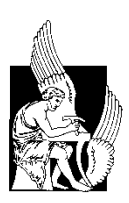

**ΠΟΛΥΤΕΧΝΕΙΟ ΚΡΗΤΗΣ ΣΧΟΛΗ ΗΛΕΚΤΡΟΛΟΓΩΝ ΜΗΧΑΝΙΚΩΝ ΚΑΙ ΜΗΧΑΝΙΚΩΝ ΥΠΟΛΟΓΙΣΤΩΝ**

**Διπλωματική Εργασία**

## **ΕΝΑ ΕΡΓΑΛΕΙΟ ΣΥΣΤΑΣΕΩΝ ΓΙΑ ΚΡΑΤΗΣΕΙΣ ΞΕΝΟΔΟΧΕΙΩΝ**

# **Παπαγεωργίου Δημήτριος**

**ΕΞΕΤΑΣΤΙΚΗ ΕΠΙΤΡΟΠΗ Καθηγητής Αντώνιος Δεληγιαννάκης (Επιβλέπων) Καθηγήτρια Αικατερίνη Μανιά Καθηγητής Μιχαήλ Λαγουδάκης**

**Χανιά, Νοέμβριος 2022**

# **Ευχαριστίες**

Θα ήθελα να ευχαριστήσω τον επιβλέποντα καθηγητή της διπλωματικής μου εργασίας Αντώνη Δεληγιαννάκη για την υπομονή και καθοδήγηση του.

Επίσης, την ευγνωμοσύνη μου προς τους ανθρώπους που συνάντησα και γνώρισα καθόλη την διάρκειά των σπουδών μου φίλους, συντρόφους και συμπαραστάτες σε όλη την πορεία μου ως εδώ.

Τέλος, η διπλωματική εργασία μου είναι αφιερωμένη στους γονείς μου για την ανιδιοτελή και απλόχερη αγάπη και στήριξη όλα αυτά τα χρόνια.

> Παπαγεωργίου Δημήτριος Πολυτεχνείο Κρήτης Νοέμβριος 2022

## **Σύνοψη**

Βασικός σκοπός της παρούσας εργασίας είναι η κατασκευή διαδικτυακής εφαρμογής με σκοπό την εμφάνιση προσωποποιημένων προτάσεων καταλυμάτων στους χρήστες της. Ως μοναδικό δεδομένο και γνωσιακή βάση χρησιμοποιήθηκαν τα σχόλια και οι κριτικές επισκεπτών, που περιγράφουν την εμπειρία τους, σε κάθε κατάλυμα που ανήκει στη λίστα των αποτελεσμάτων μιας αναζήτησης στην πλατφόρμα Booking.com.

Αξιοποιώντας την μεγάλη πρόοδο τεχνικών ανάλυσης κειμένου (NLP) όπως αναγνώριση της θεματικής κατηγορίας (Aspect Extraction) στην οποία αναφέρεται, καθώς και του συναισθήματος που εκφράζει ο χρήστης (Sentiment Analysis), η πληροφορία που προκύπτει, αν η ανάλυση γίνει σωστά, μπορεί να περιγράψει πλήρως και με μεγάλη ακρίβεια την καταλληλόλητα του αντικειμένου μελέτης, στην περίπτωση αυτή ένα Ξενοδοχείο. Επιλέγοντας η ανάλυση των σχολίων να μην γίνει ρηχά, δηλαδή σε ολόκληρο το κείμενο σαν σύνολο, αλλά σε μικρές σε μέγεθος προτάσεις, με χρήση αλγόριθμου πρόβλεψης θέματος-συναισθήματος από κοινού (Aspect Based Sentiment Analysis), καθώς και η εκπαίδευση του αλγορίθμου χρησιμοποιώντας δεδομένα που λαμβάνουν υπόψη τα ειδικά χαρακτηρίστηκα του Domain προς ανάλυση (Domain Dependent - Accommodation) η ποιότητα των αποτελεσμάτων αυξάνεται σημαντικά.

Αντικείμενο μελέτης είναι και η δημιουργία λειτουργιών που επιτρέπουν στους χρήστες της εφαρμογής να φιλτράρουν, καθώς και να εντοπίζουν το ακριβές σημείο εμφάνισης, σύμφωνα με τα προσωπικά τους χαρακτηριστικά, τα εμφανιζόμενα σχόλια, κατηγοριοποιώντας τα ανάλογα με το θέμα το οποίο πραγματεύονται καθώς και το συναισθηματικό προσανατολισμό που προκύπτει από την ανάλυση του ελεύθερου κειμένου. Επίσης, έγινε μια προσπάθεια εμπλουτισμού της πληροφορίας που παρουσιάζεται στο χρήστη, όπως την εμφάνιση εκδηλώσεων που λαμβάνουν χώρα στη γύρω περιοχή του προορισμού, εκτενών στατιστικών στοιχείων σχετικά με την ικανοποίηση προηγούμενων επισκεπτών διαχωρισμένη σε θεματικές ενότητες που περιγράφουν την εμπειρία που αποκομίζει ένας επισκέπτης ενός καταλύματος, καθώς και πληροφορίες αποκλειστικά στοχευμένες στα ειδικά χαρακτηριστικά ενός χρήστη όπως η ημερομηνία άφιξης και αναχώρησης του, η κατηγορία στην οποία ανήκει (Solo, Group, Family) και η χώρα καταγωγής του.

## **Περιεχόμενα**

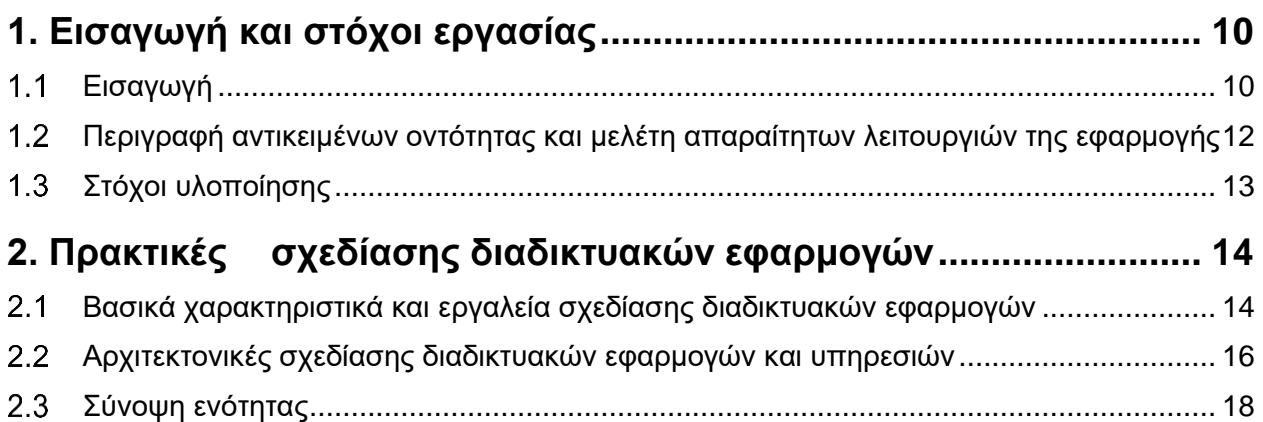

#### **[3. Συλλογή απαιτήσεων, διεπαφή χρήστη, prototyping](#page-18-0) και evaluation [19](#page-18-0)**

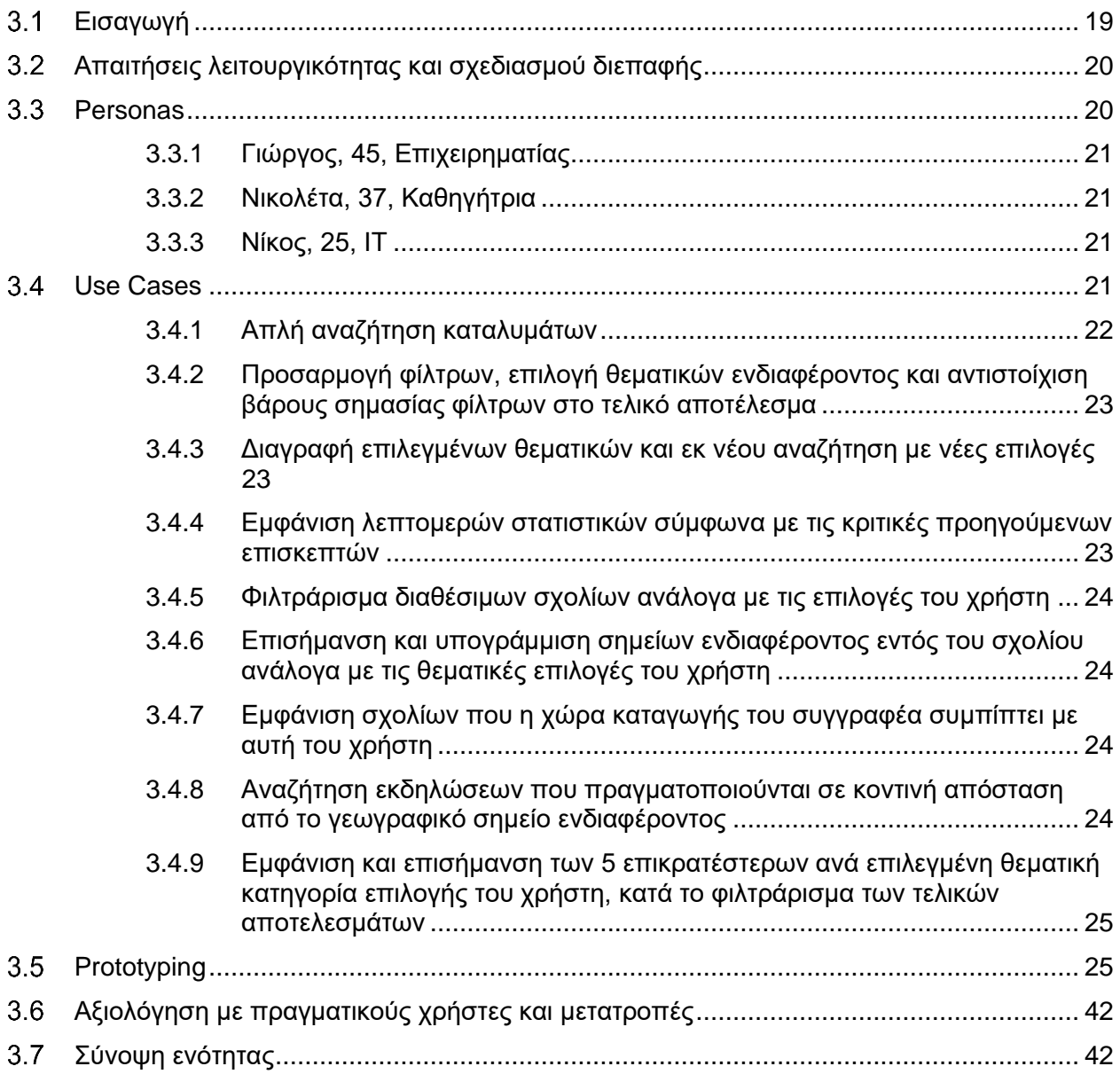

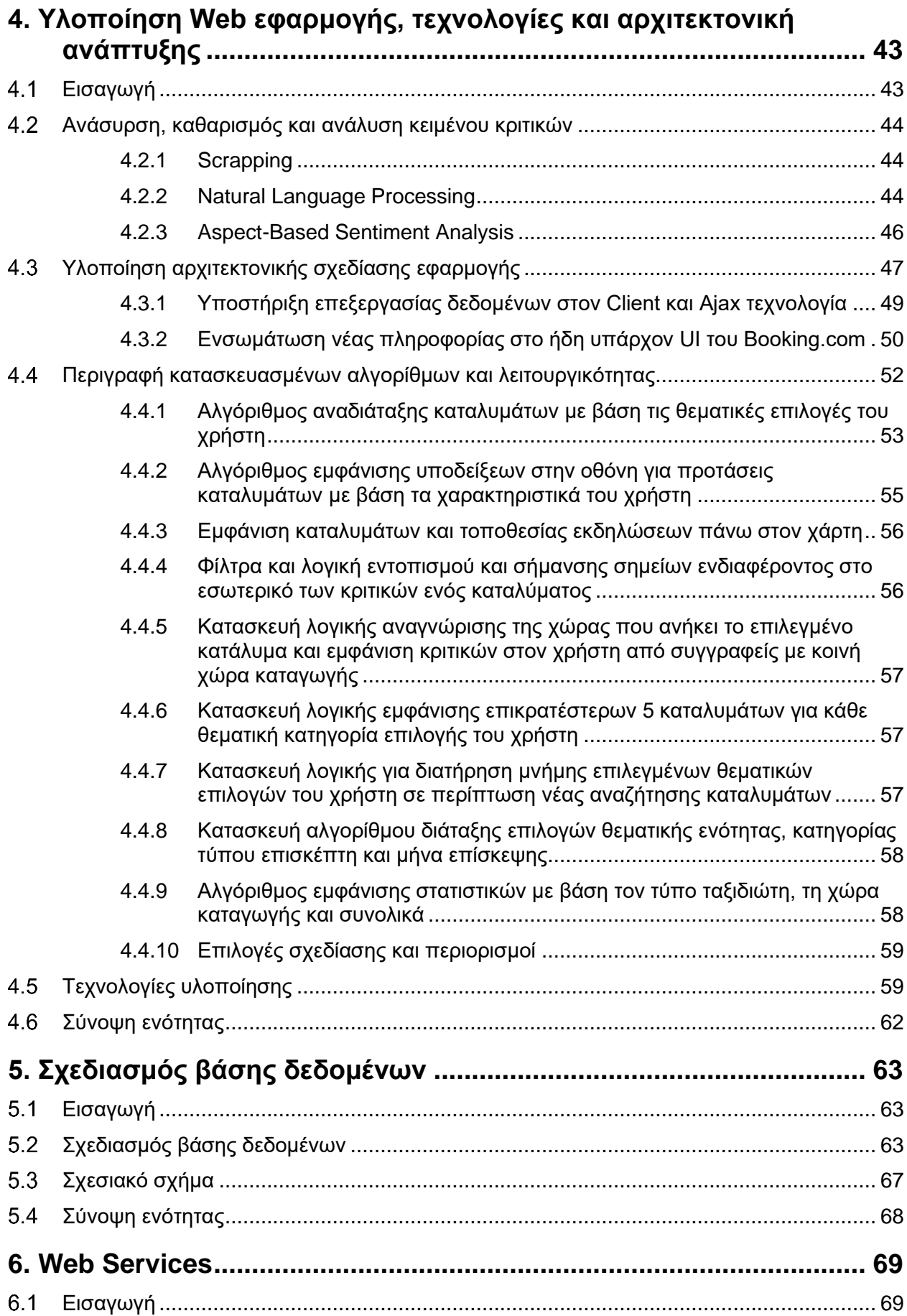

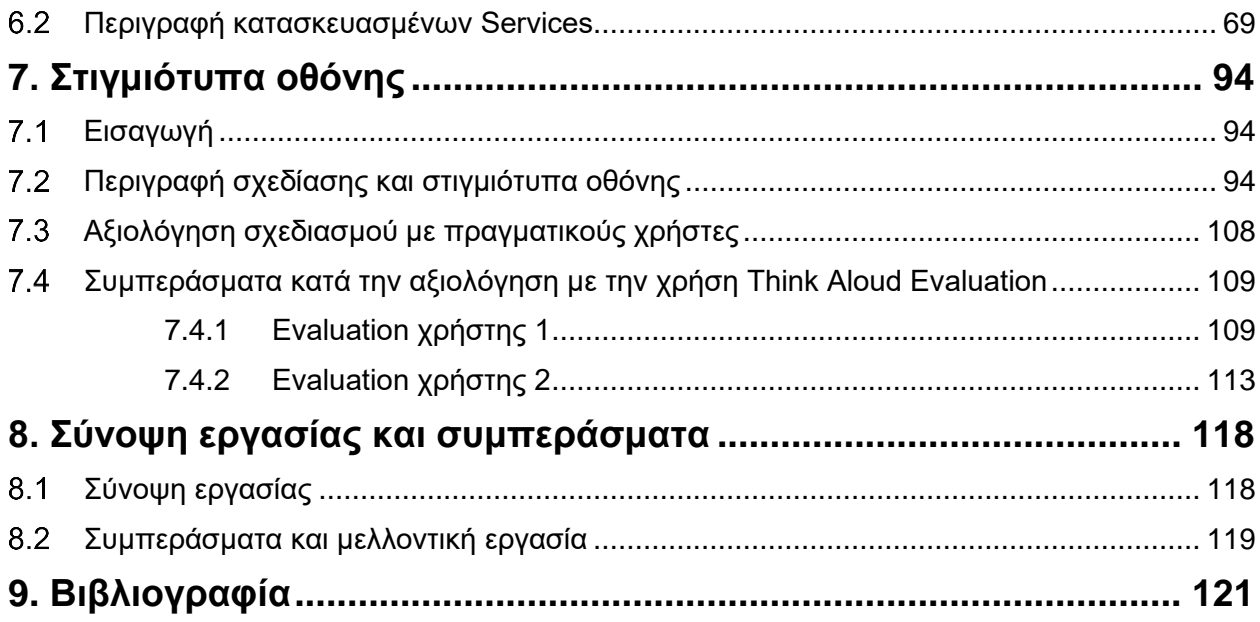

### **Λίστα Διαγραμμάτων**

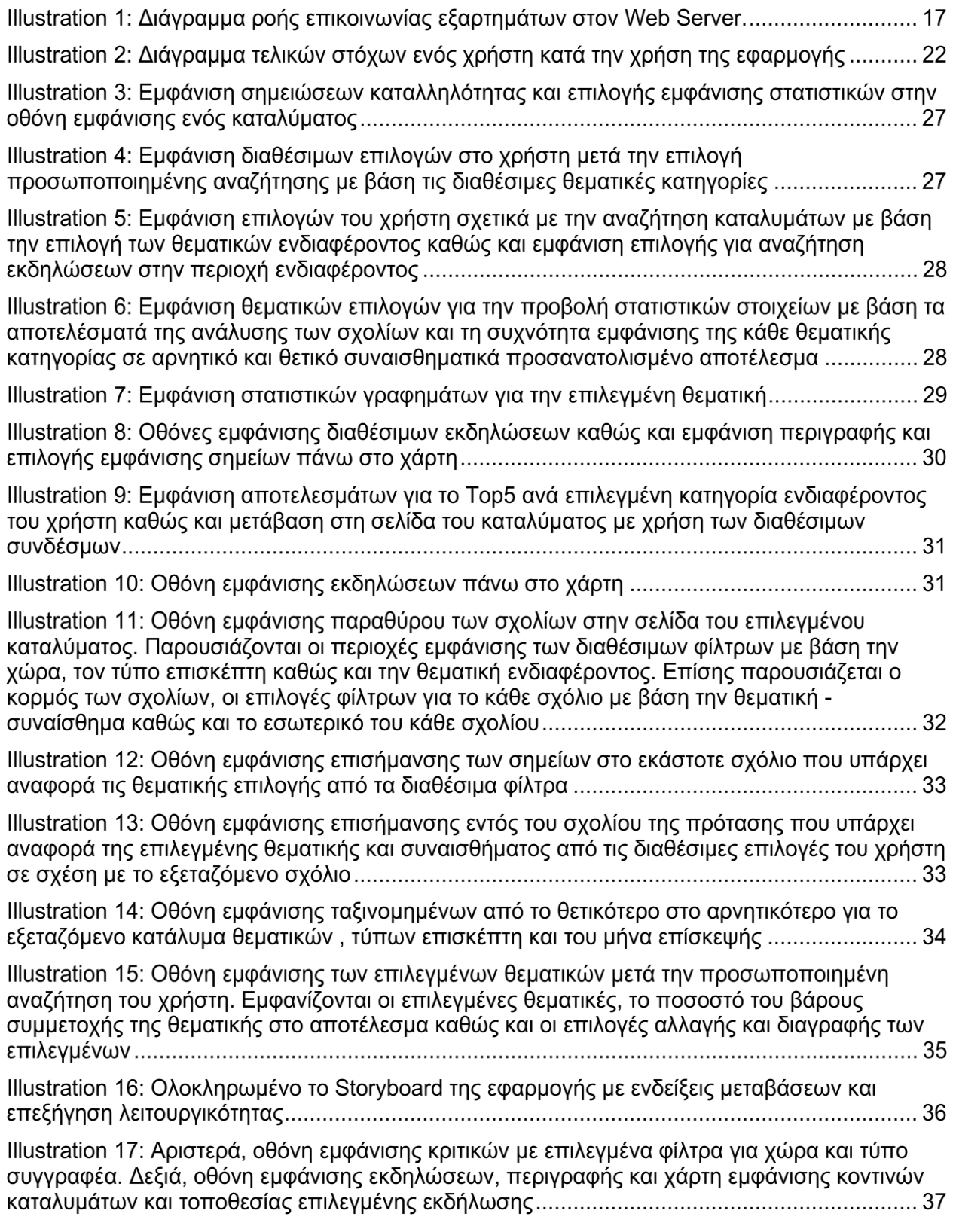

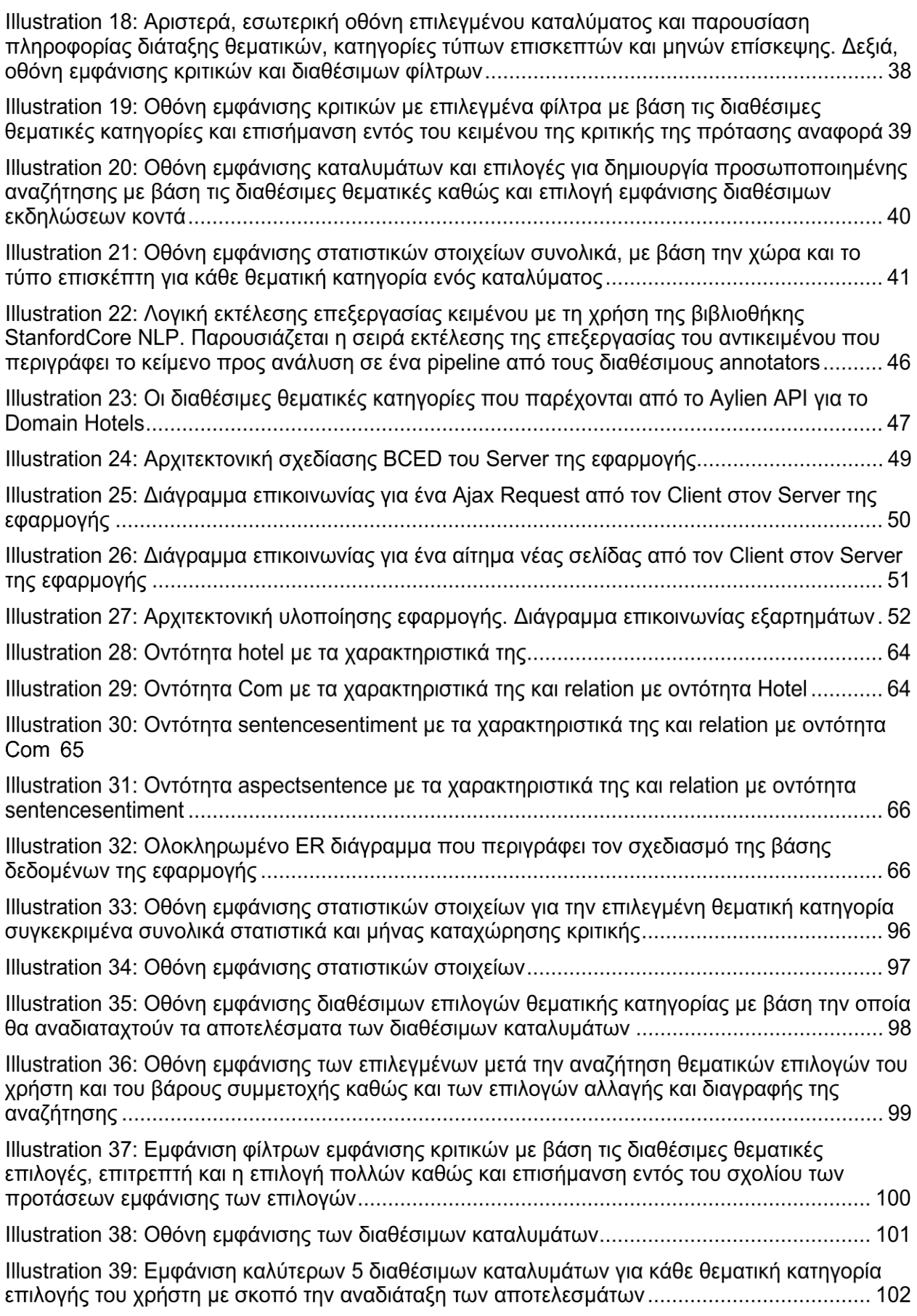

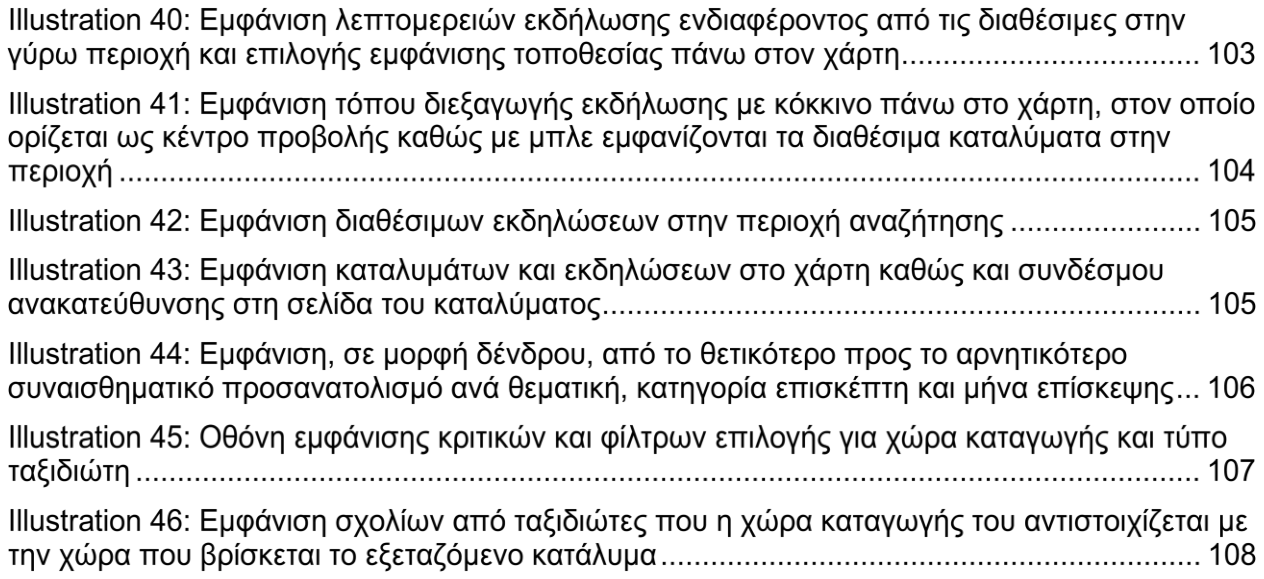

# <span id="page-9-0"></span>**1. Εισαγωγή και στόχοι εργασίας**

#### <span id="page-9-1"></span>**Εισαγωγή**

Η ανάπτυξη διαδικτυακών εφαρμογών αποτελεί εδώ και πολλά χρόνια ένας από τους σημαντικότερες και ταχέα αναπτυσσόμενους κλάδους. Οι διαδικτυακές εφαρμογές εξελίχθηκαν από απλές αναπαραστάσεις περιεχομένου σε πολύπλοκα λειτουργικά εργαλεία που λύνουν προβλήματα σε επίπεδο μεγάλων και απαιτητικών επιχειρήσεων. Είναι απαραίτητα εργαλεία σε κάθε οργανισμό σήμερα προκειμένου οι εργαζόμενοι να παραμένουν σε διαρκή και συνεχή επικοινωνία σχετικά με τους στόχους, τον σχεδιασμό και την ανάλυση που απαιτούν καθημερινά προβλήματα, καθώς και την διαρκή επικοινωνία με τους τελικούς αποδέκτες του προϊόντος ή της παρεχόμενης υπηρεσίας που προσφέρουν.

Μεγάλης σημασίας είναι, επίσης, και η τεράστια πρόοδος που έχει επιτευχθεί σε τεχνικές Machine Learning που οδήγησε και στη καθολική αποδοχή τους από ένα πλήθος μεγάλων επιχειρήσεων που πλέον χρησιμοποιούν την παραγόμενη πληροφορία με σκοπό τη λήψη στρατηγικών αποφάσεων. Ως Machine Learning ορίζεται η δυνατότητα ενός υπολογιστή να μαθαίνει από τα διαθέσιμα δεδομένα και να παράγει αποτελέσματα/προβλέψεις χωρίς να έχει προγραμματιστεί ρητά. Συγκεκριμένα, ο κλάδος τεχνικών που ονομάζεται Supervised Learning Algorithms είναι από τους πιο πολλά υποσχόμενους από άποψή απόδοσης και ποιότητας αποτελεσμάτων, αφού επιτρέπει την δημιουργία ενός στατιστικού μοντέλου, το οποίο μαθαίνοντας από ήδη ταξινομημένα δεδομένα (**Train Data**) (τα οποία έχουν κατασκευαστεί είτε από ιστορικά στοιχεία ή σε άλλες περιπτώσεις από την προσεκτική ταξινόμηση από ειδικούς) παράγει προβλέψεις ταξινόμησης σε καινούργια δεδομένα (**Test Data**).

Μια από τις πολλές εφαρμογές που έχει ο κλάδος του Machine Learning είναι και η επεξεργασίαανάλυση ελεύθερου λόγου σε μορφή κείμενου. Από την ανάλυση αυτή οι παραγόμενες προβλέψεις με την μεγαλύτερη αξία από άποψη χρησιμότητας της πληροφορίας είναι η αναγνώριση του θέματος στο οποίο αναφέρεται ένα κείμενο καθώς και το τι συναίσθημα προκύπτει από τα λεγόμενα του συγγραφέα. Είναι σαφές ότι σε επίπεδο επιχειρήσεων η αυτοματοποίηση στην ανάλυση και εξόρυξη πληροφορίας από τα λεγόμενα πραγματικών χρηστών είναι κομβικής σημασίας. Επίσης η αναβάθμιση που μπορούν να προσφέρουν στην εμφανιζόμενη πληροφορία στον τελικό χρήστη μιας διαδικτυακής εφαρμογής που αφορά την παροχή ενός προϊόντος ή μιας υπηρεσίας δεν είναι καθόλου αμελητέα.

Ένα χαρακτηριστικό παράδειγμα το οποίο ανήκει και σε αυτήν την κατηγορία είναι οι πλατφόρμες διαδικτυακών κρατήσεων ξενοδοχείων, όπως για παράδειγμα και το **Booking.com**. Για κάθε κατάλυμα διαθέσιμο εντός της πλατφόρμας υπάρχει σε αφθονία πληροφορία που έρχεται κατευθείαν από προηγούμενους επισκέπτες, οι οποίοι αφήνουν μια κριτική που περιγράφει συνολικά την εμπειρία τους, τα υπέρ και τα κατά. Αξιοποιώντας την πληροφορία που προκύπτει από την ανάλυση των κριτικών μπορούμε πλήρως να περιγράψουμε και να παρουσιάσουμε στον τελικό χρήστη μιας εφαρμογής την συνολική και αμερόληπτη εικόνα ενός καταλύματος. Ο χρήστης ερχόμενος σε επαφή με την συνολική εικόνα μπορεί στη συνέχεια να επιλέξει με μεγαλύτερη ακρίβεια και ευκολία το κατάλυμα αυτό που καλύπτει τις προσωπικές του ανάγκες και η αίσθηση που του μένει από το περιβάλλον της εφαρμογής είναι η καλύτερη δυνατή. Αυτός είναι και ο σκοπός της παρούσας διπλωματικής εργασίας, δηλαδή να εξερευνήσει το κατά πόσο είναι δυνατόν να βελτιώσει την εμπειρία ενός χρήστη αξιοποιώντας πληροφορία μόνο από τα σχόλια προηγούμενων επισκεπτών σε συνδυασμό με την είσοδο χαρακτηριστικών του χρήστη όπου κρίνεται απαραίτητο. Πέρα από τον τελικό χρήστη η πληροφορία αυτή είναι κομβικής σημασία και για τους ιδιοκτήτες καταλυμάτων οι οποίοι πλέον μπορούν να έρθουν σε επαφή με τα σχόλια των επισκεπτών τους με σκοπό να βελτιώσουν και να εντοπίσουν προβλήματα ή ατέλειες στις παρεχόμενες υπηρεσίες τους.

Ο χρήστης κατά την αλληλεπίδραση του με μια εφαρμογή αναζήτησης καταλυμάτων προσφέρει, χωρίς την ανάγκη δημιουργίας λογαριασμού, σημαντικές πληροφορίες βάσει των οποίων μπορούμε στη συνέχεια να σκιαγραφήσουμε το προφίλ του, έτσι ώστε η πληροφορία που παρουσιάζεται στην οθόνη να στοχεύει όσο το δυνατόν περισσότερο στις ανάγκες του. Πληροφορίες όπως η ημερομηνία άφιξηςαναχώρησης μας επιτρέπουν να εμφανίσουμε πληροφορία καταλληλότητας ενός καταλύματος με βάση τον μήνα. Πληροφορία για τον αριθμό τον ατόμων-δωματίων καθώς και του αριθμού ενηλίκων ή ανηλίκων παιδιών μας επιτρέπει να κατηγοριοποιήσουμε τον χρήστη σε μια από τις γενικευμένες κατηγορίες ταξιδιωτών (Solo, Group, Family) και να εμφανίσουμε πληροφορία στην οθόνη που αφορά τα αποτελέσματα της ανάλυσης που προκύπτει από τα σχόλια επισκεπτών με κοινά χαρακτηρίστηκα.

Η υλοποίηση της εφαρμογής σχεδιάστηκε έτσι ώστε να λειτουργεί προσθετικά στο ήδη υπάρχον User Interface (UI) του Booking.com, καθώς σκοπός της είναι η αναβάθμιση της ποιότητας της πληροφορίας που εμφανίζεται.

Πιο συγκεκριμένα, ένας χρήστης της εφαρμογής θα έχει όλες τις δυνατότητες που του προσφέρει το Booking.com. Πρόσθετες λειτουργίες από την πλευρά της παρούσας εργασίας θα είναι η επιλογή των θεματικών κατηγοριών βάσει των οποίων θα γίνεται η αναδιάταξη της σειράς εμφάνισης των καταλυμάτων, καθώς και βοηθητική πληροφορία με βάση την περιοχή, την ημερομηνία, τον αριθμό των ατόμων, όπως αυτά επιλέγονται από την φόρμα αναζήτησης. Κάθε χρήστης θα μπορεί να ρυθμίσει το βάρος της σημασίας κάθε θεματικής επιλογής στο τελικό αποτέλεσμα. Ακόμα, θα έχει την δυνατότητα να εμφανίζει τις εκδηλώσεις που λαμβάνουν μέρος στην περιοχή αναζήτησης καταλυμάτων στο διάστημα άφιξης και αναχώρησης του από τον προορισμό του, καθώς και την εμφάνιση της ακριβής τοποθεσίας της εκδήλωσης πάνω στο χάρτη, στον οποίο θα εμφανίζονται και τα διαθέσιμα καταλύματα ώστε να διευκολύνεται η επιλογή του καταλύματος με τη μικρότερη απόσταση απόσταση από το σημείο ενδιαφέροντος. Κάθε χρήστης θα έχει την δυνατότητα να φιλτράρει τα εμφανιζόμενα σχόλια ανάλογα με το θέμα, την χώρα προέλευσης του συγγραφέα και την κατηγορία επισκέπτη. Επίσης, θα έχει την δυνατότητα να εντοπίσει εντός του κειμένου του σχολίου το ακριβές σημείο αναφοράς του θέματος ενδιαφέροντος σε συνδυασμό με την πληροφορία που αφορά το συναίσθημα που εκφράζεται σε σχέση με το θέμα επιλογής. Ακόμα, κάθε χρήστης θα έχει την δυνατότητα να δει στατιστικά και πληροφορίες σχετικά με την καταλληλόλητα του καταλύματος με βάση τα χαρακτηριστικά του (Κατηγορία επισκέπτη, Χώρα, Μήνας επίσκεψης) καθώς και την κατάταξη κάθε θεματικής κατηγορίας σύμφωνα με το Score που προκύπτει από την ανάλυση της συχνότητας εμφάνισης θετικού, αρνητικού ή ουδέτερου συναισθήματος στις κριτικές του καταλύματος.

Στη συνέχεια παρουσιάζονται αναλυτικά κάθε επίπεδο της ανάλυσης όπως η συλλογή απαιτήσεων του συ- στήματος, Storyborading – Paper Prototyping για την δημιουργία της διεπαφής/οθόνης με την οποία θα έρ- θει σε επαφή ο τελικός χρήστης. Ο σχεδιασμός και η λογική κατασκευής της σχεσιακής βάσης

δεδομένων, τα εργαλεία, οι πρακτικές, οι τεχνικές και οι αρχιτεκτονικές κατασκευής διαδικτυακών εφαρμογών που χρησι- μοποιήθηκαν. Η μεθοδολογία κατασκευής και η επεξήγηση των αντικειμένων που έχουν κατασκευαστεί, η μελέτη που αφορά του χρήστες στους οποίου απευθύνεται, τα χαρακτηριστικά τους και οι στόχοι τους (Personas) καθώς και η τελική εφαρμογή μέσα από στιγμιότυπα οθόνης του αποτελέσματος.

#### <span id="page-11-0"></span>**Περιγραφή αντικειμένων οντότητας και μελέτη απαραίτητων λειτουργιών της εφαρμογής**

Οι διαδικτυακές κρατήσεις καταλυμάτων είναι ένας από τους κλάδους ηλεκτρονικού εμπορίου και παροχής υπηρεσιών που βρίσκονται σε πολύ μεγάλη άνθιση το τελευταίο διάστημα. Εξυπηρετώντας εκατομμύρια χρήστες που εμπιστεύονται διαδικτυακές πλατφόρμες με σκοπό να επιλέξουν τον προορισμό τους και να κάνουν την κράτηση τους η αναβάθμιση της εμπειρίας τους είναι κάτω από συνεχόμενη εξέλιξη. Σημαντική είναι, επίσης, η δυνατότητα που δίνεται σε πλατφόρμες ηλεκτρονικού εμπορίου υπηρεσιών ή προϊόντων να αποθηκεύουν και στη συνέχεια να επεξεργάζονται κριτικές χρηστών σχετικά με το παρεχόμενο προϊόν, γεγονός που αν αξιοποιηθεί σωστά μπορεί να δώσει μια τεράστια αναβάθμιση, τόσο στην εμπειρία χρήσης όσο και στην ποιότητα της παρεχόμενης πληροφορίας. Ο όγκος του ελεύθερου κειμένου σε πλατφόρμες τέτοιου τύπου είναι τεράστιος και το τελευταίο διάστημα με την μεγάλη άνθιση τεχνικών μηχανικής μάθησης, τεχνητής νοημοσύνης και επέκταση επεξεργασίας και αναγνώρισης ελεύθερου λόγου από μηχανές με σκοπό την εξόρυξη πληροφορίας μας δίνει την δυνατότητα χρήσης των αποτελεσμάτων μιας τέτοιου τύπου ανάλυσης με σκοπό την κατασκευή αλγορίθμων και λογικής που θα επιτρέπουν στο χρήστη σε ελάχιστο χρόνο και με όλο και μικρότερη ανάγκη για είσοδο δεδομένων από αυτόν, να έρχεται σε επαφή με πληροφορία που είναι εξειδικευμένη πάνω στα χαρακτηριστικά και τις ανάγκες του. Συνήθως, οι χρήστες βασίζουν την τελική τους επιλογή στην εμπειρία που αποκόμισαν χρήστες που επέλεξαν την συγκεκριμένη υπηρεσία στο παρελθόν. Αυτό καθιστά τα αποτελέσματα της χρήσης μιας μεθόδου αυτού του τύπου με σκοπό την παραγωγή προσωποποιημένων προτάσεων ακόμα πιο σημαντική και αναγκαία.

Η ποιότητα ενός καταλύματος αντικατοπτρίζεται πάνω στις κατηγορίες υπηρεσιών που παρέχει στους επισκέπτες. Η καθαριότητα, η ποιότητα ύπνου, οι εγκαταστάσεις, η τοποθεσία είναι ορισμένα παραδείγματα υπηρεσιών που παρέχει ένα κατάλυμα και παίζουν ρόλο στη συνολική εμπειρία που αποκομίζει ένας επισκέπτης. Με αυτό τον τρόπο, προκύπτει η ανάγκη να μην περιορίζεται η ανάλυση των κριτικών μόνο στη συνολική εμπειρία, αλλά να λαμβάνεται υπόψη και η θεματική κατηγορία που πραγματεύεται μια κριτική. Η τεχνική αυτή επιτρέπει τον διαχωρισμό της ποιότητας ενός καταλύματος ανά κατηγορία και κατ' επέκταση ανά χαρακτηριστικό ενδιαφέροντος ενός επισκέπτη. Για παράδειγμα, ένας ταξιδιώτης ενδιαφέρεται κυρίως για την ποιότητα του ύπνου και δεν τον ενδιαφέρει τόσο η ποιότητα των εγκαταστάσεων. Επίσης, συνήθως σε πλατφόρμες τέτοιου τύπου ένας χρήστης ξοδεύει ένα μεγάλο μέρος του χρόνου του εξερευνώντας τις κριτικές με σκοπό να αποκομίσει μια πιο εξειδικευμένη εικόνα για την ποιότητα των παρεχόμενων υπηρεσιών. Αναβαθμίζοντας και δίνοντας την δυνατότητα στο χρήστη να εντοπίσει τις κριτικές που τον ενδιαφέρουν ή τα συγκεκριμένα σημεία ενδιαφέροντος μέσα στις ίδιες τις κριτικές, θα μπορούσε να βελτιωθεί σημαντικά η εμπειρία χρήσης.

Η κατασκευή μιας εφαρμογής τέτοιου τύπου είναι αρκετά περίπλοκη διαδικασία. Πέρα από την συλλογή των δεδομένων,τον καθαρισμό και την ανάλυση, οι τεχνικές αναγνώρισης θέματος-συναισθήματος είναι ακόμα σε ερευνητικό στάδιο, παρόλο που εμφανίζουν πολύ σημαντική πρόοδο με την πάροδο του χρόνου. Τα αποτελέσματα της ανάλυσης δεν είναι πάντοτε σωστά, αφού ο αλγόριθμος που παράγει τις προβλέψεις δε λειτουργεί με απόλυτη ακρίβεια και η κατασκευή αλγορίθμων παραγωγής προσωποποιημένων προτάσεων πάνω σε δεδομένα που δεν είναι απόλυτα ακριβή μπορεί να δημιουργήσει σοβαρά προβλήματα. Ωστόσο, με προσεκτική μελέτη, επιλογή του κατάλληλου αλγορίθμου με σεβασμό στην οντότητα που πραγματεύεται το περιεχόμενο των κριτικών, κατάλληλο καθαρισμό των δεδομένων πριν την εξόρυξη προβλέψεων καθώς και χρήση μονάδων που επιτρέπουν

την εξισορρόπηση του λάθους με βάση την ακρίβεια της πρόβλεψης τα αποτελέσματα που προκύπτουν είναι κάτι παραπάνω από χρήσιμα.

#### <span id="page-12-0"></span>**Στόχοι υλοποίησης**

Οι στόχοι της παρούσας διπλωματικής εργασίας είναι:

- 1. Η εξόρυξη πληροφορίας σχετικά με το θέμα και τον συναισθηματικό προσανατολισμό από τις κριτικές χρηστών σε κάθε διαθέσιμο κατάλυμα. Απαραίτητη είναι η προ-επεξεργασία και καθαρισμός του κειμένου και η επιλογή του κατάλληλου μοντέλου προβλέψεων που επιτρέπει την ανάλυση από κοινού αποτελεσμάτων θεματικής και συναισθήματος και καλύπτει τις ιδιαιτερότητες του Domain Hotel/Accommodation.
- 2. Ανάλυση του προφίλ των τελικών χρηστών της εφαρμογής με σκοπό την αναγνώριση και την μοντελοποίηση των λειτουργιών που θα πρέπει να υλοποιηθούν, ώστε να καλυφθούν πλήρως τα διαφορετικά σενάρια για κάθε έναν από τους στόχους που προκύπτουν από την αλληλεπίδραση τους με την τελική εφαρμογή.
- 3. Ανάλυση απαιτήσεων για την ανάπτυξη και το σχεδιασμό αλγορίθμου ανακατάταξης καταλυμάτων με βάση τις επιλογές των χρηστών. Σαν διαθέσιμες επιλογές θα είναι οι θεματικές που έχουν προκύψει από την ανάλυση των σχολίων.
- 4. Ανάλυση απαιτήσεων και κατασκευή φίλτρων εμφάνισης σχολίων καθώς και επισήμανση συγκεκριμένων σημείων ενδιαφέροντος εντός του σχολίου σύμφωνα με τις θεματικές επιλογές ενδιαφέροντος του τελικού χρήστη.
- 5. Κατηγοριοποίηση χρηστών και παρουσίαση προσωποποιημένης πληροφορίας με βάση το προφίλ τους, όπως αυτό προκύπτει από την πληροφορία που αφορά τα κοινά χαρακτηριστικά μεταξύ του συγγραφέα μιας κριτικής και του τελικού χρήστη της εφαρμογής.
- 6. Ανάλυση και κατασκευή λειτουργικότητας που θα επιτρέπει στο χρήστη να δει διαθέσιμες εκδηλώσεις που λαμβάνουν μέρος στην περιοχή αναζήτησης και εντός του χρονικού διαστήματος άφιξης και αναχώρησης καθώς και εμφάνιση τους πάνω στο χάρτη σε συνδυασμό με τα διαθέσιμα καταλύματα.
- 7. Την κατασκευή οθονών παρουσίασης των παραπάνω λειτουργιών και τη σύνδεση τους με την διεπαφή του Booking.com ως πρόσθετα. Επιλογή των κατάλληλων εργαλείων και τεχνολογιών για την κατασκευή διεπαφής που επιτρέπει την παρουσίαση της πληροφορίας στην οθόνη ανεξάρτητα με το μέγεθος της συσκευής που χρησιμοποιείται για την παρουσίαση.
- 8. Αξιολόγηση και συλλογή πληροφορίας από πραγματικούς χρήστες του τελικού αποτελέσματος με σκοπό τη συλλογή πληροφορίας που αφορά την ευχρηστία, την αποδοτικότητα και την ποιότητα της παρεχόμενης πληροφορίας και λειτουργικότητας καθώς και υιοθέτηση παρατηρήσεων για διορθώσεις ή μελλοντική εργασία.

# <span id="page-13-0"></span>**2. Πρακτικές σχεδίασης διαδικτυακών εφαρμογών**

#### <span id="page-13-1"></span>**Βασικά χαρακτηριστικά και εργαλεία σχεδίασης διαδικτυακών εφαρμογών**

Η βασική αρχή του διαδικτύου είναι ότι βασίζεται σε ένα παγκόσμιο ιστό αποτελούμενο από τα εξής βασικά κομμάτια:

**URL**: Ένα παγκόσμιο μέσο για την αναγνώριση και την ανάσυρση περιεχομένου στο διαδίκτυο.

**HTTP**: Ένα πρωτόκολλο που επιτρέπει τη μετάδοση πακέτων πληροφορίας μεταξύ Server – Client

**HTML**: Μια απλή γλώσσα που χρησιμοποιείται για την παρουσίαση πλούσιας πληροφορίας σε μια ιστοσελίδα.

Οι **Web Clients** (**Browsers**) και οι **Web Servers** περιγράφουν τον client-server. Τα URLs χρησιμοποιούνται εντός του HTTP πρωτοκόλλου για την αναγνώριση πόρων και ρουτινών που θα πρέπει να εκτελεστούν από τον Web Server με σκοπό την κατασκευή ή την ανάσυρση του περιεχομένου που θα εμφανιστεί τελικά στον Client. Τα HTTP requests μεταφέρουν παραμέτρους που χρησιμοποιούνται από τις εκτελέσιμες ρουτίνες με σκοπό την επιστροφή των αποτελεσμάτων στον Client. Τα αποτελέσματα επιστρέφονται σε μορφή HTML με σκοπό την παρουσίαση τους. Ο Browser μεταφράζει την δομή και παρουσιάζει κατάλληλα τα αποτελέσματα στον Client, ανεξάρτητα από το είδος της συσκευής. Η επεξεργασία των εισερχόμενων HTTP Request στον Web Server ξεκινάει από έναν Servlet (η λογική του οποίου είναι γραμμένη σε κάποια γλώσσα προγραμματισμού, στην παρούσα εργασία χρησιμοποιείται η γλώσσα Java) η λογική της οποίας μεταφράζεται από μια **Servlet Engine** του Web Server. Η εμφάνιση της εξόδου στην οθόνη σε μορφή HTML που θα σταλεί στη συνέχεια στον Βrowser προς εμφάνιση αναλαμβάνουν τα **JSPs** (**Java Server Pages**) **μέσω της JSP Engine στον Server**. Υπάρχει πληθώρα διαφορετικών τεχνολογιών που μπορούν να χρησιμοποιηθούν για την κατασκευή μιας διαδικτυακής εφαρμογής σε διαφορετικές γλώσσες προγραμματισμού.

Με την χρήση της γλώσσας JavaScript καθώς και με την ανάπτυξη του HTML Document Object Model (DOM) είναι δυνατόν να αλλάζει δυναμικά η πληροφορία που εμφανίζεται στην οθόνη. Το DOM είναι ένα Application Programming Interface (API) το οποίο καθιστά δυνατή την επεξεργασία αντικειμένων HTML μέσω εντολών γραμμένων σε JavaScript. Έτσι υπάρχει η δυνατότητα να επεξεργάζεται η διεπαφή με την οποία αλληλεπιδρά ο τελικός χρήστης, ο οποίος με τα κλικ στην οθόνη πυροδοτεί γεγονότα, την απάντηση τον οποίον διαχειρίζεται ο κώδικας αλλάζοντας την πληροφορία ή τον σχεδιασμό (χρώμα, διαρρύθμιση) της σελίδας χωρίς να υπάρχει η ανάγκη εκ νέου αποστολής ενός HTTP Request και την αναμονή για το Response. Αφαιρώντας αυτήν την καθυστέρηση βελτιώνεται αισθητά η εμπειρία του χρήστη στην διεπαφή του με την εφαρμογή. Ένα πολύ βασικό παράδειγμα είναι η εμφάνιση μηνυμάτων σφάλματος σε συμπληρωμένες φόρμες καθώς και προτάσεις με σκοπό να καθοδηγήσουν τον χρήστη στην επίτευξη του στόχου του εντός μιας εφαρμογής. Επίσης, μειώνοντας τον αριθμό των Requests προς απάντηση προς τον Web Server αυξάνεται σε πολύ μεγάλο βαθμό η απόδοση, εφόσον η υπολογιστική ισχύ καταναλώνεται στον Client.

Σε πρώτη φάση οι ιστοσελίδες και οι διαδικτυακές εφαρμογές χρησιμοποιούνταν συνήθως για την παρουσίαση και μόνο πληροφορίας. Στη συνέχεια και με την ανάπτυξη τόσο σε Hardware όσο και σε Software οι διαδικτυακές εφαρμογές άρχισαν να παρέχουν όλο και περισσότερες υπηρεσίες που απαιτούν ένα μεγάλο όγκο σε υπολογισμούς και λογική. Online καταστήματα, διαδικτυακές εφαρμογές κρατήσεων, Social Media είναι μερικά από τα παραδείγματα που άλλαξαν ολοκληρωτικά το μοντέλο τόσο των διαδικτυακών εφαρμογών και των δυνατοτήτων που προσφέρουν, όσο και ολόκληρης της ανθρωπότητας με την καθολική αποδοχή τους ως ο νέος τρόπος εμπορίου, συναλλαγών, επικοινωνίας.

Παραδοσιακά οι διαδικτυακές εφαρμογές ήταν ουσιαστικά Form Processing Applications. Δηλαδή, ο χρήστης συμπλήρωνε τα απαραίτητα πεδία, ένα Request με την πληροφορία έφτανε στον Web Server ο οποίος επέστρεφε ολόκληρη την HTML σελίδα με την κατάλληλη πληροφορία. Στη συνέχεια, και με την εισαγωγή της τεχνολογίας AJAX, η οποία επιτρέπει ένα ασύγχρονο πρωτόκολλο επικοινωνίας Client-Server, δόθηκε η δυνατότητα η απάντηση (Response) να μην απαιτεί την εκ νέου αποστολή και φόρτωση ολόκληρης της HTML σελίδας, αλλά σε συνδυασμό με τις δυνατότητες που δίνει η γλώσσα JavaScript να πραγματοποιείτην αλλαγή ή την ανανέωση κομματιών εντός της σελίδας με νέα πληροφορία ασύγχρονα σε σχέση με το συμβάν που πυροδότησε την αλλαγή αυτή. Έτσι, ο χρήστης έχει την δυνατότητα να συνεχίσει να κάνει αλλαγές στο περιεχόμενο της σελίδας και να παίρνει τις κατάλληλες απαντήσεις χωρίς να χρειάζεται να περιμένει καθώς και να μην χάνει την δουλειά του.

Οι δυνατότητες εμπλουτισμού της πληροφορίας που δίνουν οι τεχνικές μηχανικής μάθησης και πιο συγκεκριμένα ανάλυσης και εξόρυξης θεματικής καθώς και συναισθηματικής πληροφορίας από κείμενο μπορούν να δώσουν μεγάλη ώθηση στη ποιότητα των υπηρεσιών και κυρίως στον τομέα του ηλεκτρονικού εμπορίου, είτε αυτό είναι προϊόντων, είτε υπηρεσιών, όπως για παράδειγμα η ηλεκτρονική κράτηση δωματίων και η πώληση προϊόντων μέσω διαδικτυακών καταστημάτων. Αξιοποιώντας τα αποτελέσματα της ανάλυσης του κειμένου και σε συνδυασμό με τα διαθέσιμα χαρακτηριστικά του χρήστη που αφήνει την εκάστοτε κριτική είναι δυνατή η κατασκευή προφίλ χρηστών με κοινά χαρακτηριστικά και ανάγκες. Εμφανίζοντας έτσι προσωποποιημένη πληροφορία με την μορφή βοηθητικής πληροφορίας ή προκατασκευασμένων προτάσεων με βάση το προφίλ του, βελτιώνεται σε σημαντικό βαθμό η εμπειρία στην χρήση προς τον τελικό σκοπό της εφαρμογής που είναι η επιλογή του κατάλληλου προϊόντος ή υπηρεσίας.

Η κατασκευή μιας εφαρμογής τέτοιου τύπου είναι αρκετά απαιτητική διαδικασία καθώς πέρα από την κατασκευή της εφαρμογής (επιλογή αρχιτεκτονικής, τεχνολογίες, εργαλείων σχεδιασμού και υλοποίησης του συστήματος) για την λειτουργία της είναι αναγκαία μια μεγάλη φάση συλλογής, επεξεργασίας και ταξινόμησης πληροφορίας που αφορά τον χρήστη καθώς και τις κριτικές που αφήνει στο εκάστοτε κατάλυμα.

#### <span id="page-15-0"></span>**Αρχιτεκτονικές σχεδίασης διαδικτυακών εφαρμογών και υπηρεσιών**

Οι διαδικτυακές εφαρμογές είναι μια από τις πιο σύνθετες περιπτώσεις στην κατασκευή λογισμικού και απαιτούν συγκεκριμένη και πολύ προσεκτική προσέγγιση στο σχεδιασμό και την αρχιτεκτονική κατασκευής τους.

Για τον σχεδιασμό και την υλοποίηση θα πρέπει να λαμβάνεται συνεχώς υπόψη ένα πλήθος από παραμέτρους όπως είναι η ευχρηστία, η επαναχρησιμοποίηση διαφόρων κομματιών του λογισμικού, η οικονομία σε πόρους και αποδοτικότητα του σχεδιασμού, οι τεχνολογικοί περιορισμοί και η καλαισθησία του τελικού αποτελέσματος. Η αρχιτεκτονική κατασκευής δεν είναι τίποτα άλλο από ένα πλήθος κανόνων που παρέχουν ένα σφαιρικό προσανατολισμό στον τρόπο κατασκευής ενός συστήματος. Η επιλογή της κατάλληλης αρχιτεκτονικής δίνει την δυνατότητα διαχωρισμού διαφορετικών και ομαδοποίησης κοινών προβλημάτων. Είναι δηλαδή ένα σετ από κανόνες που δίνουν τα σχέδια για την κατασκευή μιας εφαρμογής (**blueprints**). Πιο συγκεκριμένα, ένα αρχιτεκτονικό σχέδιο καθορίζει το αλφάβητο, τους περιορισμούς καθώς και τον τρόπο σύνδεσης του κάθε εξαρτήματος στο τελικό αποτέλεσμα.

Η επιλογή μιας αρχιτεκτονικής **Layered Architectural Pattern** (**LAP**) δίνει έμφαση στην ομαδοποίηση συνδεδεμένων από άποψη λειτουργικότητας γκρουπ εξαρτημάτων σε μια εφαρμογή σε λογικά διαχωρισμένα πεδία τα οποία λειτουργούν κάθετα το ένα πάνω στο άλλο. Κάθε πεδίο αποτελείται από εξαρτήματα τα οποία είναι συνδεδεμένα μεταξύ τους και έχουν ένα κοινό συγκεκριμένο ρόλο και στόχο. Τα πλεονεκτήματα από την επιλογή μιας αρχιτεκτονικής τέτοιου τύπου είναι:

**Αφαιρετικότητα**: Τα διαχωρισμένα πεδία επιτρέπουν να γίνονται οι αλλαγές σε αφηρημένο επίπεδο. Επιτρέπουν, δηλαδή, την επέκταση ή την αφαίρεση χαρακτηριστικών και λειτουργικότητας χωρίς αυτό να επηρεάζει τα άλλα επίπεδα της αρχιτεκτονικής.

**Διαχειρισιμότητα**: Ο διαχωρισμός των προβλημάτων δίνει σαφέστατα πλεονεκτήματα στην αναγνώριση και εντοπισμό προβλημάτων και λαθών, καθώς επιτρέπει την καλύτερη δόμηση και διαχείριση των κομματιών του κώδικα κατά μήκος της εφαρμογής.

**Απόδοση**: Η κατανομή της υλοποίησης σε πολλαπλές βαθμίδες μπορεί να βελτιώσει την δυνατότητα επέκτασης, την ανοχή σε λάθη και την απόδοση του συστήματος.

**Επαναχρησιμοποίηση πόρων**: Η απόδοση ρόλων σε κομμάτια του κώδικα επιτρέπει την επαναχρησιμοποίηση τους σε διάφορα στάδια της εφαρμογής βελτιώνοντας την απόδοση και την χρήση υπολογιστικών πόρων καθώς και ελαχιστοποιώντας σημαντικά τον όγκο και τον χρόνο κατασκευής.

**Αποδοτικότερη αξιολόγηση**: Η δυνατότητα διαχωρισμού της λειτουργικότητας σε καθαρά διαχωρισμένα κομμάτια μας δίνει την δυνατότητα της επικύρωσης της σωστής λειτουργίας του κάθε κομματιού μιας εφαρμογής ξεχωριστά.

Αξιοποιώντας λοιπόν τα πλεονεκτήματα της χρήσης μιας LAP αρχιτεκτονικής καθίσταται δυνατό να κατασκευαστεί μια εφαρμογή που είναι αποδοτική, εύκολα διαχειρίσιμη και επιτρέπει επεκτάσεις, αναβαθμίσεις και αλλαγές στην δομή και τη λειτουργικότητα της.

Πολλές αρχιτεκτονικές πρακτικές για τις διαδικτυακές εφαρμογές έχουν περιγραφεί στη βιβλιογραφία ([Abbott and Fisher 2011], [Alur et al. 2008], [Brown et al. 2003], [Gamma et al 1995], [Fowler 2003], [King 2008], [Microsoft 2009]). Μια υψηλού επιπέδου αρχιτεκτονική η οποία καλύπτει σε μεγάλο βαθμό όλες τις υπόλοιπες είναι η **Boundary, Control, Entity, Data Base Interface** (**BCED**) η οποία αποτελεί και μια ειδική περίπτωση. Η BCED αρχιτεκτονική επικροτεί την δόμηση διαδικτυακών εφαρμογών σε 4 διαχωρίσιμα επίπεδα:

**Boundary Layer** η οποία είναι υπεύθυνη για την διεπαφή με την οποία έρχεται σε επαφή ο χρήστης.

**Control Layer** η οποία είναι υπεύθυνη να ερμηνεύσει την είσοδο του χρήστη στο σύστημα καθώς και να την μεταφέρει στα κατάλληλα συστήματα λογισμικού εντός της εφαρμογής που είναι υπεύθυνα για την υλοποίηση των απαραίτητων υπολογισμών και λειτουργικότητας.

**Entity Layer** η οποία περιλαμβάνει τις οντότητες οι οποίες αναλαμβάνουν να μεταφέρουν τα δεδομέναπληροφορίες σε μια εφαρμογή. Τα αντικείμενα αυτού του επιπέδου ανασύρονται από τη μόνιμη μνήμη του συστήματος, αλλάζουν και αποθηκεύονται εκ νέου μετά την εκτέλεση των απαραίτητων υπολογισμών.

**Data Base Interface** η οποία είναι υπεύθυνη για την επικοινωνία με τη μόνιμη μνήμη του συστήματος με σκοπό την ανάσυρση ή την αποθήκευση πληροφορίας. Τα δεδομένα στη βάση δεδομένων είναι δομημένα σε ένα σχεσιακό σχήμα (relations, tuples, κλπ.) και μετατρέπονται σε ένα αντικειμενοστραφές μοντέλο μέσω του Entity Layer.

Η βάση δεδομένων δεν περιγράφεται από την BCED αρχιτεκτονική με την έννοια ότι μπορεί να προϋπάρχει και στη συνέχεια η εφαρμογή να πρέπει να αναλάβει να συλλέξει και να μετατρέψει τα δεδομένα από πολλές διαφορετικές βάσεις δεδομένων. Την παρούσα εργασία αναλαμβάνει να υλοποιήσει το επίπεδο Data Base Interface και διαχωρίζεται τελείως από την Entity Layer. Η Entity Layer αντιπροσωπεύει και διαχειρίζεται το περιεχόμενο των αντικειμένων (πληροφορία) σε μια εφαρμογή κατά την εκτέλεση. Η Entity και η Control Layer υλοποιούν το Business Logic της εφαρμογής.

Υπάρχουν πολλές τεχνικές οι οποίες υπακούν στη λογική για τον Controller της BCED αρχιτεκτονικής. Μια από τις πιο σημαντικές είναι αυτή του **Application Controller** η οποία υποστηρίζει ότι θα πρέπει να υπάρχει ένα κεντρικό σημείο εισόδου το οποίο θα αναλαμβάνει την πλοήγηση ανάμεσα στις οθόνες της εφαρμογής καθώς και την ροή με την οποία θα κινείται η πληροφορία στα διάφορα επίπεδα. Η αρχιτεκτονική Model View Controller (MVC) pattern είναι μια από τις πιο συχνά εμφανιζόμενες πρακτικές δόμησης μιας εφαρμογής. Τυπικά όμως, ένας Controller με βάση την αρχιτεκτονική MVC αντιστοιχίζεται σε μια σελίδα γεγονός που σε περίπτωση που η εφαρμογή είναι πολύπλοκη μπορεί να οδηγήσει σε επαναλαμβανόμενο κώδικα καθώς και σε μια σειρά προβλημάτων όπως την δυσκολία στη συντήρηση του κώδικα όσο η εφαρμογή μεγαλώνει. Αυτό λύνει η λογική του Application Controller ο οποίος πλέον έχει όλη την λογική για την ροή της πληροφορίας κατά μήκος της εφαρμογής. Ο Application Controller μπορεί, επίσης, να αναλαμβάνει μόνο την δρομολόγηση των συμβάντων, ενώ η εκτέλεση της λογικής που περιλαμβάνει τις συγκεκριμένες διεργασίες που απαιτεί το κάθε ερώτημα να γίνονται από Use Cases Controller ή όπως εμφανίζονται συχνά στη βιβλιογραφία ως Handlers/Services.

Επίσης, υπάρχει μια σειρά από τεχνικές που περιγράφουν το επίπεδο της Database Interface σε μια BCED αρχιτεκτονική. Το Data Access Object (DAO) είναι μια τεχνική που επιτρέπει η ανάσυρση και αποθήκευση από και προς μια βάση δεδομένων να γίνεται από ειδικά σχεδιασμένα αντικείμενα που ταιριάζουν σχηματικά με τα ήδη κατασκευασμένα αντικείμενα που ανήκουν στην Entity Layer επιτρέποντας έτσι την αποφυγή προβλημάτων συμβατότητας και ευκολίας διαχείρισης της πληροφορίας από και προς την βάση δεδομένων.

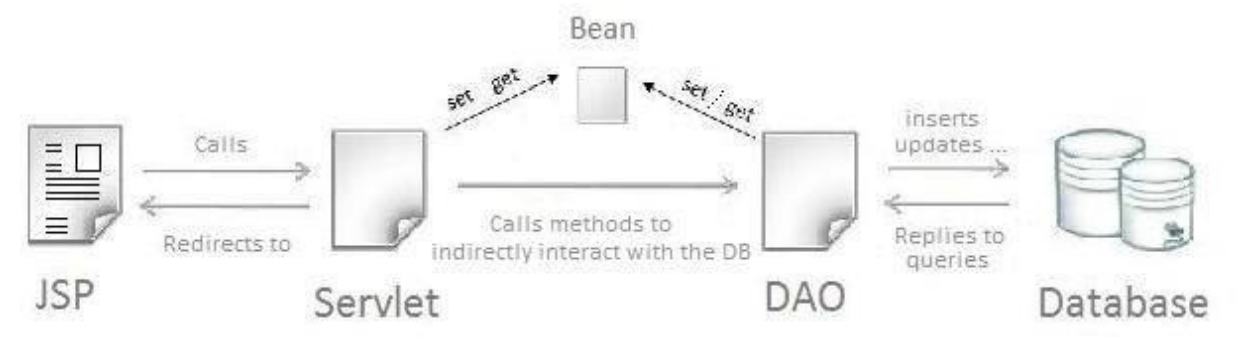

*Illustration 1: Διάγραμμα ροής επικοινωνίας εξαρτημάτων στον Web Server.*

Το HTTP πρωτόκολλο και οι Web Servers δεν έχουν μνήμη, το οποίο σημαίνει ότι για ένα Web Server κάθε αίτημα (Request) που δημιουργεί ένας Client αντιμετωπίζεται ως καινούργιο και επεξεργάζεται ως τέτοιο, χωρίς να μπορεί να αναγνωρίσει **συνέχεια** στη δημιουργία πολλαπλών αιτημάτων από τον **ίδιο Client**.

Σε αρκετές περιπτώσεις σε διαδικτυακές εφαρμογές είναι αναγκαίο να μπορεί ο Web Server να αναγνωρίζει έναν Client, για τον οποίο το σύστημα έχει γνώση, πριν την επεξεργασία ενός νέου αιτήματος προερχόμενο από αυτόν. Για παράδειγμα, σε εφαρμογές ηλεκτρονικού εμπορίου θα πρέπει κατά την αλληλεπίδραση του χρήστη με την εφαρμογή το σύστημα να κρατάει μνήμη του το αναγνωριστικό του χρήστη με σκοπό να διατηρεί την συνέπεια στο καλάθι αγορών που αντιστοιχεί στο χρήστη καθώς επιλέγει τα προϊόντα που θα αγοράσει.

Για τον σκοπό αυτό, υπάρχει η τεχνολογία των Session η οποία επιτρέπει στον Web Server να διατηρεί μνήμη σχετικά με την πηγή προέλευσης (Client) των παραγόμενων αιτημάτων. Ο μόνος τρόπος για να διατηρηθεί η δυνατότητα μνήμης μεταξύ πολλαπλών αιτημάτων από τον ίδιο Client, εφόσον και το HTTP πρωτόκολλο και ο Web Server είναι χωρίς μνήμη, είναι με τη μεταφορά ενός μοναδικού κλειδιού Session Id το οποίο μεταφέρεται σαν πληροφορία στον Web Server μέσω των αιτημάτων που δημιουργούνται. Επίσης, η τεχνολογία των Session επιτρέπει την αποθήκευση δεδομένων με τη λογική όνομα παραμέτρου –> πληροφορία. Ο Application Controller είναι υπεύθυνος για την αρχικοποίηση καθώς και την διαγραφή ενός Session.

#### <span id="page-17-0"></span>**Σύνοψη ενότητας**

Σε αυτήν την ενότητα παρουσιάστηκαν γενικά στοιχεία σχετικά με τις αρχιτεκτονικές και τεχνολογίες ανάπτυξης διαδικτυακών εφαρμογών καθώς και μια γενική παρουσίαση της σπουδαιότητας μεθόδων εξόρυξης χρήσιμης πληροφορίας από κείμενο ελεύθερου λόγου (θεματική ενότητα, συναισθηματικός προσανατολισμός). Στη συνέχεια, γίνεται μια πιο συγκεκριμένη ανάλυση πάνω στα στάδια και επίπεδα ανάπτυξης της εφαρμογής που υλοποιήθηκε.

# <span id="page-18-0"></span>**3.**

# **Συλλογή απαιτήσεων, διεπαφή χρήστη, prototyping και evaluation**

#### <span id="page-18-1"></span>**Εισαγωγή**

Η ανάπτυξη λογισμικού είναι μια διαδικασία που απαιτεί ο σχεδιασμός και η ανάπτυξη να λειτουργούν παράλληλα ακολουθώντας ένα συγκεκριμένο αριθμό βημάτων και πρακτικών. Τα βήματα αυτά εγγυούνται ότι το τελικό αποτέλεσμα θα καλύπτει πλήρως τον στόχο του, ο οποίος είναι η όσο τον δυνατόν καλύτερη κάλυψη των αναγκών του τελικού χρήστη της εφαρμογής. Επίσης, επιτρέπει την σωστή διαχείριση του χρόνου καθώς και των διαθέσιμων πόρων με όσο το δυνατόν αποδοτικότερο τρόπο.

Από τη στιγμή που οι ανάγκες του χρήστη μιας εφαρμογής έχουν οριστεί επακριβώς, αναλύονται με σκοπό την εξόρυξη των στόχων του από την εφαρμογή και έτσι προκύπτει ένα σύνολο από προαπαιτούμενα τα οποία και οδηγούν, στη συνέχεια, την ανάπτυξη και τον σχεδιασμό. Με αυτόν τον τρόπο που ο σχεδιαστής γνωρίζει το ρόλο της εφαρμογής, το προϊόν το οποίο αναλαμβάνει να παρουσιάσει καθώς και τις ανάγκες που η εφαρμογή θα πρέπει να καλύπτει και έχει την δυνατότητα να προχωρήσει με τη σχεδίαση του συνόλου των οθονών με τις οποίες θα έρθουν σε επαφή οι τελικοί χρήστες. Στη συνέχεια, μετά από μια επαναλαμβανόμενη διαδικασία δοκιμών και αξιολόγησης πάνω στις σχεδιασμένες οθόνες της εφαρμογής, η κατασκευή της λειτουργικότητας έπεται σαν το επόμενο βήμα προς υλοποίηση. Καθόλη την διάρκεια της ανάπτυξης είναι αναγκαία η συνεχής μελέτη και αξιολόγηση. Όσο μεγαλύτερη προσοχή δοθεί στην αξιολόγηση σε αρχικό στάδιο τόσο πιο "οικονομικά" αντιμετωπίζονται προβλήματα που προκύπτουν κατά την τελική φάση ανάπτυξης τόσο σε χρόνο όσο και σε πόρους.

Στην ενότητα αυτή περιγράφεται η μέθοδος της ανάλυσης και ορισμού απαιτήσεων καθώς και η κατασκευή της μακέτας των οθονών της εφαρμογής που χρησιμοποιήθηκαν. Τα εργαλεία που χρησιμοποιήθηκαν είναι η κατασκευή Personas, Use Cases, Story boarding and Paper Prototyping. Σε όλες τις φάσεις χρησιμοποιήθηκαν τεχνικές Think Aloud για την εξερεύνηση και αξιολόγηση καινούργιων

ιδεών πάνω στο σχεδιασμό των οθονών της εφαρμογής. Η αξιολόγηση σε κάθε βήμα οδηγεί σε διορθώσεις στο σχεδιασμό, οπότε επαναλαμβάνεται η διαδικασία ανάπτυξης μετά από κάθε γύρο.

#### <span id="page-19-0"></span>**Απαιτήσεις λειτουργικότητας και σχεδιασμού διεπαφής**

Η προς κατασκευή εφαρμογή έχει ως βασική λειτουργία να επιτρέπει σε επισκέπτες να βρίσκουν το κατάλυμα μέσω της πλατφόρμας **booking.com** που αντιστοιχεί στις ανάγκες τους χρησιμοποιώντας συμπεράσματα που προκύπτουν από την ανάλυση σε κριτικές προηγούμενων επισκεπτών. Κάθε χρήστης της εφαρμογής έχει διαφορετικές ανάγκες και χαρακτηριστικά και κύριο μέλημα της εφαρμογής είναι η δυνατότητα της προσαρμογής της τελικής πληροφορίας που παρουσιάζεται στο χρήστη. Έτσι, η δημιουργία μιας πλατφόρμας που είναι παραμετροποιήσιμη είναι μια από τις απαραίτητες λειτουργικότητες που θα πρέπει να χαίρει υψηλής προτεραιότητας. Σημαντικό, επίσης, χαρακτηριστικό υψηλής προτεραιότητας είναι η ποιότητα της εμφανιζόμενης πληροφορίας και η ευκολία με την οποία ένας χρήστης μπορεί να εντοπίσει τα στοιχεία που αναζητά, είτε αυτό είναι σχόλια επισκεπτών με παρόμοιο προφίλ με το δικό του, η εμφάνιση όλων των αρνητικών σχολίων που αφορούν την "καθαριότητα", η αναζήτηση της αναφοράς ενός θέματος στο περιεχόμενο του σχολίου και άλλα. Επιπλέον, σημαντικός παράγοντας στην όλη διαδικασία είναι και η προσπάθεια να ελαχιστοποιηθεί σε μεγάλο βαθμό η πληροφορία που είναι απαραίτητο να εισαχθεί από τον χρήστη για την κατασκευή τόσο του προφίλ του όσο και των τελικών προτάσεων χωρίς να επηρεάζεται αισθητά η ποιότητα των αποτελεσμάτων. Όσο λιγότερη πληροφορία εισάγει ο χρήστης τόσο καλύτερη η εμπειρία που αποκομίζει από την χρήση της. Σε αυτό βοηθά αρκετά η δυνατότητα που δίνει η ίδια η αναζήτηση καταλυμάτων, αφού με τα βασικά και απαραίτητα στοιχεία όπως είναι ο προορισμός, ο αριθμός των ατόμων που αφορά η κράτηση καταλύματος, αν αφορά παιδιά ηλικίας κάτω των 18, ημερομηνία άφιξης και αναχώρησης δίνουν μια βασική αρχή πάνω στην οποία συμπληρώνοντας όπου χρειάζεται τα ενδιαφέροντα του χρήστη και τις θεματικές με βάση τις οποίες επιθυμεί να γίνει η ταξινόμηση των αποτελεσμάτων, παρέχει για τον σκοπό της παρούσας εργασίας ένα σχετικά καλό και αρκετό όγκο προσωπικής πληροφορίας, ώστε να εμφανιστούν ποιοτικά αποτελέσματα και βοηθητική πληροφορία στην οθόνη.

Μεγάλη προτεραιότητα δόθηκε, επίσης, στην δυνατότητα της εφαρμογής να είναι συμβατή με κάθε συσκευή και Browser ώστε να λειτουργεί παντού με τον ίδιο ακριβώς τρόπο καθώς και ο σχεδιασμός της διεπαφής να προσαρμόζεται αποδοτικά ανάλογα με το μέγεθος ή τις ιδιαιτερότητες που χαρακτηρίζουν το κάθε περιβάλλον. Για παράδειγμα, σε μικρές οθόνες ο σχεδιασμός που ο χώρος της οθόνης είναι μικρός θα πρέπει τα αντικείμενα να είναι στοιχισμένα διαφορετικά σε σχέση με την εμφάνιση τους σε μεγαλύτερες οθόνες Desktop Monitor και TV.

Η επιλογή, επίσης, η εφαρμογή να λειτουργεί σαν επέκταση πάνω στη σελίδα του booking.com δημιούργησε ακόμα μια μεγάλη πρόκληση, στην οποία δόθηκε μεγάλη προτεραιότητα που αφορά το σχεδιασμό των οθονών, αφού έπρεπε κάθε νέο αντικείμενο στην οθόνη να ταιριάζει τόσο λειτουργικά όσο και αισθητικά με την υπάρχουσα διεπαφή καθώς και με τις μελλοντικές αλλαγές που θα προκύψουν με την πάροδο του χρόνου.

#### <span id="page-19-1"></span>**Personas**

Οι Personas είναι φανταστικοί χαρακτήρες οι οποίοι κατασκευάζονται με σκοπό να αναπαραστήσουν το προφίλ πραγματικών χρηστών μιας εφαρμογής. Κατασκευάζοντας Personas γίνεται μια εξειδικευμένη ανάλυση που δίνει απάντηση στο ερώτημα γιατί ένας χρήστης χρησιμοποιεί την εφαρμογή που έχει κατασκευαστεί και τι προσπαθεί να πετύχει. Είναι, επίσης, απαραίτητο τα προφίλ των χρηστών που θα κατασκευαστούν να καλύπτουν όλο το φάσμα στο οποίο απευθύνεται μια εφαρμογή έτσι ώστε να δίνει λύσεις και να κατευθύνει το σχεδιασμό και τη λήψη αποφάσεων για την κατασκευή, πάντα με γνώμονα τις ανάγκες αυτού στον οποίο απευθύνεται.

Για τις ανάγκες της παρούσας εργασίας τα προφίλ των χρηστών περιλαμβάνουν ανθρώπους που αναζητούν το κατάλληλο κατάλυμα για τις ανάγκες τους. Σε αυτή την κατηγορία σημαντική πληροφορία είναι, για παράδειγμα,τι από αυτά τα οποία παρέχει ένα κατάλυμα είναι και σε ποιο βαθμό (σε τι βάρος) σημαντικό για την τελική απόφαση ενός επισκέπτη, ο λόγος του ταξιδιού (επαγγελματικό ταξίδι ή αναψυχής), η κατηγορία του επισκέπτη (αν ταξιδεύει μόνος του ή με την οικογένεια του) καθώς και η χρονική περίοδος που επιλέγει συνήθως να πραγματοποιήσει το ταξίδια του. Έτσι, λοιπόν, έχοντας σαν δεδομένο την πληροφορία που ήδη υπάρχει και μπορεί να χρησιμοποιηθεί καθώς και τις ανάγκες των χρηστών που προσπαθεί η εφαρμογή να καλύψει κατασκευάστηκαν τα παρακάτω προφίλ χρηστών. Επίσης, σημαντική παράμετρος κατά την κατασκευή των προφίλ χρηστών είναι η εξοικείωση που έχει ο καθένας με την χρήση του διαδικτύου γενικά και ειδικά με την χρήση εφαρμογών.

#### <span id="page-20-0"></span>**3.3.1 Γιώργος, 45, Επιχειρηματίας**

Ο Γιώργος είναι ερωτευμένος με τα ταξίδια. Του αρέσει η άνεση και δεν θέλει να σπαταλάει χρόνο άσκοπα. Του αρέσει η καθαριότητα και το καλό φαγητό. Είναι αρκετά εξοικειωμένος με την χρήση του διαδικτύου. Δεν αγοράζει συχνά προϊόντα και υπηρεσίες μέσω διαδικτύου, γιατί δεν εμπιστεύεται σε μεγάλο βαθμό τις περιγραφές των προϊόντων που παρουσιάζονται online. Κριτήριο για την χρήση μιας εφαρμογής είναι η ποιότητα της πληροφορίας για εκείνον καθώς και η ευκολία με την οποία μπορεί κάποιος να έρθει σε επαφή με αυτήν. Δεν μπαίνει ποτέ στη διαδικασία να διαβάσει σχόλια χρηστών και προτίμα γενικευμένα αποτελέσματα που γλιτώνουν σημαντικό χρόνο στη λήψη της απόφασης του. Επιλέγει τα ταξίδια του να γίνονται κυρίως τους καλοκαιρινούς μήνες και επειδή ταξιδεύει συχνά με την οικογένεια του θα προτιμήσει πιο απομονωμένους προορισμούς.

#### <span id="page-20-1"></span>**3.3.2 Νικολέτα, 37, Καθηγήτρια**

Η Νικολέτα ταξιδεύει σπάνια αλλά όταν αποφασίσει να πάει κάπου ψάχνει για την καλύτερη δυνατή επιλογή. Συνήθως ταξιδεύει μόνη της. Στην επιλογή για ένα ξενοδοχείο μοναδικό κριτήριο είναι η ποιότητα της εξυπηρέτησης και δεν δίνει μεγάλη βάση στα υπόλοιπα. Δεν είναι και πολύ εξοικειωμένη με την χρήση του διαδικτύου και το χρησιμοποιεί σπάνια για να κάνει αγορές. Το σημαντικότερο στοιχείο για εκείνη είναι η ευκολία που παρέχει μια εφαρμογή στην αναζήτηση ποιοτικής πληροφορίας για αυτό που την ενδιαφέρει σε ένα προϊόν. Είναι άνθρωπος που απολαμβάνει την ησυχία οπότε και επιλέγει να μην έρχεται σε επαφή με πολύ κόσμο όταν ταξιδεύει.

#### <span id="page-20-2"></span>**3.3.3 Νίκος, 25, IT**

Ο Νίκος είναι, σαφώς, εξοικειωμένος με την χρήση του διαδικτύου. Ταξιδεύει συχνά εξαιτίας της εργασίας του. Η επιλογή του ξενοδοχείου για εκείνον είναι θέμα παροχών και πάντα μπαίνει στη διαδικασία να διαβάσει εκτενώς τις περιγραφές και τα σχόλια επισκεπτών πριν πάρει την τελική του απόφαση. Συνήθως σπαταλάει 3-4 ώρες, καθώς θέλει να έχει μια πλήρως σφαιρική εικόνα πριν αποφασίσει, ώστε να μην βρεθεί προ εκπλήξεων. Δεν δίνει καμία απολύτως σημασία στη γενική περιγραφή και στις συνολικές βαθμολογίες καθώς γνωρίζει ότι σε πολλές περιπτώσεις είναι πληροφορία αμφιβόλου ποιότητας και στρέφει την προσοχή του στο κείμενο καθώς και στα χαρακτηρίστηκα του συγγραφέα. Δίνει μεγάλη έμφαση στους αριθμούς και πάντα αναζητά την αλήθεια πέρα από τις γενικεύσεις. Συχνά επιλέγει μέρη που του επιτρέπουν να είναι κοντά στον πολύ κόσμο. Είναι κοινωνικός και λάτρης της διασκέδασης. Όταν ταξιδεύει για διακοπές επιλέγει να είναι με ένα μεγάλο γκρουπ από φίλους.

#### <span id="page-20-3"></span>**Use Cases**

Τα Use Cases περιγράφουν τους βασικούς στόχους ενός χρήστη κατά την αλληλεπίδραση του με την εφαρμογή καθώς και με λεπτομέρεια τις ακριβείς κινήσεις που πρέπει να εκτελέσει ώστε να ολοκληρώσει επιτυχώς το στόχο του ή να αποτύχει.

Στο παρακάτω διάγραμμα παρουσιάζονται τα σενάρια χρήσης που παρέχει η εφαρμογή σε ένα χρήστη. Για κάθε ένα από τα σενάρια χρήσης που παρουσιάζονται παρακάτω γίνεται μια περιγραφή των ενεργειών και των βημάτων που οδηγούν στην επίτευξη του στόχου. Περιγράφεται, δηλαδή,το τι πρέπει να επιλέξει ο χρήστης από τις εμφανιζόμενες επιλογές στην οθόνη καθώς και την πληροφορία με την οποία έρχεται σε επαφή μετά την επιλογή της εκάστοτε ενέργειας.

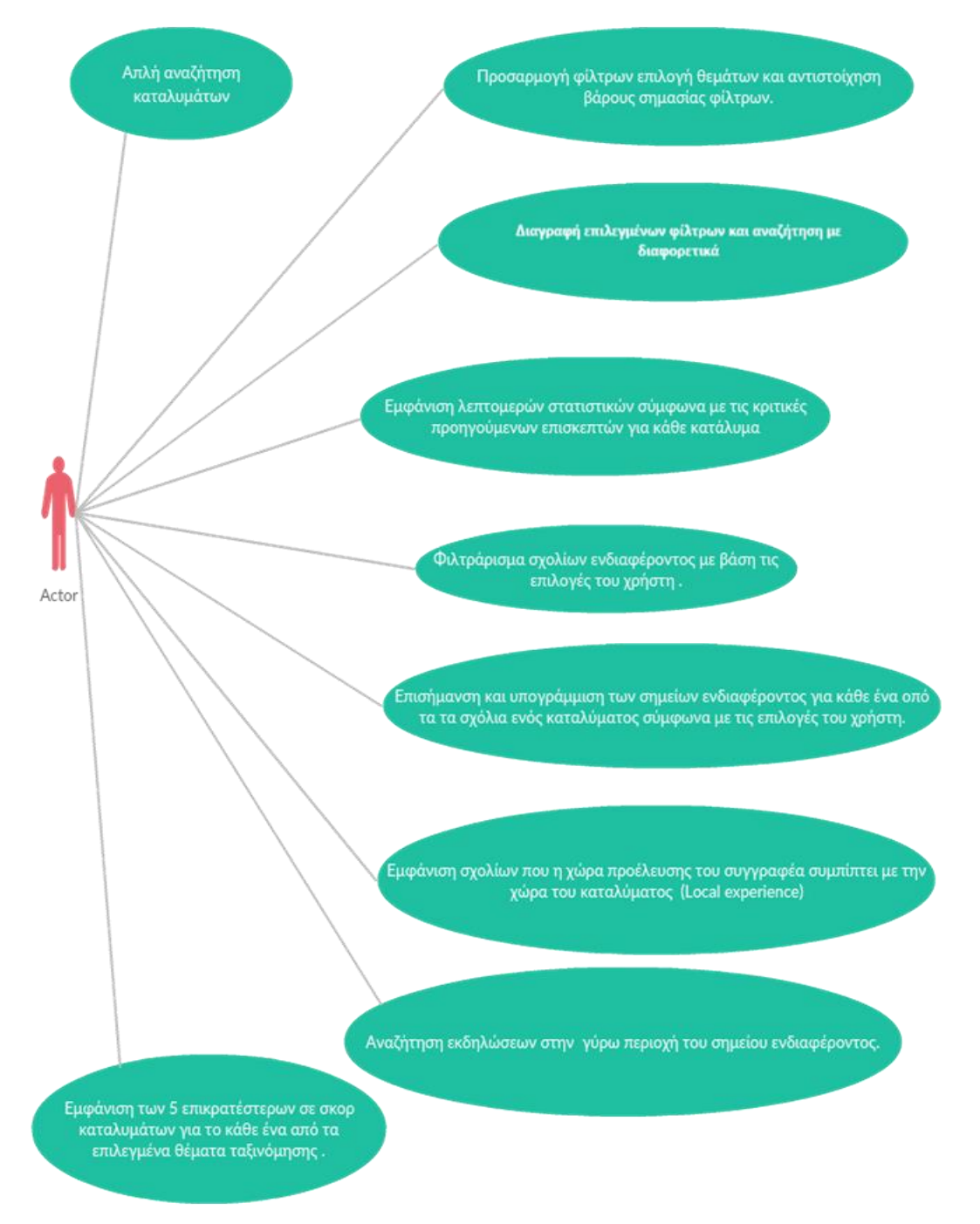

*Illustration 2: Διάγραμμα τελικών στόχων ενός χρήστη κατά την χρήση της εφαρμογής*

#### <span id="page-21-0"></span>**3.4.1 Απλή αναζήτηση καταλυμάτων**

Ο χρήστης επιλέγει τον προορισμό της αρεσκείας του πληκτρολογώντας τα απαραίτητα στοιχεία στο πεδίο αναζήτησης, διαμορφώνει επίσης την ημερομηνία άφιξης και αναχώρησης, τον αριθμό των ατόμων που ταξιδεύουν μαζί του και επιλέγει το κουμπί με όνομα "search". Η εφαρμογή παίρνει με ερώτημα στο booking.com τα διαθέσιμα καταλύματα και τα παρουσιάζει στο χρήστη με βάση τα

προεπιλεγμένα φίλτρα ταξινόμησης. Σε αυτό το σενάριο η εφαρμογή παίρνει τα στοιχεία που πληκτρολογεί ο χρήστης, διαμορφώνει το ερώτημα με την μορφή του URL και αναλαμβάνει να φέρει τα επιθυμητά αποτελέσματα κρατώντας το χρήστη στο περιβάλλον της εφαρμογής (Domain). Επίσης, αναλαμβάνει να παρουσιάσει στο χρήστη τις πρόσθετες επιλογές και στοιχεία στη νέα οθόνη των αποτελεσμάτων.

#### <span id="page-22-0"></span>**3.4.2 Προσαρμογή φίλτρων, επιλογή θεματικών ενδιαφέροντος και αντιστοίχιση βάρους σημασίας φίλτρων στο τελικό αποτέλεσμα**

Ο χρήστης όταν βρίσκεται στην οθόνη των αποτελεσμάτων έχει πλέον την επιλογή να διαμορφώσει την ταξινόμηση των αποτελεσμάτων που έχει στη διάθεση του με βάση τα χαρακτηριστικά που εκείνος θεωρεί σημαντικά έτσι όπως έχουν διαμορφωθεί από την επεξεργασία των διαθέσιμων σχολίων στο κάθε κατάλυμα.

Επιλέγοντας, λοιπόν, από το User Interface ένα εμφανές κουμπί με την ονομασία "Personalize Your Search" εμφανίζεται σε αυτόν ένα drop-down παράθυρο, στο οποίο εμφανίζονται όλες οι διαθέσιμες επιλογές ταξινόμησης, που στην περίπτωση αυτή είναι τα θεματικά αποτελέσματα που προέκυψαν από τα σχόλια των χρηστών. Επιλέγοντας κάποιο από αυτά, είτε χρησιμοποιώντας την μπάρα αναζήτησης που είναι διαθέσιμη ακριβώς πάνω από τις διαθέσιμες επιλογές, με ένα κλικ επιλέγει αυτά που τον ενδιαφέρουν. Οι επιλογές του εμφανίζονται δίπλα σε ένα παράλληλο παράθυρο όπου κάτω από κάθε μια υπάρχει μια ρυθμιζόμενη μπάρα στην οποία μπορεί να διαμορφώσει την βαρύτητα της επιλογής του στο τελικό αποτέλεσμα από 10 – 100 %. Εφόσον έχει ολοκληρώσει την διαδικασία επιλογής κάνοντας κλικ στο κουμπί "Sort the results" ξεκινά η επεξεργασία των επιλογών του και μετά το πέρας των υπολογισμών εμφανίζονται πλέον τα αποτελέσματα ταξινομημένα με βάση τις επιλογές του από την καλύτερη στη χειρότερη επιλογή. Επίσης, εμφανίζεται και ένα επιπλέον παράθυρο στο οποίο μπορεί να δει τις επιλογές, το βάρος που έχει αναθέσει στην κάθε επιλογή καθώς και ένα κουμπί με το οποίο μπορεί να αλλάξει ή να διαγράψει τα δεδομένα της αναζήτησης του.

#### <span id="page-22-1"></span>**3.4.3 Διαγραφή επιλεγμένων θεματικών και εκ νέου αναζήτηση με νέες επιλογές**

Εφόσον ο χρήστης έχει επιλέξει τα κριτήρια της αναζήτησης του και ερχόμενος σε επαφή με τα ταξινομημένα αποτελέσματα, έχει την δυνατότητα να δει τις επιλογές του καθώς και το βάρος που έχει αναθέσει σε κάθε μια, πάνω ακριβώς από την περιοχή εμφάνισης των αποτελεσμάτων. Επίσης, στην ίδια περιοχή εμφανίζονται και δύο επιλογές, μία που του επιτρέπει να αλλάξει τις επιλογές και μία που του επιτρέπει να διαγράψει τις επιλογές του. Επιλέγοντας ο χρήστης διαγραφή έρχεται σε επαφή με τα αποτελέσματα όπως αυτά επιστρέφονται από το booking.com.

#### <span id="page-22-2"></span>**3.4.4 Εμφάνιση λεπτομερών στατιστικών σύμφωνα με τις κριτικές προηγούμενων επισκεπτών**

Εφόσον ο χρήστης βρίσκεται στην οθόνη εμφάνισης των αποτελεσμάτων, πάνω στην περιοχή εμφάνισης κάθε καταλύματος υπάρχει πλέον πληροφορία για τον ιδανικότερο μήνα επίσκεψης καθώς και για τον καταλληλότερο τύπο ταξιδιώτη που θα μπορούσε να εξυπηρετήσει το κάθε κατάλυμα έτσι όπως έχει προκύψει από την επεξεργασία των σχολίων από προηγούμενους χρήστες. Επίσης, υπάρχει και ένα κουμπί με την ονομασία "See detailed stats" όπου όταν ο χρήστης το επιλέξει έρχεται σε επαφή με ένα αναδυόμενο παράθυρο στο οποίο εμφανίζονται οι θεματικές κατηγορίες που έχουν προκύψει για το επιλεγμένο κατάλυμα. Εισάγοντας στην μπάρα αναζήτησης που βρίσκεται από πάνω την επιλογή του, είτε επιλέγοντας το θέμα που τον ενδιαφέρει, έρχεται σε επαφή με ένα drop-down παράθυρο κάτω από την περιοχή της επιλεγμένης κατηγορίας, το οποίο εμφανίζει με τη μορφή γραφημάτων αναλυτικά στοιχεία που περιγράφουν, τον αριθμό θετικών και αρνητικών εμφανίσεων της κάθε θεματικής κατηγορίας με βάση το μήνα στον οποίο εμφανίστηκαν, τον τύπο του χρήστη που άφησε την εκάστοτε κριτική καθώς και την χώρα καταγωγής του. Κάνοντας κλικ ο χρήστης σε κάποιο από τα εμφανιζόμενα

σχήματα που αντιπροσωπεύει την κατηγορία που τον ενδιαφέρει πάνω στο γράφημα μπορεί να δει ακριβώς τον αριθμό θετικών και αρνητικών αναφορών.

#### <span id="page-23-0"></span>**3.4.5 Φιλτράρισμα διαθέσιμων σχολίων ανάλογα με τις επιλογές του χρήστη**

Επιλέγοντας ο χρήστης ένα από τα διαθέσιμα καταλύματα μεταφέρεται στην προσωπική σελίδα του, στην οποία πλέον υπάρχουν διαθέσιμα και τα σχόλια των χρηστών. Επιλέγοντας το κουμπί "Guest Reviews" με σκοπό να δει τις κριτικές, εμφανίζεται ένα αναδυόμενο παράθυρο το οποίο του παρουσιάζει τα στοιχεία. Πάνω από το μπλοκ που περιέχει την κάθε κριτική υπάρχουν διαχωρισμένα σε τρία μπλοκ τα διαθέσιμα φίλτρα που αφορούν τα αποτελέσματα. Επιλέγοντας ο χρήστης, λοιπόν, την θεματική που τον αφορά έρχεται σε επαφή με τις κριτικές όπου με κίτρινο χρώμα είναι υπογραμμισμένο σε κάθε κριτική το σημείο του κειμένου στο οποίο έχει προκύψει η εμφάνιση της θεματικής επιλογής κατά την ανάλυση. Σε περίπτωση που θέλει να φιλτράρει τα σχόλια με βάση την χώρα του συγγραφέα επιλέγει από τις διαθέσιμες επιλογές την χώρα προτίμησης και εμφανίζονται μόνο τα σχόλια χρηστών από την χώρα επιλογής αντίστοιχα και για τον τύπο επισκέπτη.

#### <span id="page-23-1"></span>**3.4.6 Επισήμανση και υπογράμμιση σημείων ενδιαφέροντος εντός του σχολίου ανάλογα με τις θεματικές επιλογές του χρήστη**

Μέσα στην περιοχή εμφάνισης μιας κριτική υπάρχει πάνω από το κείμενο ένα μπλοκ στο οποίο εμφανίζονται όλες οι θεματικές κατηγορίες που πραγματεύεται ένα σχόλιο, καθώς και με χαρακτηριστικό εικονίδιο ο συναισθηματικός προσανατολισμός για κάθε θεματική. Επιλέγοντας ο χρήστης με κλικ ένα από αυτά, αλλάζει και το σημείο υπογράμμισης μέσα στο κείμενο του κάθε σχολίου με βάση την επιλογή του. Γίνεται επίσης και επισήμανση με κίτρινο έντονο χρώμα στο πεδίο που αφορά την θεματική-συναίσθημα που έγινε η επιλογή.

#### <span id="page-23-2"></span>**3.4.7 Εμφάνιση σχολίων που η χώρα καταγωγής του συγγραφέα συμπίπτει με αυτή του χρήστη**

Στην προσωπική σελίδα κάθε καταλύματος ο χρήστης της εφαρμογής έρχεται σε επαφή με πληροφορία σχετικά με έναν αριθμό από κριτικές επισκεπτών που η χώρα καταγωγής τους ταυτίζεται με την χώρα που βρίσκεται το επιλεγμένο κατάλυμα. Ο χρήστης κάνοντας scroll στη σελίδα του καταλύματος έρχεται σε επαφή με τρεις **επιλεγμένες** κριτικές κάτω από τον τίτλο "What Locals Say".

#### <span id="page-23-3"></span>**3.4.8 Αναζήτηση εκδηλώσεων που πραγματοποιούνται σε κοντινή απόσταση από το γεωγραφικό σημείο ενδιαφέροντος**

Στην οθόνη εμφάνισης των διαθέσιμων καταλυμάτων εμφανίζεται μια επιλογή, με την μορφή κουμπιού, με την ονομασία "Search Events in Area". Με την επιλογή της εμφανίζεται ένα νέο παράθυρο, το οποίο του παρουσιάζει όλα τα δημόσια events όπως έχουν ανακτηθεί από την πλατφόρμα Facebook και φέρουν τον τίτλο της εκδήλωσης, την ημερομηνία διεξαγωγής τους και την επιλογή με την μορφή κουμπιού με όνομα "See Event in the map" με την επιλογή της οποίας ο χρήστης πλέον μπορεί να δει στο χάρτη της περιοχής το σημείο διεξαγωγής της εκδήλωσης, καθώς και τα σημεία των ξενοδοχείων που βρίσκονται σε κοντινή απόσταση από το σημείο που λαμβάνει χώρα. Με ένα κλικ πάνω στον marker των εμφανιζόμενων καταλυμάτων μπορεί να δει το όνομα καθώς και το link της προσωπικής σελίδας του επιλεγμένου καταλύματος.

#### <span id="page-24-0"></span>**3.4.9 Εμφάνιση και επισήμανση των 5 επικρατέστερων ανά επιλεγμένη θεματική κατηγορία επιλογής του χρήστη, κατά το φιλτράρισμα των τελικών αποτελεσμάτων**

Εφόσον ο χρήστης επιλέξει περισσότερα από ένα θεματικά κριτήρια με τα οποία θα γίνει η ταξινόμηση των αποτελεσμάτων έχει την δυνατότητα να δει και τα 5 επικρατέστερα καταλύματα για κάθε μια από τις επιλογές του. Κάνοντας κλικ στο πεδίο του θέματος το οποίο εμφανίζεται στη διαμορφωμένη περιοχή των επιλεγμένων θεματικών κατηγοριών ταξινόμησης των αποτελεσμάτων, μεταφέρεται στο σημείο εντός της σελίδας στο οποίο εμφανίζεται επισημασμένο, με κίτρινο χρώμα για ευκρίνεια, το μπλοκ που περιέχει τα 5 επικρατέστερα καταλύματα για την θεματική επιλογής. Κάθε ένα από τα εμφανιζόμενα καταλύματα λειτουργεί ως σύνδεσμος ανακατεύθυνσης στο εσωτερικό της προσωπικής του σελίδας.

#### <span id="page-24-1"></span>**3.5 Prototyping**

Prototyping και συγκεκριμένα Paper Prototyping είναι μια μεθοδολογία που βοηθάει στην απεικόνιση και την δοκιμή ιδεών σε πρώιμο στάδιο κατά την κατασκευή μιας εφαρμογής. Είναι αρκετά γρήγορη και οικονομική διαδικασία με την οποία γίνεται η κατασκευή της διεπαφής με την οποία αλληλεπιδρά ο χρήστης για κάθε ένα από τα Use Cases που έχουν ήδη κατασκευαστεί. Έχοντας ήδη αναλύσει τους χρήστες της εφαρμογής μας (Personas) καθώς και τα Use Cases σύμφωνα με τα οποία αλληλεπιδρούν με την εφαρμογή, έγινε σχεδιασμός σε χαρτί της εικόνας καθώς και των μεταβάσεων σύμφωνα με τις διαθέσιμες επιλογές του χρήστη πάνω στη κάθε οθόνη. Ο κύριος λόγος κατασκευής προτύπων σε χαρτί είναι για να γίνει πριν το στάδιο της κατασκευής της εφαρμογής, η δοκιμή σε πραγματικούς χρήστες από τους οποίους εξάγεται σημαντική πληροφορία για την ποιότητα των ιδεών, τόσο από άποψη λειτουργίας, όσο και από άποψη σχεδιασμού.

Στις εικόνες που ακολουθούν παρουσιάζονται τα κατασκευασμένα πρότυπα που δημιουργήθηκαν για κάθε μια οθόνη εμφάνισης πληροφορίας.

Στο **[Illustration 3](#page-26-0)**: Παρουσιάζονται οι αλλαγές στην περιοχή εμφάνισης ενός καταλύματος στην οθόνη παρουσίασης των αποτελεσμάτων μετά την αναζήτηση του χρήστη. Η νέα λειτουργικότητα αφορά τις σημειώσεις καταλληλότητας που εμφανίζονται με χαρακτηριστικό χρώμα για τον καταλληλότερο τύπο επισκέπτη και μήνα επίσκεψης που προέκυψε από την ανάλυση των σχολίων. Επίσης, παρουσιάζεται και η επιλογή της εμφάνισης στατιστικών στοιχείων με βάση τα παράγωγα της ανάλυσης των σχολίων.

Στο **[Illustration 4](#page-26-1)**: Παρουσιάζονται οι περιοχές εμφάνισης της επιλογής αναδιάταξης της σειράς εμφάνισης των καταλυμάτων, με βάση τις παραγόμενες θεματικές κατηγορίες που προέκυψαν από την ανάλυση των σχολίων, καθώς και της επιλογής εμφάνισης διαθέσιμων εκδηλώσεων που λαμβάνουν χώρα στην περιοχή αναζήτησης του χρήστη.

Στο **[Illustration 5](#page-27-0)**: Παρουσιάζεται το παράθυρο που φέρει τις διαθέσιμες θεματικές επιλογές αναδιάταξης των αποτελεσμάτων. Εμφανίζεται μετά την επιλογή του χρήστη της προσωποποιημένης αναζήτησης ως drop down παράθυρο κάτω από την επιλογή. Στο αριστερό μέρος εμφανίζονται σε σειρά οι διαθέσιμες επιλογές καθώς και η μπάρα αναζήτησης μεταξύ αυτών με βάση την είσοδο του χρήστη. Επίσης υπάρχουν και δύο επιλογές, μια για επιλογή όλων και μια για διαγραφή όλων των επιλεγμένων. Οι τελικές επιλογές του εμφανίζονται στο δεξί παράθυρο στο οποίο πλέον ο χρήστης έχει την δυνατότητα να ρυθμίσει το βάρος κάθε επιλογής, με την μορφή ποσοστού από 10-100, που θα έχει στον υπολογισμού του τελικού score αναδιάταξης για το κάθε κατάλυμα στο σύνολο των αποτελεσμάτων.

Στα **[Illustration 6,](#page-27-1)7**: Παρουσιάζεται το παράθυρο που εμφανίζει τις διαθέσιμες θεματικές με σκοπό την προβολή στατιστικών γραφημάτων σχετικά με το ποσοστό ικανοποίησης προηγούμενων επισκεπτών. Το αναδυόμενο αυτό παράθυρο εμφανίζεται μετά την επιλογή του χρήστη "see stats" στο κατάλυμα ενδιαφέροντος. Στο παράθυρο των στατιστικών αρχικά εμφανίζονται πέρα από τις διαθέσιμες θεματικές με την μορφή κουμπιού και μια μπάρα αναζήτησης που φιλτράρει τα αποτελέσματα με βάση την είσοδο του χρήστη. Επιλέγοντας ο χρήστης την θεματική για την οποία ενδιαφέρεται να δει αναλυτικά στοιχεία έρχεται σε επαφή με τρία γραφήματα όπου σε σειρά εμφανίζουν συνολικά στοιχεία θετικών και αρνητικών εμφανίσεων της θεματικής στα σχόλια επισκεπτών, με βάση τον τύπο επισκέπτη του συγγραφέα καθώς και με βάση την χώρα του συγγραφέα.

Στα **[Illustration 8,](#page-29-0)10**: Παρουσιάζεται η οθόνη εμφάνισης των διαθέσιμων εκδηλώσεων μετά την επιλογή του χρήστη. Το παράθυρο εμφανίζεται κάτω από την επιλογή. Οι εκδηλώσεις παρουσιάζονται και επιτρέπουν στον χρήστη να δει αρχικά τον τίτλο, καθώς και την ημερομηνία έναρξης της εκδήλωσης. Για κάθε εκδήλωση εμφανίζεται μια επιλογή "see more" που επιτρέπει στον χρήστη να δει τις λεπτομέρειες για την κάθε εκδήλωση, καθώς και μια επιλογή για εμφάνιση της εκδήλωσης πάνω στον χάρτη της περιοχής. Ταυτόχρονα με την εμφάνιση της εκδήλωσης στον χάρτη ο χρήστης έρχεται σε επαφή και με τα διαθέσιμα καταλύματα στην περιοχή κοντά στην εκδήλωση με χαρακτηριστικό μπλε χρώμα. Επιλέγοντας ένα από τα διαθέσιμα καταλύματα πάνω στον χάρτη εμφανίζεται ένα παράθυρο που του επιτρέπει να μεταβεί στη σελίδα του επιλεγμένου καταλύματος.

Στο **[Illustration 9](#page-30-0)**: Παρουσιάζεται η οθόνη εμφάνισης των 5 επικρατέστερων καταλυμάτων σε σχέση με κάθε μια από τις επιλεγμένες θεματικές αναδιάταξης του χρήστη κατά την προσωποποιημένη αναζήτηση. Κάθε παράθυρο αφορά και μια θεματική και φέρει συνδέσμους ανακατεύθυνσης στην σελίδα του εμφανιζόμενου καταλύματος. Η μετάβαση στο κάθε παράθυρο είναι δυνατή από την επιλογή της θεματικής από τη λίστα των εμφανιζόμενων στην περιοχή εμφάνισης των επιλεγμένων θεματικών της εκάστοτε αναζήτησης.

Στα **[Illustration 11,](#page-31-0) 12, 13**: Παρουσιάζεται η οθόνη εμφάνισης των σχολίων για το επιλεγμένο κατάλυμα. Το παράθυρο εμφανίζεται μετά την επιλογή του χρήστη για εμφάνιση των σχολίων. Εμφανίζονται οι επιλογές σχετικά με τα διαθέσιμα φίλτρα με βάση την χώρα και τον τύπο επισκέπτη του συγγραφέα καθώς και τις διαθέσιμες θεματικές που προέκυψαν από τα σχόλια του καταλύματος. Μετά την επιλογή μιας θεματικής γίνεται υπογράμμιση και επισήμανση με έντονο κίτρινο χρώμα του σημείου (πρόταση) εντός του σχολίου στο οποίο υπάρχει η αναφορά τις επιλεγμένης θεματικής. Επίσης, σε επίπεδο σχολίου ο χρήστης επιλέγοντας από τα διαθέσιμα πεδία που εμφανίζουν την θεματική μαζί με ένα πρόσημο σήμανσης ως θετικό, αρνητικό ή ουδέτερο μπορεί να επιλέξει για κάθε συγκεκριμένο σχόλιο επιλογής την επισήμανση και υπογράμμιση του σημείου εντός του σχολίου που εμφανίζεται η επιλεγμένη θεματική και συναίσθημα.

Στο **[Illustration 14](#page-33-0)**: Παρουσιάζεται η οθόνη εμφάνισης εντός του επιλεγμένου καταλύματος ταξινομημένων από το θετικότερο στο αρνητικότερο score των θεματικών, των τύπων επισκέπτη καθώς και του μήνα επίσκεψης. Επίσης, εμφανίζεται ακριβώς από κάτω μια περιοχή που εμφανίζει τρία από τα σχόλια χρηστών που η χώρα του συγγραφέα ταυτίζεται με την χώρα που βρίσκεται το επιλεγμένο κατάλυμα.

Στο **[Illustration 15](#page-34-0)**: Παρουσιάζεται η οθόνη εμφάνισης των επιλεγμένων θεματικών καθώς και του βάρους συμμετοχής στο τελικό αποτέλεσμα μετά την επιλογή του χρήστη για αναδιάταξη των καταλυμάτων με βάση τις επιλογές του. Επίσης, εμφανίζονται και δύο επιλογές, μια για την αλλαγή των επιλεγμένων, καθώς και μια για την διαγραφή τους.

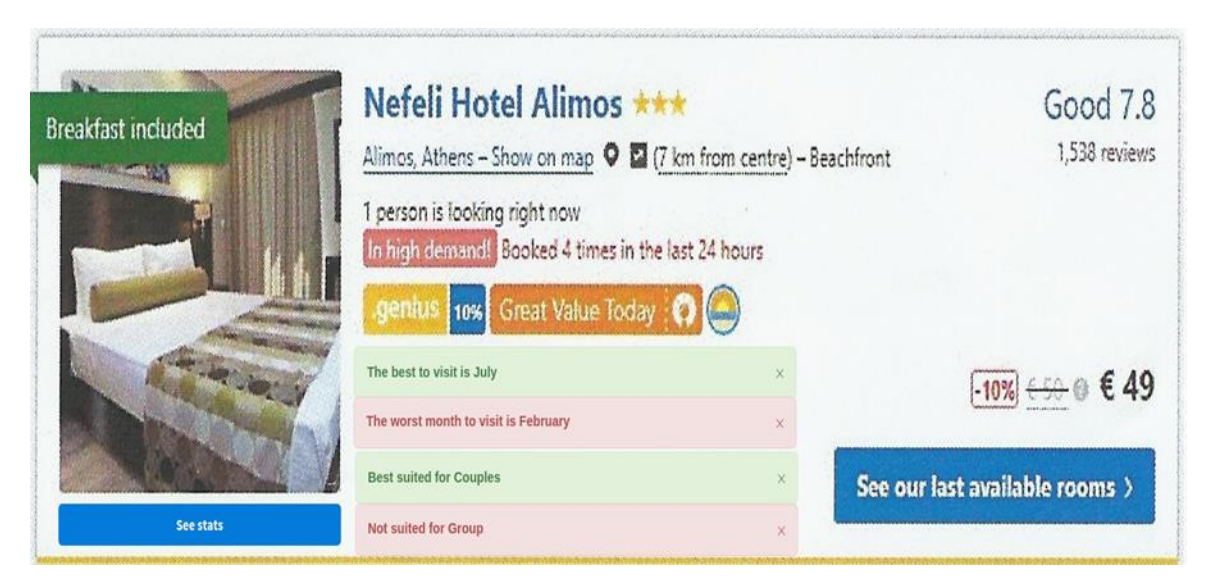

*Illustration 3: Εμφάνιση σημειώσεων καταλληλότητας και επιλογής εμφάνισης στατιστικών στην οθόνη εμφάνισης ενός καταλύματος*

<span id="page-26-1"></span><span id="page-26-0"></span>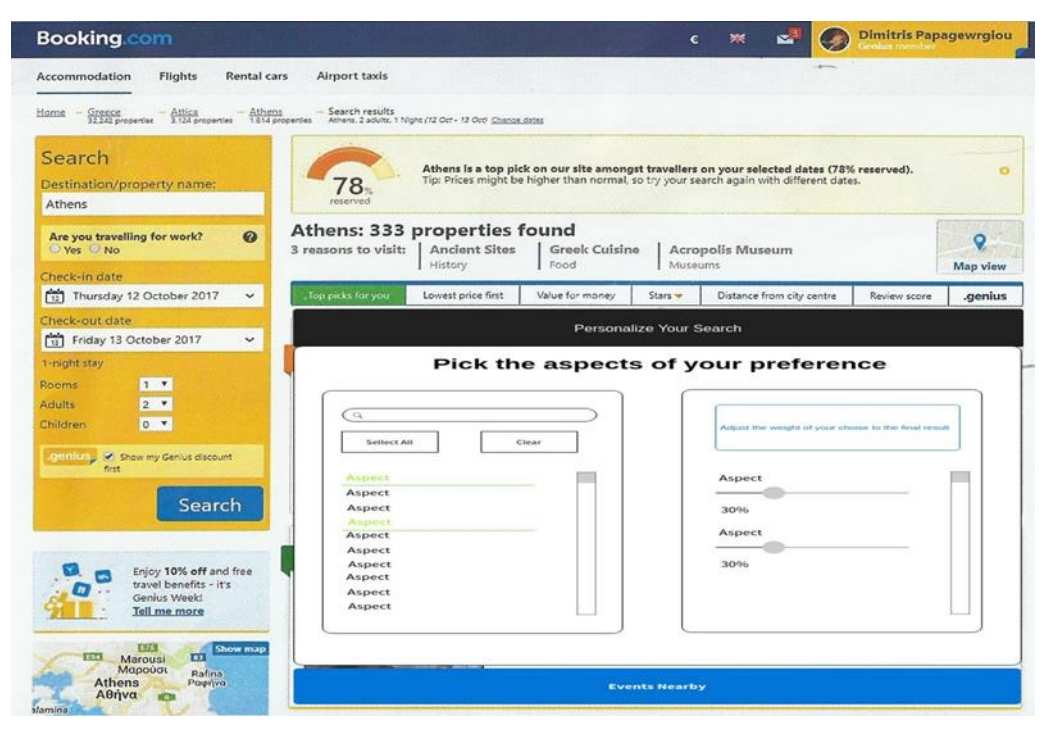

*Illustration 4: Εμφάνιση διαθέσιμων επιλογών στο χρήστη μετά την επιλογή προσωποποιημένης αναζήτησης με βάση τις διαθέσιμες θεματικές κατηγορίες*

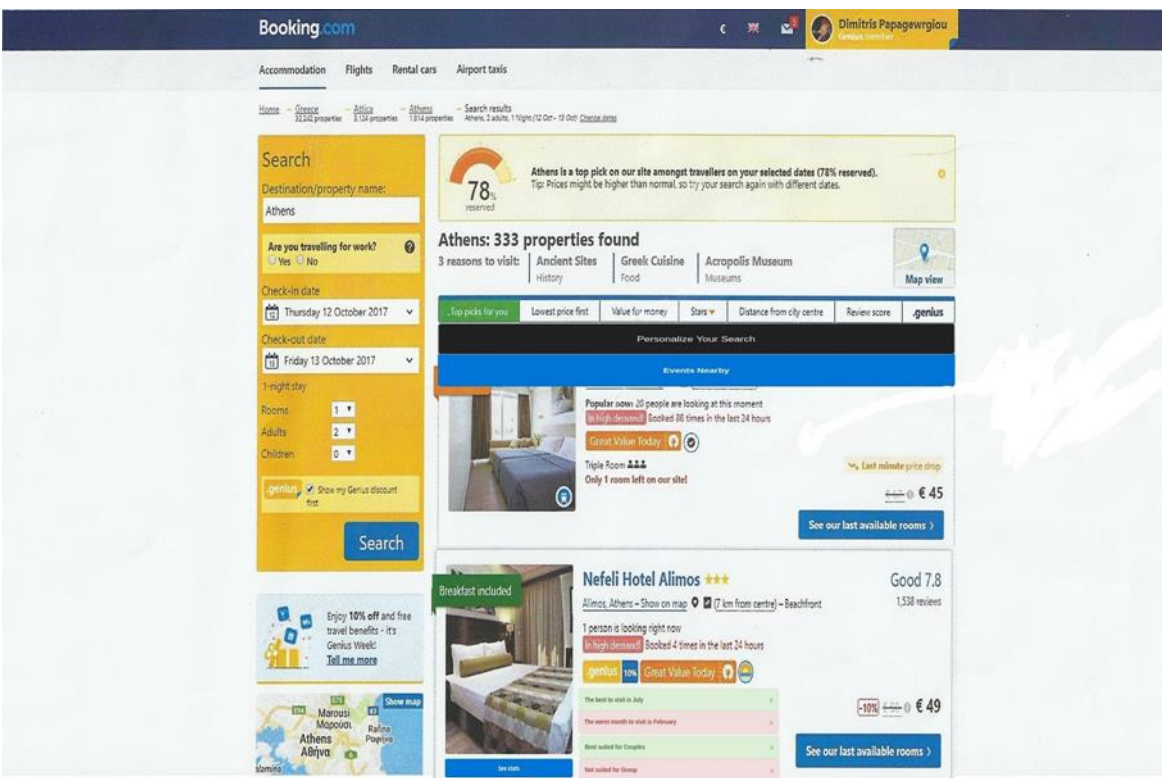

<span id="page-27-0"></span>*Illustration 5: Εμφάνιση επιλογών του χρήστη σχετικά με την αναζήτηση καταλυμάτων με βάση την επιλογή των θεματικών ενδιαφέροντος καθώς και εμφάνιση επιλογής για αναζήτηση εκδηλώσεων στην περιοχή ενδιαφέροντος*

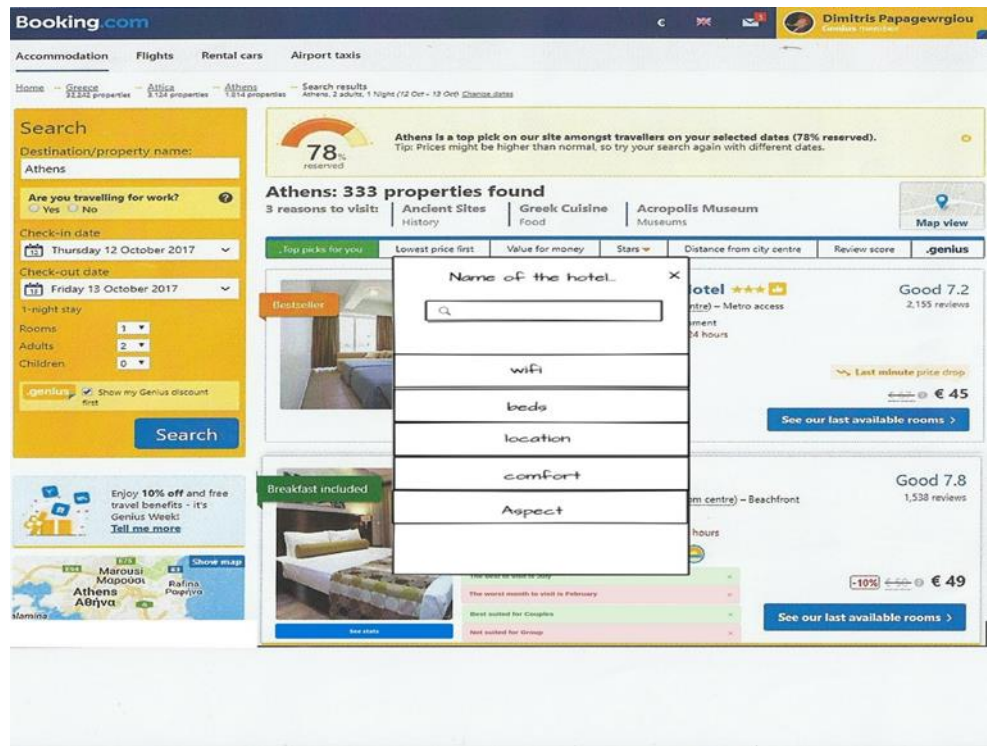

<span id="page-27-1"></span>*Illustration 6: Εμφάνιση θεματικών επιλογών για την προβολή στατιστικών στοιχείων με βάση τα αποτελέσματά της ανάλυσης των σχολίων και τη συχνότητα εμφάνισης της κάθε θεματικής κατηγορίας σε αρνητικό και θετικό συναισθηματικά προσανατολισμένο αποτέλεσμα*

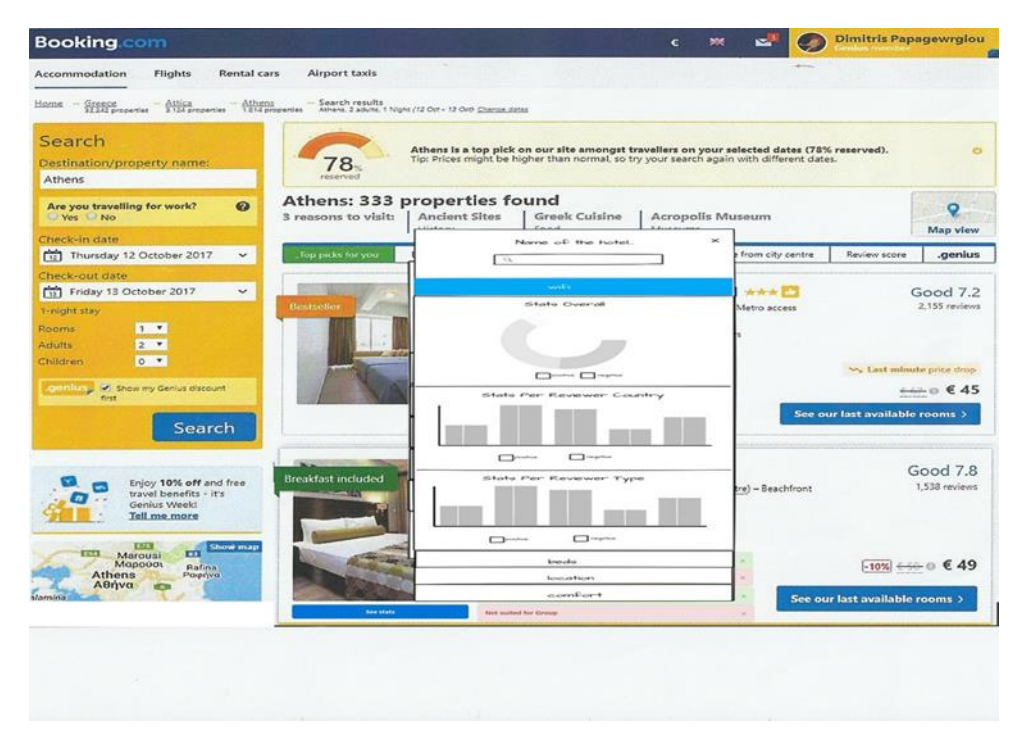

*Illustration 7: Εμφάνιση στατιστικών γραφημάτων για την επιλεγμένη θεματική*

<span id="page-29-0"></span>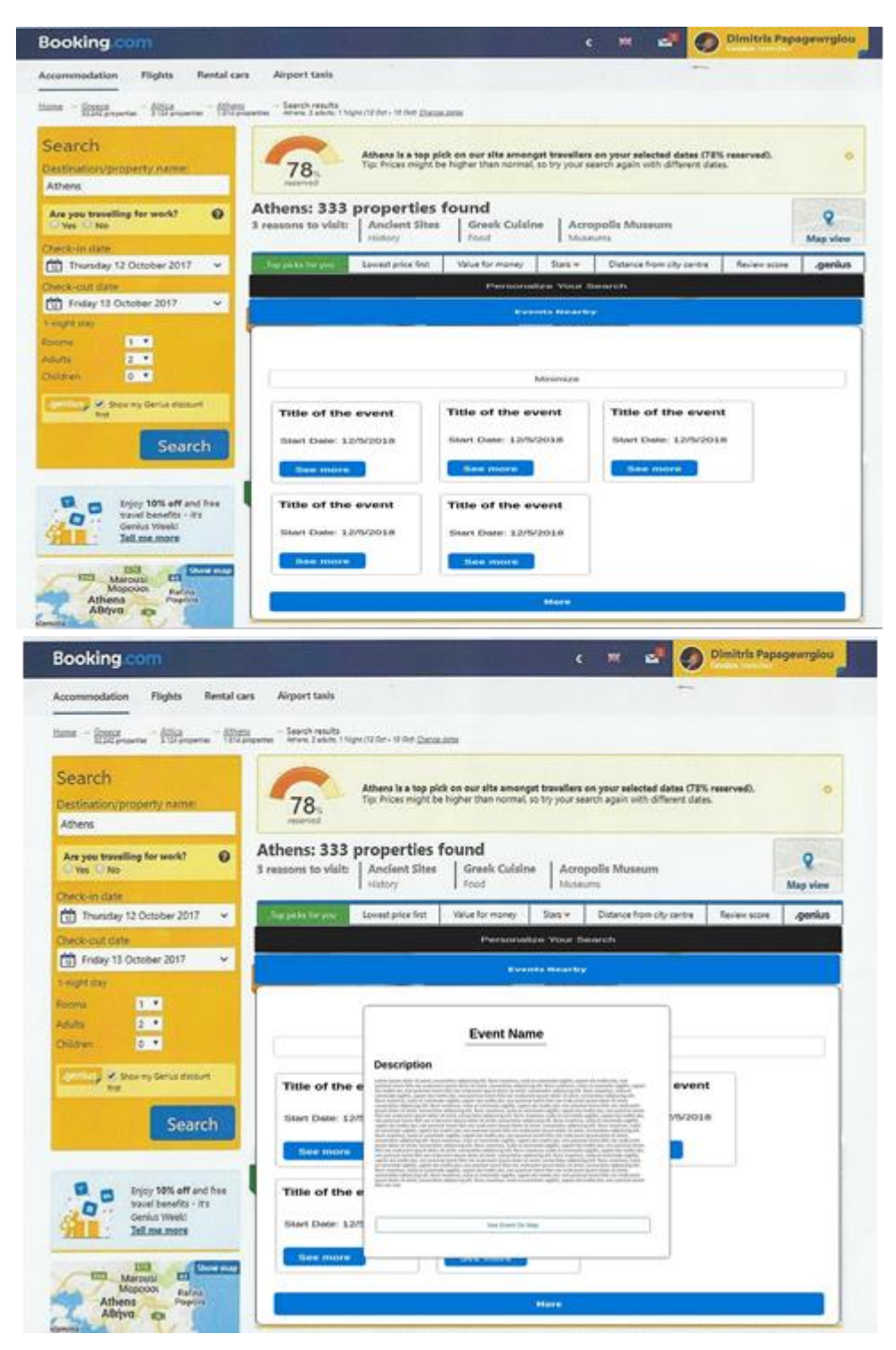

*Illustration 8: Οθόνες εμφάνισης διαθέσιμων εκδηλώσεων καθώς και εμφάνιση περιγραφής και επιλογής εμφάνισης σημείων πάνω στο χάρτη*

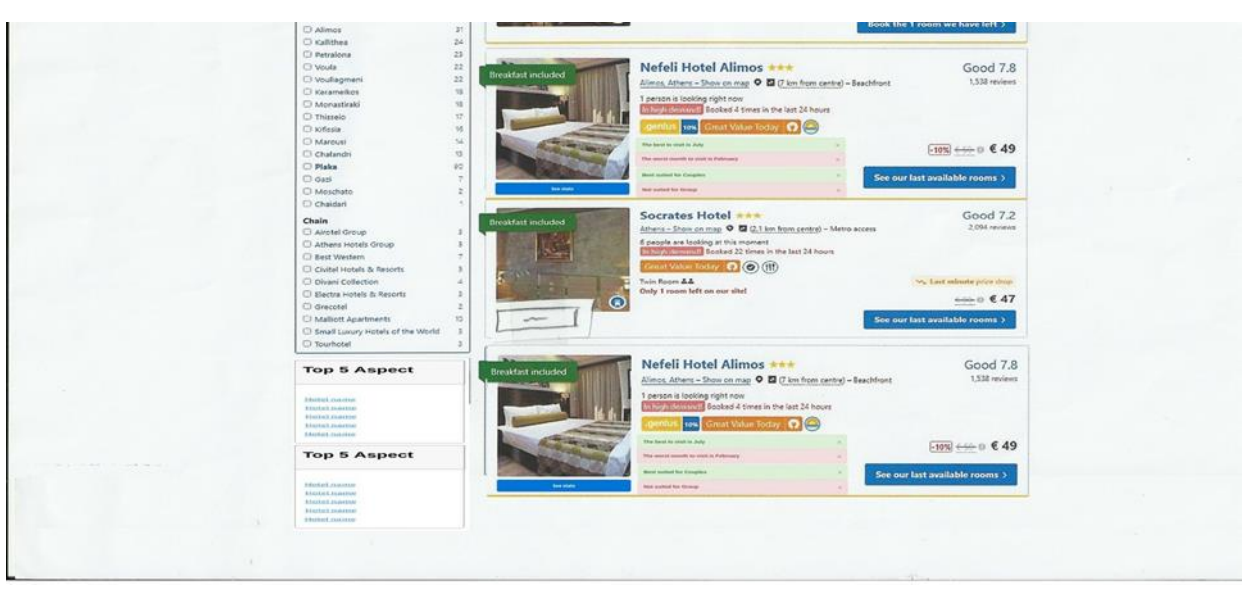

<span id="page-30-0"></span>*Illustration 9: Εμφάνιση αποτελεσμάτων για το Top5 ανά επιλεγμένη κατηγορία ενδιαφέροντος του χρήστη καθώς και μετάβαση στη σελίδα του καταλύματος με χρήση των διαθέσιμων συνδέσμων*

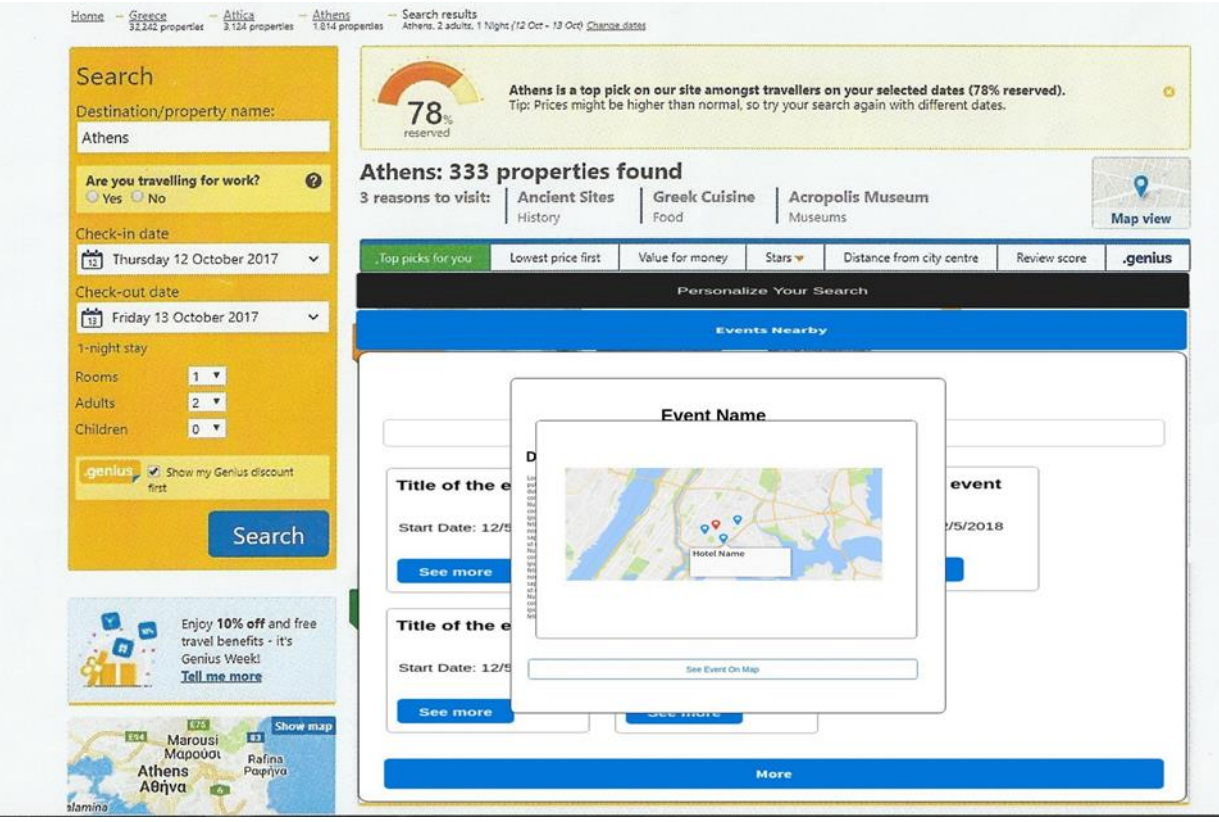

*Illustration 10: Οθόνη εμφάνισης εκδηλώσεων πάνω στο χάρτη*

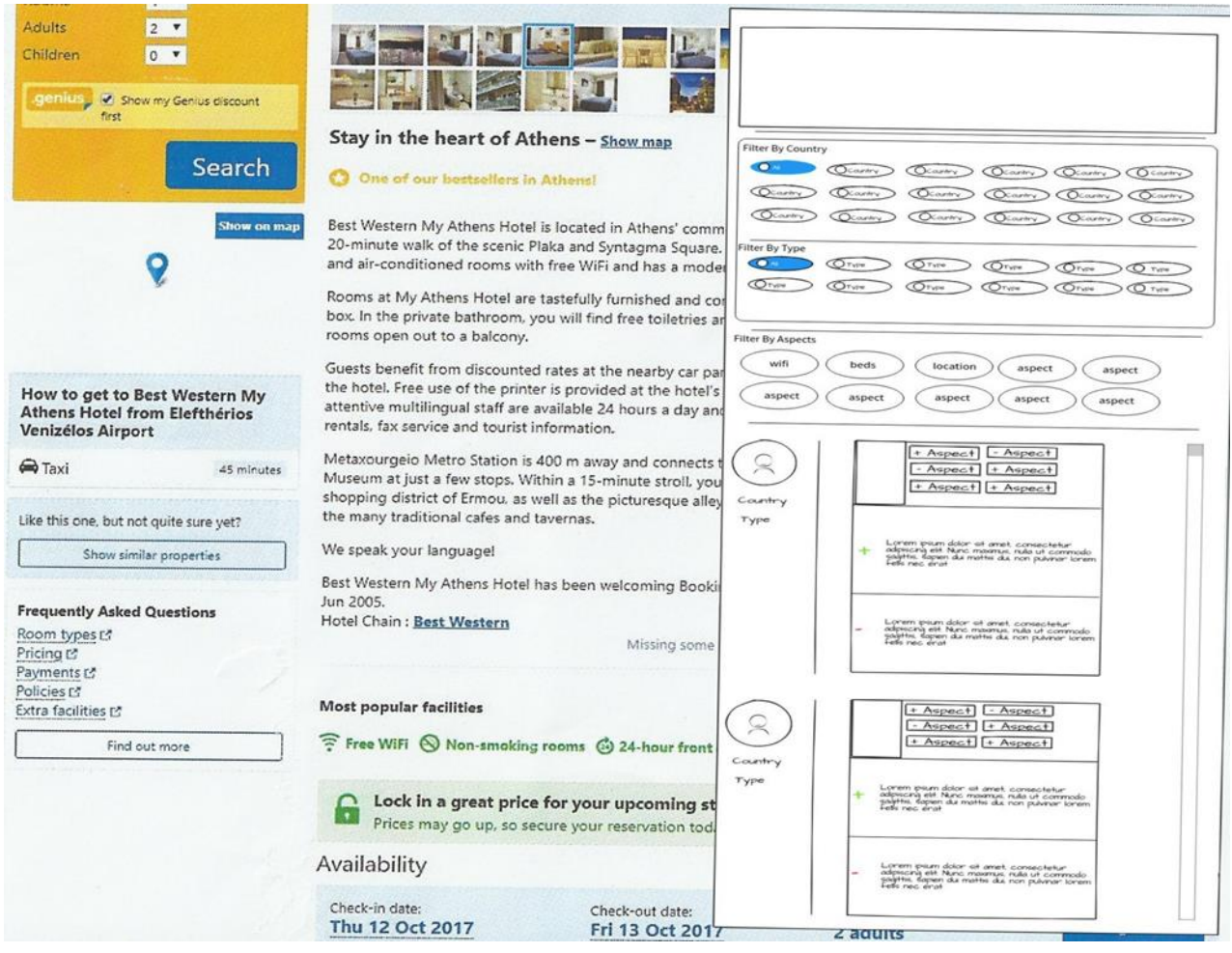

<span id="page-31-0"></span>*Illustration 11: Οθόνη εμφάνισης παραθύρου των σχολίων στην σελίδα του επιλεγμένου καταλύματος. Παρουσιάζονται οι περιοχές εμφάνισης των διαθέσιμων φίλτρων με βάση την χώρα, τον τύπο επισκέπτη καθώς και την θεματική ενδιαφέροντος. Επίσης παρουσιάζεται ο κορμός των σχολίων, οι επιλογές φίλτρων για το κάθε σχόλιο με βάση την θεματική - συναίσθημα καθώς και το εσωτερικό του κάθε σχολίου*

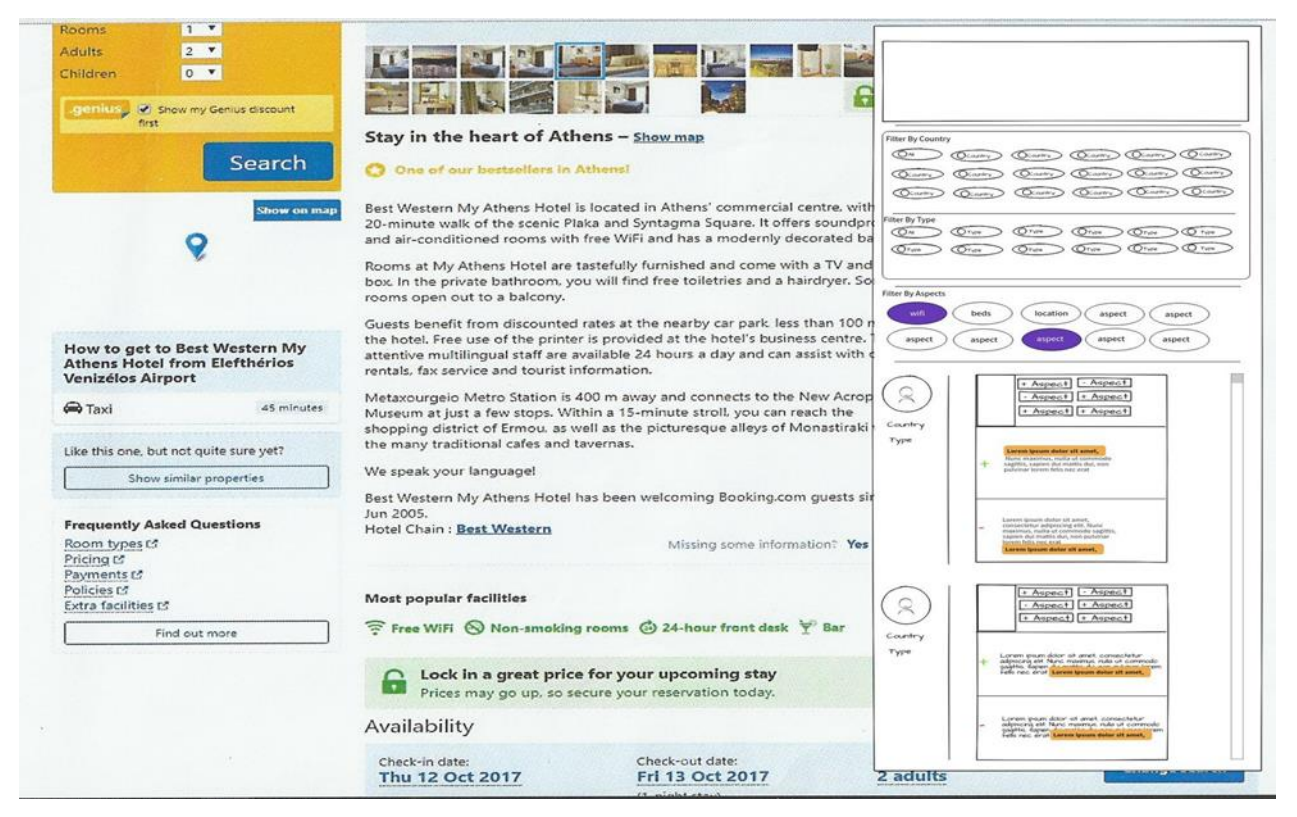

*Illustration 12: Οθόνη εμφάνισης επισήμανσης των σημείων στο εκάστοτε σχόλιο που υπάρχει αναφορά τις θεματικής επιλογής από τα διαθέσιμα φίλτρα*

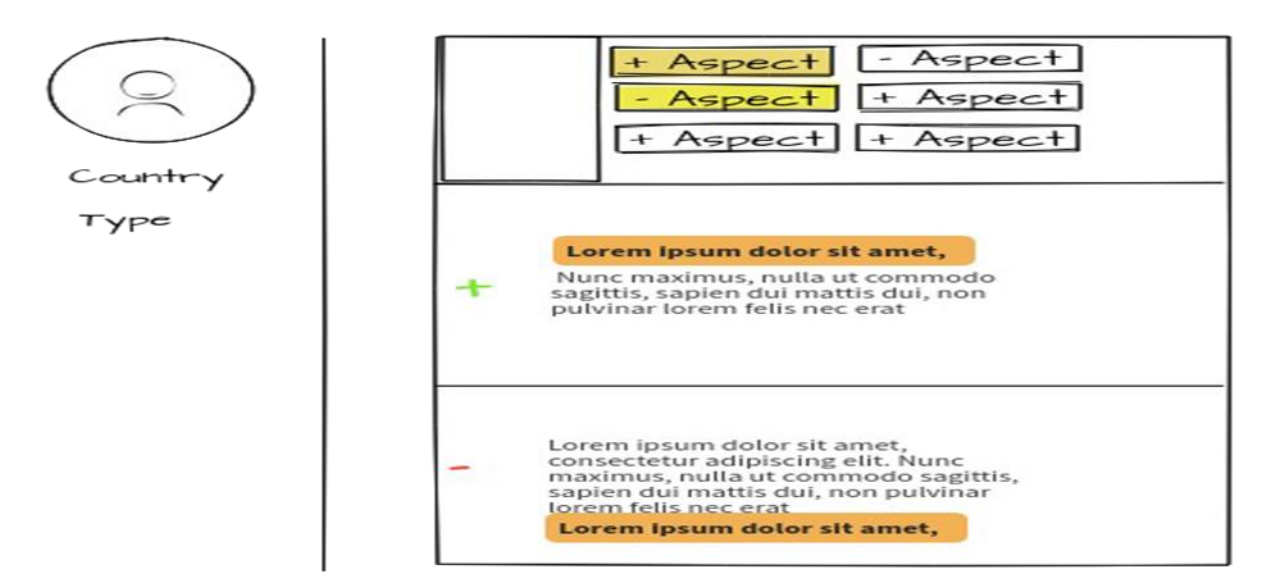

*Illustration 13: Οθόνη εμφάνισης επισήμανσης εντός του σχολίου της πρότασης που υπάρχει αναφορά της επιλεγμένης θεματικής και συναισθήματος από τις διαθέσιμες επιλογές του χρήστη σε σχέση με το εξεταζόμενο σχόλιο*

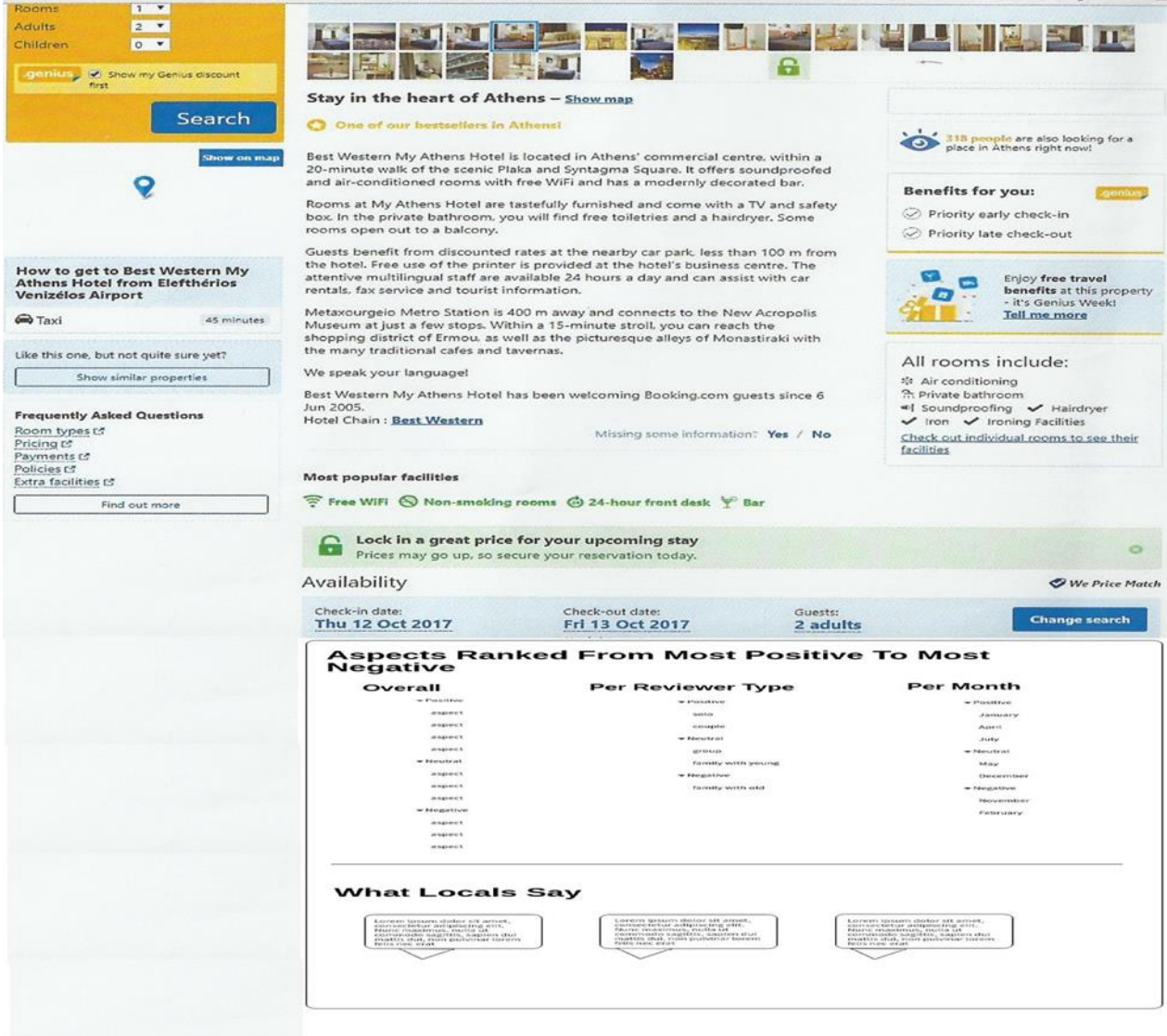

<span id="page-33-0"></span>*Illustration 14: Οθόνη εμφάνισης ταξινομημένων από το θετικότερο στο αρνητικότερο για το εξεταζόμενο κατάλυμα θεματικών , τύπων επισκέπτη και του μήνα επίσκεψής*

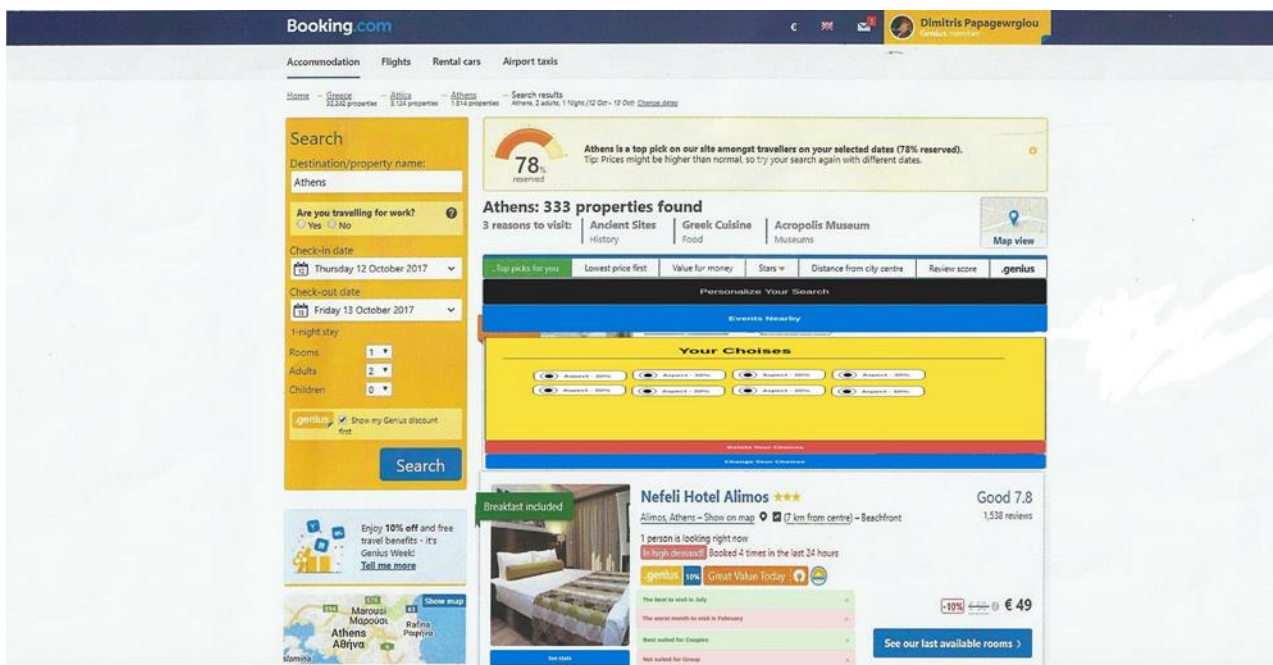

<span id="page-34-0"></span>*Illustration 15: Οθόνη εμφάνισης των επιλεγμένων θεματικών μετά την προσωποποιημένη αναζήτηση του χρήστη. Εμφανίζονται οι επιλεγμένες θεματικές, το ποσοστό του βάρους συμμετοχής της θεματικής στο αποτέλεσμα καθώς και οι επιλογές αλλαγής και διαγραφής των επιλεγμένων*

**[Illustration 16](#page-35-0)**: Ολοκληρωμένο το Storyboard της εφαρμογής. Τα βελάκια παρουσιάζουν την ροή μετάβασης μεταξύ των οθονών της εφαρμογής. Ο χρωματισμός των πεδίων δηλώνει την επισήμανση επιλεγμένου, ενώ στο κείμενο των κριτικών την επισήμανση του σημείου ενδιαφέροντος.

**[Illustration 17](#page-36-0)**: Αριστερά, οθόνη εμφάνισης κριτικών με επιλεγμένα φίλτρα για χώρα και τύπο συγγραφέα. Δεξιά, οθόνη εμφάνισης εκδηλώσεων, περιγραφής και χάρτη εμφάνισης κοντινών καταλυμάτων και τοποθεσίας επιλεγμένης εκδήλωσης.

**[Illustration 18](#page-37-0)**: Αριστερά, εσωτερική οθόνη επιλεγμένου καταλύματος και παρουσίαση πληροφορίας διάταξης θεματικών, κατηγορίες τύπων επισκεπτών και μηνών επίσκεψης. Δεξιά, οθόνη εμφάνισης κριτικών και διαθέσιμων φίλτρων.

**[Illustration 19](#page-38-0)**: Αριστερά, εσωτερική οθόνη επιλεγμένου καταλύματος και παρουσίαση πληροφορίας διάταξης θεματικών, κατηγορίες τύπων επισκεπτών και μηνών επίσκεψης με βάση το score καταλληλότητας. Επίσης, εμφάνιση κριτικών από συγγραφείς που ταυτίζονται με τη χώρα του καταλύματος και επιλογή εμφάνισης κριτικών για το επιλεγμένο κατάλυμα. Δεξιά, οθόνη εμφάνισης κριτικών και διαθέσιμων φίλτρων.

**[Illustration 20](#page-39-0)**: Οθόνη εμφάνισης καταλυμάτων και επιλογές για δημιουργία προσωποποιημένης αναζήτησης με βάση τις διαθέσιμες θεματικές, καθώς και επιλογή εμφάνισης διαθέσιμων εκδηλώσεων κοντά. Δεξιά, εμφάνιση επιλεγμένων μετά την αναζήτηση με επιλεγμένες θεματικές καθώς και εμφάνιση μεταβάσεων στα 5 επικρατέστερα καταλύματα για κάθε θεματική κατηγορία επιλογής. Επίσης, εμφάνιση σημειώσεων σχετικά με τον καταλληλότερο μήνα και τύπο επισκέπτη, αντίστοιχα για τον χειρότερο και επιλογής εμφάνισης στατιστικών στοιχείων.

**[Illustration 21](#page-40-0)**: Οθόνη εμφάνισης στατιστικών στοιχείων συνολικά, με βάση την χώρα και το τύπο επισκέπτη για κάθε θεματική κατηγορία ενός καταλύματος. Αριστερά, οθόνη μετάβασης κατά την επιλογή του χρήστη στο πεδίο "**See Stats**" με εμφάνιση του αναδυόμενου παραθύρου που περιέχει τις διαθέσιμες θεματικές κατηγορίες επιλογής καθώς και το πεδίο αναζήτησης στα αποτελέσματα. Δεξιά, εμφάνιση των τριών γραφημάτων για την επιλεγμένη θεματική κατηγορία σε σειρά συνολικά στοιχεία, ανά τύπο προηγούμενου επισκέπτη και ανά χώρα προηγούμενου επισκέπτη.

<span id="page-35-0"></span>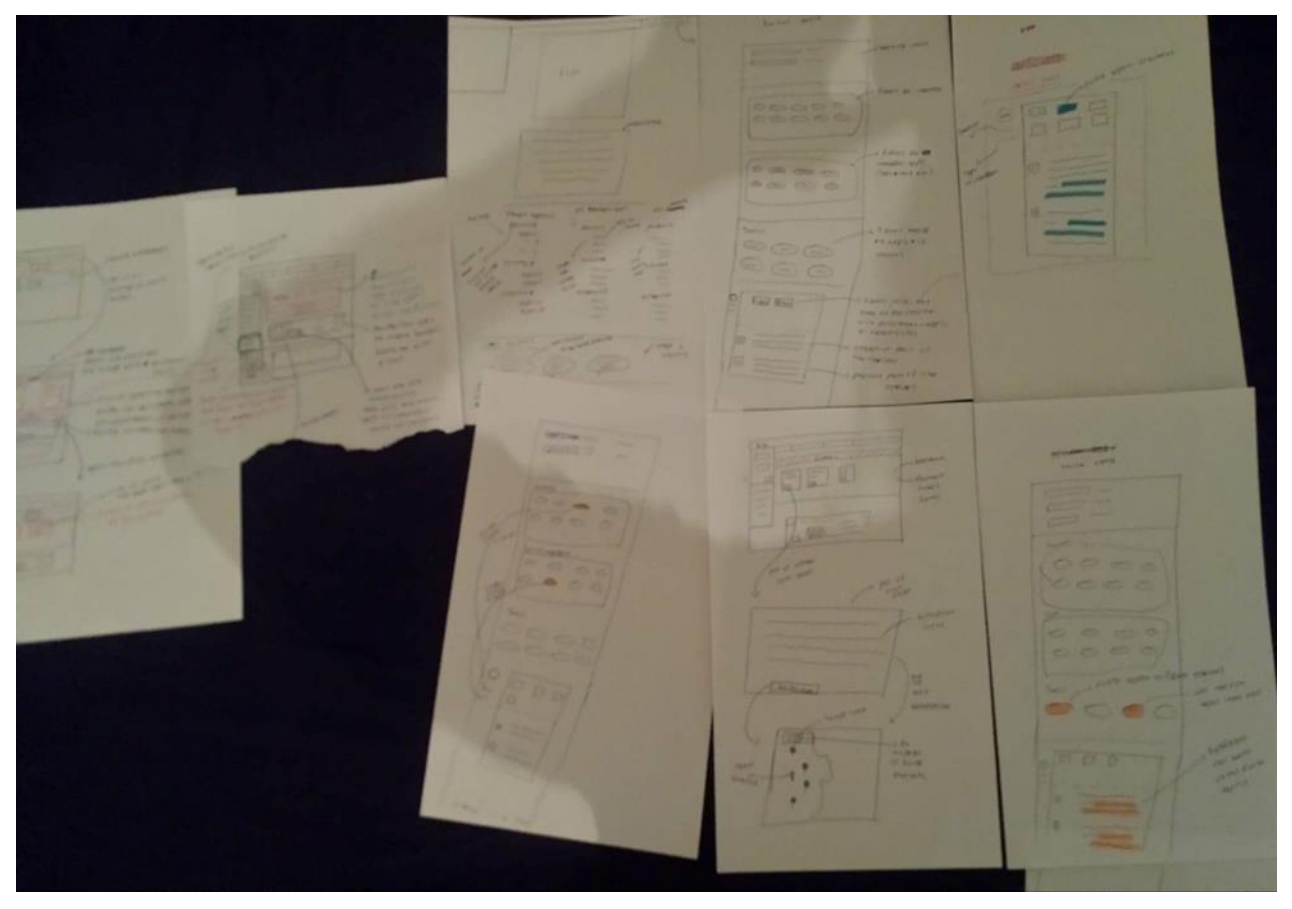

*Illustration 16: Ολοκληρωμένο το Storyboard της εφαρμογής με ενδείξεις μεταβάσεων και επεξήγηση λειτουργικότητας*
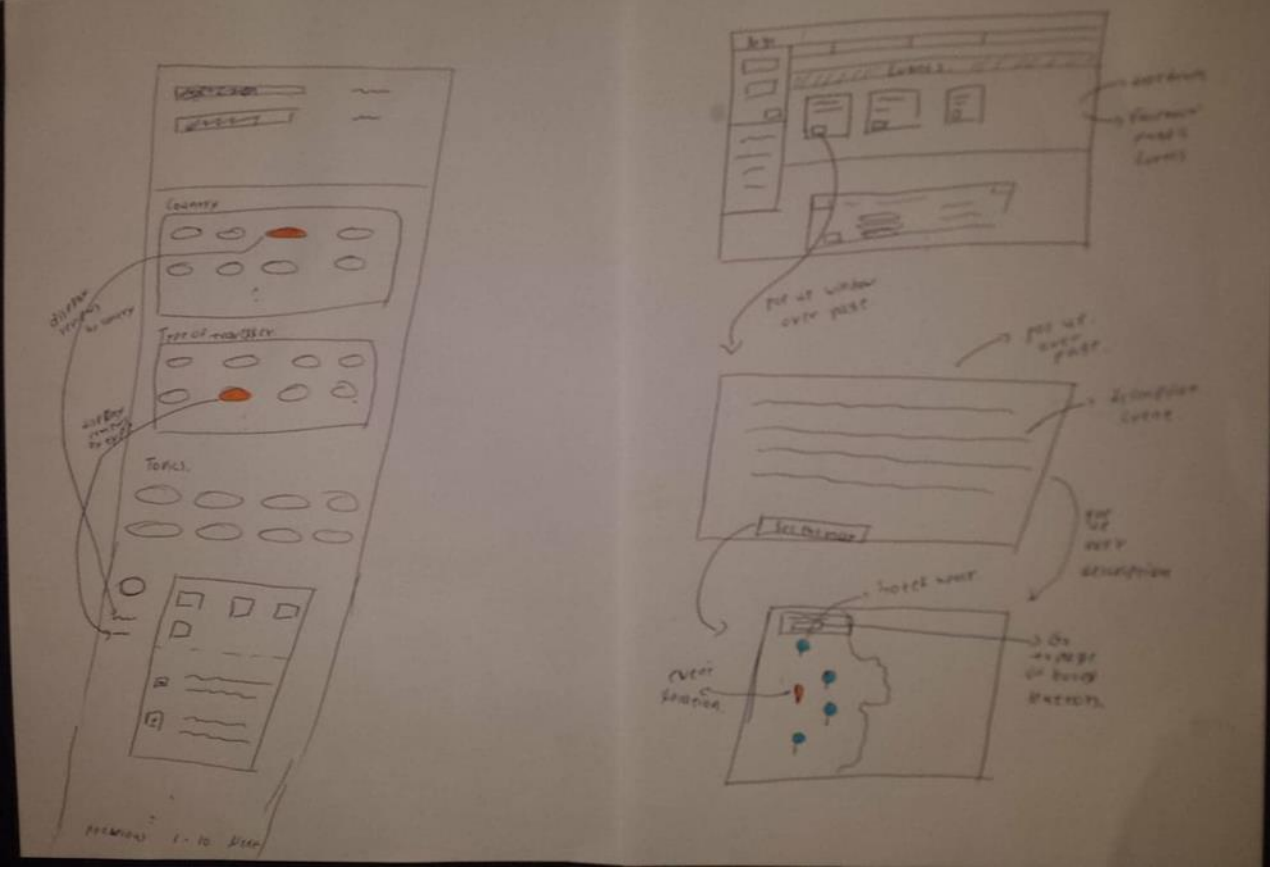

*Illustration 17: Αριστερά, οθόνη εμφάνισης κριτικών με επιλεγμένα φίλτρα για χώρα και τύπο συγγραφέα. Δεξιά, οθόνη εμφάνισης εκδηλώσεων, περιγραφής και χάρτη εμφάνισης κοντινών καταλυμάτων και τοποθεσίας επιλεγμένης εκδήλωσης*

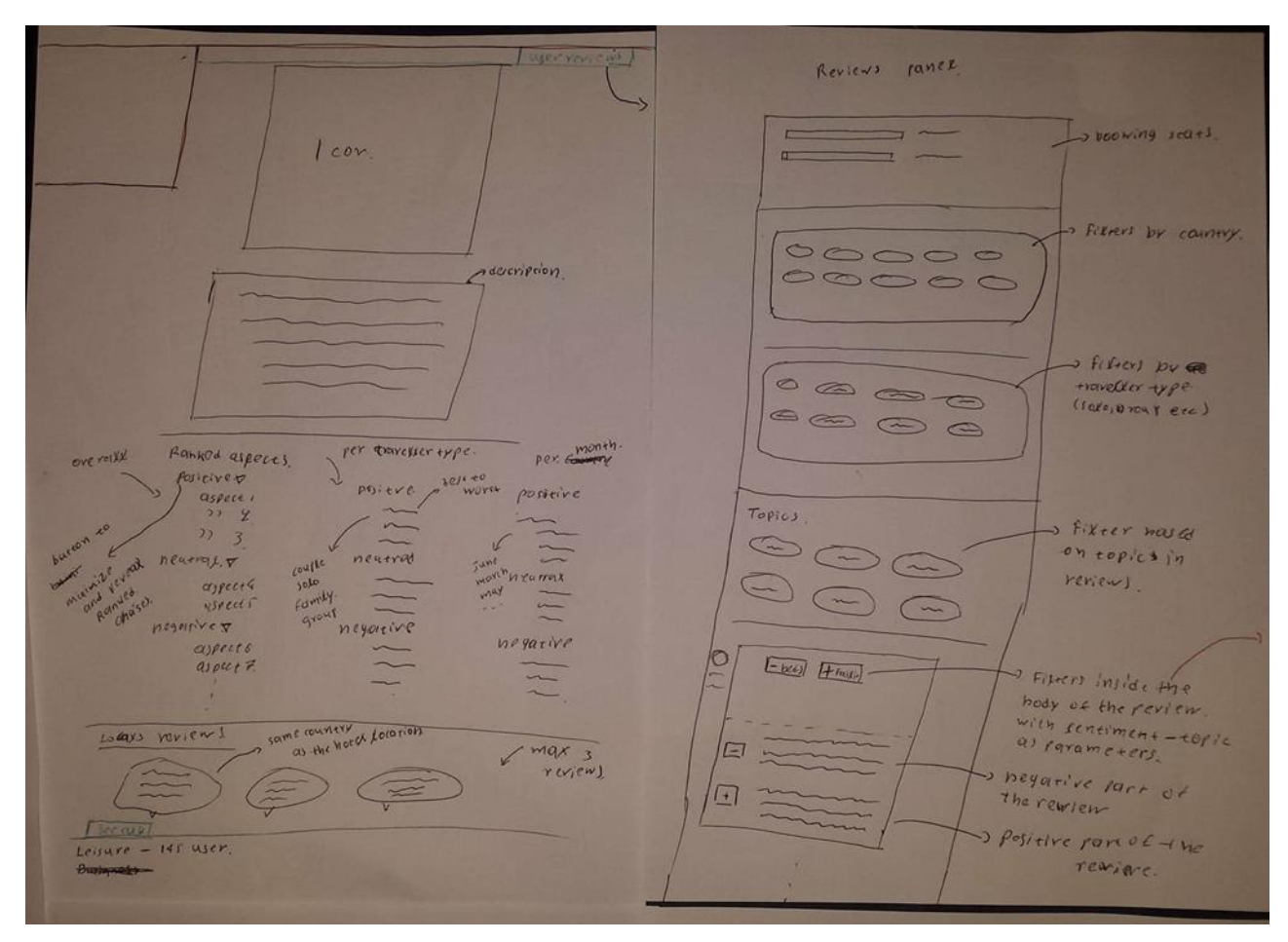

*Illustration 18: Αριστερά, εσωτερική οθόνη επιλεγμένου καταλύματος και παρουσίαση πληροφορίας διάταξης θεματικών, κατηγορίες τύπων επισκεπτών και μηνών επίσκεψης. Δεξιά, οθόνη εμφάνισης κριτικών και διαθέσιμων φίλτρων*

**Service** 650-Turis  $\sqrt{ }$  $\Box$ Ō os P  $\circ$ 同 lo.  $Y$  13  $A^2$  PK

*Illustration 19: Οθόνη εμφάνισης κριτικών με επιλεγμένα φίλτρα με βάση τις διαθέσιμες θεματικές κατηγορίες και επισήμανση εντός του κειμένου της κριτικής της πρότασης αναφορά*

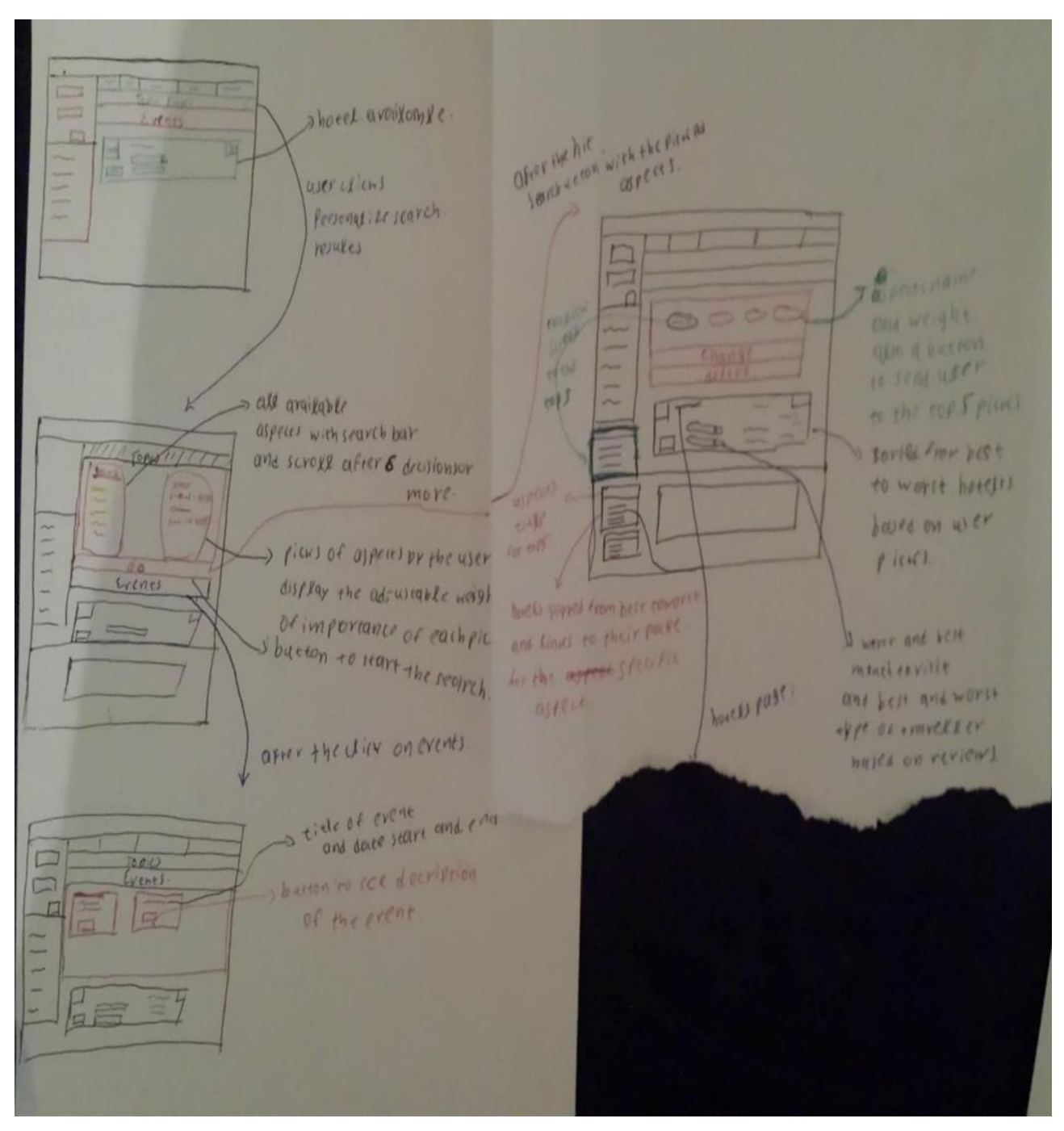

*Illustration 20: Οθόνη εμφάνισης καταλυμάτων και επιλογές για δημιουργία προσωποποιημένης αναζήτησης με βάση τις διαθέσιμες θεματικές καθώς και επιλογή εμφάνισης διαθέσιμων εκδηλώσεων κοντά*

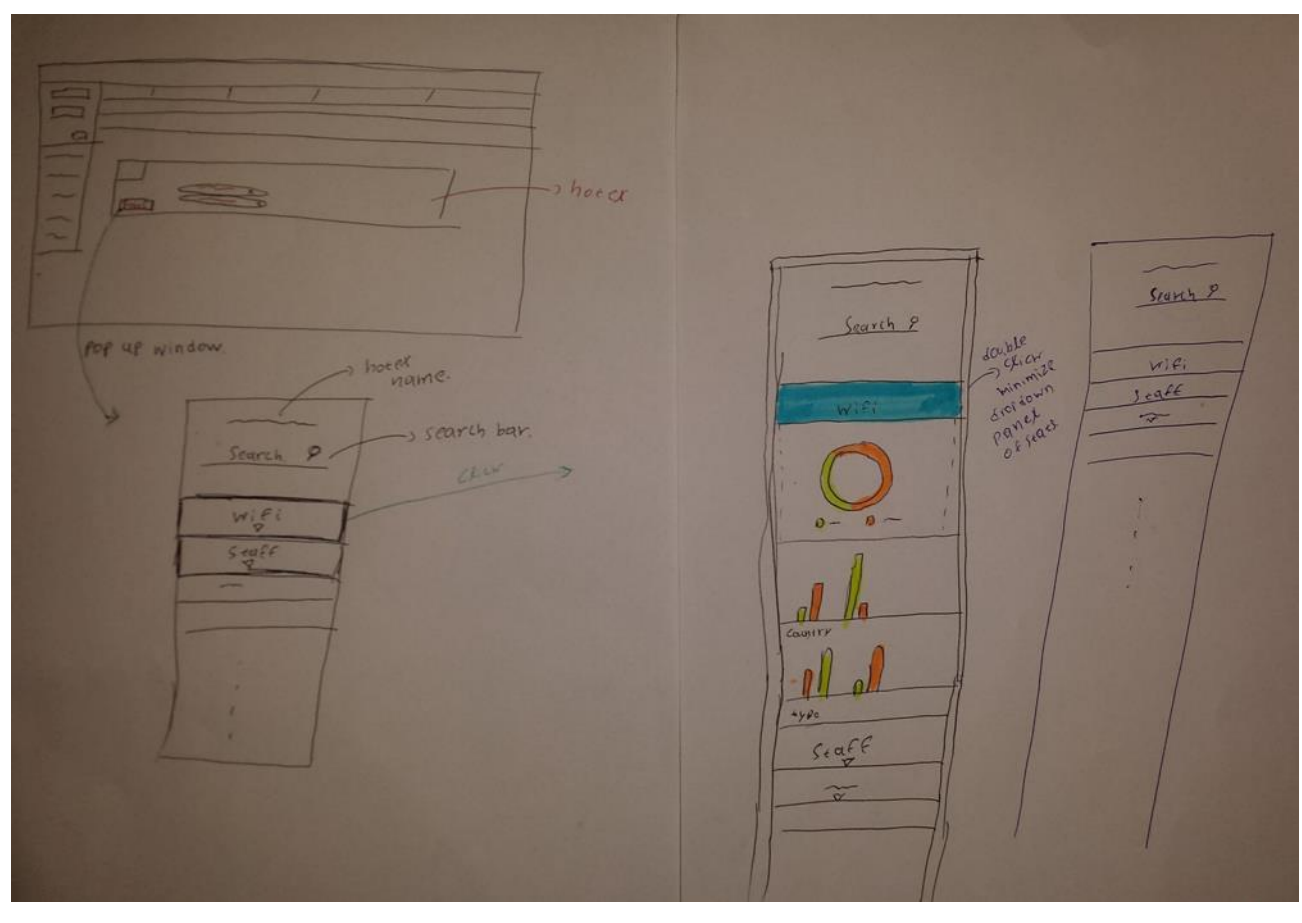

*Illustration 21: Οθόνη εμφάνισης στατιστικών στοιχείων συνολικά, με βάση την χώρα και το τύπο επισκέπτη για κάθε θεματική κατηγορία ενός καταλύματος*

Όπως περιγράφεται από τις παραπάνω εικόνες η δημιουργία προτύπων σε χαρτί, εφόσον η λειτουργικότητα της εφαρμογής επεκτείνει τις ήδη υπάρχουσες οθόνες του booking.com, επιλέχθηκε να γίνει πάνω σε στιγμιότυπα των οθονών που προϋπάρχουν. Βασικός στόχος της κατασκευής των προτύπων ήταν η εκτίμηση με πραγματικούς χρήστες της ποιότητας και αποδοτικότητας του σχεδιασμού. Μετά την κατασκευή τους και σύμφωνα με τα ήδη ορισμένα σενάρια χρήσης ζητήθηκε από τρεις χρήστες να εκτελέσουν μια σειρά από ενέργειες αφού πρώτα έγινε μια γενική περιγραφή της λειτουργικότητας που παρέχεται. Ο στόχος ήταν να εντοπιστούν σημεία στο σχεδιασμό που καθυστερούν ή δημιουργούν παρανοήσεις και απομακρύνουν τον χρήστη από τον τελικό του στόχο. Επίσης, παρουσιάζοντας τη βασική ιδέα από άποψη λειτουργικότητας που προβλέπεται από την εφαρμογή, αξιολογήθηκε με βάση την αντίδραση του χρήστη ο βαθμός προτεραιότητας και σημασίας της επιλογής μας με σκοπό να γίνει μια πρώτη βαθμονόμηση στην αξία και σημασία που έχει κάθε παρεχόμενη υπηρεσία που αποφασίστηκε να κατασκευαστεί.

Βασική προτεραιότητα, σύμφωνα με τα λεγόμενα των χρηστών, από άποψη λειτουργικότητας ήταν ο αλγόριθμος αναδιάταξης των καταλυμάτων, καθώς και η δυνατότητα ρύθμισης της σημασίας που θα έχει η επιλεγμένη θεματική στο τελικό αποτέλεσμα. Επίσης, πολύ θετικά σχόλια απέσπασε και η δυνατότητα για επισήμανση σημείων ενδιαφέροντος εντός της κάθε κριτικής καθώς και η εμφάνιση στατιστικών στοιχείων και σημειωμάτων καταλληλότητας ανάλογα με τις διαθέσιμες κατηγορίες που έχουν οριστεί. Σε δεύτερη προτεραιότητα που τελικά κατασκευάστηκε ήταν η δυνατότητα για εμφάνιση εκδηλώσεων που πραγματοποιούνται στην επιλεγμένη τοποθεσία αναζήτησης, καθώς και, πάλι σύμφωνα με τα λεγόμενα των χρηστών, "είναι χρήσιμο αλλά δε με βοηθάει και ιδιαίτερα να αποφασίσω για το ξενοδοχείο που θα επιλέξω", όπως μας ανέφεραν χαρακτηριστικά. Ο λόγος που υλοποιήθηκε τελικά ήταν ότι πλέον εισάχθηκε σαν δυνατότητα η εμφάνιση των κοντινότερων καταλυμάτων σχετικά με το σημείο διεξαγωγής, ιδέα που απέσπασε θετικά σχόλια όποτε και τελικά δεν αφαιρέθηκε σαν λειτουργικότητα από τον τελικό σχεδιασμό.

## **Αξιολόγηση με πραγματικούς χρήστες και μετατροπές**

Η συνεχής αξιολόγηση σε κάθε βήμα κατασκευής μιας διαδικτυακής εφαρμογής είναι ένα από τα σημαντικότερα στάδια καθώς προκύπτουν συμπεράσματα που οδηγούν και συμβάλουν στην διόρθωση, αναίρεση ή τελειοποίηση του τελικού αποτελέσματος. Σε κάθε στάδιο ανάπτυξης οι επιλογές και ο σχεδιασμός της εφαρμογής πέρασε από πολλά στάδια αξιολόγησης κάνοντας χρήση των διαθέσιμων μεθόδων που εμφανίζονται έντονα στη βιβλιογραφία, τόσο με έμπειρους όσο και με άπειρους χρήστες που καλύπτουν το εύρος και τις ιδιαιτερότητες των χρηστών που περιγράφονται από τις ορισμένες Personas όπως παρουσιάστηκαν νωρίτερα.

Η αξιολόγηση των Paper Prototypes έγινε σε τρεις συνολικά χρήστες:

Επιλέχτηκε η μέθοδος που εμφανίζεται στη βιβλιογραφία ως **Think Aloud** και η επιλογή των χρηστών έγινε με βάση τα χαρακτηριστικά και την εμπειρία τους σε σχέση με την χρήση διαδικτυακών εφαρμογών στην καθημερινότητα τους. Σύμφωνα με την επιλεγμένη μέθοδο ανατέθηκαν σε γραπτή μορφή μια σειρά από στόχους που θα πρέπει ο κάθε χρήστης να φέρει εις πέρας, χωρίς να του παρέχεται καθοδήγηση κατά την διάρκεια από τους σχεδιαστές της εφαρμογής, ενώ κρατούνται σημειώσεις σχετικά με τα σημεία στα οποία ο χρήστης αποτυγχάνει, αργεί ή δυσκολεύεται να φέρει εις πέρας τον στόχο που του ανατέθηκε. Οι χρήστες ενθαρρύνονται από πλευράς σχεδιαστών καθόλη την διάρκεια της αλληλεπίδρασης να σκέφτονται φωναχτά με σκοπό να καταγραφεί λεπτομερώς σε ποια ακριβώς σημεία του σχεδιασμού εμφανίζεται το πρόβλημα.

Παρόλο που δεν παρουσιάστηκαν μεγάλες καθυστερήσεις στην εκτέλεση των στόχων, τρία πράγματα προέκυψαν κατά το στάδιο της αξιολόγησης. Το πρώτο ήταν η ανάγκη για κατασκευή λογικής αναζήτησης, τόσο στην οθόνη εμφάνισης στατιστικών ανάλογα τη θεματική ενότητα, όσο και κατά την επιλογή θεματικών για την τελική αναδιάταξη των αποτελεσμάτων το οποίο και υιοθετήθηκε. Το δεύτερο ήταν μια επέκταση της λειτουργικότητας. Ο έμπειρος χρήστης έδωσε την ιδέα που τελικά υιοθετήθηκε για την εμφάνιση των καταλληλότερων καταλυμάτων για κάθε θεματική κατηγορία από τις επιλεγμένες, πέρα από την απλή αναδιάταξη των αποτελεσμάτων, σε περίπτωση που οι επιλογές είναι περισσότερες από μία. To τρίτο ήταν η ανάγκη για εμφάνιση ενός κουμπιού κλεισίματος των αναδυόμενων παραθύρων γενικά (στατιστικά, περιγραφή εκδήλωσης, παράθυρο εμφάνισης κριτικών, χάρτης) καθώς, κυρίως, οι άπειροι χρήστες το θεώρησαν απαραίτητο.

## **Σύνοψη ενότητας**

Σε αυτό το κεφάλαιο περιγράφηκε η διαδικασία συλλογής απαιτήσεων καθώς και οι πρακτικές και η μεθοδολογία για την δημιουργία προτύπων των οθονών της εφαρμογής. Αρχικά, έγινε μια προσπάθεια περιγραφής και προσδιορισμού του εύρους των πιθανών χρηστών της εφαρμογής. Μελετήθηκαν τα ειδικά τους χαρακτηριστικά και ανάγκες με σκοπό την ανάλυση των απαραίτητων στοιχείων με βάση τα οποία θα γίνει ο σχεδιασμός, τόσο της διεπαφής, όσο και της λειτουργικότητας της εφαρμογής. Στη συνέχεια, έχοντας ήδη καθορίσει το προφίλ των χρηστών που η εφαρμογή απευθύνεται έγινε μια προσπάθεια προσδιορισμού των απαιτήσεων που προκύπτουν σαν βασικοί και μη τελικοί στόχοι αυτών κατά την αλληλεπίδραση τους με την εφαρμογή μας. Επιπροσθέτως, σαν επόμενο βήμα σχεδιάστηκαν τα πρότυπα των οθονών με τις οποίες θα έρθει σε επαφή ο τελικός χρήστης σε χαρτί, όπου αξιοποιώντας τεχνικές αξιολόγησης έγινε μια προσπάθεια εκτίμησης της ποιότητας, λειτουργικότητας και ευχρηστίας που προσφέρει ο σχεδιασμός. Τέλος, τα συμπεράσματα που προέκυψαν από την αξιολόγηση οδήγησαν σε αλλαγές που επηρέασαν το τελικό αποτέλεσμα με ενσωμάτωση, όπου κρίθηκε δυνατό, των παρατηρήσεων που προέκυψαν κατά την Think Aloud αξιολόγηση των προτύπων από πραγματικούς χρήστες.

# **4.**

## **Υλοποίηση Web εφαρμογής, τεχνολογίες και αρχιτεκτονική ανάπτυξης**

## **Εισαγωγή**

Σε αυτήν την ενότητα περιγράφεται η αρχιτεκτονική σχεδίασης του Web Server και Client της εφαρμογής. Η λογική της σχεδίασης βασίστηκε στην αρχή ότι η βασική προετοιμασία της τελικής πληροφορίας που εμφανίζεται στον χρήστη προετοιμάζεται στον Web Server της εφαρμογής, ενώ ο Client παραμένει όσο το δυνατόν ελαφρύς από άποψη όγκου επεξεργασίας. Ένα μεγάλο κομμάτι της εφαρμογής ήταν η ανάσυρση και προ επεξεργασία της διαθέσιμης πληροφορίας από κριτικές προηγούμενων χρηστών, λειτουργία η οποία αναπτύχθηκε σε πρώτη φάση σαν ανεξάρτητο εξάρτημα σε σχέση με την σχεδίαση της λειτουργικότητας της τελικής εφαρμογής. Έχοντας πλέον την απαραίτητη πληροφορία δομημένη και αποθηκευμένη στη βάση δεδομένων σχεδιάστηκε και η λειτουργικότητα της εφαρμογής. Ακολουθήθηκαν πιστά οι αρχές μιας αρχιτεκτονικής 3 επιπέδων και συγκεκριμένα της **MVC** με ορισμένες παραλλαγές. Διαχωρίστηκε η λογική επικοινωνίας με την βάση δεδομένων από το Model με ένα νέο εξάρτημα που εμφανίζεται στη βιβλιογραφία ως DAO καθώς και των Handler που αναλαμβάνουν να εκτελέσουν τη λογική που πυροδοτεί ένα συμβάν που προκαλεί ο χρήστης και στέλνει στον Application Controller της εφαρμογής. Τέλος, έγιναν ορισμένες τροποποιήσεις όπου θεωρήθηκε απαραίτητο και εξυπηρετεί τις αρχές που περιεγράφηκαν αναλυτικά στην Ενότητα 2 ή τις ιδιαιτερότητες της εφαρμογή. Περιγράφεται η αρχιτεκτονική η οποία εξυπηρετεί τη συγκεκριμένη λειτουργικότητα στον Server και Client της εφαρμογής καθώς και τις τεχνολογίες και εργαλεία που χρησιμοποιήθηκαν για την υλοποίηση. Επίσης, γίνεται περιγραφή της λογικής πίσω από τους αλγόριθμους που αναλαμβάνουν να υλοποιήσουν τη λειτουργικότητα.

## **Ανάσυρση, καθαρισμός και ανάλυση κειμένου κριτικών**

Πρώτη φάση κατά την κατασκευή της υλοποίησης ήταν η ανάσυρση δεδομένων που αφορά τις πληροφορίες για τα καταλύματα, η επεξεργασία των οποίων παράγει τα αποτελέσματα με βάση τα οποία καθίσταται δυνατό να υλοποιηθεί και η βασική λειτουργικότητα της εφαρμογής. Σχεδιάστηκε ένα Java Application που λειτουργεί ως Scrapper με την βοήθεια του οποίου γίνεται η κατασκευή των ερωτημάτων προς το Booking.com, με σκοπό την ανάσυρση των αποτελεσμάτων για τα διαθέσιμα καταλύματα ανά περιοχή ενδιαφέροντος, καθώς και στη συνέχεια την ανάσυρση των σχολίων-κριτικών προηγούμενων επισκεπτών για κάθε κατάλυμα στο σύνολο των αποτελεσμάτων. Στη συνέχεια, τα δεδομένα αποθηκεύονται στη βάση δεδομένων με τρόπο που υπακούει στις βασικές προδιαγραφές των οντοτήτων που έχουν κατασκευαστεί. Έπειτα, τα αποθηκευμένα δεδομένα που αφορούν τις κριτικές εισέρχονται στην δεύτερη φάση επεξεργασίας που αφορά τον καθαρισμό, δηλαδή την αφαίρεση ειδικών χαρακτήρων που δεν προσφέρουν σημαντική πληροφορία ως προς το νόημα της κάθε κριτικής, εκτός από τα σημεία στίξης τα οποία κρίθηκε απαραίτητο να παραμείνουν. Τα καθαρισμένα σχόλια εισέρχονται στην τρίτη φάση επεξεργασίας που αποτελεί τον διαχωρισμό του κάθε σχολίου σε νοηματικές προτάσεις και τα αποτελέσματα αποθηκεύονται στη βάση δεδομένων. Κάθε πρόταση, στη συνέχεια, αναλύεται με σκοπό την ανάσυρση της απαιτούμενης πληροφορίας που είναι η αναγνώριση Θεματικής που περιγράφει, καθώς και τον συναισθηματικό προσανατολισμό που προκύπτει σαν αποτέλεσμα από τα λεγόμενα του συγγραφέα. Τα αποτελέσματα αποθηκεύονται εκ νέου στη βάση δεδομένων και το πρώτο μέρος της υλοποίησης είναι έτοιμο, αφού έχει παραχθεί η απαραίτητη πληροφορία για την κατασκευή της λογικής που υλοποιεί τη λειτουργικότητα που θα πρέπει η εφαρμογή να προσφέρει στον τελικό χρήστη.

## **4.2.1 Scrapping**

Το **Web Scrapping** χρησιμοποιείται για την ανάσυρση δεδομένων από διαδικτυακές εφαρμογές και ιστοσελίδες. Επιτρέπει, μέσω της χρήσης του **HTTP** πρωτοκόλλου,την κατασκευή ερωτημάτων προς έναν Web Server, ο οποίος επιστρέφει με την σειρά του μια απάντηση με την μορφή **JavaScript Notation Object** (**JSON**) ή **HTML** αρχείου, το οποίο επεξεργάζεται στη συνέχεια από το λογισμικό που έχει κατασκευαστεί με σκοπό την εξόρυξη πληροφορίας. Αποτελεί, δηλαδή, μια μορφή "αντιγραφής" που αφορά συγκεκριμένα δεδομένα που υπάρχουν διαθέσιμα στο Web, τα οποία ανασύρονται και στη συνέχεια αποθηκεύονται για μελλοντική χρήση στη βάση δεδομένων.

Το Web Scrapping μιας ιστοσελίδας χρησιμοποιείται για την ανάκτηση και την εξόρυξη πληροφορίας. Ανάκτηση είναι η διαδικασία του **Download** της σελίδας (διαδικασία που εκτελεί και ο **Browser** όταν θέλει να εμφανίσει μια ιστοσελίδα). Από την στιγμή της ανάκτησης το αρχείο είναι διαθέσιμο προς επεξεργασία που επιτρέπει στη συνέχεια στο λογισμικό που υλοποιεί τον HTML Parser του αρχείου να ανακτήσει την πληροφορία που απαιτείται. Εφόσον ανακτηθεί το HTML αρχείο ο HTML Parser είναι δυνατή η επιλογή των κομματιών πληροφορίας που μας αφορούν την εφαρμογή και η χρήση τους στη συνέχεια για επεξεργασία ή αποθήκευση. Η επιλογή των στοιχείων στην ουσία είναι η επιλογή των **DOM tree** αντικειμένων εντός του **HTML** αρχείου.

## **4.2.2 Natural Language Processing**

**Natural Language Processing** (**NLP**) είναι ένας κλάδος της τεχνητής νοημοσύνης, ο οποίος ασχολείται με την αλληλεπίδραση σε επίπεδο γλώσσας μεταξύ ανθρώπων και υπολογιστών. Πιο συγκεκριμένα, αφορά τον τρόπο με τον οποίο μπορεί να προγραμματιστεί ένας υπολογιστής με σκοπό την επεξεργασία κειμένου σε μορφή ελεύθερου λόγου που βρίσκεται στο Web σε απίστευτα μεγάλο όγκο.

Από τις λειτουργικότητες που εντάσσονται στον κλάδο του NLP είναι:

#### **[Tokenization](https://en.wikipedia.org/wiki/Lexical_analysis#Tokenization)**

Είναι η διάσπαση σε λέξεις ενός κειμένου προς ανάλυση. Συνήθως, οι λέξεις διαχωρίζονται από ένα ενδιάμεσο κενό, αλλά αυτό δεν ισχύει γενικά σε κείμενο ελεύθερου λόγου καθώς γραμματικά ή ορθογραφικά λάθη είναι συχνά.

#### **[Lemmatization and Stemming](https://en.wikipedia.org/wiki/Lemmatisation)**

Για συντακτικούς λόγους τα έγγραφα χρησιμοποιούν παράγωγα μιας λέξης, για παράδειγμα organizes, organizing. Επιπροσθέτως, υπάρχουν οικογένειες παραγώγων από κοινά νοηματικά λέξεις, για παράδειγμα democracy, democratic, democratization. Σε πολλές περιπτώσεις είναι χρήσιμο για μια αναζήτηση που αφορά μια λέξη στο σύνολο των αποτελεσμάτων να επιστρέφονται και τα έγγραφα τα οποία αναφέρουν παράγωγα ή συντακτικές παραλλαγές της.

Ο στόχος τόσο του stemming όσο και του lemmatization είναι να μειώσουν την διακύμανση διαφορετικών μορφών με τις οποίες εμφανίζεται μια λέξη μέσα σε ένα κείμενο μετατρέποντάς την σε μια βασική μορφή από την οποία παράγονται όλες οι υπόλοιπες.Για παράδειγμα:

am, are, is  $\Rightarrow$  be car, cars, car's, cars  $\Rightarrow$  car

Παράδειγμα σε μια ολοκληρωμένη πρόταση: the boy's cars are different colors  $\Rightarrow$  the boy car be differ color

#### **[Part-of-speech](https://en.wikipedia.org/wiki/Part-of-speech_tagging) tagging**

Είναι η αναζήτηση του μέρος του λόγου, με την μορφή ταμπέλας (POS tag) από μια προκαθορισμένη λίστα επιλογών, που αποτελεί η κάθε λέξη μέσα σε μια πρόταση. Πολλές λέξεις, και συνήθως λέξεις που χρησιμοποιούνται με μεγάλη συχνότητα, δεν χρησιμοποιούνται με τον ίδιο τρόπο σε μια πρόταση και μπορούν να αποτελούν διαφορετικό μέρος του λόγου από πρόταση σε πρόταση. Για παράδειγμα, η λέξη "book" μπορεί να είναι ουσιαστικό ("the book on the table") ή ρήμα ("to book a flight"). Ανάλογα με την γλώσσα εμφανίζεται μεγαλύτερη ή μικρότερη διακύμανση στην ασάφεια με την οποία εμφανίζεται κάθε λέξη με διαφορετικό ρόλο εντός μιας πρότασης. Τα αγγλικά που αφορούν και τη συγκεκριμένη εφαρμογή είναι από τις γλώσσες με μικρές σχετικά διακυμάνσεις που καθιστά ακριβέστερη την πρόβλεψη.

#### **[Parsing](https://en.wikipedia.org/wiki/Parsing)**

Είναι η κατασκευή του συντακτικού δένδρου της πρότασης προς ανάλυση. Η γραμματική μιας φυσικής γλώσσας δεν είναι πάντα σαφής και με ακρίβεια και συνήθως συχνές προτάσεις μπορούν να επιστρέφουν σαν αποτέλεσμα διαφορετικές αναλύσεις για την ίδια πρόταση. Υπάρχουν δύο βασικοί τύποι Parsing, Dependency Parsing και Constituency Parsing. Το Dependency Parsing στοχεύει στην εξόρυξη συσχετισμών μεταξύ των λέξεων σε μια πρόταση (μαρκάροντας λέξεις ως βασικά υποκείμενα και κατηγορήματα) προσπαθώντας να τις ομαδοποιήσει σε φράσεις που έχουν ένα υποκείμενο ή/και αντικείμενο ενός ρήματος, ενώ το Constituency Parsing στοχεύει στην δημιουργία του συντακτικού δένδρου χρησιμοποιώντας μια **Probabilistic [Context-Free](https://en.wikipedia.org/wiki/Probabilistic_context-free_grammar) Grammar** (PCFG). Στατιστικοί Parsers βασίζονται στη γνώση που τους παρέχεται από προ επεξεργασμένες προτάσεις οι οποίες έχουν γίνει από κάποιον ειδικό και αντιμετωπίζονται από τον αλγόριθμο των προβλέψεων ως "αλήθεια" συχνά τα προ επεξεργασμένα δεδομένα εμφανίζονται στη βιβλιογραφία ως Train Data. Οι στατιστικοί Parsers εξακολουθούν να κάνουν λάθη, όμως δουλεύουν σχετικά καλά σε ποσοστό που τους καθιστά αξιόπιστη λύση.

#### **[Sentence breaking](https://en.wikipedia.org/wiki/Sentence_breaking)**

Είναι η τεχνική με την οποία ένα κείμενο χωρίζεται στις προτάσεις που προκύπτουν από τα αντίστοιχα όρια διαχωρισμού. Τα όρια μιας πρότασης δίνονται συνήθως από τα σημεία στίξης ". ," καθώς και την εμφάνιση λέξεων που χρησιμοποιούνται ως νοηματικοί διαχωριστές ανάλογα με την γλώσσα.

Οι τεχνολογίες που χρησιμοποιήθηκαν με σκοπό την υποστήριξη της λειτουργικότητας ήταν η βιβλιοθήκη **Stanford Core NLP** καθώς και τα ήδη κατασκευασμένα στατιστικά μοντέλα με βάση τα οποία εκπαιδεύονται οι αλγόριθμοι που παρέχονται με την βιβλιοθήκη για την αγγλική γλώσσα.

Πραγματοποιήθηκε μια δοκιμή διαφορετικών παραμέτρων κατά την επεξεργασία των δεδομένων σχετικά με τον αποδοτικότερο τρόπο διαμόρφωσης του κειμένου προς ανάλυση. Η βιβλιοθήκη επιτρέπει να οριστεί για κάθε κείμενο στο σετ των κειμένων προς ανάλυση μια σειρά από **annotators** οι οποίοι χρησιμοποιούν τα παραγόμενα της ανάλυσης του προηγούμενου σε σειρά για να παράγουν νέα αποτελέσματα. Δοκιμάστηκε μια σειρά από διαφορετικές ρυθμίσεις τόσο για εξερεύνηση του τρόπου της ανάλυσης όσο και για την αναβάθμιση της απόδοση προβλέψεων χρησιμοποιώντας το **Aylien API** και προέκυψε ότι τα καλύτερα αποτελέσματα δόθηκαν από τον απλό διαχωρισμό του κειμένου σε προτάσεις και την καθόλου επεξεργασία του κειμένου σε επίπεδο λέξης, δηλαδή την μετατροπή τους στη βασική μορφή (Lemma) ή την επεξεργασία με την αφαίρεση καταλήξεων (Stemming) καθώς δημιουργούσε παρανοήσεις και λάθος αποτελέσματα πρόβλεψης.

Η εικόνα που ακολουθεί παρουσιάζει τη ροή της πληροφορίας από κάθε στάδιο επεξεργασίας που προσφέρεται ως annotator από την βιβλιοθήκη Stanford Core NLP. Τα στάδια επεξεργασίας λειτουργούν με τη σειρά που εμφανίζονται από πάνω προς τα κάτω και μετά το πέρας της επεξεργασίας σε κάθε στάδιο παράγεται ένα annotation αντικείμενο το οποίο φέρει τα αποτελέσματα της ανάλυσης. Το παραγόμενο αντικείμενο στη συνέχεια είναι διαθέσιμο προς χρήση καθώς και μπορεί να τροφοδοτηθεί για περαιτέρω ανάλυση στον επόμενο σε σειρά annotator.

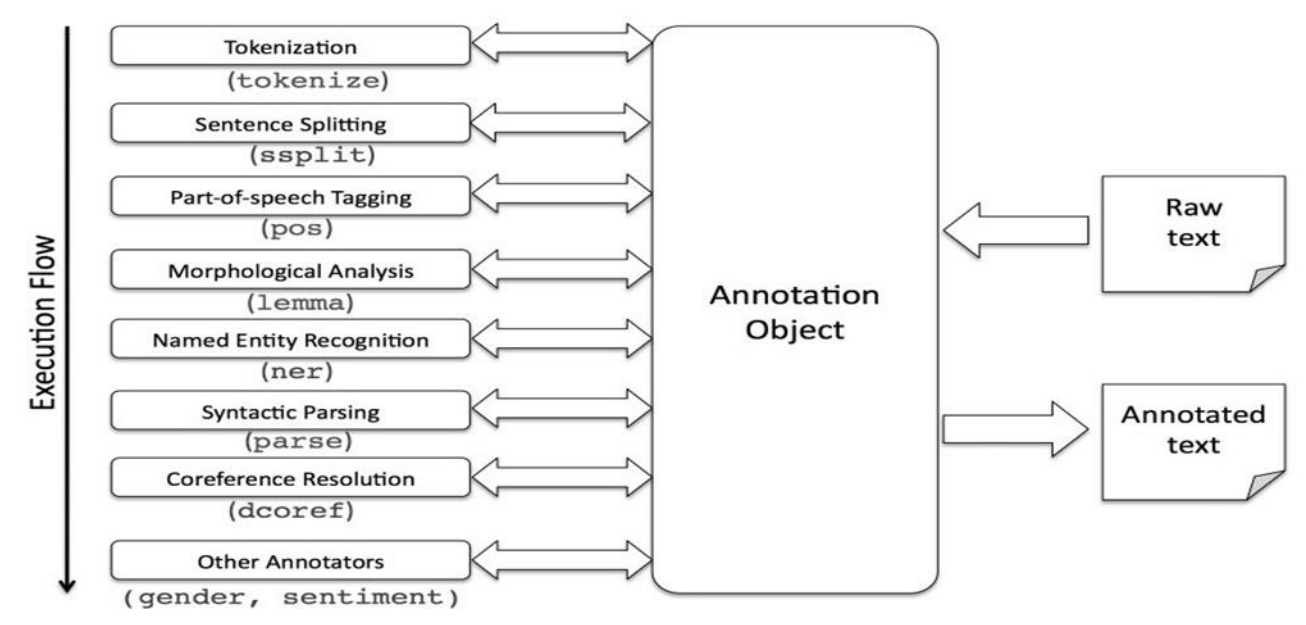

*Illustration 22: Λογική εκτέλεσης επεξεργασίας κειμένου με τη χρήση της βιβλιοθήκης StanfordCore NLP. Παρουσιάζεται η σειρά εκτέλεσης της επεξεργασίας του αντικειμένου που περιγράφει το κείμενο προς ανάλυση σε ένα pipeline από τους διαθέσιμους annotators*

## **4.2.3 Aspect-Based Sentiment Analysis**

Η ιδέα πίσω από την **Aspect-Based Sentiment Analysis** (**ABSA**) είναι η δυνατότητα της εξόρυξης πληροφορίας από ελεύθερο κείμενο σχετικά με την θεματική κατηγορία την οποία πραγματεύεται καθώς και του συναισθηματικού προσανατολισμού που προκύπτει ως συμπέρασμα. Η αναγνώριση θέματος και συναισθήματος είναι δύο από τους πιο σημαντικούς και ταυτόχρονα εξαιρετικά απαιτητικούς κλάδους τεχνικών και πρακτικών μηχανικής μάθησης και τεχνικής νοημοσύνης που εντάσσονται στο γενικότερο κλάδο του NLP. Οι αλγόριθμοι που έχουν κατασκευαστεί προσπαθούν να κάνουν προβλέψεις χρησιμοποιώντας σαν γνωσιακή βάση δεδομένα που έχουν ήδη επεξεργαστεί από ειδικούς. Τα δεδομένα που χρησιμοποιούνται για να γίνει η εκπαίδευση του αλγορίθμου θα πρέπει να υπακούν σε μια σειρά από κανόνες, για παράδειγμα θα πρέπει να λαμβάνουν υπόψη τις ιδιαιτερότητες

στην χρήση της γλώσσας από την πλευρά της οντότητας για την οποία προσπαθούν να εξάγουν συμπεράσματα. Επίσης, η ποιότητα των αποτελεσμάτων εξαρτάται και από την ποσότητα και την ποιότητα των διαθέσιμων δεδομένων που χρησιμοποιούνται ως "αλήθεια" από τον αλγόριθμο προβλέψεων. Οι παραγόμενες προβλέψεις δεν είναι πάντοτε σωστές καθώς και τα δύο αυτά πεδία είναι ακόμα σε πρώιμο στάδιο ανάπτυξης και έρευνας όμως με τις τελευταίες εξελίξεις και τη μεγάλη άνθιση του κλάδου υπάρχει μεγάλο περιθώριο βελτίωσης και εξέλιξης τεχνικών τέτοιου τύπου σε σημείο που πλέον επιχειρήσεις μεγάλου κύρους να τις χρησιμοποιούν κατά κόρον.

Για τις ανάγκες της εφαρμογής δεν χρειάστηκε να αναπτυχθεί λογική που υλοποιεί τον αλγόριθμο προβλέψεων θέματος-συναισθήματος καθώς η ανάλυση των παραγόμενων προτάσεων από τα σχόλια βασίστηκε στα αποτελέσματα που δόθηκαν σε μας από χρήση ενός API ως Service το οποίο έδωσε την δυνατότατα χρήσης του αλγορίθμου που ήταν ήδη κατασκευασμένος και εκπαιδευμένος πάνω στο Domain το οποίο αφορά τα δεδομένα που είναι το Hotel/Accommodation. Το API που χρησιμοποιήθηκε είναι το Aylien.

Έπειτα από την επεξεργασία των διαθέσιμων σχολίων για κάθε κατάλυμα που ανακτήθηκε από το booking.com αναπτύχθηκε η λογική με την οποία οι παραγόμενες προτάσεις προωθούνται προς ανάλυση στο endpoint του Aylien ABS API κάνοντας χρήση του SDK για την γλώσσα προγραμματισμού Java το οποίο παρέχει μια σειρά εντολών που διευκολύνουν την επικοινωνία με το endpoint του API για τη ρύθμιση των παραμέτρων της ανάλυσης όπως το Domain που αφορά τα δεδομένα από τις διαθέσιμες επιλογές καθώς και τη συλλογή των αποτελεσμάτων στη συνέχεια. Τέλος, αναπτύχθηκε η λογική αποθήκευσης της απάντησης που αφορά το σύνολο των θεμάτων-συναισθήματος που προκύπτουν από την ανάλυση κάθε πρότασης και επιστρέφονται στον Web Server για αποθήκευση με την μορφή JSON object.

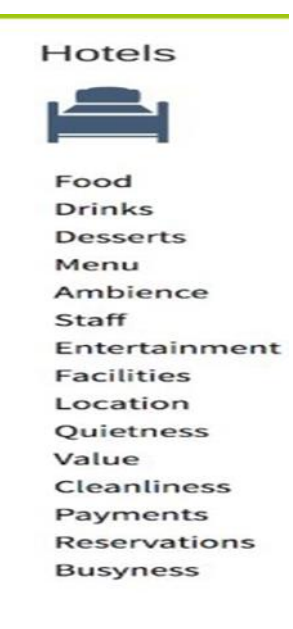

*Illustration 23: Οι διαθέσιμες θεματικές κατηγορίες που παρέχονται από το Aylien API για το Domain Hotels*

## **Υλοποίηση αρχιτεκτονικής σχεδίασης εφαρμογής**

Η αρχιτεκτονική με βάση την οποία σχεδιάστηκε η εφαρμογή ακολουθεί τις τεχνικές για την ανάπτυξη διαδικτυακών εφαρμογών που περιγράφηκαν αναλυτικά στην Ενότητα 2. Η σχεδίαση βασίστηκε στην τεχνική BCED.

Η **Data Base Interface Layer** αρχιτεκτονική είναι αποκλειστικά υπεύθυνη για την αντιστοίχιση των Entity Layer αντικειμένων στα αντίστοιχα relational database αντικείμενα και αντίστροφα. Γίνεται χρήση της **DAO** τεχνικής για το σκοπό αυτό. Επίσης, χρησιμοποιείται η **Transfer Object τεχνική** για την μεταφορά συλλογών από αντικείμενα σε ανώτερα επίπεδα της αρχιτεκτονικής. Η βάση δεδομένων είναι σχεσιακή και επικοινωνεί με την εφαρμογή μέσω της διεπαφής Database Interface Layer. Έτσι, η Entity Layer είναι ανεξάρτητη από την υλοποίηση της βάσης δεδομένων.

Η **Entity Layer** (ή Domain Layer) περιλαμβάνει τα αντικείμενα τα οποία φέρουν δεδομένα με χρόνο ζωής πέρα από την εκτέλεση εφαρμογής. Η υλοποίηση της Entity Layer έγινε χρησιμοποιώντας την τεχνολογία Java Beans.

Η **Control Layer** βασίζεται στην τεχνική **Application Controller**, η οποία παρέχει ένα μοναδικό σημείο εισόδου στον Web Server. Ο Application Controller είναι υπεύθυνος για τη ροή του ελέγχου καθώς και της εκτέλεσης της επιχειρηματικής λογικής σε μια εφαρμογή. Ως το μοναδικό σημείου εισόδου είναι, επίσης, υπεύθυνος για την εποπτεία και διαχείριση της αποδοχής ή απόρριψης της πρόσβασης. Οι τεχνολογίες για την υλοποίηση του Control Layer είναι οι Servlets.

Η **Boundary Layer** είναι υπεύθυνη για το interface αλληλεπίδρασης του χρήστη με την εφαρμογή. Η είσοδος του χρήστη διαχειρίζεται με τη μέθοδο αναγνώρισης Συμβάντων (Event). Τα Events αποστέλλονται στον Application Controller της εφαρμογής για περαιτέρω επεξεργασία. Το Boundary Layer είναι επίσης υπεύθυνο για την προετοιμασία και εμφάνιση της σελίδας στο χρήστη μέσω του **User Interface**. Οι τεχνολογίες που χρησιμοποιούνται για την υλοποίηση του Boundary Layer είναι **HTML**, **JavaScript**, **Java Server Pages** (**JSP**), **JSON**. Τα JSPs είναι στην πραγματικότητα HTML αρχεία τα οποία όμως επιτρέπουν την χρήση Java κώδικα στο εσωτερικό τους. Τα JSPs μεταφράζονται σε Servlets από τον Web Container. Οι Servlets επιστρέφουν τα τελικά HTML αρχεία για εμφάνιση στον Browser.

Η τεχνική **MVC** ακολουθεί τους κανόνες και τις προδιαγραφές της συγκεκριμένης αρχιτεκτονικής. Το Model αντιστοιχίζεται στην Entity Layer, Ο Controller από την Controller Layer και υλοποιείται από τους Servlets στον Server. Τα Views αντιστοιχούν στην Boundary Layer και υλοποιούνται από τα JSPs στον Server. Ο Controller είναι υπεύθυνος για την ανάκτηση πληροφορίας από τα Models και την επιλογή του κατάλληλου View που θα δημιουργηθεί καθώς και την τροφοδότηση αυτού με τα κατάλληλα Models που φέρουν την απαραίτητη πληροφορία για εμφάνιση. Το σημαντικό είναι ότι το Model δεν επικοινωνεί με το View έτσι η εφαρμογή μπορεί να εξυπηρετεί νέους Clients χωρίς να αλλάζει η λογική και ο κώδικας της.

Στην εικόνα που ακολουθεί (**[Illustration 24](#page-48-0)**) παρουσιάζεται η λογική επικοινωνίας μεταξύ των διαχωρίσιμων στρώσεων σε μια αρχιτεκτονική BCED. Τα Requests αντιστοιχίζονται από τον Controller στους Servlets, οι οποίοι με τη σειρά τους χρησιμοποιούν Java Objects (Beans) από την Entity Layer με σκοπό να αποθηκεύσουν και να ανασύρουν δεδομένα από τη βάση δεδομένων, μέσω της Database Interface Layer. Οι Servlets είναι υπεύθυνοι για την επιλογή του View από την Boundary Layer το οποίο χρειάζεται να αναπτυχθεί με πληροφορία από τα Objects, με σκοπό να εμφανιστεί στον τελικό χρήστη της εφαρμογής μέσω του Browser.

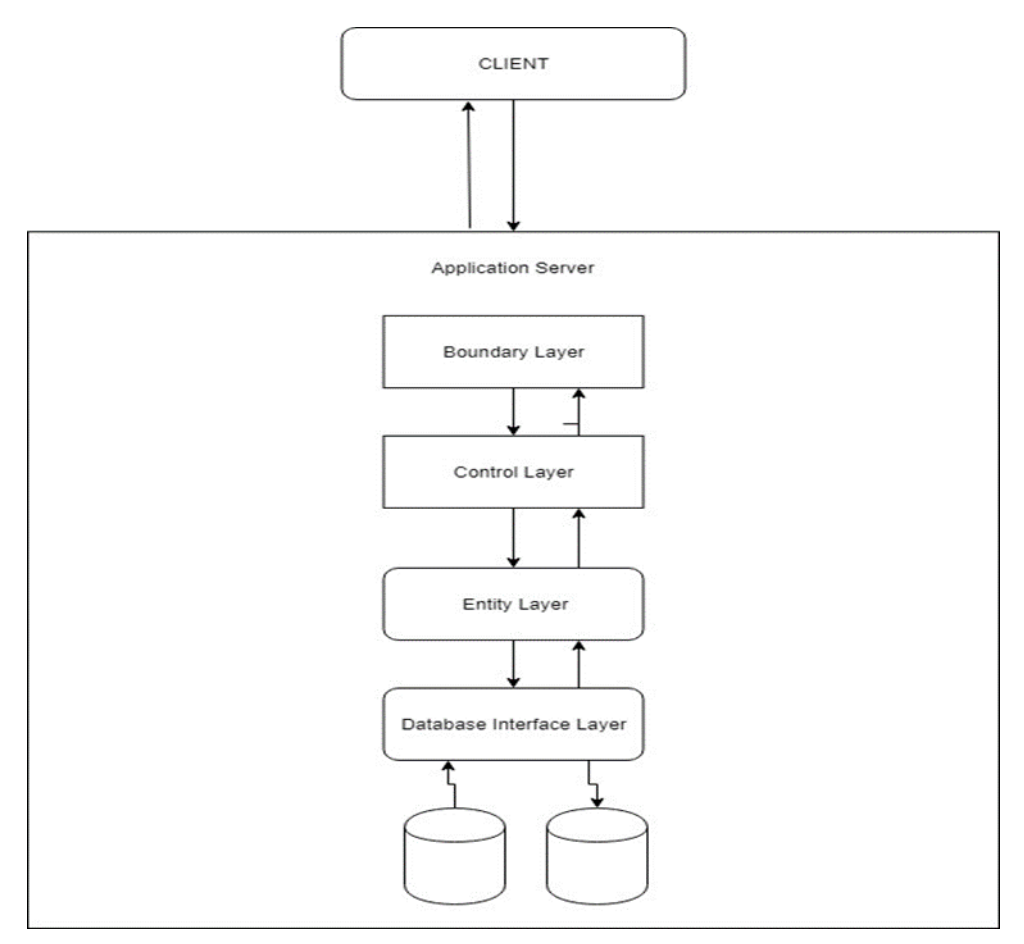

*Illustration 24: Αρχιτεκτονική σχεδίασης BCED του Server της εφαρμογής*

## <span id="page-48-0"></span>**4.3.1 Υποστήριξη επεξεργασίας δεδομένων στον Client και Ajax τεχνολογία**

Ο **Client** με σκοπό να επιτρέπει την όσο πιο διαδραστική εμπειρία επικοινωνίας με τον χρήστη θα πρέπει να είναι σε θέση να ανανεώνει το εσωτερικό της κάθε σελίδας αλλάζοντας κομμάτια και εμφανίζοντας νέα πληροφορία με την οποία έρχεται σε επαφή ο χρήστης χωρίς να χρειάζεται επαναφόρτωση ολόκληρης της σελίδας. Τα αιτήματα αυτά (**Requests**) μπορούν να στέλνονται ασύγχρονα στον Server και όταν η επεξεργασία τους τελειώσει και επιστρέψει η απάντηση (**Response**) στον Browser, η νέα πληροφορία να εμφανίζεται αυτόματα στον χρήστη, μέσα σε μέρη της σελίδας με την οποία αλληλεπιδρά ήδη. Οι τεχνολογίες που επιτρέπουν αυτή τη λειτουργικότητα ονομάζονται **Ajax** τεχνολογίες.

Για να μπορεί να εμφανίζεται ασύγχρονα νέα πληροφορία στην οθόνη υπάρχει η ανάγκη για αλλαγές και επεξεργασία DOM tree. Με βάση το σχεδιασμό μας αυτό γίνεται στον Client. Έτσι λοιπόν υπάρχει ανάγκη ανάπτυξης λογικής στον Client τέτοια ώστε να επιτρέπει την διαρρύθμιση και αλλαγή του DOM tree με βάση την απάντηση και επεξεργασία της πληροφορίας που επιστρέφεται από ένα Ajax αίτημα. Η λογική αυτή είναι γραμμένη σε γλώσσα JavaScript. Τα νέα δεδομένα εμφανίζονται πλέον σε διάφορα σημεία της σελίδας με την οποία αλληλεπιδρά ο χρήστης, αλλάζουν κομμάτια της ή εμφανίζονται σε καινούργια. Τα δεδομένα έρχονται από τον server διαμορφωμένα σε ένα **JSON** με σκοπό την ανάσυρση επεξεργασία και τέλος χρησιμοποίηση της πληροφορίας που φέρουν για τις κατάλληλες αλλαγές.

Η αρχιτεκτονική του Server παραμένει η ίδια όμως ο Client και ο Server πλέον επικοινωνούν και με την μορφή ασύγχρονων **HTTP Requests** για τη μεταφορά πληροφορίας και την εμφάνιση της στην οθόνη. Σαν αποτέλεσμα υλοποιήθηκε η λογική στον **Server** για την δημιουργία και δόμηση της πληροφορίας στην κατάλληλη μορφή ως **JSON objects**τα οποία αναλαμβάνουν τη μεταφορά των δεδομένων. Η λογική μετατροπής της πληροφορίας υλοποιήθηκε στον εκάστοτε **Handler** ο οποίος αναλαμβάνει να απαντήσει στο αντίστοιχο **Ajax Request** αφού η δόμηση και η πληροφορία εμπλουτισμού του αντικειμένου που επιστρέφεται τελικώς διαφέρει από ερώτημα σε ερώτημα.

Οι τεχνολογίες που χρησιμοποιήθηκαν με σκοπό την υποστήριξη της λειτουργικότητας που περιγράφηκε ήταν **JQuery**, **Ajax**, **JavaScript**, **JSON**, **HTML** και **DOM**.

Τα **Ajax requests** που παράγονται από την αλληλεπίδραση του χρήστη με το UI προωθούνται στον κατάλληλο **Handler** από τον **Ajax Controller** που υλοποιείται ως Servlet για επεξεργασία και ανάσυρση των απαραίτητων δεδομένων. Επίσης, ο **Handler** αναλαμβάνει να δομήσει την πληροφορία σε ένα **JSON Object**, το οποίο επιστρέφεται στον **Ajax Controller**, ο οποίος με την σειρά του το προωθεί ως απάντηση στον **Client**, όπου υλοποιείται η λογική επεξεργασίας και δόμησης του τρόπου εμφάνισης της πληροφορίας στην οθόνη.

Η εικόνα που ακολουθεί (**[Illustration 25](#page-49-0)**) περιγράφει τη ροή πληροφορίας για ένα Ajax request από τον Client στον Server και πίσω στον Client. Τα γράμματα λειτουργούν ως αναγνωριστικό της σειράς των βημάτων A → B → C → D.

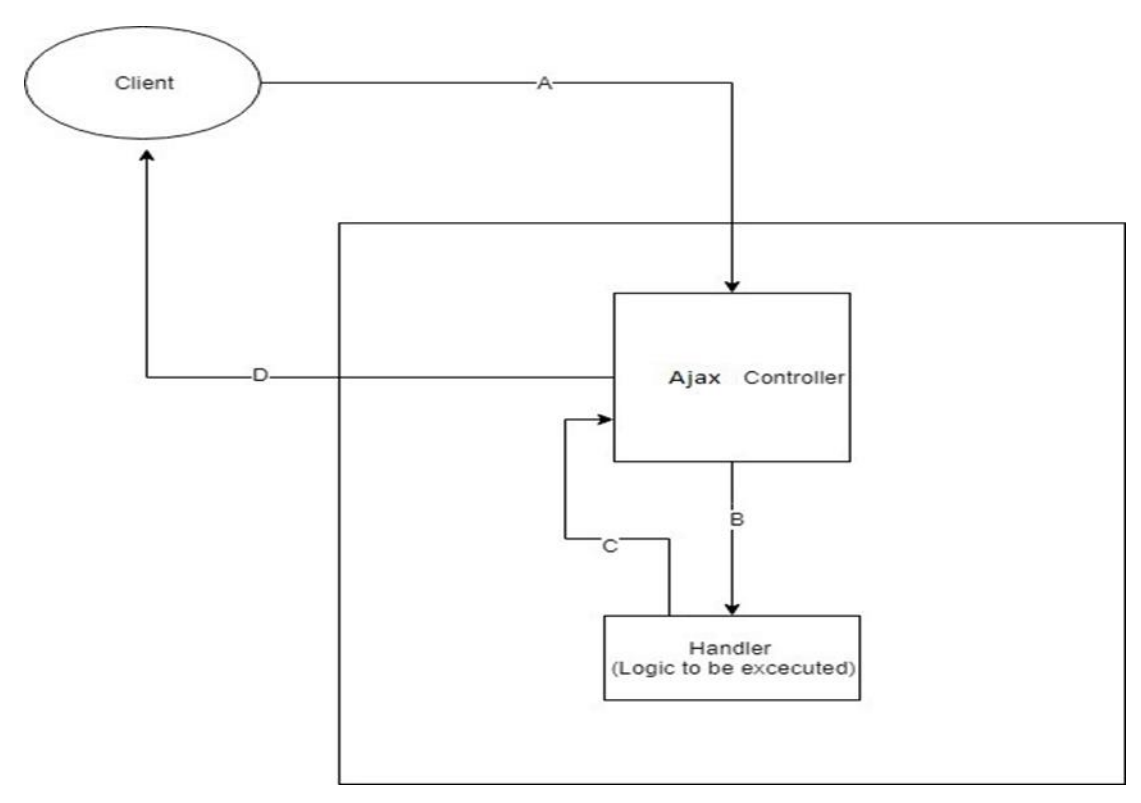

<span id="page-49-0"></span>*Illustration 25: Διάγραμμα επικοινωνίας για ένα Ajax Request από τον Client στον Server της εφαρμογής*

## **4.3.2 Ενσωμάτωση νέας πληροφορίας στο ήδη υπάρχον UI του Booking.com**

Η επιλογή να λειτουργεί η εφαρμογή προσθετικά στις ήδη υπάρχουσες διεπαφές της πλατφόρμας booking.com δημιούργησε την ανάγκη για ορισμένες αλλαγές στον παραδοσιακό τρόπο σχεδίασης των **Views** της εφαρμογής. Για την υποστήριξη της λειτουργικότητας ήταν αναγκαίο σε πρώτη φάση για κάθε Request που έρχεται στον **Application Server** της εφαρμογής να διαμορφώνεται ένα ερώτημα προς το Booking.com με σκοπό την ανάκτηση του HTML αρχείου που αντιστοιχεί στη σελίδα που είναι απαραίτητο να εμφανιστεί. Έτσι υλοποιήθηκε λογική που επεξεργάζεται το HTTP Request που γεννάει ο χρήστης στον **Client**, κατάλληλα ώστε να φέρει πληροφορία του URL της ζητούμενης σελίδας στο Booking.com. Στον Server τώρα υλοποιήθηκε λογική με την χρήση της βιβλιοθήκης JSOUP με σκοπό την

ανάκτηση της σελίδας καθώς και την επεξεργασία του **DOM Tree** του **HTML** αρχείου πριν την εμφάνιση του στον τελικό χρήστη μέσω του Browser. Ο Controller αναλαμβάνει, επίσης, την αρχικοποίηση και δημιουργία των απαραίτητων αντικειμένων, δηλαδή τα Beans και DAO που αφορά το κάθε ερώτημα και την προώθηση αυτών προς τον Handler που φέρει την απαιτούμενη λογική προς εκτέλεση. Έτσι, η σειρά των διεργασιών που εκτελούνται για κάθε ερώτημα προς τον **Application Controller** ακολουθεί την εξής διαδικασία:

- 1. Ανάκτηση URL αντιστοίχισης της σελίδας προς εμφάνιση από το Query String του URL του HTTP Request.
- 2. Κατέβασμα του HTML αρχείου από το Booking.com που δίνεται ως απάντηση από το GET/POST Request του Server της εφαρμογής.
- 3. Εκτέλεση λογικής, ανάσυρση των απαραίτητων δεδομένων που απαιτούνται και εισαγωγή HTML κώδικα στο ανακτηθέν αρχείο από το booking.com με την κατάλληλη πληροφορία που πρέπει να εμφανιστεί στον τελικό χρήστη από τον αντίστοιχο Handler.
- 4. Επιστροφή επεξεργασμένου αρχείου HTML από τον Controller στο αντίστοιχο View το οποίο αναλαμβάνει να εμφανίσει το τελικό αρχείο στο χρήστη.

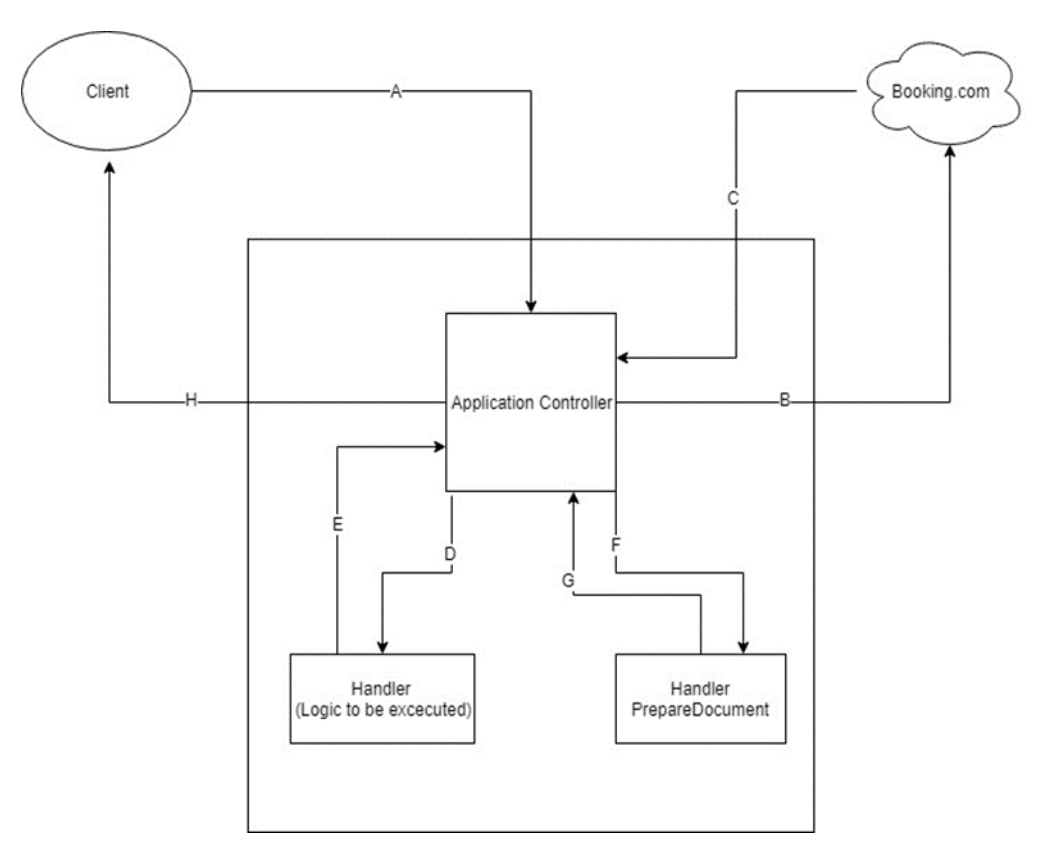

<span id="page-50-0"></span>*Illustration 26: Διάγραμμα επικοινωνίας για ένα αίτημα νέας σελίδας από τον Client στον Server της εφαρμογής*

Η εικόνα (**[Illustration 26](#page-50-0)**) περιγράφει τη ροή της πληροφορίας για κάθε νέο Request GET/POST στον Server της εφαρμογή. Τα γράμματα περιγράφουν τη σειρά που ακολουθεί το Request από τον Client στον Server και πίσω στον Client. Ο Handler PrepareDocument αναλαμβάνει πριν την εμφάνιση τη μετατροπή όλων των συνδέσμων ανακατεύθυνσης προς το Booking.com να δείχνουν πλέον προς τον **Application Controller** της εφαρμογής, αλλάζοντας τα **HTML attributes** (**action**, **href**) στα **Links** ανακατεύθυνσης και τις **Forms** εισαγωγής πληροφορίας. Στο **[Illustration 27](#page-51-0)** παρουσιάζεται συνολικά η αρχιτεκτονική

σχεδίασης της εφαρμογής με διαχωρισμένα τα επίπεδα μιας BCED αρχιτεκτονικής. Παρουσιάζεται, επίσης, η ροή επικοινωνίας μεταξύ των εξαρτημάτων από τον Client στον Server.

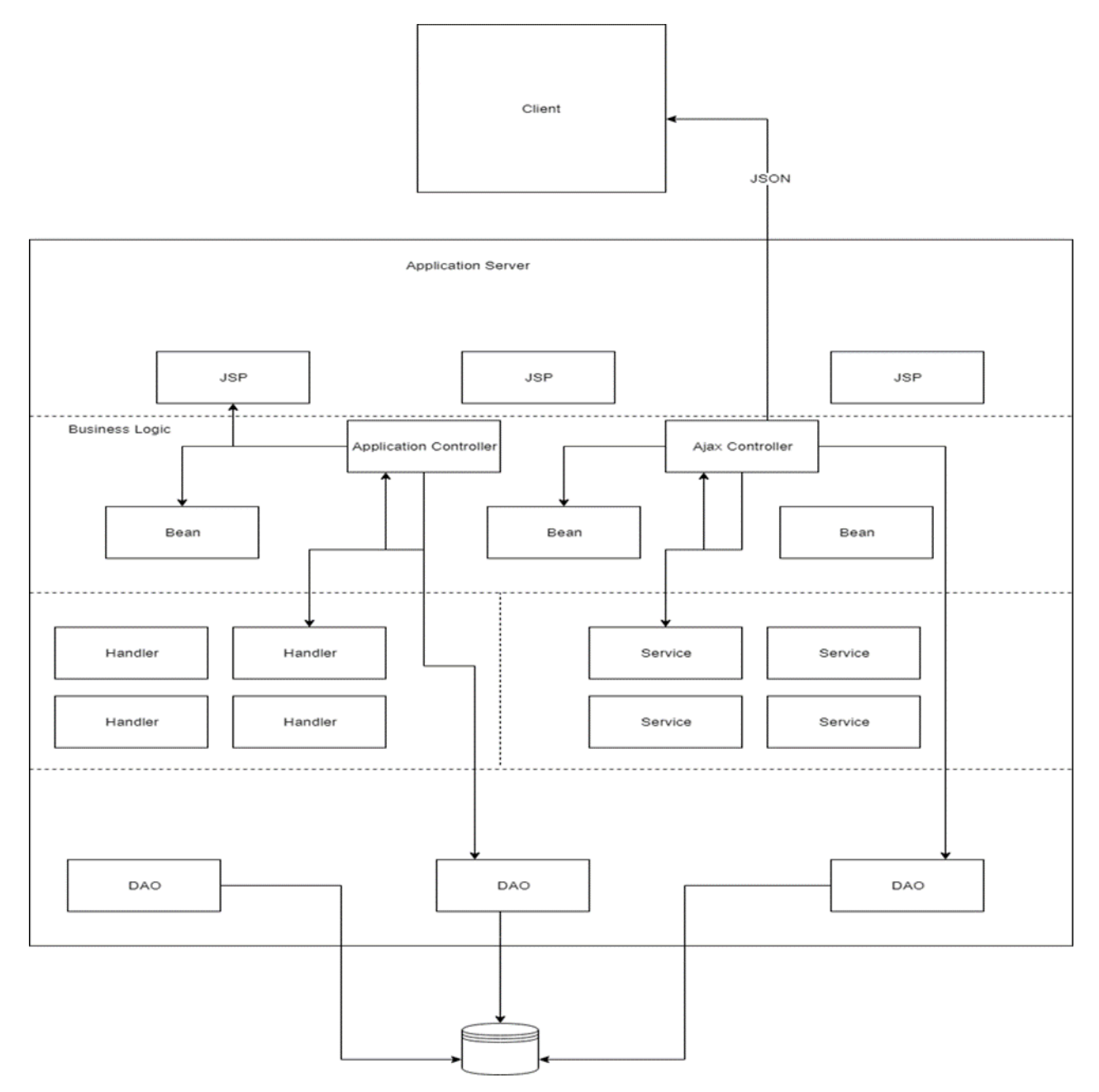

<span id="page-51-0"></span>*Illustration 27: Αρχιτεκτονική υλοποίησης εφαρμογής. Διάγραμμα επικοινωνίας εξαρτημάτων*

## **Περιγραφή κατασκευασμένων αλγορίθμων και λειτουργικότητας**

Έχοντας σαν οδηγό τα αποτελέσματα της ανάλυσης και συλλογής απαιτήσεων, το επόμενο βήμα στη σχεδίαση της εφαρμογής είναι η κατασκευή της λογικής των αλγορίθμων που υλοποιούν την απαραίτητη λειτουργικότητα.

Η κατηγοριοποίηση του χρήστη σχετικά με τον τύπο ταξιδιώτη γίνεται με βάση την πληροφορία που εισάγεται στην φόρμα αναζήτησης καταλυμάτων. Ο χρήστης εισάγει τον αριθμό των ατόμων που αφορά η κράτηση καθώς και τον αριθμό παιδιών, ενηλίκων ή ανηλίκων. Σύμφωνα με αυτή την πληροφορία εντάσσεται ο χρήστης σε μια από τις κατηγορίες που αφορά τον τύπο επισκέπτη οι οποίες αναλυτικά είναι :

- 1. Μοναχικός ταξιδιώτης Αριθμός ατόμων κράτησης = 1
- 2. Ζευγάρι Αριθμός ατόμων κράτησης = 2 και πεδίο αριθμού παιδιών κενό.
- 3. Οικογένεια με μεγάλα παιδιά Αριθμός ατόμων κράτησης >= 3 και αριθμός παιδιών συμπληρωμένος, ενώ το πεδίο ανηλίκων παιδιών κενό.
- 4. Οικογένεια με μικρά παιδιά Αριθμός ατόμων κράτησης >= 3, αριθμός παιδιών συμπληρωμένος και αριθμός ανηλίκων παιδιών τουλάχιστον 1.
- 5. Γκρουπ Αριθμός ατόμων >= 3 και αριθμός παιδιών κενό.

Η κατηγοριοποίηση με βάση το μήνα επίσκεψης γίνεται σχετικά με την ημερομηνία άφιξης του χρήστη έτσι όπως εισάγεται στην φόρμα αναζήτησης καταλυμάτων. Αντιστοιχίζεται με το μήνα καταχώρησης μιας κριτικής. Από την συνολική ημερομηνία και στις δύο περιπτώσεις κρατείται μόνο ο μήνας.

## **4.4.1 Αλγόριθμος αναδιάταξης καταλυμάτων με βάση τις θεματικές επιλογές του χρήστη**

Ως βασική υπηρεσία έχει οριστεί η αναδιάταξη, με βάση προσωποποιημένα χαρακτηριστικά, της σειράς εμφάνισης των καταλυμάτων στον τελικό χρήστη. Έτσι, σε πρώτη φάση σχεδιάστηκε ο αλγόριθμος που την υλοποιεί. Ο χρήστης εισάγει τις θεματικές κατηγορίες που τον ενδιαφέρουν καθώς και τις λεπτομέρειες στην φόρμα αναζήτησης καταλυμάτων όπως η ημερομηνία άφιξής, αναχώρησης, τοποθεσία αναζήτησης και αριθμός ατόμων κράτησης. Σχεδιάστηκε, λοιπόν, λογική που επιτρέπει στον χρήστη να δει τις διαθέσιμες θεματικές κατηγορίες που έχουν προκύψει από την ανάλυση των προτάσεων των σχολίων για την περιοχή ενδιαφέροντος. Επίσης, πέρα από την επιλογή στον χρήστη δίνεται η δυνατότητα να ρυθμίσει το βάρος συμμέτοχης στο τελικό υπολογισμό της θεματικής κατηγορίας που τον ενδιαφέρει. Έχοντας συμπληρώσει τα πεδία, το αίτημα προωθείται στον Web Server της εφαρμογής. Εκεί γίνεται υπολογισμός ενός score καταλληλότητας του κάθε καταλύματος στο σύνολο των αποτελεσμάτων, εφόσον για τα καταλύματα που επιστρέφονται από το Booking.com υπάρχει πληροφορία αναφορικά με τα σχόλια αποθηκευμένα στη βάση δεδομένων της εφαρμογής. Εφόσον υπάρχει, ανασύρονται τα αποτελέσματα της ανάλυσης για κάθε κατάλυμα και υπολογίζεται σε πρώτη φάση ο αριθμός των θετικών, αρνητικών και ουδέτερων εμφανίσεων ανά θεματική κατηγορία, πολλαπλασιασμένος με τον αριθμό που δηλώνει την ακρίβεια της συγκεκριμένης πρόβλεψης (1 \* ακρίβεια πρόβλεψης). Τα ουδέτερα αποτελέσματα δεν συνεισφέρουν στον τελικό υπολογισμό, οπότε δεν χρησιμοποιούνται στη συνέχεια. Τα αποτελέσματα της πρώτης φάσης παράγουν δύο δομές δεδομένων που αντιπροσωπεύουν τα αθροίσματα αρνητικότητας και θετικότητας ανά θεματική κατηγορία για κάθε ένα από τα διαθέσιμα καταλύματα. Από το θετικό score αφαιρείται το αρνητικό για κάθε κατάλυμα, με σκοπό τον υπολογισμό ενός τελικού αριθμού που το πρόσημο πλέον κάθε καταχώρισης αντιπροσωπεύει το συναίσθημα που προκύπτει από την ανάλυση όλων των σχολίων **για κάθε θεματική κατηγορία**.

Έτσι υπάρχει για κάθε κατάλυμα στο σύνολο των αποτελεσμάτων μια δομή δεδομένων που φέρει πληροφορία σχετικά με το συναισθηματικό προσανατολισμό ανά θεματική κατηγορία καθώς και τον αριθμό που λειτουργεί ως το μέτρο σύγκρισης με τα υπόλοιπα καταλύματα. Το τελικό score, εφόσον συμβαδίζει με τις επιλογές θεματικής κατηγορίας του χρήστη, πολλαπλασιάζεται στη συνέχεια με το ορισμένο βάρος συμμετοχής της στο τελικό αποτέλεσμα και δημιουργείται μια νέα δομή δεδομένων που αντιπροσωπεύει, μόνο τα τελικά score των θεματικών που έχει επιλέξει ο χρήστης για κάθε κατάλυμα. Έπειτα, τα score που προκύπτουν αθροίζονται μεταξύ τους, το οποίο δίνει έναν συνολικό αριθμό καταλληλότητας του καταλύματος με βάση την είσοδο του χρήστη. Τα αποτελέσματα, τελικά, ταξινομούνται από το μεγαλύτερο προς το μικρότερο score και εμφανίζονται με αυτή την σειρά. Για την ανάκτηση των καταλυμάτων από το booking.com δημιουργήθηκε ένα αντικείμενο που επιτρέπει την αποθήκευση του κώδικα HTML που κρατήθηκε σαν πληροφορία με την βοήθεια της βιβλιοθήκης JSOUP. Ο λόγος ήταν η συνέπεια στον τρόπο εμφάνισης τους στην οθόνη ανεξάρτητα με τις αλλαγές που θα προκύψουν στο σχεδιασμό του UI του booking.com μελλοντικά.

Η ακολουθία των βημάτων αναλυτικά:

- 1. Ερώτημα στο Booking.com και ανάσυρση καταλυμάτων που ανήκουν στα αποτελέσματα των επιλογών αναζήτησης του χρήστη.
- 2. Για **κάθε κατάλυμα** στο σύνολο των αποτελεσμάτων, ανάσυρση πληροφορίας των αποτελεσμάτων της ανάλυσης των κριτικών, **αν υπάρχουν** στη βάση δεδομένων.
- 3. Για **κάθε κατάλυμα** και **κάθε θεματική κατηγορία** που υπάρχει διαθέσιμη πληροφορία υπολογισμός αθροίσματος των αριθμών **ακρίβειας πρόβλεψης** για **κάθε θεματική και συναίσθημα από κοινού** (καθαριότητα-θετικό-score, καθαριότητα-αρνητικό-score).
- 4. Για **κάθε θεματική κατηγορία ανεξάρτητα** του **συναισθήματος** γίνεται αφαίρεση θετικού και αρνητικού αθροίσματος και ανάθεση αποτελέσματος σαν τελικό score καταλληλότητας **για την κάθε θεματική κατηγορία κάθε καταλύματος στο σύνολο των αποτελεσμάτων**.
- 5. Για κάθε υπολογισμένο score των θεματικών κατηγοριών **επιλογής του χρήστη** γίνεται υπολογισμός του αθροίσματος πολλαπλασιασμένο **με το βάρος ανάθεσης** (από 0-1) και ανάθεση του ως τελικού **score καταλληλότητας** κάθε καταλύματος με βάση το **σύνολο** μόνο των επιλεγμένων θεματικών επιλογών του χρήστη. Το score επίσης **διαιρείται** με τον **αριθμό** των επιλεγμένων θεματικών.
- 6. **Αναδιάταξη** καταλυμάτων με βάση το υπολογισμένο score καταλληλότητας από το **μεγαλύτερο στο μικρότερο**.
- 7. Για κάθε κατάλυμα στην **αναδιατεταγμένη λίστα** αποτελεσμάτων εισαγωγή του κώδικα HTML στην περιοχή εμφάνισης των καταλυμάτων στο αρχείο HTML που έχει ανακτηθεί από το booking.com και επιστροφή τελικού αρχείου στον Controller - > View.

Η λογική του αλγορίθμου έχει υλοποιηθεί και για την περίπτωση που η επιλογή του χρήστη από τις διαθέσιμες θεματικές είναι μόνο **μία**. Στην περίπτωση αυτή ακολουθείται η ίδια διαδικασία εκτός από το βήμα 6.

**Η**: #Καταλύματα.

**Κ**: #Κριτικές.

**T**: #Θεματικές Κατηγορίες.

**S**: Score καταλληλότητας ανά θεματική i και κατάλυμα h.

**P(+)**: Θετικό ποσοστό ακρίβειας πρόβλεψης θεματικής και συναισθήματος για κάθε κριτική j και θεματική κατηγορία i.

**P(-)**: Αρνητικό ποσοστό ακρίβειας πρόβλεψης θεματικής και συναισθήματος για κάθε κριτική j και θεματική κατηγορία i.

**Wi**: Βάρος συμμετοχής θεματικής στο τελικό αποτέλεσμα (από τον χρήστη).

**Picked**: Αριθμός επιλεγμένων θεματικών (από τον χρήστη).

#### **Για κάθε θεματική ( i ) και κατάλυμα ( h )**:

$$
S_{ih} = \left(\sum_{j=1}^{K} P(+)_{ijh} - \sum_{j=1}^{K} P(-)_{ijh}\right)
$$

**Για κάθε κατάλυμα ( h )**:

$$
Score_h = \left(\sum_{i=1}^{T} S_{ih} * w_i\right) / Picked
$$

## **4.4.2 Αλγόριθμος εμφάνισης υποδείξεων στην οθόνη για προτάσεις καταλυμάτων με βάση τα χαρακτηριστικά του χρήστη**

Ο χρήστης συμπληρώνοντας την φόρμα αναζήτησης καταλυμάτων προσφέρει πληροφορία με βάση την οποία γίνεται μια βασική ομαδοποίηση μεταξύ νέου χρήστη και προηγούμενων επισκεπτών. Η πληροφορία που προκύπτει για το συγγραφέα μιας κριτικής είναι η κατηγορία επισκέπτη (αν είναι δηλαδή μοναχικός ταξιδιώτης, ζευγάρι, οικογένεια, γκρουπ) που αντιστοιχίζεται με την πληροφορία του αριθμού των ατόμων για τους οποίους γίνεται η κράτηση για έναν νέο χρήστη καθώς και η ημερομηνία που καταχωρήθηκε η κριτική που αντιστοιχίζεται με την περίοδο άφιξης ενός νέου χρήστη. Έτσι, λοιπόν, επειδή η πληροφορία αυτή είναι αρκετά περιορισμένη ώστε να γίνει ένας καθαρός διαχωρισμός, τα αποτελέσματα του οποίου θα μπορούσαν να συνεισφέρουν στο αποτέλεσμα της αναδιάταξης των διαθέσιμων καταλυμάτων, επιλέχθηκε να κατασκευαστεί λογική παραγωγής προτάσεων σε κάθε κατάλυμα με την μορφή σημειώσεων στα οποία θα αναφέρεται η καταλληλότητα καταλύματος τόσο για τον μήνα επίσκεψης ενός νέου χρήστη όσο και για τον τύπο ταξιδιώτη με μηνύματα της μορφής "κατάλληλο για οικογένεια", "εξαιρετικό score για τον μήνα Ιούνιο". Η υλοποίηση βασίζεται ακόμα μια φορά στα αποτελέσματα ανάλυσης των σχολίων και στον υπολογισμό του score θετικότητας ή αρνητικότητας που προκύπτει για κάθε κατάλυμα, αλλά στην περίπτωση αυτή το score υπολογίζεται όχι με βάση την θεματική κατηγορία αλλά με βάση τον τύπο επισκέπτη του συγγραφέα καθώς και το μήνα καταχώρισης της κριτικής, για όλες τις διαθέσιμες θεματικές κατηγορίες, στο booking.com. Η υλοποίηση ακολουθεί τα ίδια βήματα που περιγράφηκαν νωρίτερα, χωρίς την ανάγκη αναδιάταξης καταλυμάτων αφού τα αποτελέσματα εμφανίζονται με τη μορφή σημείωσης πάνω στον χώρο παρουσίασης του κάθε καταλύματος ξεχωριστά, φέροντας πληροφορία για το score καταλληλότητας αυτού και όχι συγκριτικά. Επίσης, για κάθε κατάλυμα επιλέγεται το μεγαλύτερο (θετικότερο) score της κατηγορίας επισκέπτη καθώς και το μικρότερο (αρνητικότερο), όσο και του μήνα καταλληλότητας και εμφανίζονται ως πρόσθετη πληροφορία στον χρήστη ανεξάρτητα με τις επιλογές του, με σκοπό την παρουσίαση πληροφορίας που θα φανεί χρήσιμη σε μια από τις επόμενες αναζητήσεις καταλύματος για άλλη δηλαδή ημερομηνία, αριθμό ατόμων κράτησης ή προορισμό στη συνέχεια.

Η ακολουθία των βημάτων αναλυτικά:

- Αλγόριθμος εμφάνισης σημειώσεων σχετικά με τον καταλληλότερο και χειρότερο μήνα και τύπο ταξιδιώτη για κάθε κατάλυμα.
	- 1. Ερώτημα στο Booking.com και ανάσυρση καταλυμάτων που ανήκουν στα αποτελέσματα των επιλογών αναζήτησης του χρήστη.
	- 2. Για **κάθε κατάλυμα** στο σύνολο των αποτελεσμάτων ανάσυρση πληροφορίας των αποτελεσμάτων της ανάλυσης των κριτικών, **αν υπάρχουν** στη βάση δεδομένων.
	- 3. Για **κάθε κατάλυμα** που υπάρχει διαθέσιμη πληροφορία, υπολογισμός αθροίσματος του αριθμού **εμφάνισης** για **κάθε θεματική και συναίσθημα από κοινού** (καθαριότητα-θετικό, καθαριότητα- αρνητικό). Επίσης, υπολογισμός των αποτελεσμάτων της ίδιας πληροφορίας με βάση τις παραμέτρους, μήνας καταχώρισης κριτικής και τύπος ταξιδιώτη για το σύνολο των θεματικών κάθε καταλύματος.
	- 4. Για **κάθε θεματική κατηγορία**, **ανεξάρτητα του συναισθήματος και με βάση την ομαδοποίηση κριτικών σύμφωνα με τον μήνα καταχώρισης και τον τύπο συγγραφέα** γίνεται αφαίρεση θετικού και αρνητικού αθροίσματος και ανάθεση αποτελέσματος σαν τελικό score καταλληλότητας **για την κάθε θεματική κατηγορία ενός καταλύματος**.
	- 5. Τα αποτελέσματα **αθροίζονται για όλες τις θεματικές** και έτσι για τις δύο κατηγορίες που έχουν οριστεί προκύπτει από ένα score καταλληλότητας **για το κάθε κατάλυμα με βάση**

**όλες τις διαθέσιμες επιλογές της κάθε κατηγορίας** (Κατάλυμα 1 – Μήνας – Score και Κατάλυμα 1 – Τύπος επισκέπτη – Score).

- 6. Τέλος, γίνεται αναδιάταξη με βάση το score και των δύο δομών και επιλέγεται ο μήνας και ο τύπος **για το καλύτερο και το χειρότερο score** κάθε καταλύματος. Τα αποτελέσματα εμφανίζονται σαν βοηθητικές σημειώσεις στον χώρο παρουσίασης κάθε καταλύματος.
- Αλγόριθμος εμφάνισης σημειώσεων σχετικά με την καταλληλότητα του καταλύματος με βάση το μήνα, αν αυτός συμβαδίζει με την επιλογή ημερομηνίας άφιξης του χρήστη.

Η ίδια ακριβώς ακολουθία βημάτων με τον παραπάνω αλγόριθμο, μόνο που τώρα εμφανίζεται ως σημείωση στην οθόνη, **μόνο** σε περίπτωση **που η επιλογή του χρήστη αντιστοιχίζεται** με τον καλύτερο ή χειρότερο μήνα επίσκεψης ενός καταλύματος αντίστοιχα και για τον τύπο επισκέπτη.

## **4.4.3 Εμφάνιση καταλυμάτων και τοποθεσίας εκδηλώσεων πάνω στον χάρτη**

Η εφαρμογή δίνει την δυνατότητα στον χρήστη να δει εκδηλώσεις που λαμβάνουν χώρα το διάστημα παραμονής του στην περιοχή ενδιαφέροντος. Παράλληλα, σχεδιάστηκε η λογική με την οποία ο χρήστης μπορεί να δει το σημείο που λαμβάνει χώρα η εκδήλωση με την χρήση της διεπαφής του Google Maps, ενώ και την τοποθεσία καταλυμάτων στην περιοχή σε σχέση με την τοποθεσία διεξαγωγής της εκδήλωσης ενδιαφέροντος. Για την εμφάνιση των καταλυμάτων στον χάρτη έγινε μετατροπή της διεύθυνσης που ανακτήθηκε για το κάθε κατάλυμα σε μονάδες Longitude Latitude με την χρήση του **Google Maps Geolocation API**, στο οποίο στέλνοντας ως είσοδο την πλήρη διεύθυνση σε μορφή συμβολοσειράς, επιστρέφει την αντιστοίχιση σε μονάδες Longitude Latitude. Η αναζήτηση των εκδηλώσεων έγινε μέσω του **Facebook Graph API,** στο οποίο μετά τη συμπλήρωση από τον χρήστη της τοποθεσίας ενδιαφέροντος καθώς και της ημερομηνίας άφιξης και αναχώρησης, κατασκευάζεται ένα ερώτημα με σκοπό την ανάσυρση και εμφάνιση των Public Events, μέσω της πλατφόρμας Facebook, η οποία ρυθμίστηκε να επιστρέφει το όνομα της εκδήλωσης, μια περιγραφή, αν είναι διαθέσιμη, καθώς και τις συντεταγμένες που ορίζουν το μέρος διεξαγωγής. Η υλοποιημένη λογική στον Client, στη συνέχεια, αναλαμβάνει την εμφάνιση τον εκδηλώσεων και καταλυμάτων στον χάρτη. Τα διαθέσιμα καταλύματα επιστρέφονται με τη μορφή JSON αρχείου ως απάντηση στο Ajax Request του χρήστη που πυροδοτείται από την επιλογή εμφάνισης του χάρτη.

## **4.4.4 Φίλτρα και λογική εντοπισμού και σήμανσης σημείων ενδιαφέροντος στο εσωτερικό των κριτικών ενός καταλύματος**

Ως δεύτερη βασική προτεραιότητα ήταν η κατασκευή λογικής για την αναβάθμιση της δυνατότητας εξόρυξης πληροφορίας ενδιαφέροντος από τον χρήστη κατά την επαφή του με τα σχόλια προηγούμενων επισκεπτών σε κάθε κατάλυμα. Έτσι, σχεδιάστηκαν 3 βασικά φίλτρα που αφορούν την χώρα καταγωγής του συγγραφέα της κριτικής, τον τύπο επισκέπτη, καθώς και την θεματική κατηγορία που πραγματεύεται η κάθε κριτική. Επίσης κατασκευάστηκε λογική εντοπισμού σημείων (προτάσεων ενδιαφέροντος) μέσα στην κάθε κριτική, όπου ο χρήστης μπορεί να εντοπίσει για κάθε θεματική ενότητα και συναισθηματικό προσανατολισμό προς αυτή, το ακριβές σημείο αναφοράς σε επίπεδο πρότασης εντός του σχολίου από το οποίο και προκύπτει. Η δυνατότητα αυτή δίνεται εξαιτίας της επιλογής διαχωρισμού του σχολίου σαν σύνολο σε προτάσεις και έπειτα την ανάλυση των προτάσεων για τα τελικά αποτελέσματα. Έτσι, στην περιοχή εμφάνισης κάθε σχολίου κατασκευάστηκε μια ενότητα στην οποία θα εμφανίζονται τα σύνολα θέμα-συναίσθημα, τα οποία θα λειτουργούν σαν σύνδεσμοι εντοπισμού της πρότασης που αντιστοιχίζεται εντός του κειμένου. Τα δεδομένα που αφορούν την πληροφορία αντιστοίχισης της πρότασης με το θέμα και συναίσθημα δομούνται στον Web Server της εφαρμογής και επιστρέφονται σε ένα JSON Object, το οποίο αναλαμβάνει η λογική υλοποιημένη στον Client, με τη βοήθεια της βιβλιοθήκης JQuery και της γλώσσας JavaScript, να εμφανίσει κατάλληλα την πληροφορία και να δομήσει τα κατάλληλα ερωτήματα που γεννούν οι επιλογές του χρήστη. Η λογική της επισήμανσης και υπογράμμισης των προτάσεων που αντιστοιχούν στην επιλογή θεματική-συναίσθημα του χρήστη γίνεται μέσω της κατασκευής της κριτικής από τις προτάσεις της στην οθόνη όπου κάθε πρόταση είναι ένα

αντικείμενο του DOM και την ανάθεση συγκεκριμένων CSS class, που λειτουργούν ως αναγνωριστικά επιλογής, στη συνέχεια, από την υλοποιημένη λογική στον Client. Οι επιλογές για τα φίλτρα με βάση την χώρα και τον τύπο του συγγραφέα επιστρέφονται με τη μορφή JSON Object, επίσης, στον Client αναφέροντας το όνομα καθώς και τον αριθμό των κριτικών που ανήκουν στην κάθε επιλογή. Ο χρήστης, στη συνέχεια, επιλέγοντας μία από τις διαθέσιμες επιλογές για κάθε κατασκευασμένο φίλτρο, δημιουργεί ένα Ajax Request προς τον Server της εφαρμογής με σκοπό την ανάκτηση των διαθέσιμων κριτικών. Οι κριτικές επιστρέφονται, επίσης, στον Client ως JSON Object, το οποίο φέρει την πληροφορία που αφορά τις προτάσεις της κριτικής, τα αποτελέσματα της ανάλυσης για κάθε πρόταση του συνόλου των διαθέσιμων κριτικών, καθώς και τον συνολικό αριθμό των επιστρεφόμενων κριτικών για την επιλογή του χρήστη.

Για τα διαθέσιμα φίλτρα η λογική σχεδίασης έχει ως εξής:

- Οι επιλογές για τον τύπο και την χώρα επισκέπτη μπορούν να λειτουργούν **παράλληλα**. Για παράδειγμα, ο χρήστης μπορεί να επιλέξει και να έρθει σε επαφή με κριτικές **από συγγραφείς που κατάγονται από την Ελλάδα και ο τύπος επισκέπτη είναι ζευγάρι**.
- Τα φίλτρα σχετικά με τις θεματικές κατηγορίες επιτρέπουν στον χρήστη να επιλέξει **μία ή περισσότερες** και να έρθει σε επαφή με όλες τις διαθέσιμες κριτικές που αναφέρονται σε τουλάχιστον μία από τις επιλογές του.

## **4.4.5 Κατασκευή λογικής αναγνώρισης της χώρας που ανήκει το επιλεγμένο κατάλυμα και εμφάνιση κριτικών στον χρήστη από συγγραφείς με κοινή χώρα καταγωγής**

Η ιδέα πίσω από την κατασκευή λογικής εμφάνισης κριτικών με βάση την χώρα καταλύματος και συγγραφέα είναι η προσπάθεια εμφάνισης στον χρήστη πληροφορίας σχετικά με την εμπειρία χρηστών που αφορά το "Local Experience". Η εμπειρία από επισκέπτες που είναι σαφώς πιο εξοικειωμένοι με το μέρος που βρίσκεται το εκάστοτε κατάλυμα δίνει σαφώς πιο λεπτομερείς και αναβαθμισμένες πληροφορίες σε έναν νέο επισκέπτη που δεν γνωρίζει τις ιδιαιτερότητες του μέρους που επιλέγει να επισκεφτεί. Η χώρα στην οποία βρίσκεται το κάθε κατάλυμα ανασύρεται ως πληροφορία από τη σελίδα του καταλύματος και στη συνέχεια επιλέγονται από τη βάση δεδομένων τρία (αν υπάρχουν) από τα διαθέσιμα σχόλια, όπου η χώρα καταγωγής του συγγραφέα αντιστοιχίζεται στην χώρα του καταλύματος. Δεν υπήρχε διαθέσιμη πιο λεπτομερή πληροφορία σχετικά με την πόλη ή τη γεωγραφική περιοχή καταγωγής του συγγραφέα, οπότε η εφαρμογή περιορίστηκε στην πληροφορία που δίνεται, δηλαδή την χώρα.

## **4.4.6 Κατασκευή λογικής εμφάνισης επικρατέστερων 5 καταλυμάτων για κάθε θεματική κατηγορία επιλογής του χρήστη**

Ταυτόχρονα με τον υπολογισμό του score καταλληλότητας για περισσότερη από μια επιλεγμένη θεματική κατηγορία ταξινόμησης των αποτελεσμάτων υπολογίζεται και χρησιμοποιείται το score και για κάθε θεματική ξεχωριστά. Ο αλγόριθμος λειτουργεί με τον ίδιο τρόπο που περιγράφηκε νωρίτερα (4.4.1), όμως αποθηκεύεται το υπολογισμένο score για την κάθε θεματική κατηγορία σε μια δομή δεδομένων, η οποία στη συνέχεια ταξινομείται από το μεγαλύτερο προς το μικρότερο (Κατάλυμα – θεματική - score). Τα 5 πρώτα εμφανίζονται στον χρήστη σε σειρά καταλληλότητας για κάθε μια από τις επιλεγμένες θεματικές.

## **4.4.7 Κατασκευή λογικής για διατήρηση μνήμης επιλεγμένων θεματικών επιλογών του χρήστη σε περίπτωση νέας αναζήτησης καταλυμάτων**

Έχοντας ο χρήστης επιλέξει τις θεματικές κατηγορίες με βάση τις οποίες θα γίνει η αναδιάταξη των αποτελεσμάτων, υπάρχει η περίπτωση να ενδιαφερθεί και για κάποιον άλλο προορισμό από άποψη τοποθεσίας ή αλλαγή ημερομηνίας και ατόμων κράτησης. Για το λόγο αυτό, σχεδιάστηκε λογική με τη βοήθεια της τεχνολογίας των Session και των δυνατοτήτων που παρέχει, δηλαδή διατήρηση πληροφορίας για τον Client που παράγει αιτήματα προς τον Server, στην οποία έγινε αποθήκευση των θεματικών επιλογών του χρήστη με σκοπό την αναδιάταξη των διαθέσιμων καταλυμάτων που επιστρέφονται ως αποτελέσματα για τη νέα αναζήτηση.

## **4.4.8 Κατασκευή αλγορίθμου διάταξης επιλογών θεματικής ενότητας, κατηγορίας τύπου επισκέπτη και μήνα επίσκεψης**

Κατά την επαφή του χρήστη με τη σελίδα καταλύματος που τον ενδιαφέρει εμφανίζεται στην οθόνη πληροφορία που αφορά την κατάταξη από το θετικότερο προς το αρνητικότερο υπολογισμένο score ανά θεματική κατηγορία, ανά μήνα επίσκεψης και ανά κατηγορία τύπου επισκέπτη. Η διάταξη για την πρώτη περίπτωση γίνεται με τον υπολογισμό των αριθμών εμφανίσεων της κάθε θεματικής με αρνητικό ή θετικό συναισθηματικό προσανατολισμό και ανάθεση της αφαίρεσης τους ως τελικό score που χρησιμοποιείται για την αναδιάταξη από το θετικότερο προς το αρνητικότερο. Για τη δεύτερη περίπτωση υπολογίζεται ο ίδιος αριθμός, αλλά τώρα ο υπολογισμός γίνεται με βάση το μήνα που προκύπτει από την ημερομηνία καταχώρισης της εκάστοτε κριτικής και τέλος για την τρίτη κατηγορία ο τύπος ταξιδιώτη του συγγραφέα της εκάστοτε κριτικής. Ο μήνας χωρίζεται σε 12 διακριτές κατηγορίες από Ιανουάριο έως και Νοέμβριο, ενώ οι κατηγορίες για τύπο ταξιδιώτη σε Μοναχικός ταξιδιώτης, Οικογένεια με μικρά παιδιά, Οικογένεια με μεγαλύτερα παιδιά, Γκρουπ, Ζευγάρι. Οι διαθέσιμες κατηγορίες για τον τύπο ταξιδιώτη προκύπτουν από τα διαθέσιμα δεδομένα για τον συγγραφέα της εκάστοτε κριτικής από το booking.com.

## **4.4.9 Αλγόριθμος εμφάνισης στατιστικών με βάση τον τύπο ταξιδιώτη, τη χώρα καταγωγής και συνολικά**

Για κάθε κατάλυμα στο σύνολο των αποτελεσμάτων μιας αναζήτησης στο booking.com εμφανίζεται πληροφορία στην οθόνη, με μορφή γραφημάτων, σχετικά με τον αριθμό των θετικών και αρνητικών αναφορών ανάλογα με το μήνα καταχώρισης της κριτικής, τον τύπο επισκέπτη, καθώς και γενικά για κάθε μια από τις εμφανιζόμενες θεματικές κατηγορίες. Ο χρήστης έχει τη δυνατότητα να δει τα γραφήματα, καθώς και αναλυτικά τον υπολογισμένο αριθμό εμφάνισης για κάθε μια από τις εμφανιζόμενες επιλογές.

- Ερώτημα στο Booking.com και ανάσυρση καταλυμάτων που ανήκουν στα αποτελέσματα των επιλογών αναζήτησης του χρήστη.
- Για **κάθε κατάλυμα** στο σύνολο των αποτελεσμάτων ανάσυρση πληροφορίας των αποτελεσμάτων της ανάλυσης των κριτικών, **αν υπάρχουν** στη βάση δεδομένων.
- Για **κάθε κατάλυμα** που υπάρχει διαθέσιμη πληροφορία υπολογισμός αθροίσματος του αριθμού **εμφάνισης** για **κάθε θεματική και συναίσθημα από κοινού** (καθαριότητα-θετικό-αριθμός εμφανίσεων, καθαριότητα-αρνητικό-αριθμός εμφανίσεων). Επίσης, υπολογισμός των αποτελεσμάτων της ίδιας πληροφορίας με βάση τις παραμέτρους, χώρα συγγραφέα και τύπος ταξιδιώτη για το σύνολο των θεματικών κάθε καταλύματος (Μοναχικοί ταξιδιώτες – Κατάλυμα 1- Καθαριότητα/θετικό-Αριθμός εμφανίσεων και Μοναχικοί ταξιδιώτες – Κατάλυμα 1- Καθαριότητα/Αρνητικό-Αριθμός εμφανίσεων).
- Για κάθε κατάλυμα εμφάνιση αποτελεσμάτων σε γραφήματα με βάση τον τύπο του συγγραφέα, την χώρα καταγωγής και συνολικά για κάθε αναγνωρισμένη θεματική κατηγορία με εισαγωγή απαραίτητου κώδικα HTML στο κατεβασμένο αρχείο από το booking.com.

## **4.4.10 Επιλογές σχεδίασης και περιορισμοί**

Σε πολλά σημεία κατά τον σχεδιασμό εξαιτίας τεχνολογικών και άλλων περιορισμών έπρεπε να ληφθούν αποφάσεις με σκοπό την υλοποίηση της απαραίτητης λειτουργικότητας. Ένας από τους περιορισμούς προέκυψε από την ανάγκη για ανάκτηση και αποθήκευση της πληροφορίας των σχολίων για κάθε κατάλυμα σε πρώτο στάδιο, καθώς η διαδικασία της ανάλυσης είναι αρκετά χρονοβόρα που δεν μπορεί να δώσει απάντηση στον χρήστη σε πραγματικό χρόνο. Επίσης, σημαντικός περιορισμός ήταν η δυνατότητα για συγκεκριμένο αριθμό ερωτημάτων προς ανάλυση στο API Aylien, τόσο από άποψη ποσότητας, όσο και χρονικά (**100 calls / 60 δευτερόλεπτα** και **1000 / 1 ημέρα**) γεγονός που δεν επιτρέπει την ανάλυση των σχολίων σε **πραγματικό χρόνο κατά την χρήση της εφαρμογής**. Εξαιτίας των δύο αυτών μεγάλων περιορισμών κρίθηκε αναγκαίο να διαχωριστεί η κατασκευή σε δύο φάσεις, μία ανάκτησης και ανάλυσης δεδομένων και μία για την κατασκευή της εφαρμογής κάνοντας χρήση της παραγόμενης πληροφορίας. Η επιλογή αυτή δεν επιτρέπει την χρονική συνέπεια στα παραγόμενα αποτελέσματα, αφού τα δεδομένα που χρησιμοποιήθηκαν αφορούν το στιγμιότυπο της περιόδου στην οποία έγινε η ανάκτηση τους. Επίσης, από τα διαθέσιμα καταλύματα που επιστρέφονται από το booking.com, συμμετέχουν στα παραγόμενα αποτελέσματα μόνο αυτά για τα οποία υπάρχουν δεδομένα αποθηκευμένα στη βάση δεδομένων, τόσο για το κατάλυμα, όσο και για τα σχόλια που αντιστοιχίζονται σε αυτό.

Η επιλογή η εφαρμογή να λειτουργεί επεκτατικά δημιούργησε, επίσης, την ανάγκη για συνεχή ερωτήματα προς τον Server του booking.com, με σκοπό την ανάκτηση του HTML αρχείου στο οποίο στη συνέχεια εισάγεται η καινούργια πληροφορία. Αυτό δημιούργησε ορισμένα προβλήματα στην χρονική συνέπεια απάντησης του Web Server της εφαρμογής στον χρήστη, καθώς σε περιπτώσεις όπως η ανάκτηση της σελίδας κατά την αναδιάταξη καταλυμάτων όταν αυτά είναι πολλά, καθώς ο αλγόριθμος θα πρέπει να γνωρίζει το σύνολο των αποτελεσμάτων που επιστρέφει το booking.com με σκοπό τη σύγκριση των score καταλληλότητας. Χρονική συνέπεια λειτουργικά υπάρχει στην δυνατότητα του χρήστη να έρθει σε επαφή μόνο με τα διαθέσιμα καταλύματα για την περίοδο άφιξης και αναχώρησης.

## **Τεχνολογίες υλοποίησης**

#### **JavaScript και DOM**

**JavaScript** είναι η γλώσσα προγραμματισμού που χρησιμοποιούνταν ως πρόσφατα για την υλοποίηση λογικής στον Client, η οποία εκτελείται στον Browser με σκοπό την αναβάθμιση της κατασκευής και των δυνατοτήτων παρουσίασης της πληροφορίας στην οθόνη του χρήστη. Είναι το εργαλείο με το οποίο είναι δυνατή η κατασκευή δυναμικών ιστοσελίδων. Με τον όρο δυναμικές ιστοσελίδες αναφέρεται το σύνολο από τεχνολογίες και εργαλεία τα οποία επιτρέπουν την διαδραστική εμφάνιση πληροφορίας στην οθόνη που αφορά τη σύμπραξη της γλώσσας JavaScript, ως τη γλώσσα υλοποίησης της λογικής, τα CSS ως τη γλώσσα ρύθμισης των γραφικών εμφάνισης, καθώς και του DOM.

Με την χρήση της γλώσσας JavaScript καθώς και τη δυνατότητα επεξεργασίας πληροφορίας στον Client δίνεται η δυνατότητα διαχείρισης ενεργειών, όπως είναι η αποστολή και ο έλεγχος δεδομένων που στέλνονται από μια φόρμα, έπειτα από την είσοδο πληροφορίας από τον χρήστη, να ελέγχονται, να επεξεργάζονται, καθώς και να πυροδοτούν αλλαγές στην οθόνη χωρίς να χρειάζεται να σταλούν στον Web Server περιμένοντας απάντηση.

Μια σελίδα μπορεί να χαρακτηριστεί και ως μια ιεραρχία από εμφανιζόμενα αντικείμενα τα οποία περιέχουν στο εσωτερικό τους άλλα αντικείμενα. Έτσι, κάθε στοιχείο ενός αρχείου δομείται ως δέντρο, δομή που φέρει το όνομα DOM tree. Η αρχή της δομής σε ένα DOM tree είναι το αντικείμενο του αρχείου σαν σύνολο. Κάθε αντικείμενο - κλαδί με τη σειρά του έχει ένα ή περισσότερα παιδιά. Το DOM χρησιμοποιείται με σκοπό την δημιουργία εσωτερικών δομών εντός του αρχείου για τη δόμηση της ιεραρχικής εμφάνισης της πληροφορίας του αρχείου στην οθόνη. Κάθε αντικείμενο στην δομή αντικειμένων του DOM έχει ένα αναγνωριστικό το οποίο δίνει τη δυνατότητα της επιλογής του μέσα στο αρχείο.

#### **JQuery**

Η **JQuery** είναι μια βιβλιοθήκη της γλώσσας JavaScript, η οποία λειτουργεί με τον ίδιο τρόπο σε κάθε Βrowser, σχεδιασμένη για να απλουστεύσει την ανάπτυξη λογικής στον Client και είναι μια από τις πιο δημοφιλής βιβλιοθήκες στον κόσμο εξαιτίας της ευκολίας που προσφέρει.

Η σύνταξη της βιβλιοθήκης JQuery είναι σχεδιασμένη με τρόπο που διευκολύνει την πλοήγηση σε ένα HTML αρχείο, την επιλογή συγκεκριμένων DOM elements, την δημιουργία και τη ρύθμιση των παραμέτρων για τον σχεδιασμό animations, την διαχείριση events που δημιουργεί ο χρήστης, καθώς και την δημιουργία και αποστολή των Ajax requests προς τον Server μιας εφαρμογής.

#### **Servlets**

Οι **Servlets** είναι μια Server-side Web τεχνολογία βασισμένη στη γλώσσα Java. Ένας Servlet είναι μια κλάση στην Java EE, η οποία μεταφράζεται σε ένα Java Servlet API, το οποίο αναλαμβάνει να εξυπηρετήσει τα Requests από έναν Web Client, καθώς και να επιστρέψει μια απάντηση από τον Web Server. Η παραγόμενη απάντηση είναι συνήθως της μορφής HTML αρχείου. Για να μπορέσει ένα Servlet να τρέξει τη λογική του πρέπει να χρησιμοποιηθεί ένας Web Container. Ο Web Container είναι ένα από τα πιο βασικά εξαρτήματα ενός Web Server καθώς επιτρέπει την επικοινωνία με τους κατασκευασμένους Servlets. Ο Web Container είναι υπεύθυνος για την διαχείριση του κύκλου ζωής των Servlets, την αντιστοίχιση URL σε ένα Servlet καθώς και τον έλεγχο του κατά πόσο το URL ενός αιτήματος έχει τα απαραίτητα χαρακτηριστικά για να επικοινωνήσει με τον αντίστοιχο Servlet.

#### **Bootstrap**

**Bootstrap** είναι μια Front-End βιβλιοθήκη που επιτρέπει το σχεδιασμό των γραφικών ιστοσελίδων και εφαρμογών. Προσφέρει μια σειρά από πρότυπα HTML κώδικα σε συνδυασμό με προκατασκευασμένα και παραμετροποιήσιμα CSS (καθορισμένες κλάσεις για την εμφάνιση των αντικειμένων στην οθόνη που επιτρέπουν την επεξεργασία σε περίπτωση που ο χρήστης το επιλέξει), καθώς και υλοποιημένη λογική σε JavaScript που διαχειρίζεται τη συμπεριφορά ενός αντικειμένου κατά την αλληλεπίδραση με τον χρήστη. Παρέχει μια σειρά από προκατασκευασμένα αισθητικά και μορφολογικά αντικείμενα που χρησιμοποιούνται κατά κόρον στην κατασκευή διαδικτυακών εφαρμογών όπως buttons, navigation, forms, καθώς και μια σειρά από CSS κλάσεις με την βοήθεια των οποίων κατασκευάζεται η σελίδα εμφάνισης της πληροφορίας σε ένα GRID το οποίο είναι ρυθμιζόμενο από την βιβλιοθήκη να προσαρμόζει την εμφάνιση των αντικειμένων ανάλογα με το μέγεθος της οθόνης και τη συσκευή από την οποία εμφανίζεται στον χρήστη.

#### **Stanford Core NLP**

**Stanford Core NLP** προσφέρει ένα σετ από τεχνολογικά εργαλεία αναγνώρισης και επεξεργασίας ανθρώπινης γλώσσας από ένα υπολογιστή. Μπορεί να αναγνωρίσει την βασική μορφή λέξεων, το μέρος του λόγου που έχουν σε μια πρόταση, αν είναι ονόματα ανθρώπων ή εταιριών, να διασπάσει ένα κείμενο σε προτάσεις, να αναγνωρίσει συντακτικές σχέσεις μεταξύ τους σε μια πρόταση, να αναγνωρίσει συναίσθημα που προκύπτει από τα περιεχόμενα και να εξάγει συγκεκριμένες σχέσεις μεταξύ των αναφερόμενων οντοτήτων που έχουν αναγνωριστεί σε ένα κείμενο.

Είναι, δηλαδή, μια βιβλιοθήκη που παρέχει ένα μεγάλο αριθμό από κατασκευασμένους αλγόριθμους που επιτρέπουν στον χρήση να επεξεργαστεί ελεύθερο κείμενο με σκοπό την εξόρυξη πληροφορίας. Είναι πολύ εύκολη στην χρήση και προσφέρει ένα σετ από ήδη προκατασκευασμένα μοντέλα με βάση τα οποία εκπαιδεύονται οι αλγόριθμοι που παράγουν τις προβλέψεις.

#### **JSOUP**

**JSOUP** είναι μια βιβλιοθήκη ανοιχτού πηγαίου κώδικα σχεδιασμένη σε Java η οποία επιτρέπει την ανάλυση, εξαγωγή, και μετατροπή πληροφορίας που υπάρχει σε ένα HTML αρχείο που δίνεται ως απάντηση από ένα Web Server. Επιτρέπει την επιλογή αντικειμένων του DOM tree τα οποία ο χρήστης έχει την δυνατότητα να τα επεξεργαστεί ανάλογα με τις ανάγκες της εφαρμογής που προσπαθεί να

υλοποιήσει, όπως είσοδος νέας πληροφορίας, εξαγωγή πληροφορίας, αλλαγή HTML attributes στο αντικείμενο που επιλέχθηκε και άλλα.

#### **Java Servlet Pages**

**Java Server Pages** (**JSP**) είναι η τεχνολογία που επιτρέπει στον χρήστη να κατασκευάσει δυναμικές ιστοσελίδες βασισμένες σε HTML. Τα JSPs μεταφράζονται σε Servlets κατά την εκτέλεση. Κάθε JSP servlet αποθηκεύεται στη μνήμη Cache μέχρι να αλλάξει η λογική του. Τα JSPs επιτρέπουν Java κώδικα στο εσωτερικό τους καθώς και ορισμένες προκαθορισμένες ενέργειες με στατικό HTML περιεχόμενο με την τελική σελίδα να γίνεται compile και να εκτελεί τη λογική στον Server με σκοπό να επιστρέψει το τελικό αρχείο HTML προς παρουσίαση στον Browser. Τα JSPs χρησιμοποιούν διάφορα σύμβολα για να δηλώσουν την αρχή και το τέλους του κώδικα εισαγωγής, το πιο βασικό είναι το "<%…..%>", το οποίο εμφωλεύει τον κώδικα Java εντός του αρχείου.

#### **MySQL**

Η **MySQL** είναι ένα, ανοιχτού πηγαίου κώδικα, λογισμικό διαχείρισης του συστήματος της βάσης δεδομένων.

#### **MySQL Workbench**

**MySQL Workbench** είναι ένα εργαλείο που επιτρέπει την οπτικοποίηση του σχεδιασμού της βάσης δεδομένων. Προσφέρει την δυνατότητα για μοντελοποίηση των δεδομένων, ανάπτυξη SQL κώδικα και μια λίστα από αρκετά χρήσιμα εργαλεία διαχείρισης για την παραμετροποίηση του Server, την διαχείριση χρηστών, δικαιωμάτων και άλλα.

#### **NetBeans IDE**

Το **NetBeans IDE** είναι μια πλατφόρμα ανάπτυξης κώδικα διαθέσιμη σε όλα τα λειτουργικά συστήματα. Περιλαμβάνει ένα ανοιχτού πηγαίου κώδικα IDE που επιτρέπει στον χρήστη τη γρήγορη ανάπτυξη λογισμικού για web, enterprise, desktop και mobile εφαρμογές χρησιμοποιώντας την πλατφόρμα Java.

#### **Web APIS-SDKS**

Τα **SDKs** είναι μια διαθέσιμη, μέσω διαδικτύου, βιβλιοθήκη εργαλείων και εντολών η οποία είναι προκατασκευασμένη για την χρήση και επεξεργασία πληροφορίας που ο πάροχος διαθέτει στον καταναλωτή της. Για παράδειγμα, η χρήση χαρτών από το Google Maps, όπου αξιοποιώντας μια προκατασκευασμένη βιβλιοθήκη συναρτήσεων που διευκολύνουν την επικοινωνία του καταναλωτή της στην περίπτωση αυτή (Web Server) με την υπηρεσία, ώστε να μπορεί να την εισάγει στη δική του εφαρμογή, να την παραμετροποιήσει και να προσθέσει περαιτέρω λειτουργικότητα με βάση τις ανάγκες του.

Τα **APIs** είναι η διεπαφή που ορίζει και διατυπώνει το σύνολο των λειτουργιών-υπηρεσιών που μπορεί να παρέχει μια βιβλιοθήκη ή ένα λειτουργικό σύστημα σε άλλα προγράμματα χωρίς να επιτρέπει πρόσβαση στον κώδικα που υλοποιεί αυτές τις υπηρεσίες.

Τα **Web APIs** είναι μια προγραμματιστική διεπαφή διαθέσιμη εντός του διαδικτύου από έναν πάροχο, η οποία αποτελείται από ένα η περισσότερα endpoints, τα οποία μπορούν να χρησιμοποιηθούν από έναν καταναλωτή χρησιμοποιώντας ένα μοντέλο επικοινωνίας Request-Response. Συνήθως, ο καταναλωτής είναι ένας Web Server, ο οποίος δημιουργεί ένα κατάλληλο HTTP request προς τον πάροχο της υπηρεσίας με σκοπό την ανάκτηση, ως απάντηση, ενός JSON Object. Τα APIs, δηλαδή, είναι προκατασκευασμένη προγραμματιστική λογική, η οποία μπορεί να χρησιμοποιηθεί ως υπηρεσία από τον καταναλωτή της, μέσω διαδικτύου, με σκοπό την ανάκτηση ή επεξεργασία πληροφορίας.

#### **Κατά την υλοποίηση έγινε χρήση των παρακάτω τρίτων Web APIs:**

#### **Google Maps API-SDK**

Είναι η υπηρεσία που παρέχεται μέσω της Google με σκοπό την χρήση, επεξεργασία και εμφάνιση χαρτών σε μια εφαρμογή. Χρησιμοποιήθηκε για την εμφάνιση των καταλυμάτων πάνω στον χάρτη και την παρουσίαση των εκδηλώσεων, όπως αυτές ανασύρθηκαν από τα Facebook Public Events.

#### **Facebook Graph API-SDK**

Είναι η υπηρεσία που παρέχεται από το Facebook, με σκοπό την αναζήτηση και την ανάσυρση περιεχομένου. Χρησιμοποιήθηκε για την ανάσυρση των διαθέσιμων εκδηλώσεων με παράμετρο την περιοχή της εκδήλωσης και την ημερομηνία διεξαγωγής, όταν αυτή είναι διαθέσιμη.

#### **Google Geolocation API-SDK**

Χρησιμοποιήθηκε με σκοπό τη μετάφραση της διεύθυνσης ενός καταλύματος σε μονάδες Latitude - Longitude που επιτρέπουν την εμφάνιση του καταλύματος πάνω στον χάρτη, μέσω της διεπαφής Google Maps.

#### **Aylien – Aspect Based Sentiment Analysis API-SDK**

Χρησιμοποιήθηκε με σκοπό την ανάλυση και ανάσυρση πληροφορίας Θέμα-Συναίσθημα από τις παραγόμενες προτάσεις που προέκυψαν από την προ επεξεργασία των διαθέσιμων σχολίων κάθε καταλύματος.

## **Σύνοψη ενότητας**

Στην ενότητα αυτή έγινε μια περιγραφή της αρχιτεκτονικής σχεδιασμού, καθώς και μια περιγραφή για τη λογική πίσω από την υλοποίηση των αλγορίθμων που προσφέρουν την βασική λειτουργικότητα της εφαρμογής. Επίσης, παρατέθηκαν ονομαστικά και έγινε μια περιγραφή των τεχνολογιών και εργαλείων που χρησιμοποιήθηκαν για την υλοποίηση.

## **5. Σχεδιασμός βάσης δεδομένων**

## **Εισαγωγή**

Σε αυτό το κεφάλαιο περιγράφεται η βάση δεδομένων, ο σχεδιασμός της και η τελική υλοποίησή της. Η δομή με βάση της οποίας έγινε ο σχεδιασμός καλύπτει την αποθήκευση και ανάσυρση των αρχικών δεδομένων προς επεξεργασία (ανεπεξέργαστα σχόλια), καθώς και τα αποτελέσματα της επεξεργασίας της διαθέσιμης πληροφορίας με βάση την οποία καθίσταται δυνατό να παρέχεται στους χρήστες την βασική λειτουργικότητα της εφαρμογής. Ο σχεδιασμός της βάσης δεδομένων περιγράφεται με την χρήση ER διαγραμμάτων και σχεσιακού σχήματος, καθώς δίνονται περιγραφές και επεξηγήσεις όπου κρίνεται απαραίτητο.

## **Σχεδιασμός βάσης δεδομένων**

**Hotel** είναι η οντότητα που περιγράφει όλα τα διαθέσιμα ξενοδοχεία που προέκυψαν ως αποτελέσματα της αναζήτησης διαθέσιμων καταλυμάτων από το booking.com, κατά την φάση της αναζήτησης και αποθήκευσης σε ένα ερώτημα για μια γεωγραφική περιοχή ενδιαφέροντος. Τα δεδομένα που περιγράφουν την οντότητα hotel είναι το όνομα του ξενοδοχείου, η διεύθυνση του, η χώρα και η πόλη στην οποία ανήκει, ο ταχυδρομικός κώδικας, το score με βάση το booking.com, η πλήρης διεύθυνση, η ημερομηνία καταχώρισης στην βάση δεδομένων και το URL της προσωπικής του σελίδας στο booking.com. Επίσης, έγινε μετάφραση της διεύθυνσης του κάθε καταλύματος σε μονάδες Latitude και Longitude και αποθήκευση της στα πεδία Lati και Longi αντίστοιχα.

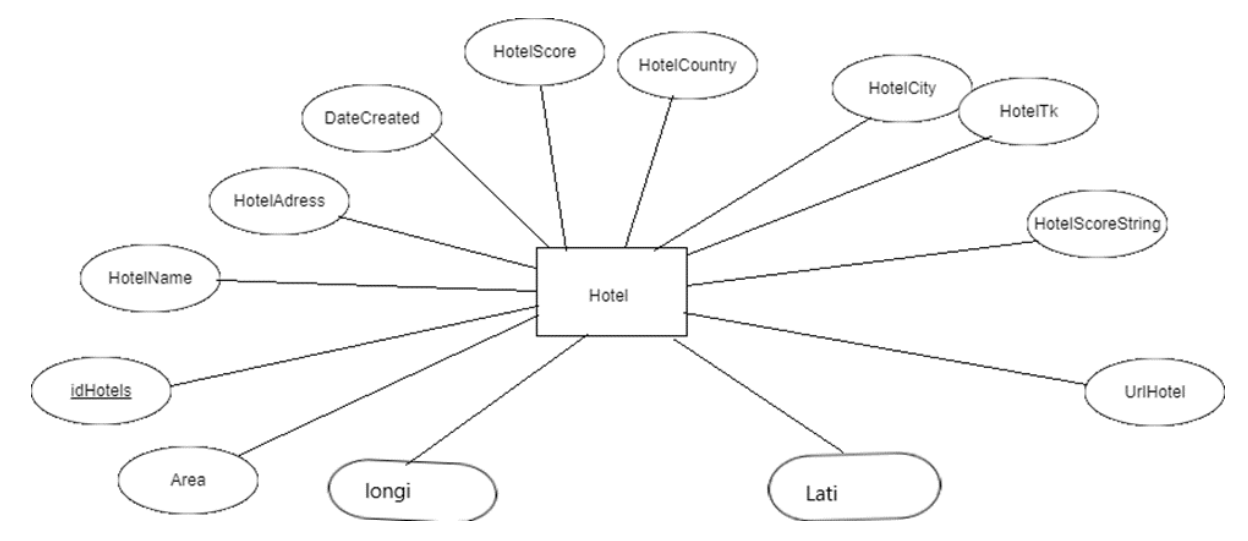

*Illustration 28: Οντότητα hotel με τα χαρακτηριστικά της*

<span id="page-63-0"></span>Το ER διάγραμμα για την οντότητα Hotel παρουσιάζεται, μαζί με αντίστοιχα attributes που την χαρακτηρίζουν, στο **[Illustration 28](#page-63-0)**.

**Com** είναι η οντότητα που περιγράφει μια κριτική, όπως αυτή ανασύρεται από τη σελίδα ενός καταλύματος, προηγούμενου ταξιδιώτη που αποφάσισε να περιγράψει την εμπειρία του. Η οντότητα Com περιγράφεται από το θετικό μέρος του σχολίου και το αρνητικό μέρος του σχολίου σε μορφή κειμένου, την κατηγορία αντιστοίχισης του συγγραφέα με βάση τον τύπο ταξιδιώτη, τις μέρες διαμονής του συγγραφέα, την χώρα προέλευσης, την ημερομηνία καταχώρισης της κριτικής στο booking.com καθώς και το χαρακτηριστικό ID που αφορά το **Hotel**, στο οποίο η κριτική αναφέρεται. Ένα **Hotel** μπορεί να έχει πολλές κριτικές **Com** είναι η σχέση που περιγράφει τη σχέση ανάμεσα στις δύο οντότητες και φαίνεται στο παρακάτω διάγραμμα. Στο **[Illustration 29](#page-63-1)** περιγράφεται η οντότητα Com, τα attributes που την χαρακτηρίζουν, καθώς και η σχέση που την συνδέει με την οντότητα Hotel.

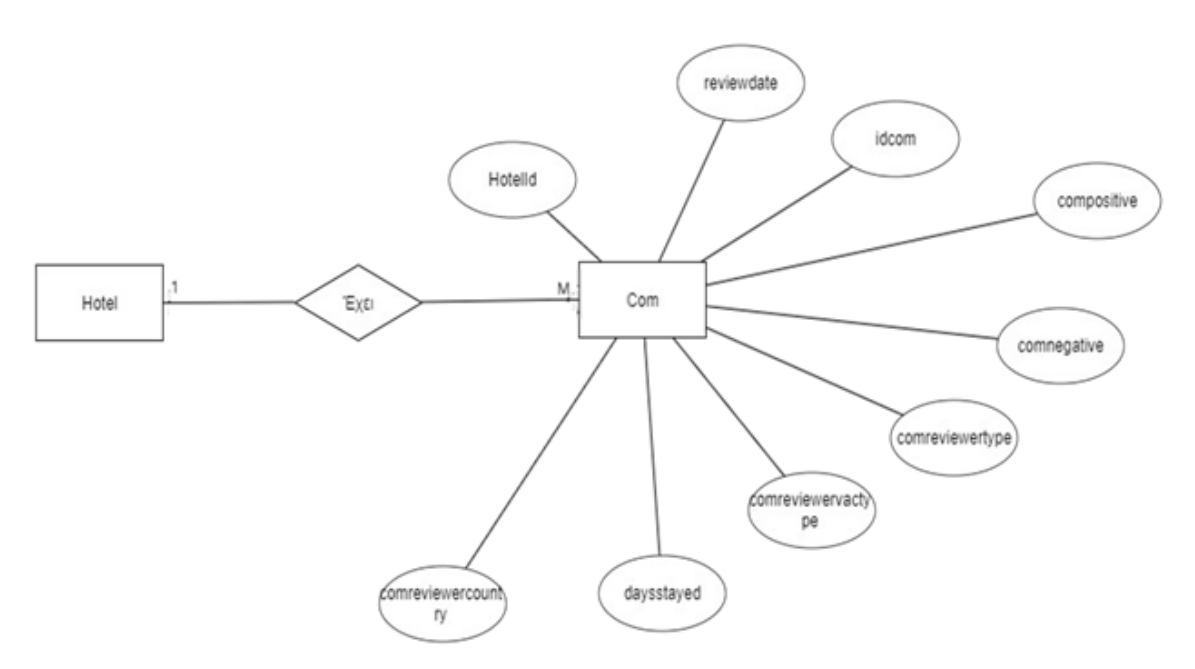

<span id="page-63-1"></span>*Illustration 29: Οντότητα Com με τα χαρακτηριστικά της και relation με οντότητα Hotel*

**Sentencesentiment** είναι η οντότητα που περιγράφει τα αποτελέσματα της πρώτης φάσης επεξεργασίας των σχολίων, που είναι ο καθαρισμός του κειμένου, καθώς και η διάσπαση του θετικού και αρνητικού μέρους ενός σχολίου σε προτάσεις. Τα χαρακτηριστικά που περιγράφουν την οντότητα είναι το ID της πρότασης, το ID του ξενοδοχείου στο οποίο αναφέρεται, το ID του σχολίου στο οποίο ανήκει η πρόταση, το κείμενο της πρότασης που προέκυψε από την διάσπαση του σχολίου, καθώς και το αν ανήκει στο αρνητικό ή θετικό κομμάτι του σχολίου προς επεξεργασία. Η οντότητα αυτή δημιουργήθηκε με σκοπό την αποδοτικότερη επεξεργασία και ανάλυση του περιεχομένου μιας κριτικής, αφού η μελέτη προτάσεων και όχι του σχολίου σαν σύνολο προσφέρει μεγαλύτερη λεπτομέρεια κατά την αναζήτηση θέματος-συναισθήματος. Η σύνδεση της με την οντότητα Com επιτυγχάνεται μέσω του χαρακτηριστικού IdComment. Στο **[Illustration 30](#page-64-0)** περιγράφεται η οντότητα sentencesentiment, τα attributes που την χαρακτηρίζουν, καθώς και η σχέση της με την οντότητα Com.

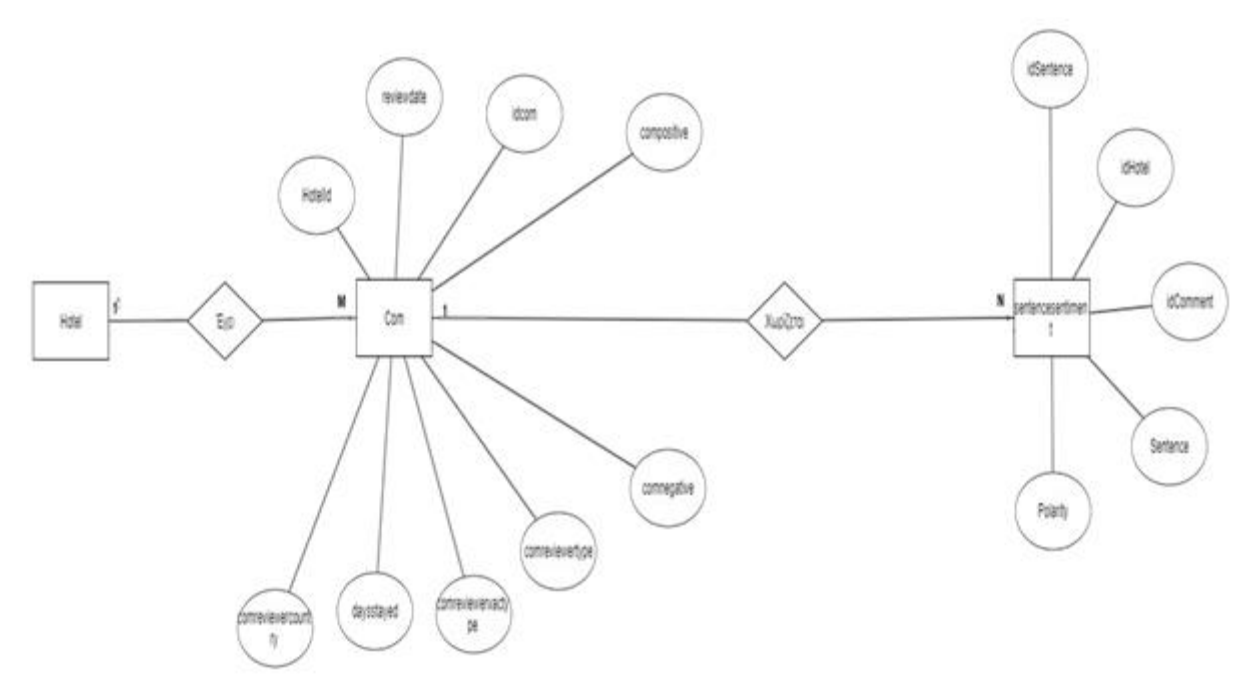

<span id="page-64-0"></span>*Illustration 30: Οντότητα sentencesentiment με τα χαρακτηριστικά της και relation με οντότητα Com*

**AspectSentence** είναι η οντότητα που περιγράφει τα αποτελέσματα της ανάλυσης σχετικά με την πληροφορία θέμα-συναίσθημα των αποθηκευμένων προτάσεων της οντότητας sentencesentiment. Η οντότητα περιγράφεται από τα εξής χαρακτηριστικά: ένα χαρακτηριστικό ID, το ID αντιστοίχισης με την οντότητα sentencesentiment, δηλαδή την πρόταση του σχολίου που ανήκει, το θέμα που προέκυψε σαν αποτέλεσμα της ανάλυσης της πρότασης, το συναισθηματικό προσανατολισμό με τη μορφή positivenegative-neutral, καθώς και τον αριθμό ακρίβειας της πρόβλεψης θέματος συναισθήματος ανάμεσα στο 0 και το 1. Κάθε πρόταση ενός σχολίου μπορεί να συνδέεται με πολλά αποτελέσματα θέμα-συναίσθημα και το χαρακτηριστικό idsentence προσφέρει την δυνατότητα αντιστοίχισης μεταξύ των δύο οντοτήτων. Στο **[Illustration 31](#page-65-0)** περιγράφεται η οντότητα aspectsentence, τα attributes που την χαρακτηρίζουν, καθώς και η σχέση της με την οντότητα sentencesentiment.

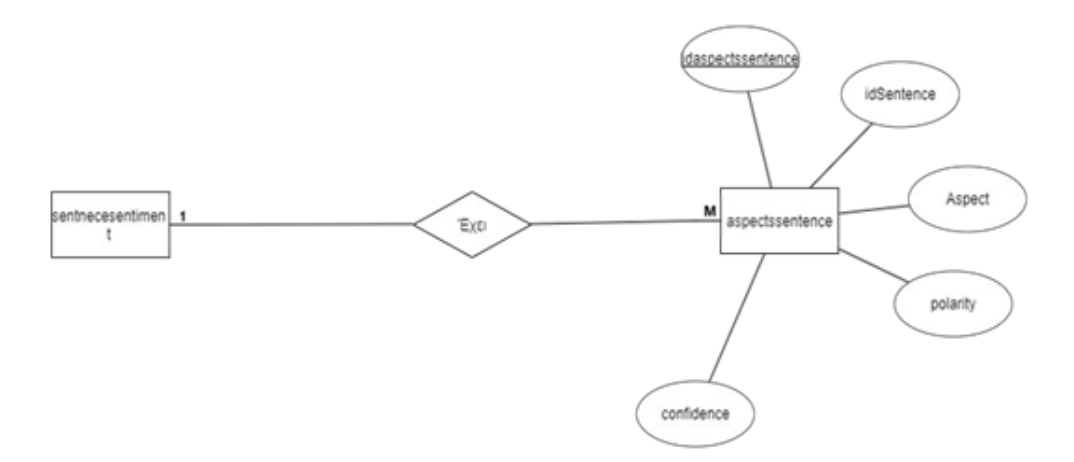

<span id="page-65-0"></span>*Illustration 31: Οντότητα aspectsentence με τα χαρακτηριστικά της και relation με οντότητα sentencesentiment*

**Οι σχέσεις που περιγράφουν τις κατασκευασμένες οντότητες είναι:**

- **1. Κάθε hotel έχει ένα η περισσότερα Com.**
- **2. Κάθε Com έχει μια η περισσότερες sentencesentiment.**
- **3. Κάθε sentencesentiment έχει ένα η περισσότερα aspectsentence.**

Ολοκληρωμένο το ER διάγραμμα της εφαρμογής παρουσιάζεται στο **[Illustration 32](#page-65-1)**.

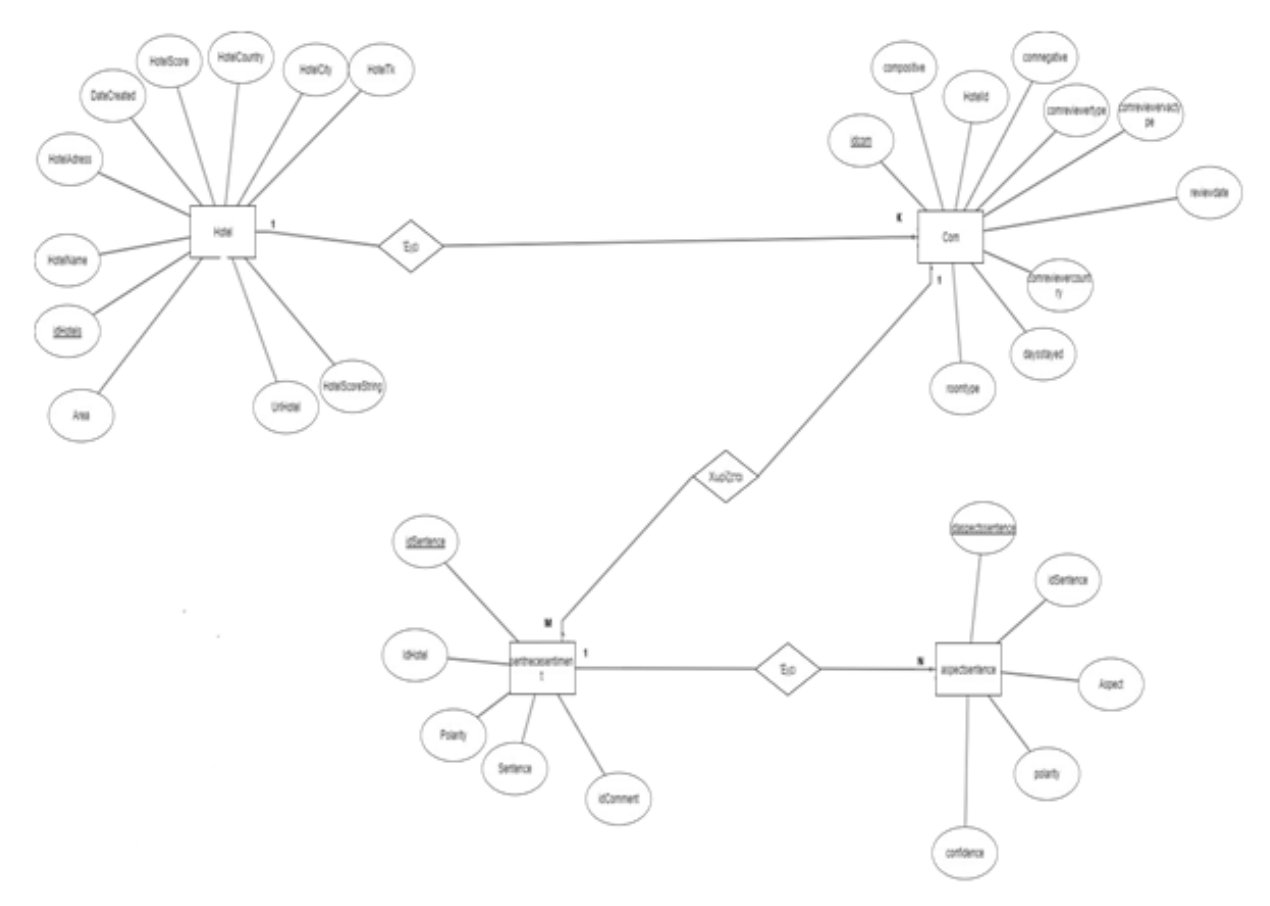

<span id="page-65-1"></span>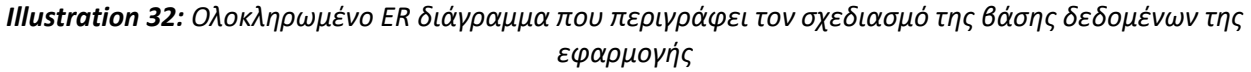

## **Σχεσιακό σχήμα**

Το ER διάγραμμα της βάσης δεδομένων, στη συνέχεια μεταφράζεται σε Relational Schema, το οποίο περιγράφει κάθε table αναλυτικά. Για κάθε ένα table στο σχήμα δίνεται το όνομα του, το σύνολο των χαρακτηριστικών που το περιγράφουν, καθώς και λεπτομέρειες για το ρόλο του κάθε ενός, για παράδειγμα Primary Key (PK), Foreign Key (FK).

Το table **Hotel** μεταφράζεται σε ένα table που περιγράφει την οντότητα ξενοδοχείο/κατάλυμα, σαν **Primary Key** χρησιμοποιείται ένα **Auto Increment** πεδίο hotel. Επίσης, δημιουργήθηκε ένα **unique index** στο πεδίο **UrlHotel**, το οποίο χρησιμοποιείται σαν το βασικό πεδίο διαχωρισμού μεταξύ των καταχωρήσεων με τα επιστρεφόμενα καταλύματα στο σύνολο των αποτελεσμάτων από το booking.com.

Το table **Com** περιγράφει την οντότητα κριτική/σχόλιο, σαν **Primary Key** χρησιμοποιήθηκε ένα **Auto Increment** πεδίο **idCom**. Επίσης, σαν πεδίο υπάρχει και το HotelId, το οποίο έχει οριστεί ως **Foreign Key** με αντιστοίχιση στο Primary Key του table **Hotel** και λειτουργεί ως σύνδεσμος των δύο table αντιστοίχισης καταχωρίσεων μεταξύ καταλύματος και κριτικής.

Οι πληροφορίες σχετικά με τον συγγραφέα της εκάστοτε κριτικής περιγράφονται με τη μορφή πεδίων εντός της οντότητας **Com**.

Η οντότητα **sentencesentiment** περιγράφει τις προτάσεις διαχωρισμού κάθε κριτικής, μετά την πρώτη φάση επεξεργασίας και καθαρισμού του κειμένου σαν σύνολο. Ως **Primary Key** χρησιμοποιείται ένα **Auto Increment** πεδίο **idsentence**, ενώ 2 πεδία τώρα έχουν οριστεί ως **Foreign Keys**, τα **idHotel** και **idComment** με αντιστοίχιση στα πεδία του table **Com** που έχουν την πληροφορία αντιστοίχισης **πρόταση – κριτική κατάλυμα**.

Η οντότητα **aspectsentence** περιγράφει τα αποτελέσματα της δεύτερης φάσης ανάλυσης των προτάσεων μιας κριτικής και τα παραγόμενα αποτελέσματα Θέμα-Συναίσθημα που προκύπτουν. Σαν **Primary Key** χρησιμοποιείται ένα **Auto Increment** πεδίο **idaspectsentence,** ενώ σαν **Foreign Key** ορίζεται ένα από τα πεδία, το οποίο αναφέρεται στο **Primary Key** του table **sentencesentiment** και συμβάλει στην αντιστοίχιση μεταξύ καταχωρήσεων **Πρόταση σχολίου-Αποτελεσμάτων ανάλυσης Θέματος-Συναισθήματος**.

**Αναλυτικά ο πίνακας με τα ονόματα των tables, καθώς και λεπτομέρειες σχετικά με τα χαρακτηριστικά τους:**

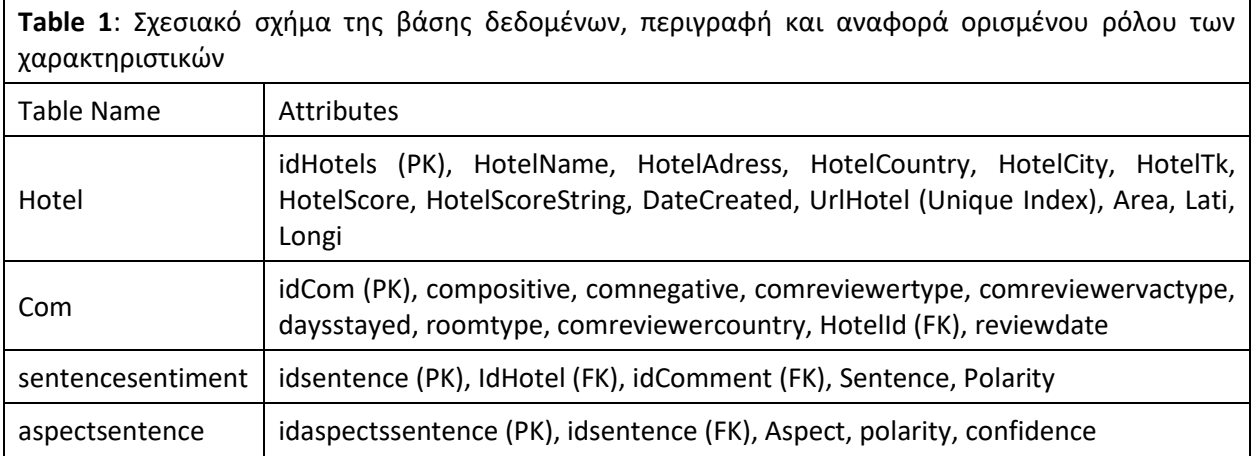

## **Σύνοψη ενότητας**

Στην ενότητα αυτή περιγράφηκαν ο σχεδιασμός και η υλοποίηση της βάσης δεδομένων της εφαρμογής. Παρουσιάστηκαν και επεξηγήθηκαν με την μορφή ER / Relation Schema Diagrams οι επιλογές του σχεδιασμού (τα πεδία και οι οντότητες που δημιουργήθηκαν), καθώς και ο τρόπος με τον οποίο οι διάφορες οντότητες της εφαρμογής συνδέονται μεταξύ τους.

# **6. Web Services**

## **Εισαγωγή**

Στο κεφάλαιο αυτό περιγράφεται η διεπαφή των Web Services που προσφέρει η εφαρμογή. Η λειτουργικότητα τους αφορά την ανάσυρση πληροφορίας σχετικά με τα καταλύματα τις κριτικές και τα αποτελέσματα της ανάλυσης τους, τα διαθέσιμα φίλτρα ταξινόμησης των κριτών ενός καταλύματος και τις διαθέσιμες εκδηλώσεις ανά περιοχή ενδιαφέροντος.

Τα κατασκευασμένα API μπορούν να χρησιμοποιηθούν με ένα **HTTP** ερώτημα προσφέροντας μια απάντηση **Response** σε μορφή **JSON Object**.

Τα δεδομένα τα οποία ανασύρονται σαν απάντηση, από τις κατασκευασμένες διεπαφές, διαχειρίζονται και παρουσιάζονται στον χρήστη κάνοντας χρήση της γλώσσας JavaScript (**JQuery library**) η οποία επιτρέπει την επεξεργασία, καθώς και την εμφάνιση της τελικής πληροφορίας (*μέσω DOM Manipulation στον Client*) στον τελικό χρήστη της εφαρμογής.

## **Περιγραφή κατασκευασμένων Services**

Στους πίνακες που ακολουθούν περιγράφεται η λειτουργικότητα που μπορεί να χρησιμοποιήσει ο Client για να ανασύρει πληροφορίες από τον server της εφαρμογής. Περιγράφεται η είσοδος, η έξοδος, ως απάντηση που έχει τη μορφή JSON, καθώς και το HTTP Call που είναι αναγκαίο να γίνει για τη χρήση του εκάστοτε service.

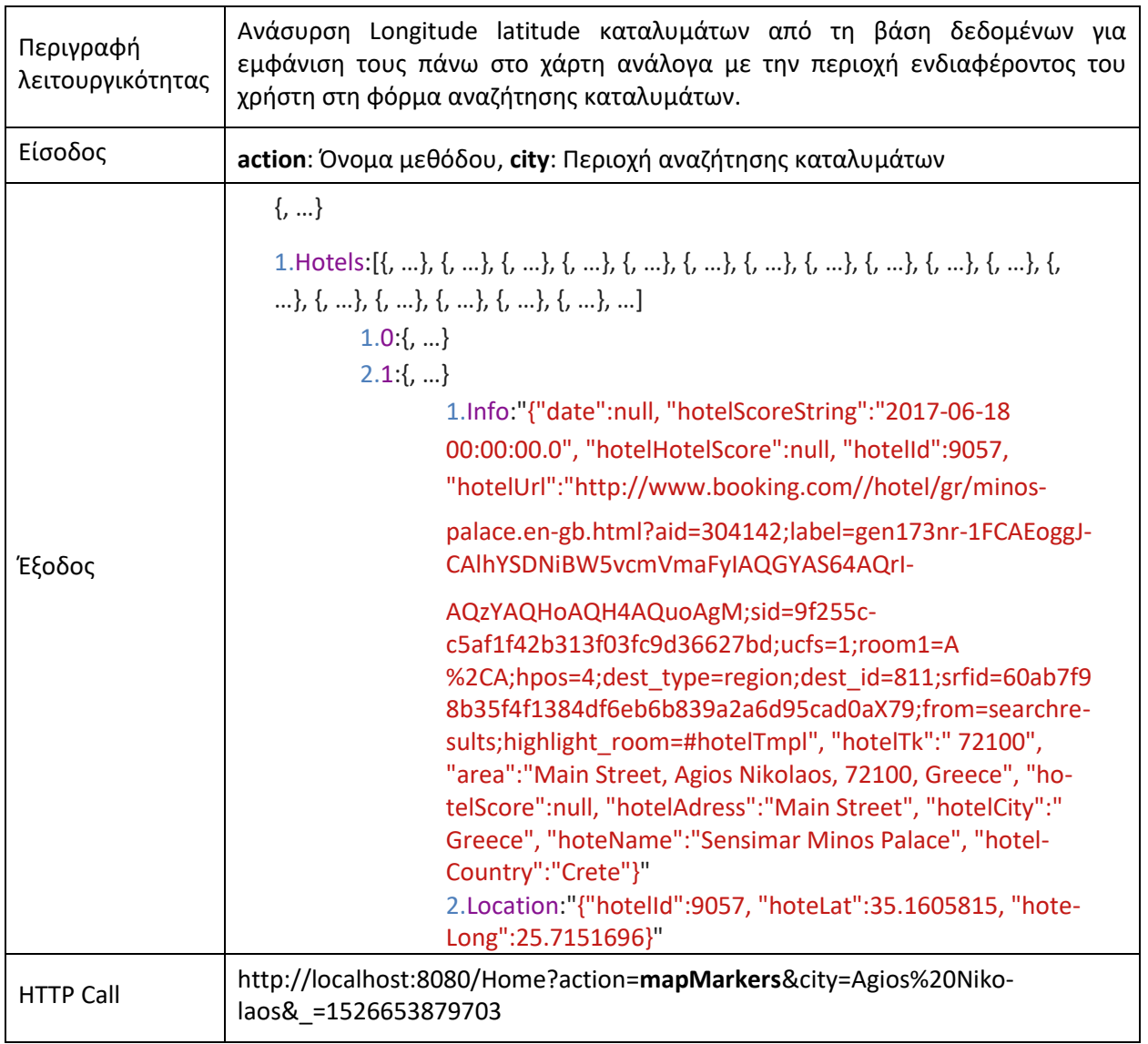

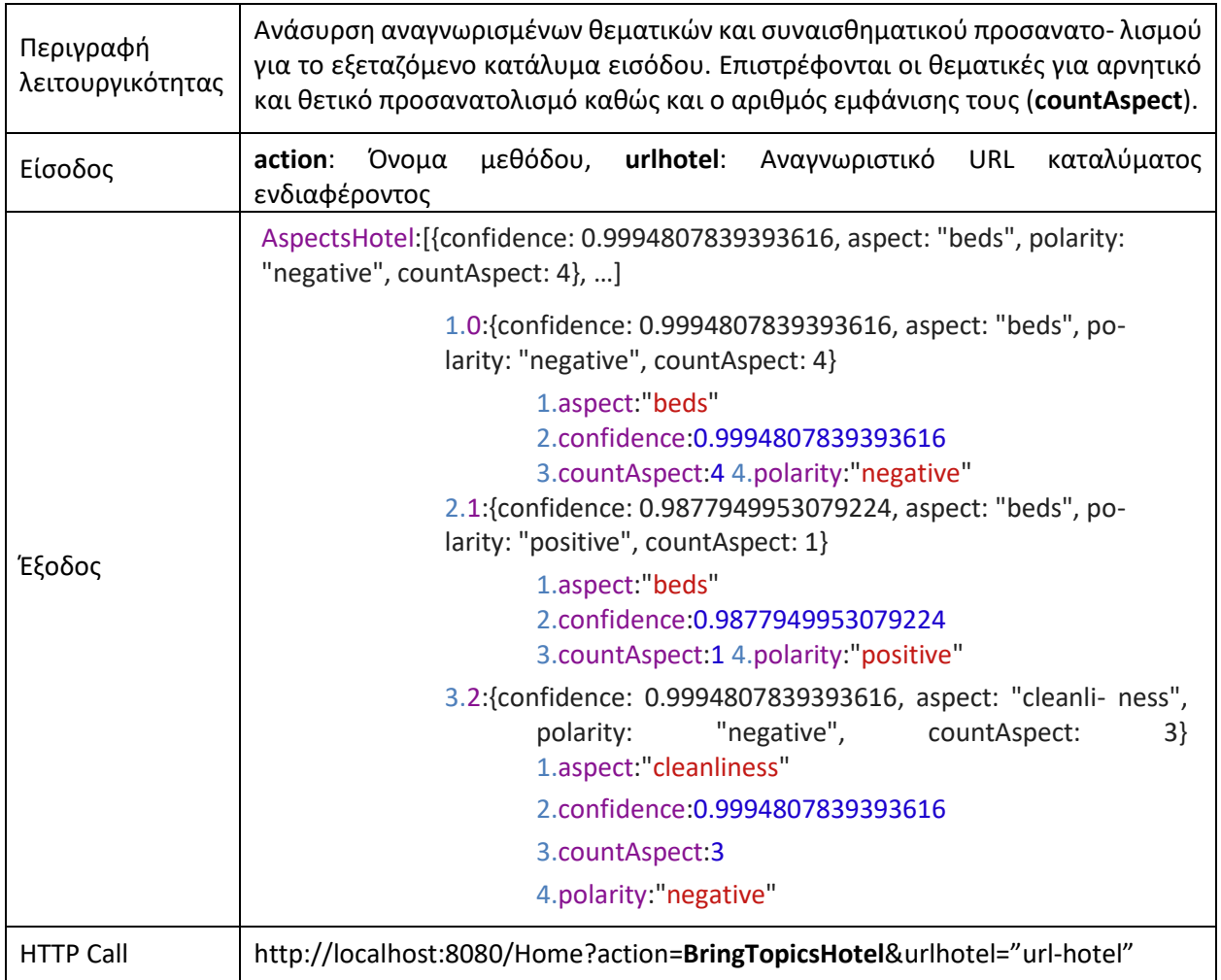

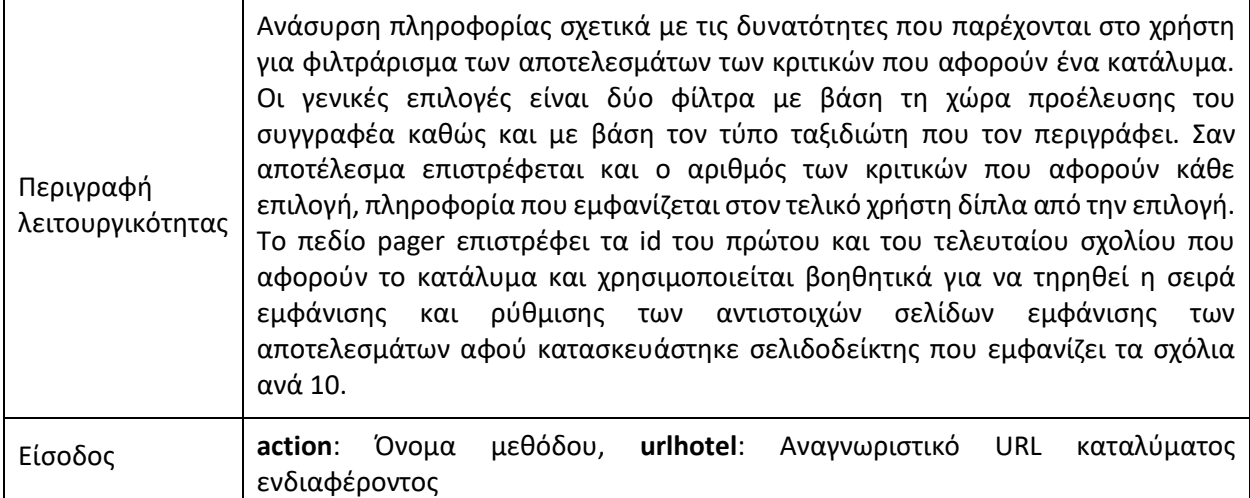
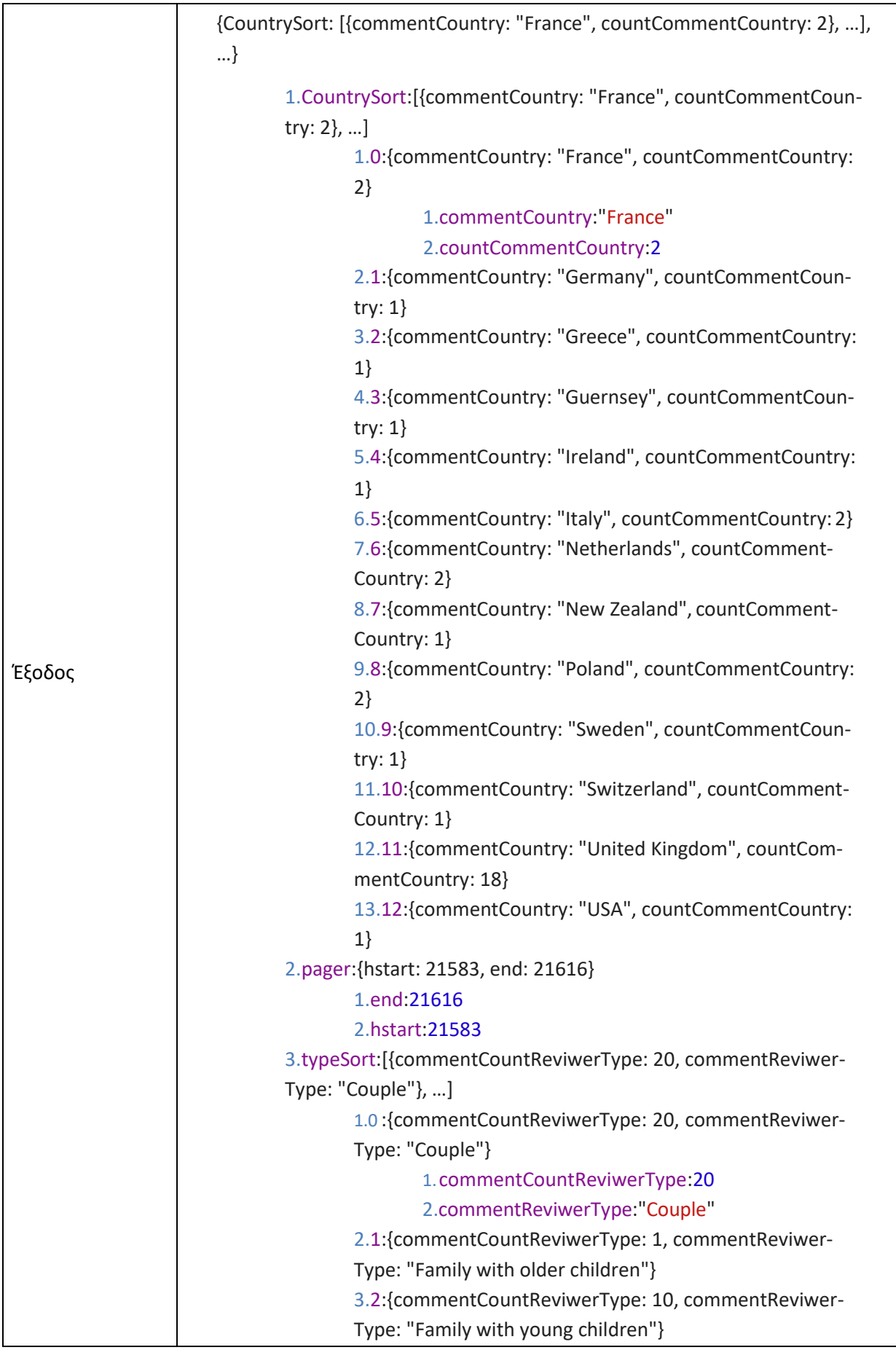

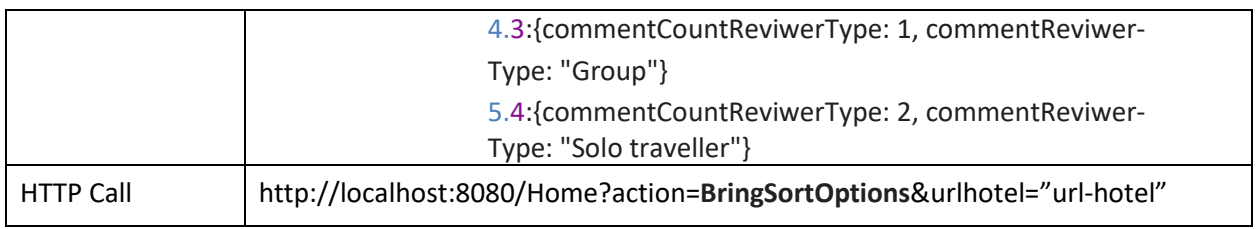

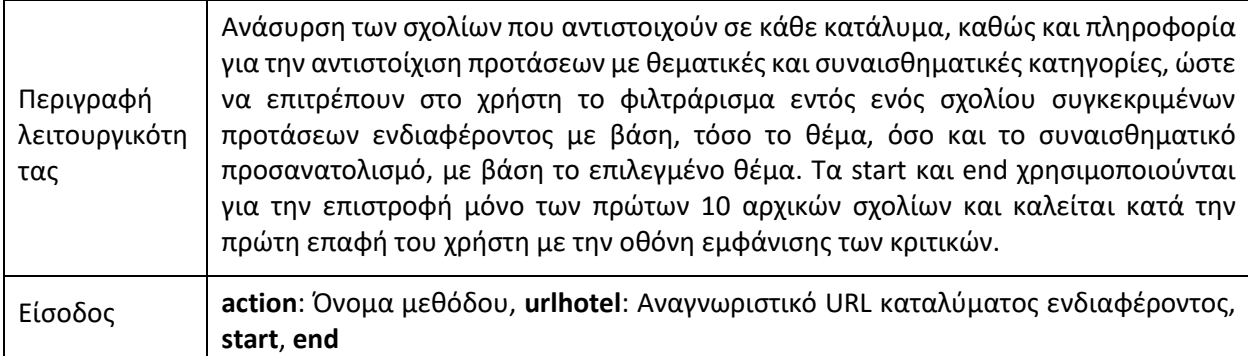

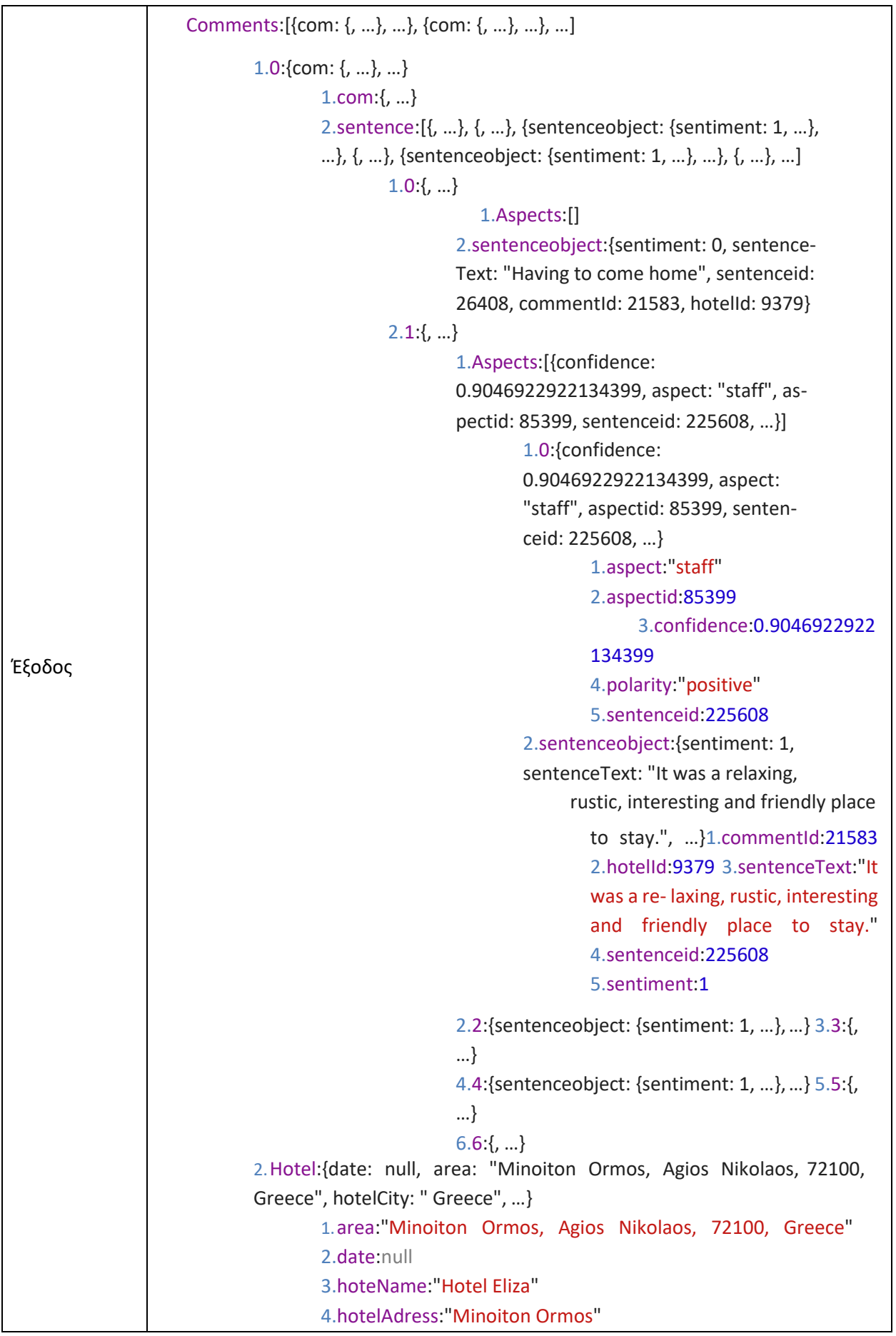

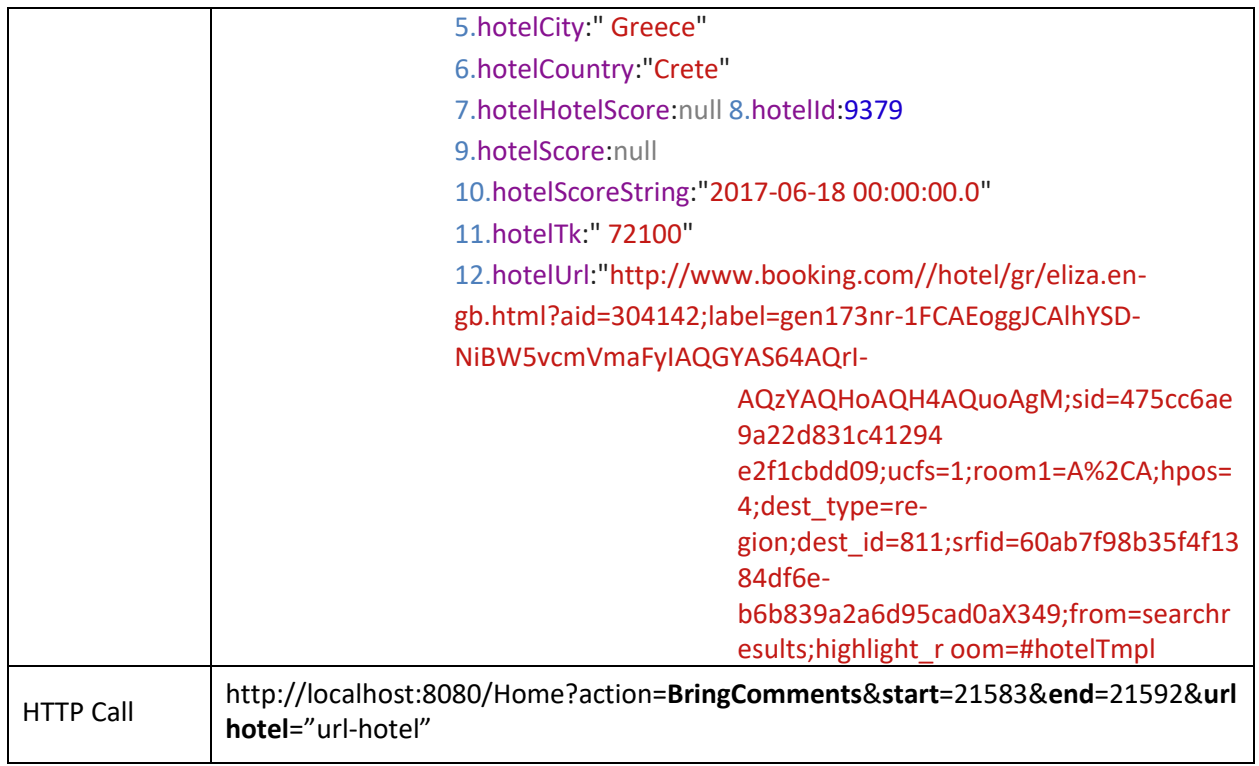

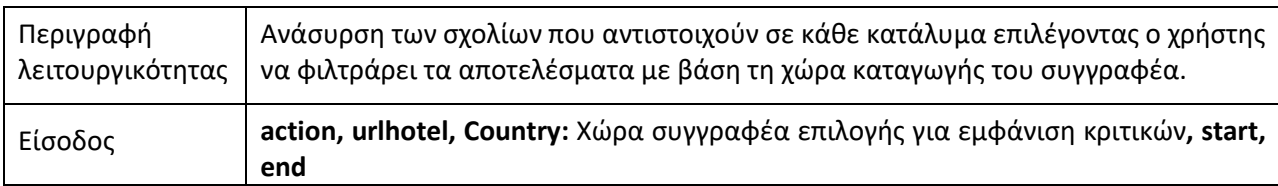

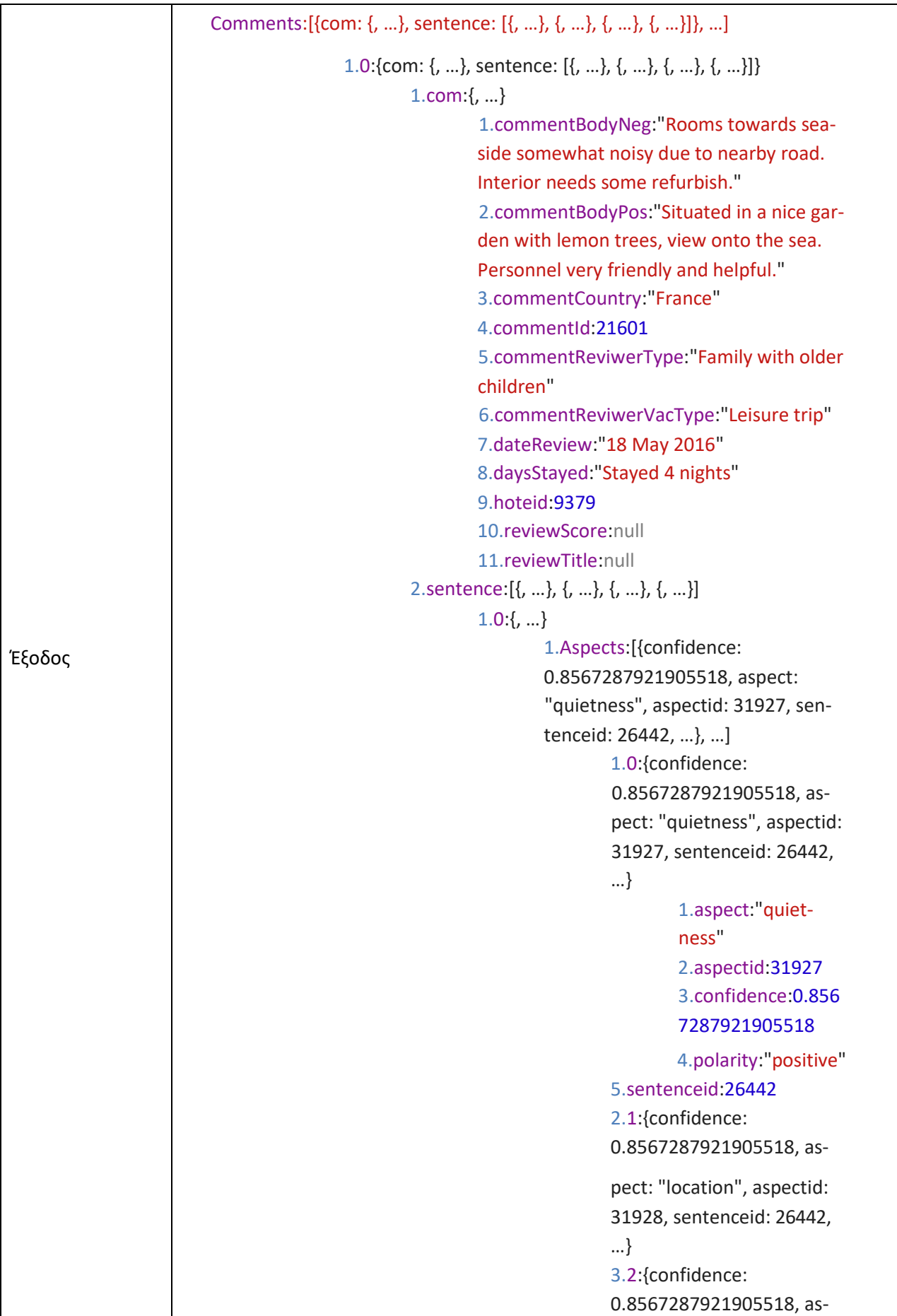

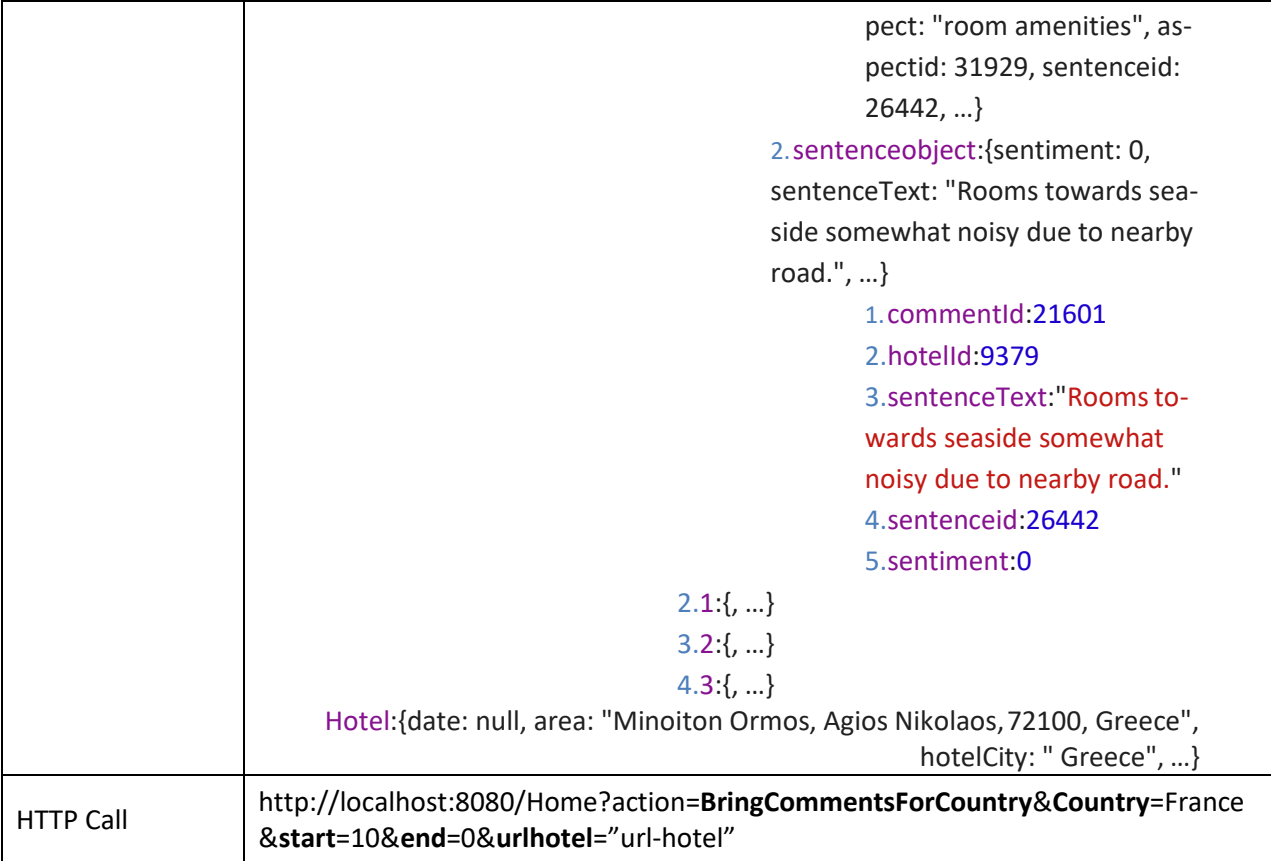

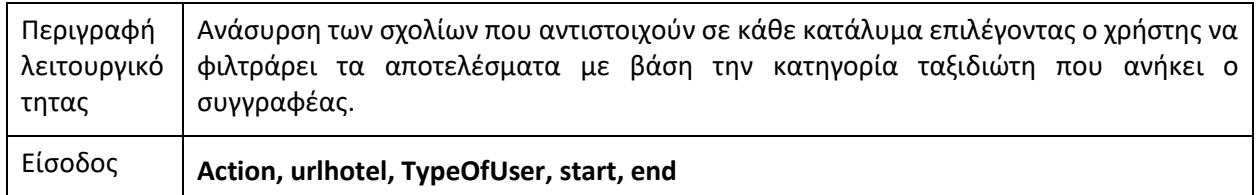

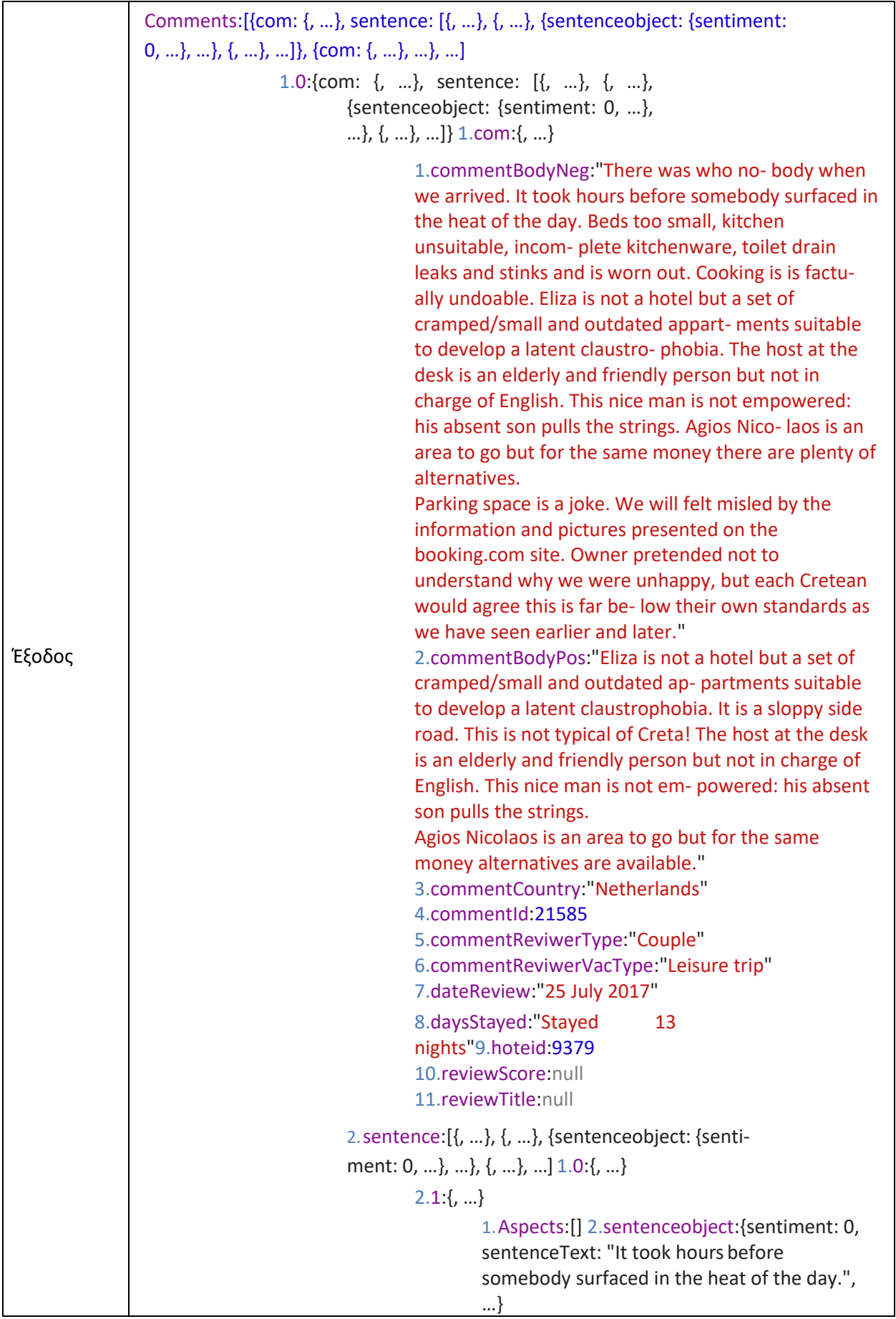

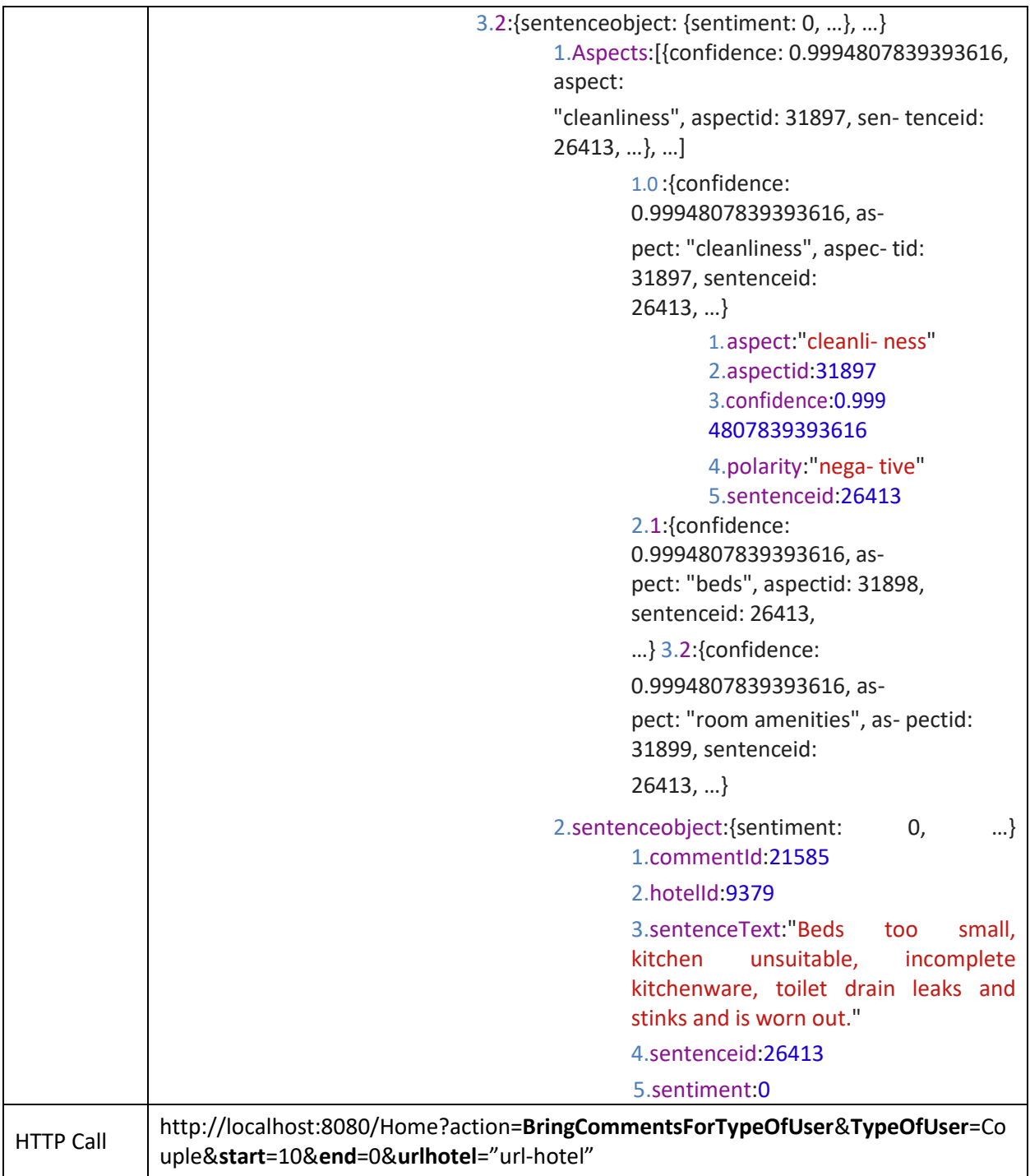

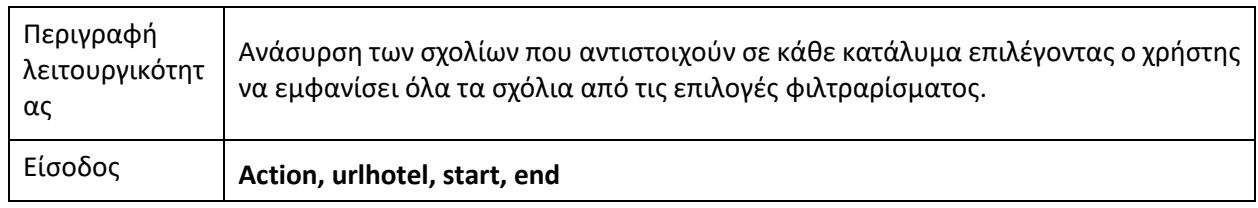

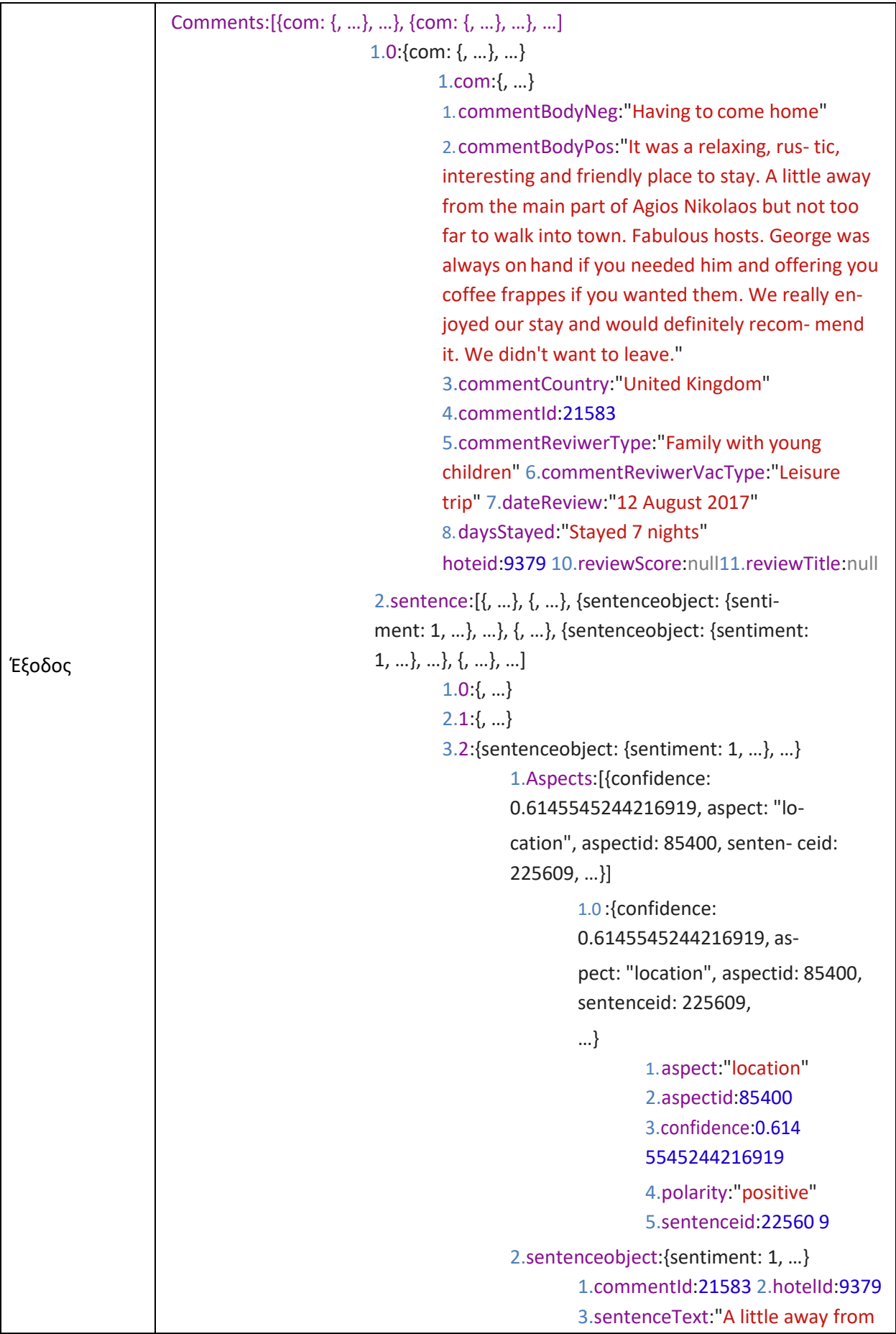

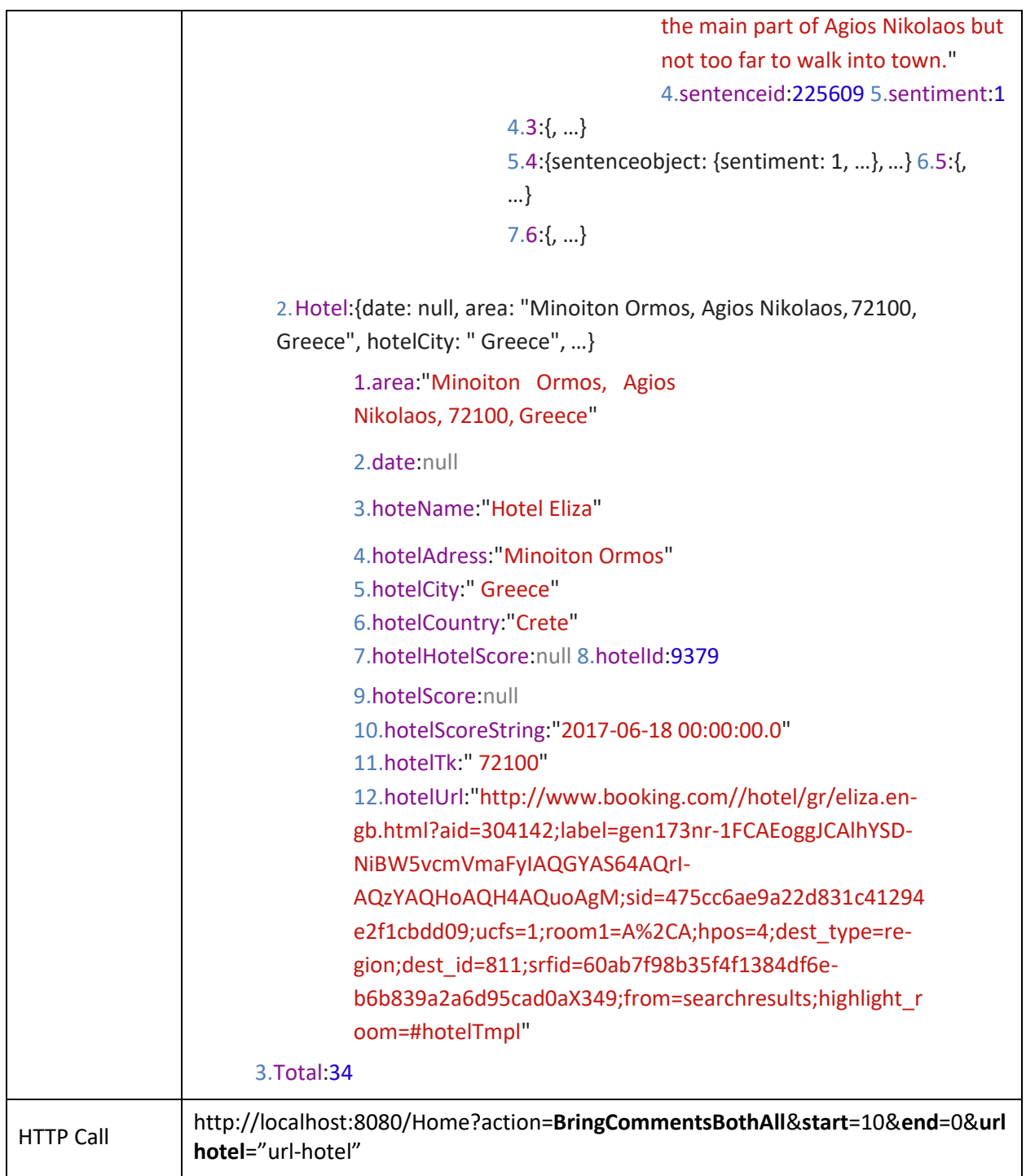

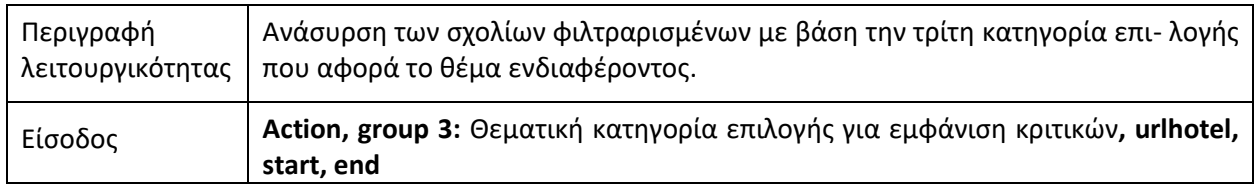

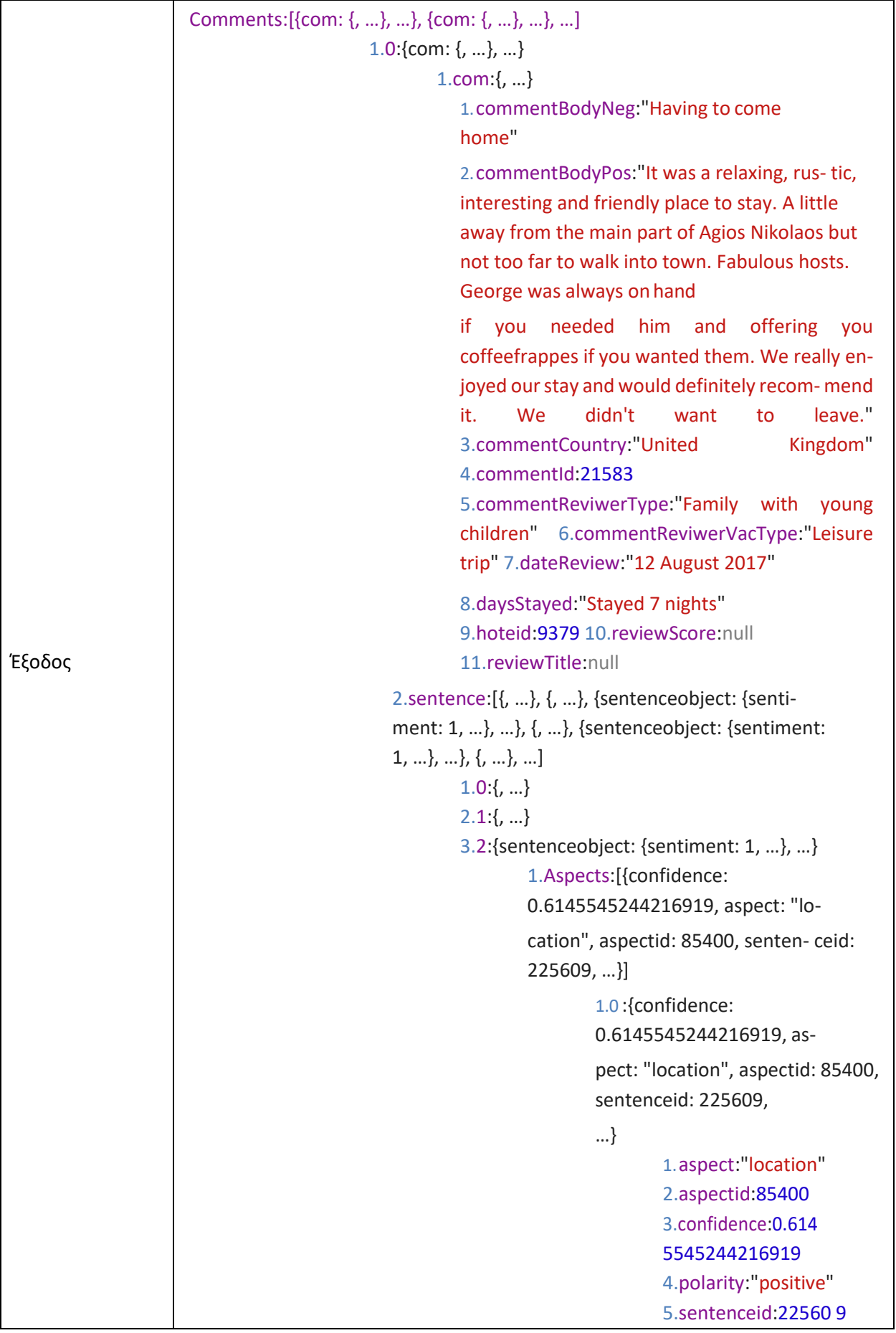

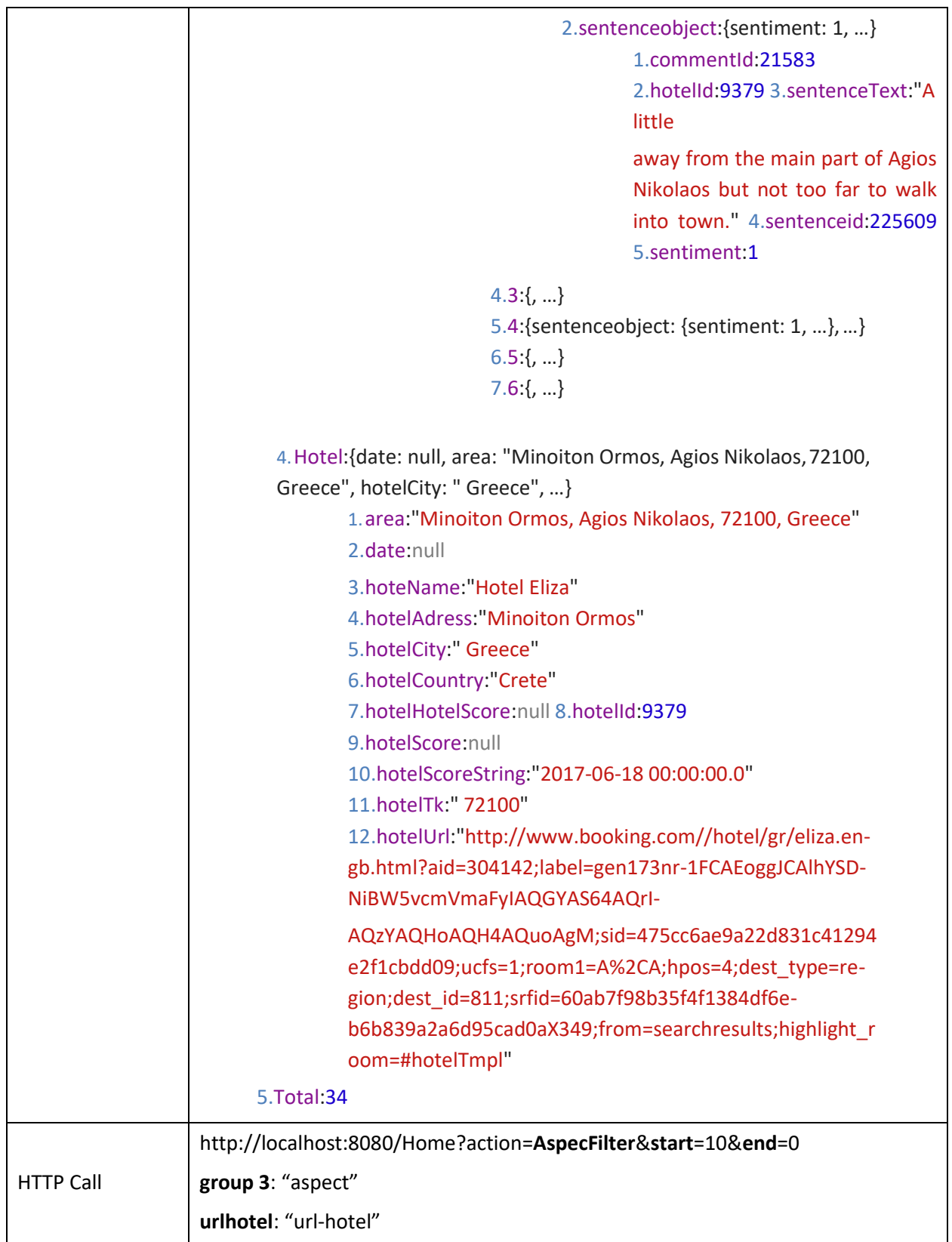

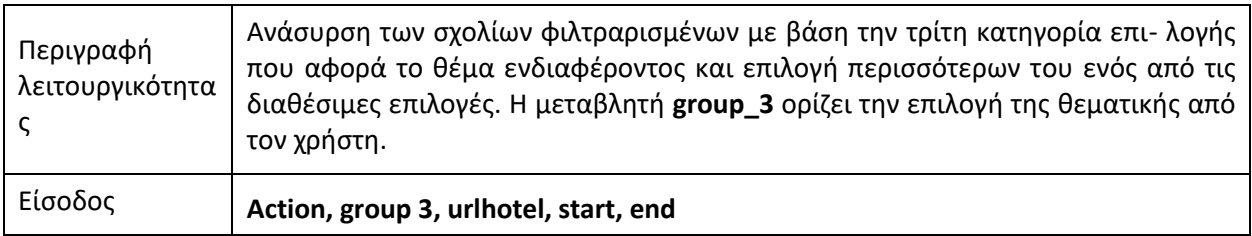

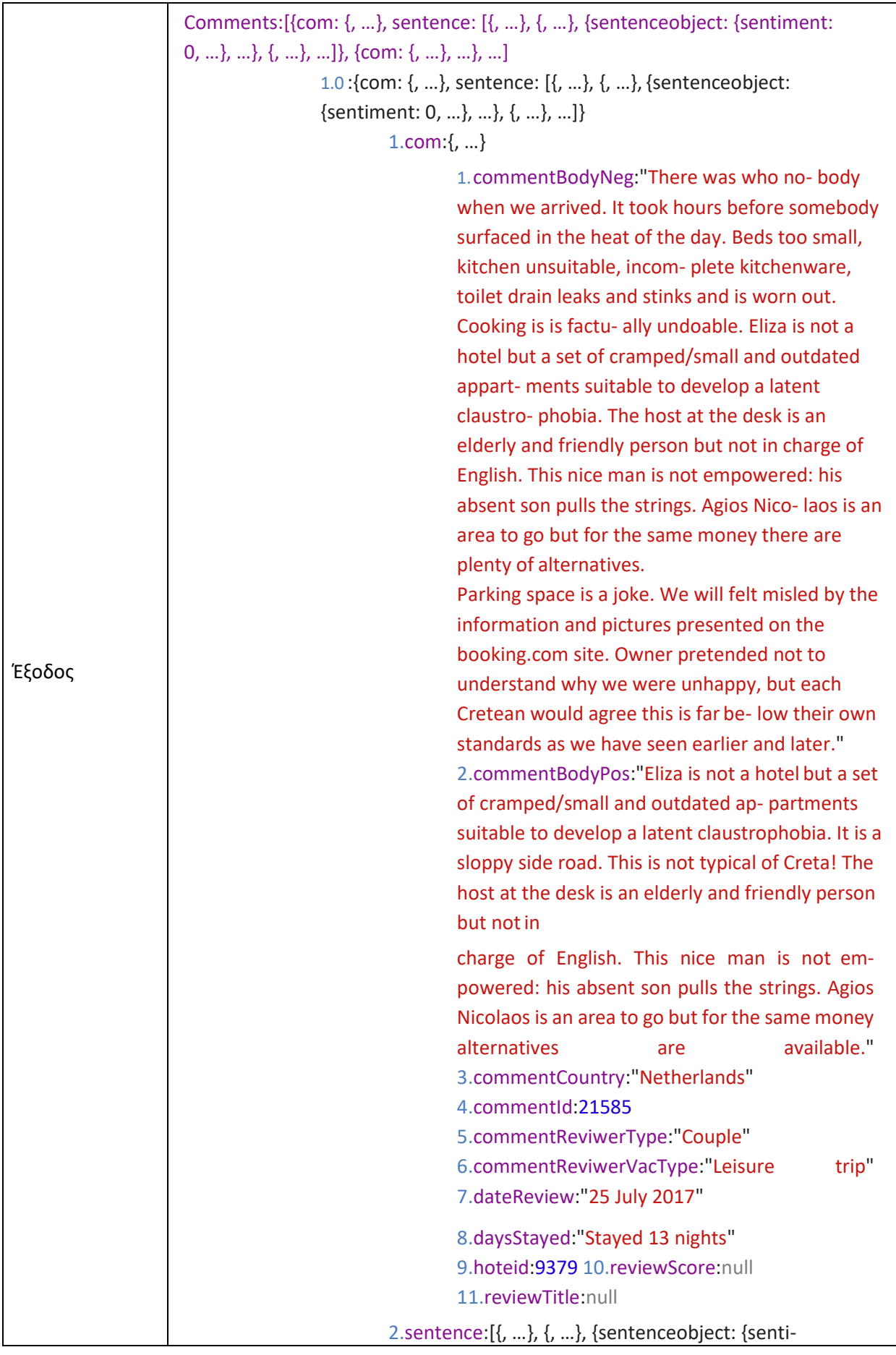

```
ment: 0, …}, …}, {, …}, …] 1.0:{,
…}
2.1:\{,\ldots\}3.2:{sentenceobject: {sentiment: 0, …}, …}
        1.Aspects:[{confidence: 
        0.9994807839393616, aspect:
        "cleanliness", aspectid: 31897, sen-
        tenceid: 26413, …}, …]
                1.0 :{confidence: 
                0.9994807839393616, as-
                pect: "cleanliness", aspec- tid: 
                31897, sentenceid:
                26413, …}
                        1.aspect:"cleanli- ness"
                        2.aspectid:31897
                        3.confidence:0.999 
                        4807839393616
                        4.polarity:"nega- tive"
                        5.sentenceid:26413
                2.1 :{confidence: 
                0.9994807839393616, as-
                pect: "beds", aspectid: 31898, 
                sentenceid: 26413,
                …}
                        aspect:"beds"2.aspectid:3
                        1898 3.confidence:0.999 
                        4807839393616
                        4.polarity:"nega- tive"
                        5.sentenceid:26413
                3.2 :{confidence: 
                0.9994807839393616, as-
                pect: "room amenities", as-
                pectid: 31899, sentenceid:
                26413, …}
                        1.aspect:"room 
                        amenities"
                        2.aspectid:31899
                        3.confidence:0.999 
                        4807839393616
                        4.polarity:"nega- tive"
                        5.sentenceid:26413
        2.sentenceobject:{sentiment: 0, …}
```
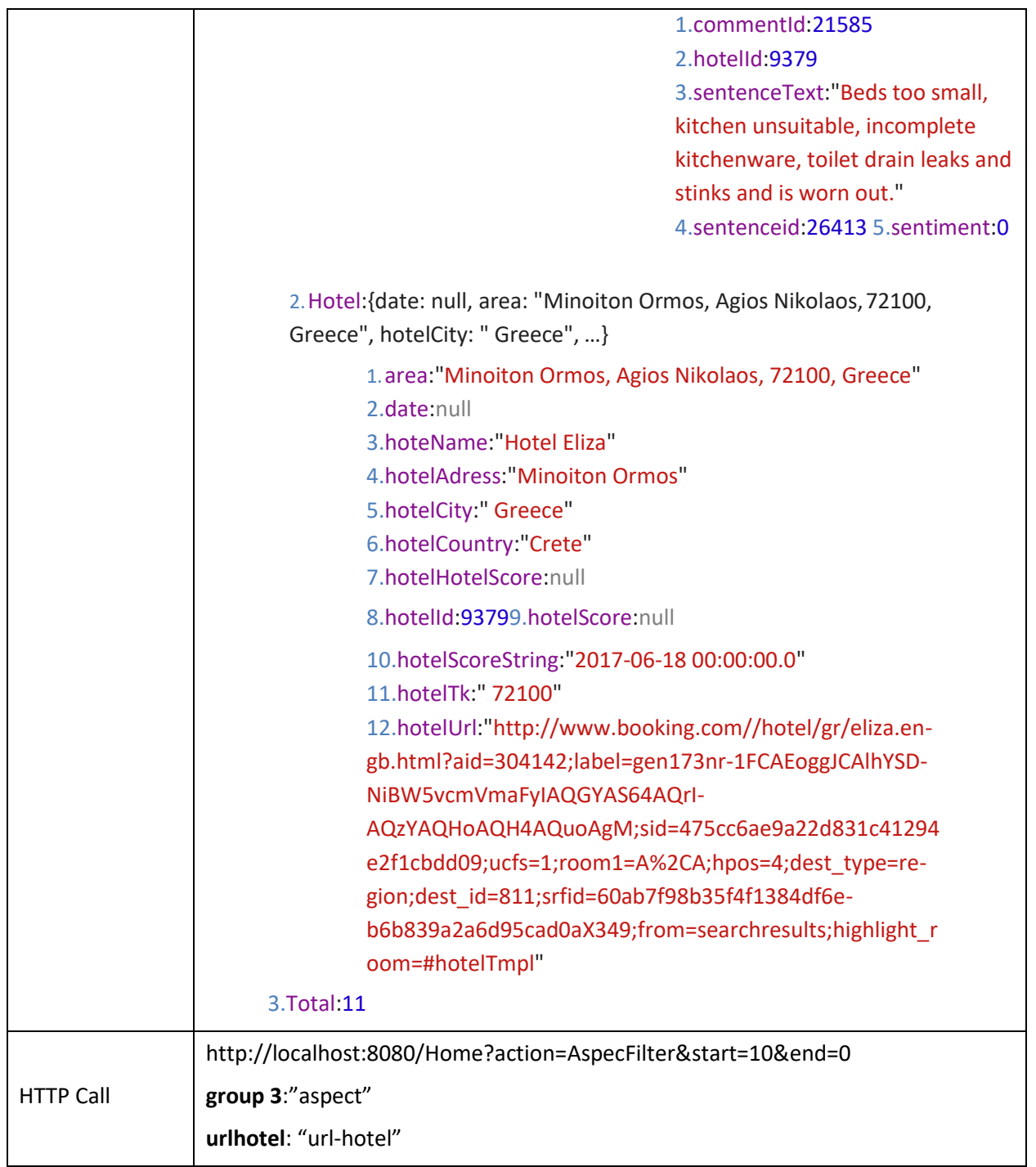

## **7. Στιγμιότυπα οθόνης**

## **Εισαγωγή**

Στην ενότητα αυτή περιγράφεται και παρουσιάζεται ο σχεδιασμός, καθώς και οι πρακτικές που ακολουθήθηκαν για το σχεδιασμό των τελικών οθονών, με τις οποίες θα έρθουν σε επαφή οι χρήστες της εφαρμογής. Σημαντική παράμετρος κατά το σχεδιασμό ήταν η διατήρηση της συνοχής μεταξύ των οθονών του Booking.com με τα καινούργια κομμάτια που εμφανίζει η εφαρμογή στην οθόνη.

## **Περιγραφή σχεδίασης και στιγμιότυπα οθόνης**

Με την επιλογή η νέα πληροφορία που εισάγει η εφαρμογή να εμφανίζεται προσθετικά στις οθόνες του Booking.com, η βασική προτεραιότητα ήταν η επιλογή των σημείων που θα εμφανιστεί η νέα πληροφορία καθώς και η διατήρηση της συνοχής αισθητικά με βάση τα ήδη υπάρχοντα δεδομένα. Ο σχεδιασμός θα πρέπει να είναι προσαρμοσμένος ανάλογα με το μέγεθος της οθόνης προβολής και για αυτό το λόγο χρησιμοποιήθηκε η βιβλιοθήκη Boostrap, με την οποία έχει γίνει και η σχεδίαση του User Interface από την πλατφόρμα του Booking.com.

Μεγάλη προσοχή χρειάστηκε κυρίως η μελέτη των περιοχών εμφάνισης της νέας πληροφορίας στην οθόνη καθώς στις ήδη υπάρχουσες οθόνες υπάρχει πολύ μεγάλος όγκος πληροφορίας, γεγονός που δυσκόλεψε αρκετά τον σχεδιασμό. Ωστόσο, η δημιουργία προτύπων σε πρώτη φάση καθώς και η προσεκτική μελέτη των παρατηρήσεων που προέκυψαν κατά το στάδιο της αξιολόγησης του σχεδιασμού όπως περιγράφηκαν στην Ενότητα 3 επέτρεψαν την αποφυγή σοβαρών προβλημάτων κατά την χρήση με την κατάλληλη δόμηση της καινούργιας πληροφορίας σε περιοχές διακριτές που δεν αγνοούνται από τον χρήστη της εφαρμογής, καθώς και δεν καλύπτουν τυχόν σοβαρή πληροφορία που υπάρχει ήδη διαθέσιμη. Επίσης, μετά την ολοκλήρωση του σχεδιασμού και υλοποίησης των οθονών της εφαρμογής πραγματοποιήθηκε ένας νέος γύρος αξιολόγησης με πραγματικούς χρήστες, με σκοπό τον έλεγχο της ποιότητας του τελικού σχεδιασμού καθώς και των βασικών παραμέτρων που περιγράφηκαν νωρίτερα.

Στις εικόνες που ακολουθούν παρουσιάζεται ο τελικός σχεδιασμός για κάθε μια από τις οθόνες της εφαρμογής. Πιο συγκεκριμένα:

**Στο [Illustration 33,](#page-95-0) 34**: Παρουσιάζεται η οθόνη εμφάνισης στατιστικών στοιχείων για την επιλεγμένη θεματική κατηγορία σε μορφή γραφήματος. Συγκεκριμένα, παρουσιάζεται ο αριθμός των εμφανίσεων

θετικών ή αρνητικών εμφανίσεων της θεματικής επιλογής ανά μήνα και έτος. Περνώντας το ποντίκι πάνω από τα γραφήματα εμφανίζεται και ο ακριβής αριθμός των εμφανίσεων.

**Στα [Illustration 35,](#page-97-0) 36**: Παρουσιάζεται η οθόνη εμφάνισης των θεματικών επιλογών με βάση τα οποία θα γίνει η αναδιάταξη των διαθέσιμων καταλυμάτων με βάση τις επιλογές του χρήστη. Το παράθυρο εμφανίζεται μετά την επιλογή "Personalize Your Search", όπου το παράθυρο που περιέχει τις διαθέσιμες επιλογές εμφανίζεται με την μορφή drop-down στον χρήστη. Αριστερά, εμφανίζονται οι διαθέσιμες επιλογές, ενώ κατά την επιλογή του χρήστη υπογραμμίζεται και αλλάζει χρώμα η επιλογή. Ταυτόχρονα, εμφανίζεται η επιλεγμένη στο δεξί παράθυρο με μια ρυθμιζόμενη μπάρα που αφορά τον ορισμό του βάρους που θα έχει η συγκεκριμένη επιλογή στο τελικό αποτέλεσμα, καθώς και ο ακριβής αριθμός επί τοις εκατό κάτω από την μπάρα. Ο χρήστης έχει, επίσης, την δυνατότητα να κάνει αναζήτηση στις διαθέσιμες επιλογές, στην περίπτωση που οι διαθέσιμες επιλογές είναι πολλές και ανάλογα με την είσοδο φιλτράρονται οι εμφανιζόμενες επιλογές.

**Στο [Illustration 36](#page-98-0)**: Παρουσιάζεται η οθόνη εμφάνισης των θεματικών επιλογών που έχει επιλέξει ο χρήστης μετά τη ρυθμιζόμενη αναζήτηση με βάση τις επιλεγμένες θεματικές. Εμφανίζεται πάνω από την περιοχή εμφάνισης των διαθέσιμων καταλυμάτων και προσφέρονται δύο επιλογές, η μια για αλλαγή των επιλογών ταξινόμησης που ανοίγει το παράθυρο των επιλογών και μεταφέρει τον χρήστη στην περιοχή του παραθύρου, ώστε να αλλάξει τις επιλογές του και μια για διαγραφή των επιλογών και αναδιάταξη των αποτελεσμάτων με βάση την αρχική ταξινόμηση που προσφέρει το booking.com.

**Στο [Illustration 37](#page-99-0)**: Παρουσιάζεται η οθόνη εμφάνισης των σχολίων με επιλεγμένα φίλτρα με βάση τις διαθέσιμες θεματικές. Ο χρήστης επιλέγοντας μία ή περισσότερες θεματικές ενδιαφέροντος έρχεται σε επαφή με τα σχόλια που αφορούν τις επιλογές του, ενώ ταυτόχρονα γίνεται υπογράμμιση και επισήμανση των προτάσεων εντός των σχολίων στις προτάσεις που υπάρχει αναφορά των επιλεγμένων θεματικών.

**Στο [Illustration 38](#page-100-0)**: Παρουσιάζεται η οθόνη εμφάνισης των διαθέσιμων καταλυμάτων μετά την αναζήτηση του χρήστη. Συγκεκριμένα, παρουσιάζεται, με τη μορφή σημειώσεων, πληροφορία καταλληλότητας σχετικά με τον καλύτερο και χειρότερο μήνα και τύπο επισκέπτη που προκύπτει από τα αποτελέσματα της ανάλυσης των σχολίων. Επίσης, παρουσιάζεται η επιλογή εμφάνισης αναδυόμενου παραθύρου για την προβολή των διαθέσιμων στατιστικών ανά θεματική κατηγορία για το κάθε κατάλυμα.

**Στο [Illustration 39](#page-101-0)**: Παρουσιάζεται η οθόνη εμφάνισης των 5 επικρατέστερων καταλυμάτων ανά επιλεγμένη θεματική κατηγορία κατά την προσωποποιημένη αναδιάταξη των αποτελεσμάτων καταλυμάτων για την αναζήτηση του χρήστη. Τα καταλύματα εμφανίζονται με τη μορφή συνδέσμου που οδηγεί στη σελίδα του καταλύματος.

**Στα [Illustration 40,](#page-102-0) 41, 42, 43**: Παρουσιάζεται η οθόνη εμφάνισης των διαθέσιμων εκδηλώσεων στην περιοχή αναζήτησης καταλυμάτων του χρήστη. Κάθε εκδήλωση εμφανίζεται αρχικά μόνο με τον τίτλο, καθώς και την ημερομηνία έναρξης και μια επιλογή που οδηγεί στην εμφάνιση τις περιγραφής όπου παρουσιάζονται οι λεπτομέρειες. Στην οθόνη εμφάνισης της περιγραφής υπάρχει και η επιλογή για εμφάνιση της εκδήλωσης στον χάρτη. Επιλέγοντας ο χρήστης την εμφάνιση στον χάρτη έρχεται σε επαφή με τον χάρτη εστιασμένο στην περιοχή διεξαγωγής της εκδήλωσης όπου εμφανίζεται με ένα εικονίδιο με κόκκινο χρώμα. Ταυτόχρονα, στον χρήστη εμφανίζονται με εικονίδιο μπλε χρώματος τα διαθέσιμα καταλύματα στην περιοχή αναζήτησης, καθώς και μετά την επιλογή ενός εμφανίζεται ένα παράθυρο που φέρει τον σύνδεσμο της σελίδας του καταλύματος επιλογής.

**Στο [Illustration 44](#page-105-0)**: Παρουσιάζεται η οθόνη εμφάνισης ταξινομημένων με βάση τον συναισθηματικό προσανατολισμό, από το θετικότερο στο αρνητικότερο σχετικά με τις θεματικές που έχουν αναγνωριστεί, τους τύπους επισκέπτη από τους συγγραφείς των σχολίων καθώς και τους μήνες επίσκεψης από τον μήνα καταχώρησης των κριτών από το συγγραφέα. Επίσης, εμφανίζεται η περιοχή εμφάνισης τριών από τα διαθέσιμα σχόλια όπου η χώρα του συγγραφέα είναι η ίδια με την χώρα που ανήκει το επιλεγμένο κατάλυμα.

**Στο [Illustration 45](#page-106-0)**: Παρουσιάζεται η οθόνη εμφάνισης των κριτικών προηγούμενων επισκεπτών με επιλεγμένα τα φίλτρα σχετικά με την χώρα και τον τύπο επισκέπτη του συγγραφέα. Κάτω και αριστερά από κάθε σχόλιο, στο σύνολο των αποτελεσμάτων, εμφανίζεται και η πληροφορία που αφορά τα δύο πεδία, ενώ τα φίλτρα αυτά μπορούν να χρησιμοποιηθούν παράλληλα με αποτέλεσμα το λογικό AND μεταξύ των επιλογών.

**Στο [Illustration 46](#page-107-0)**: Παρουσιάζεται η οθόνη εμφάνισης των κριτικών που η χώρα καταγωγής του συγγραφέα ταυτίζεται με την χώρα που βρίσκεται το επιλεγμένο κατάλυμα. Επίσης, εμφανίζεται ο αριθμός των επισκεπτών που επέλεξαν το συγκεκριμένο κατάλυμα για τις διαθέσιμες κατηγορίες σχετικά με τον τύπο επίσκεψης (Εργασία ή Αναψυχή). Επιπλέον, εμφανίζεται και η επιλογή εμφάνισης της οθόνης του συνόλου των σχολίων με την μορφή κουμπιού. Από τα σχόλια, εμφανίζονται τρία από αυτά και σαν πληροφορία φέρουν το αρνητικό και θετικό μέρος του σχολίου σε μορφή κειμένου, καθώς και τα χαρακτηριστικά του συγγραφέα, δηλαδή την χώρα και τον τύπο επισκέπτη.

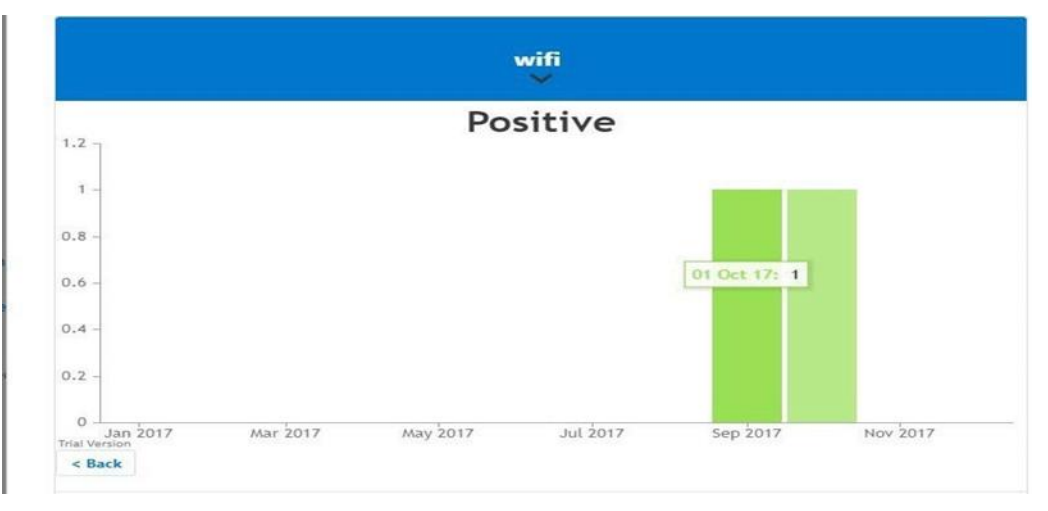

<span id="page-95-0"></span>*Illustration 33: Οθόνη εμφάνισης στατιστικών στοιχείων για την επιλεγμένη θεματική κατηγορία συγκεκριμένα συνολικά στατιστικά και μήνας καταχώρησης κριτικής*

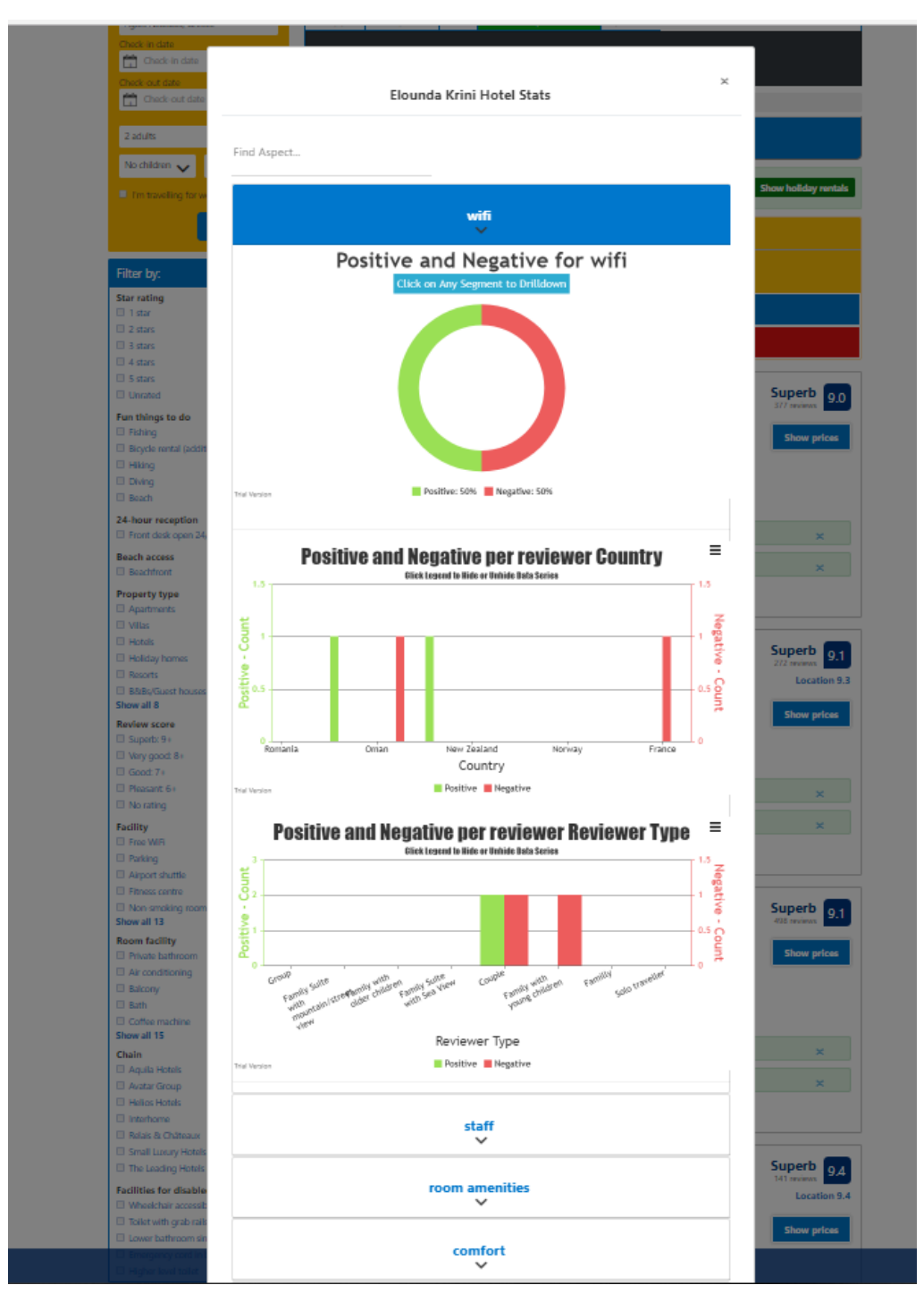

*Illustration 34: Οθόνη εμφάνισης στατιστικών στοιχείων*

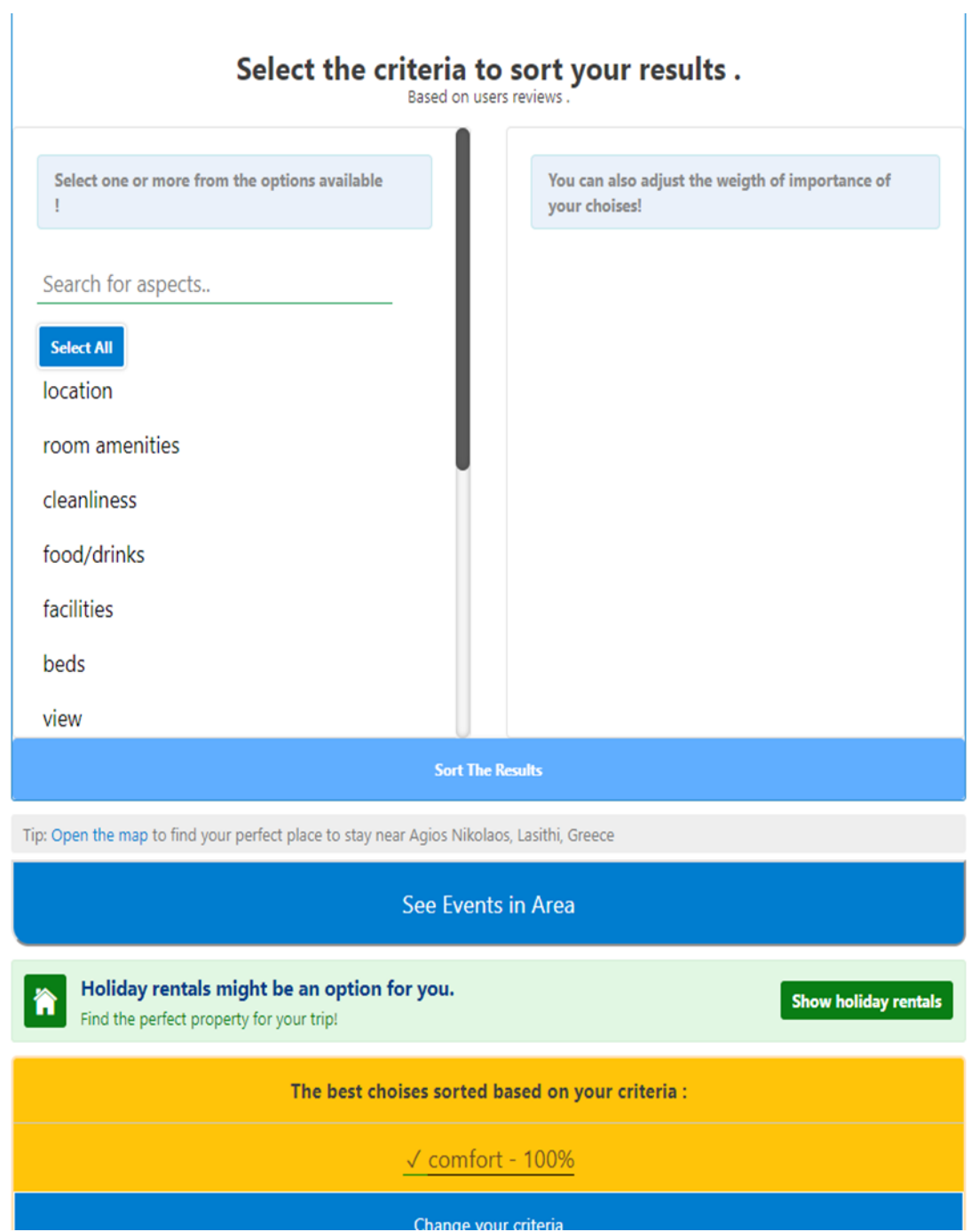

<span id="page-97-0"></span>*Illustration 35: Οθόνη εμφάνισης διαθέσιμων επιλογών θεματικής κατηγορίας με βάση την οποία θα αναδιαταχτούν τα αποτελέσματα των διαθέσιμων καταλυμάτων*

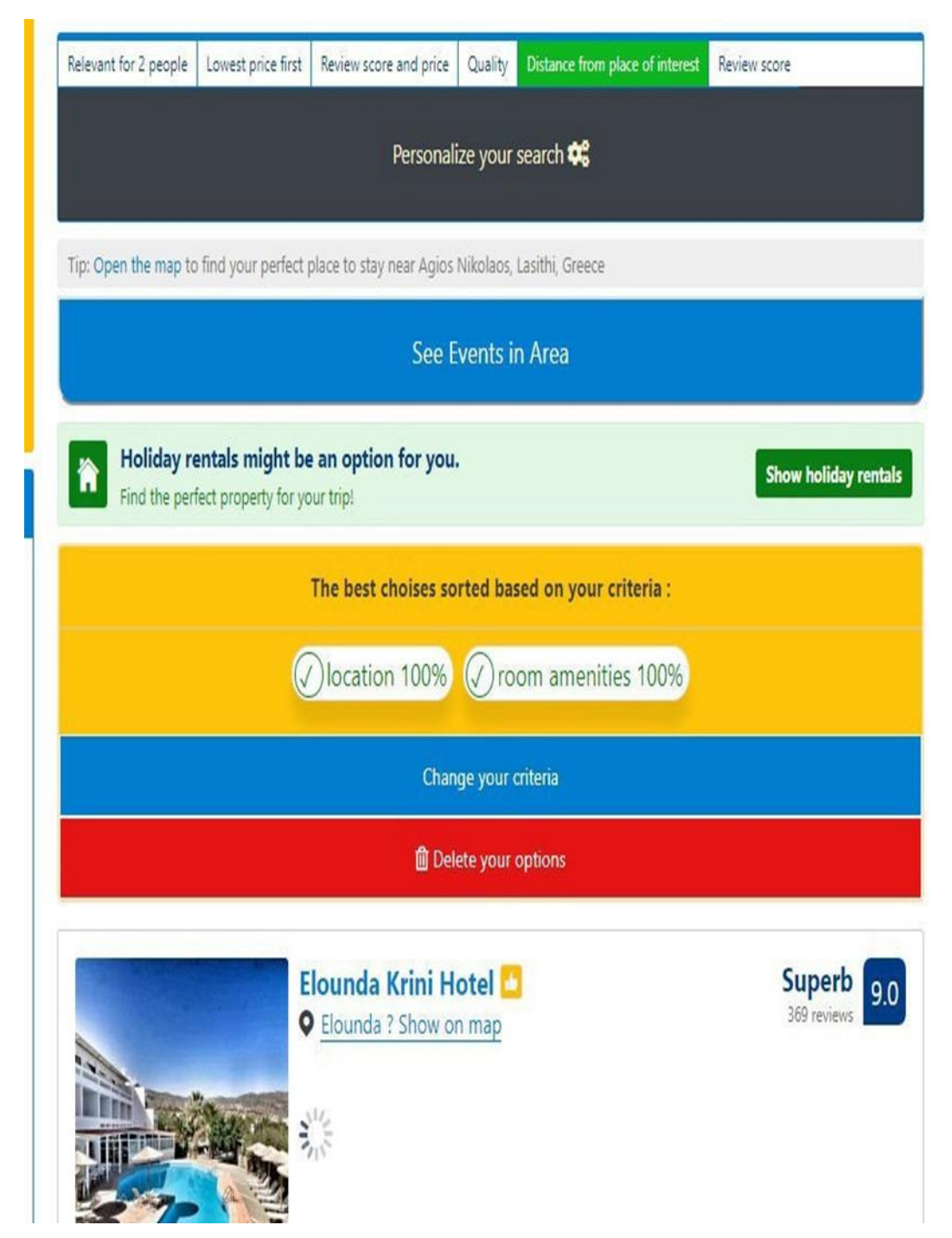

<span id="page-98-0"></span>*Illustration 36: Οθόνη εμφάνισης των επιλεγμένων μετά την αναζήτηση θεματικών επιλογών του χρήστη και του βάρους συμμετοχής καθώς και των επιλογών αλλαγής και διαγραφής της αναζήτησης*

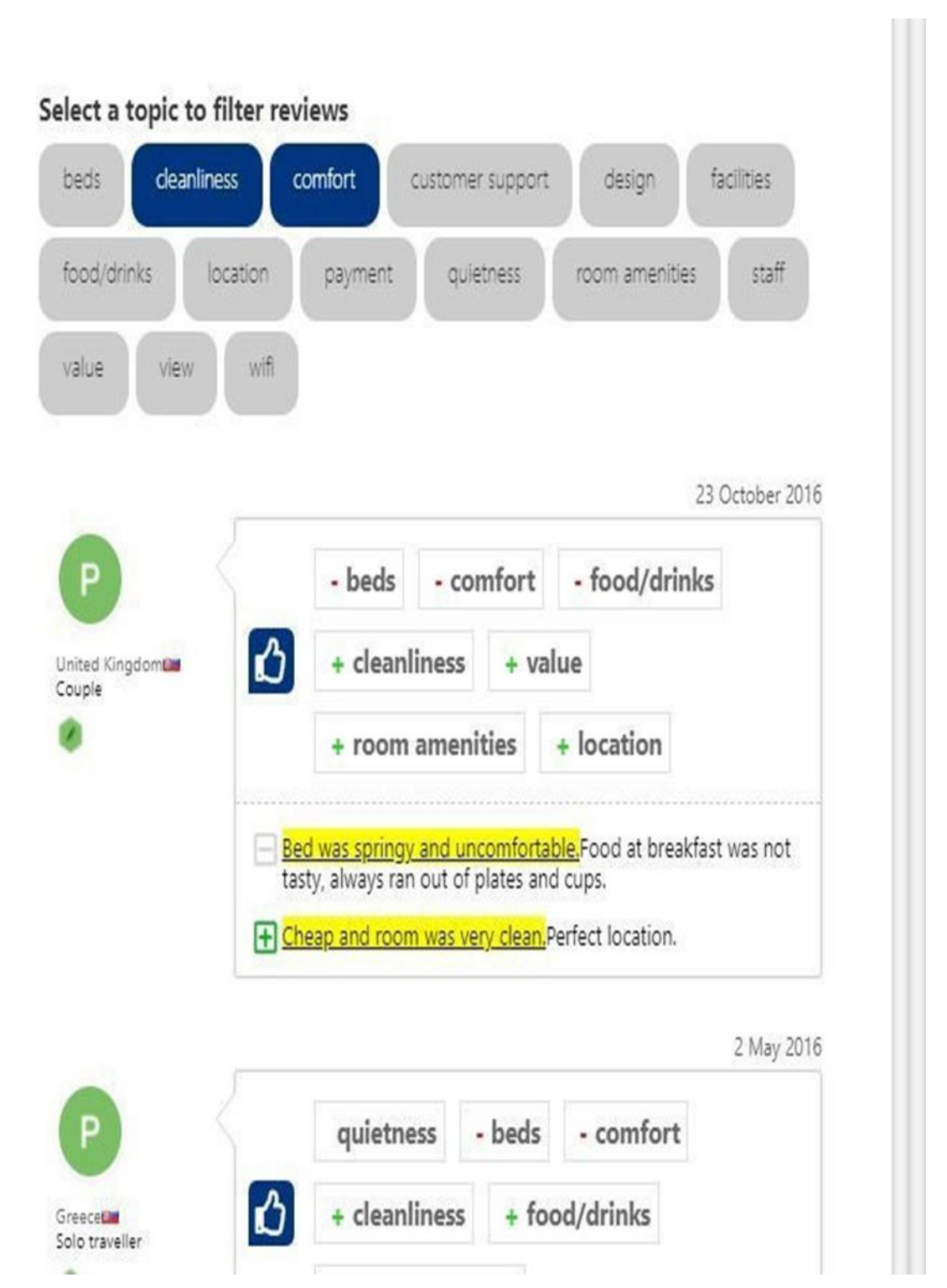

<span id="page-99-0"></span>*Illustration 37: Εμφάνιση φίλτρων εμφάνισης κριτικών με βάση τις διαθέσιμες θεματικές επιλογές, επιτρεπτή και η επιλογή πολλών καθώς και επισήμανση εντός του σχολίου των προτάσεων εμφάνισης των επιλογών*

<span id="page-100-0"></span>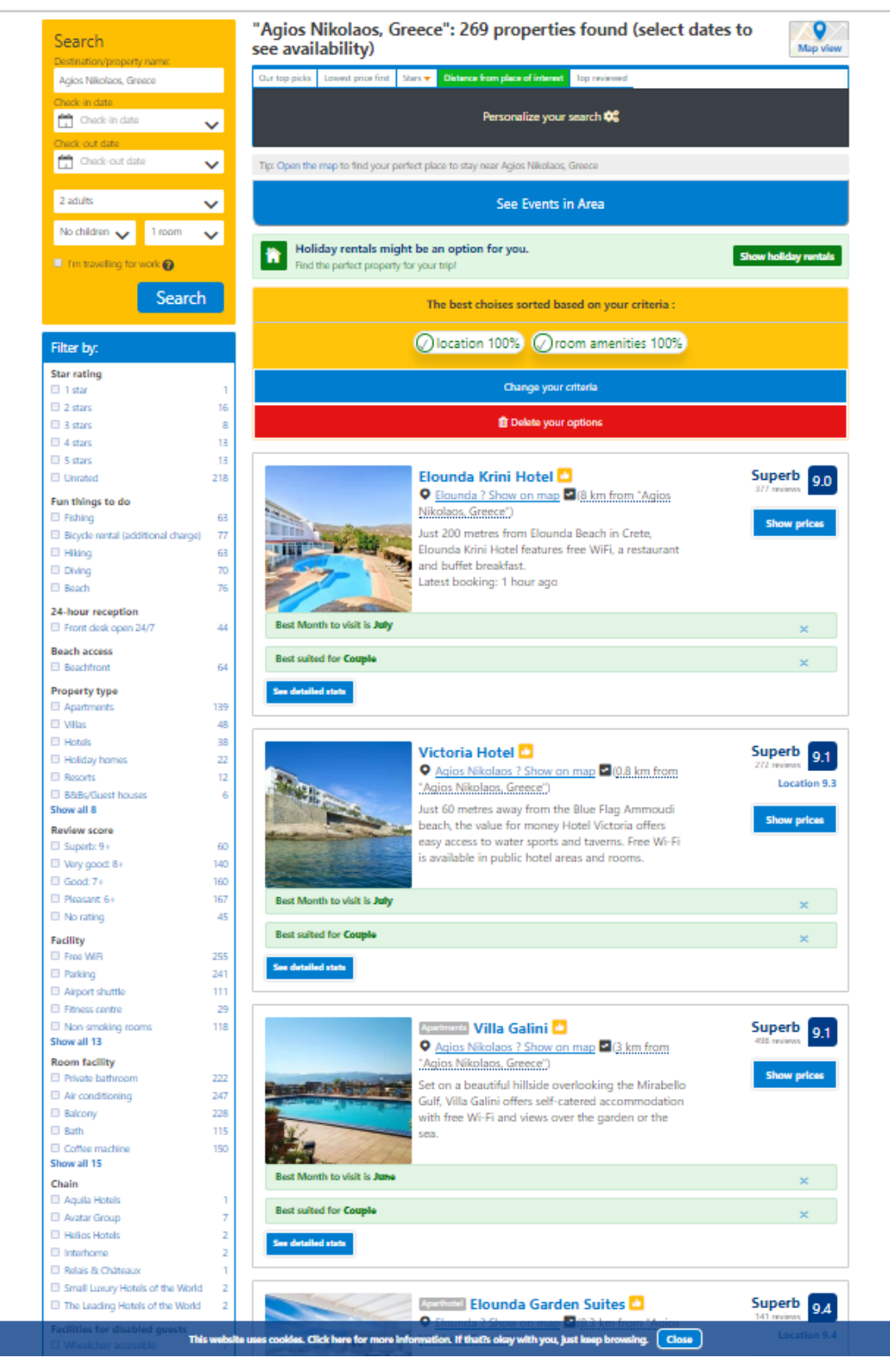

*Illustration 38: Οθόνη εμφάνισης των διαθέσιμων καταλυμάτων*

<span id="page-101-0"></span>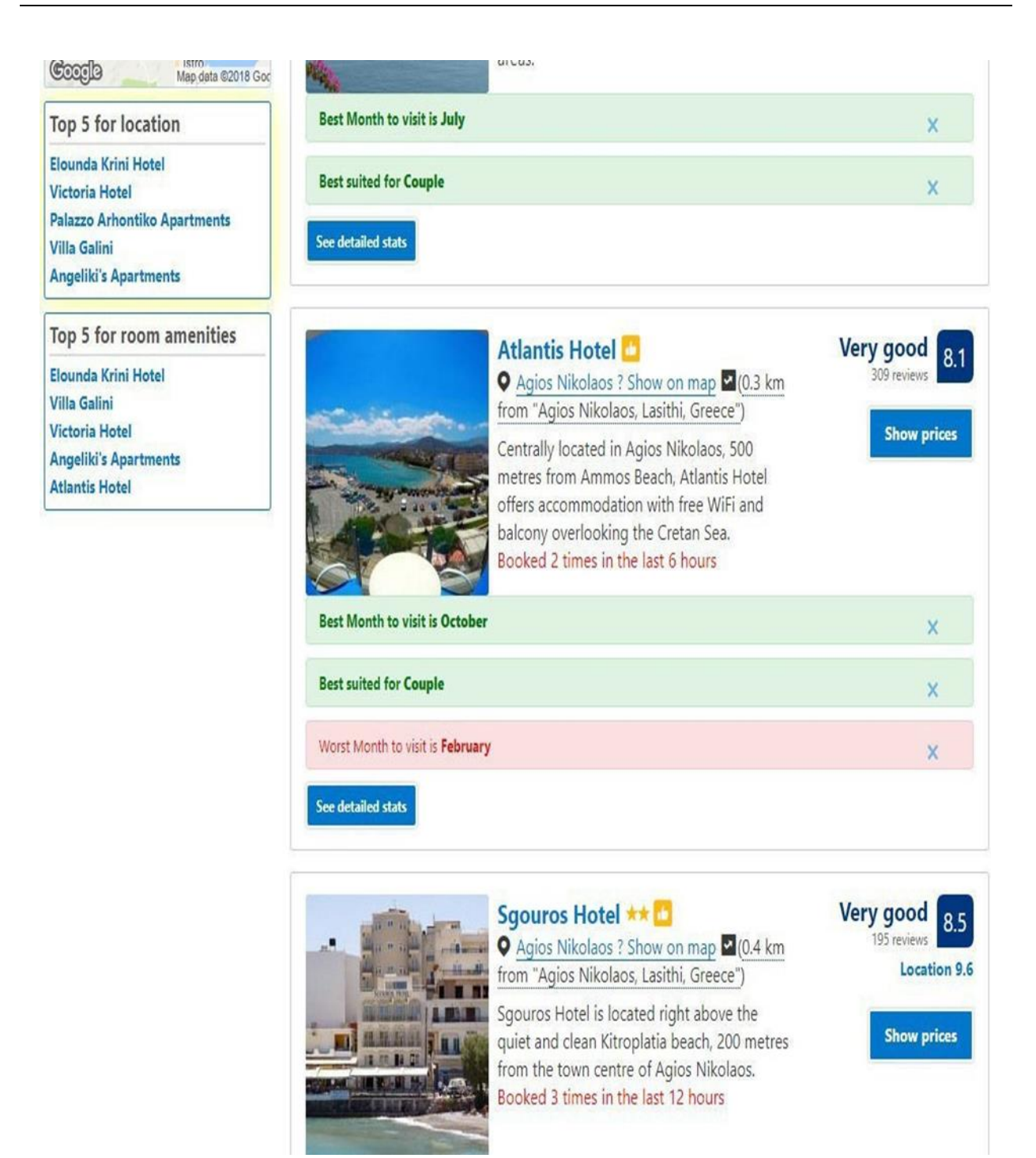

*Illustration 39: Εμφάνιση καλύτερων 5 διαθέσιμων καταλυμάτων για κάθε θεματική κατηγορία επιλογής του χρήστη με σκοπό την αναδιάταξη των αποτελεσμάτων*

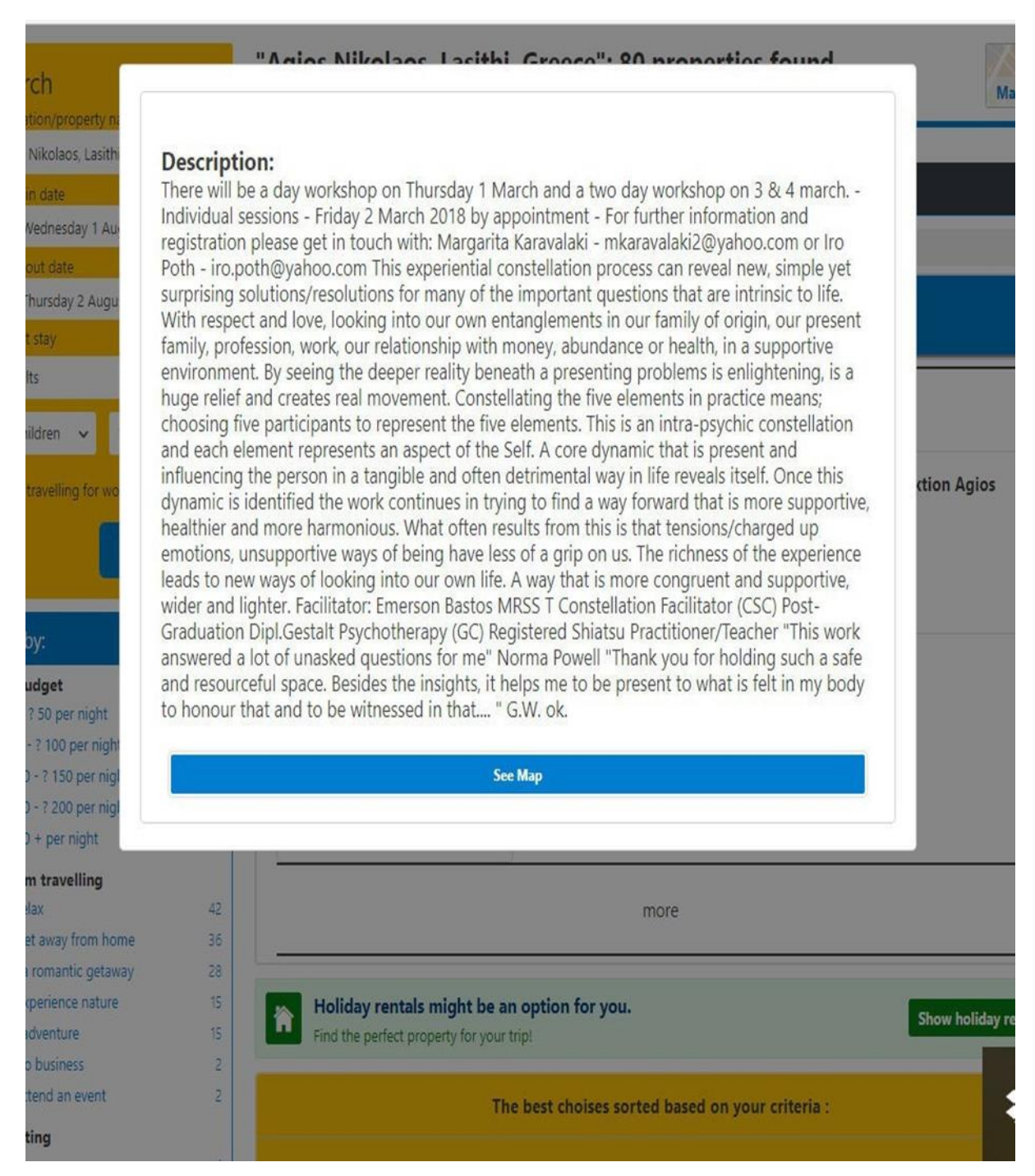

<span id="page-102-0"></span>*Illustration 40: Εμφάνιση λεπτομερειών εκδήλωσης ενδιαφέροντος από τις διαθέσιμες στην γύρω περιοχή και επιλογής εμφάνισης τοποθεσίας πάνω στον χάρτη*

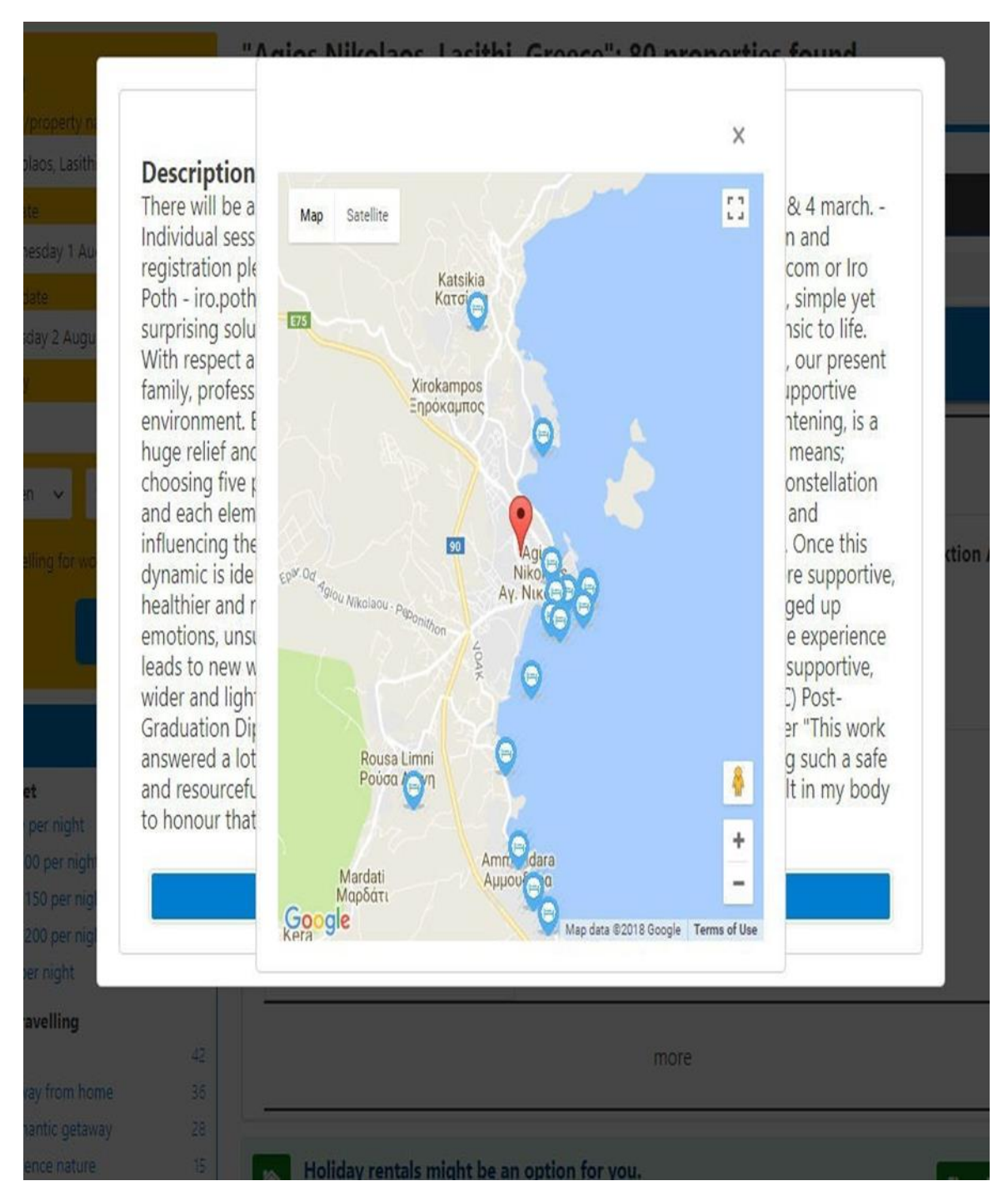

*Illustration 41: Εμφάνιση τόπου διεξαγωγής εκδήλωσης με κόκκινο πάνω στο χάρτη, στον οποίο ορίζεται ως κέντρο προβολής καθώς με μπλε εμφανίζονται τα διαθέσιμα καταλύματα στην περιοχή*

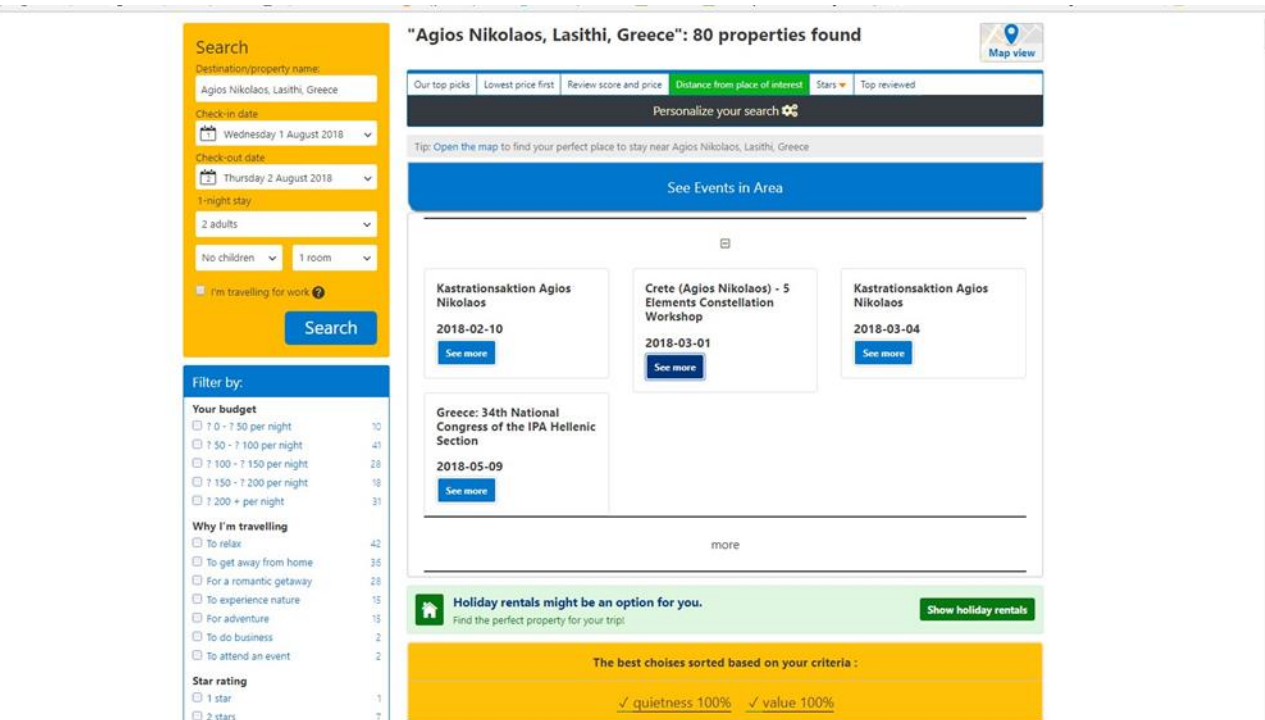

*Illustration 42: Εμφάνιση διαθέσιμων εκδηλώσεων στην περιοχή αναζήτησης*

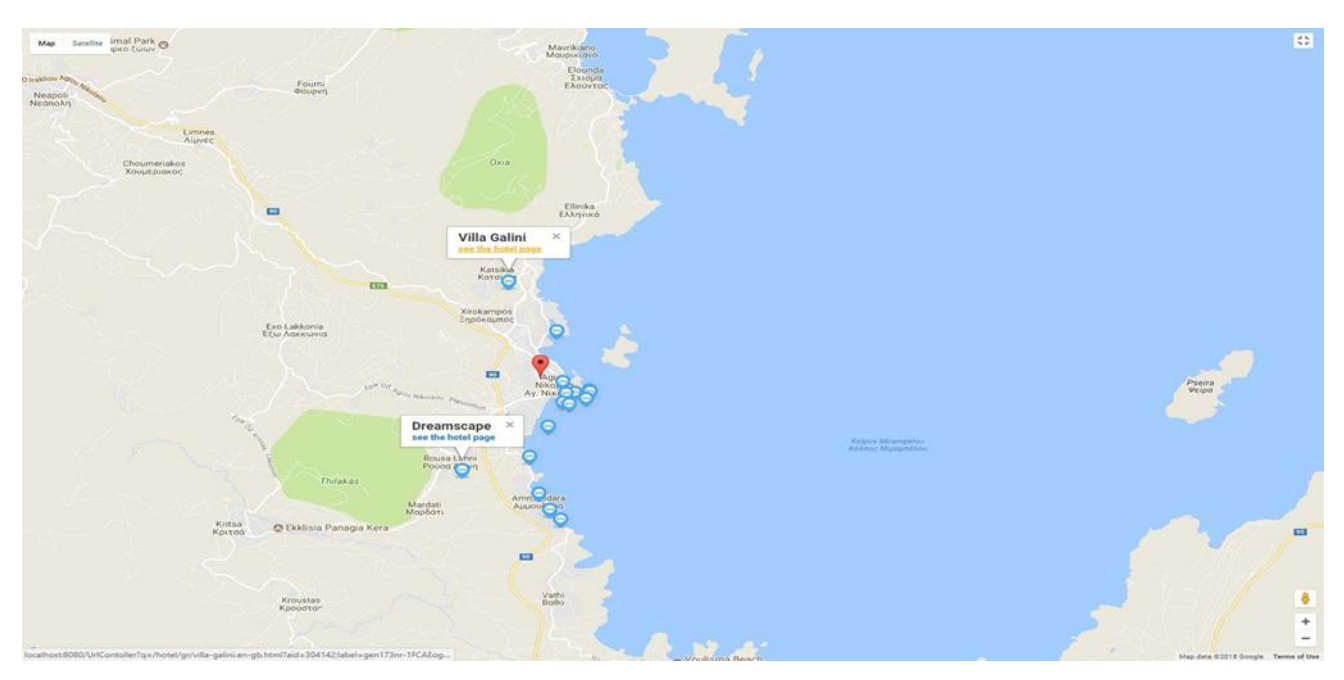

*Illustration 43: Εμφάνιση καταλυμάτων και εκδηλώσεων στο χάρτη καθώς και συνδέσμου ανακατεύθυνσης στη σελίδα του καταλύματος*

Most popular facilities Swimming pool P Free private parking Free WiFi  $\frac{1}{2}$  Family rooms  $\bigotimes$  Non-smoking rooms  $\overrightarrow{\mathsf{Y}}$  Bar Good for couples - they rate the facilities 8.9 for two-person stays.

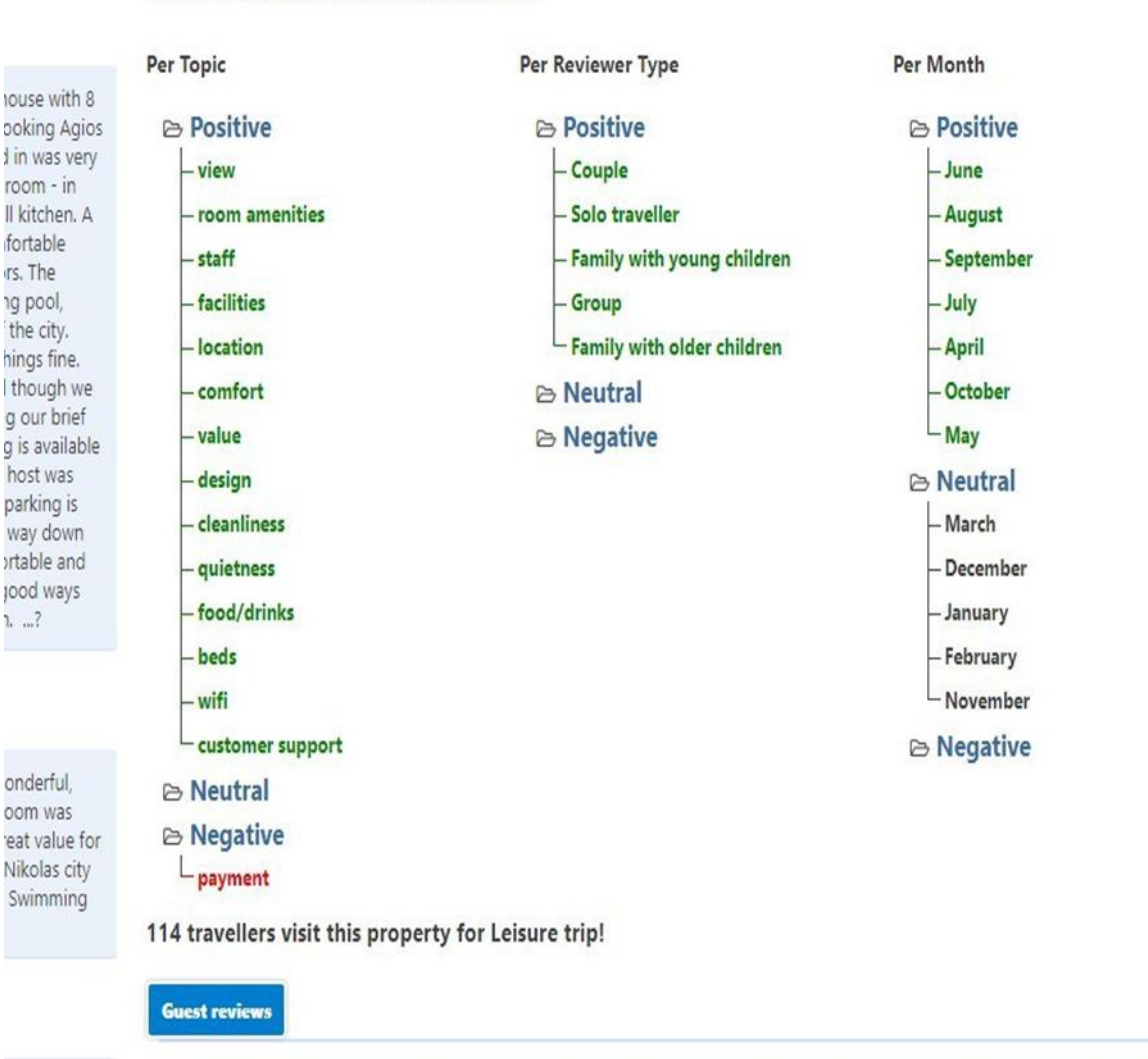

Ranked From most Positive to Most Negative

ular views. tments and

nice, clean

<span id="page-105-0"></span>*Illustration 44: Εμφάνιση, σε μορφή δένδρου, από το θετικότερο προς το αρνητικότερο συναισθηματικό προσανατολισμό ανά θεματική, κατηγορία επισκέπτη και μήνα επίσκεψης*

<span id="page-106-0"></span>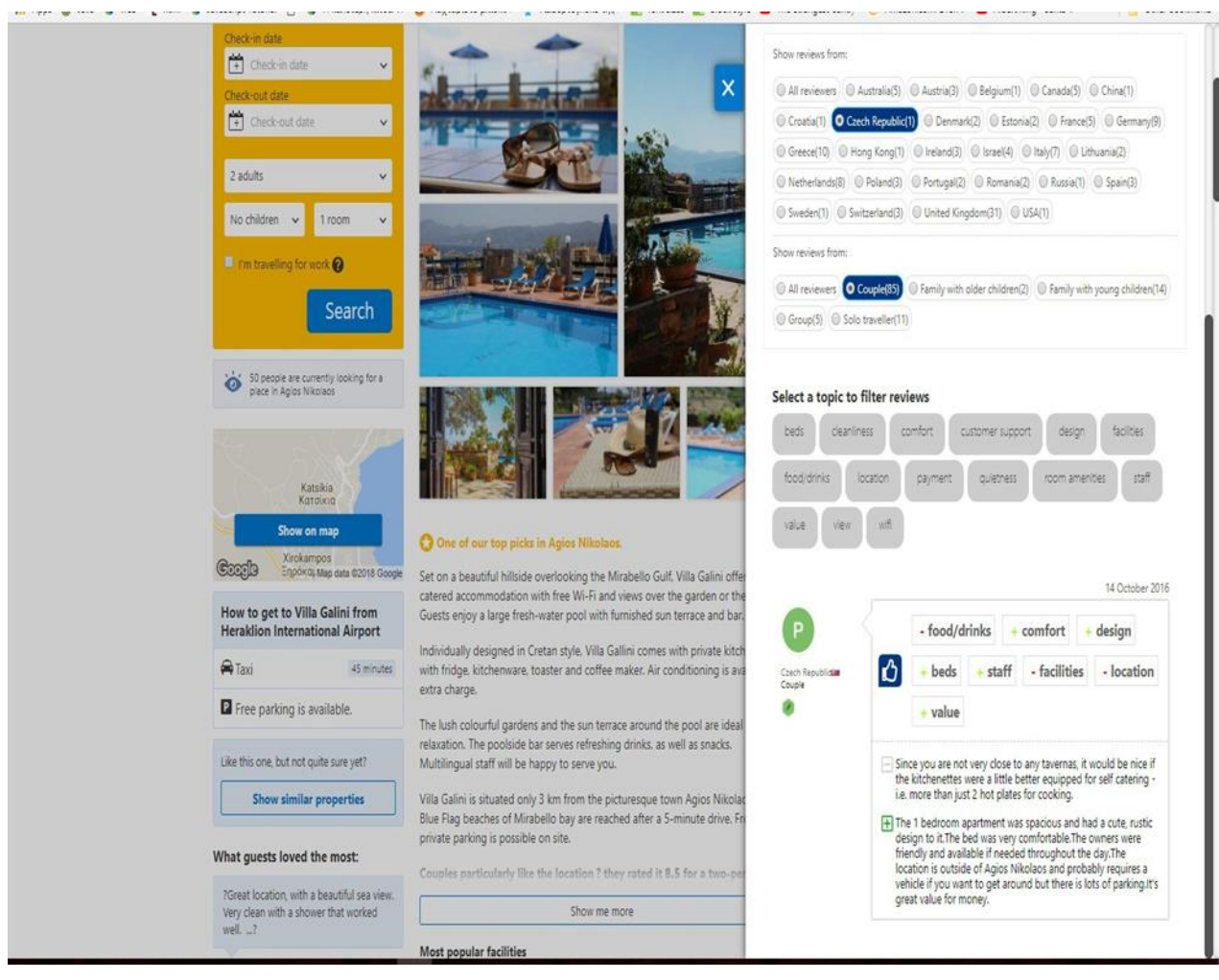

*Illustration 45: Οθόνη εμφάνισης κριτικών και φίλτρων επιλογής για χώρα καταγωγής και τύπο ταξιδιώτη*

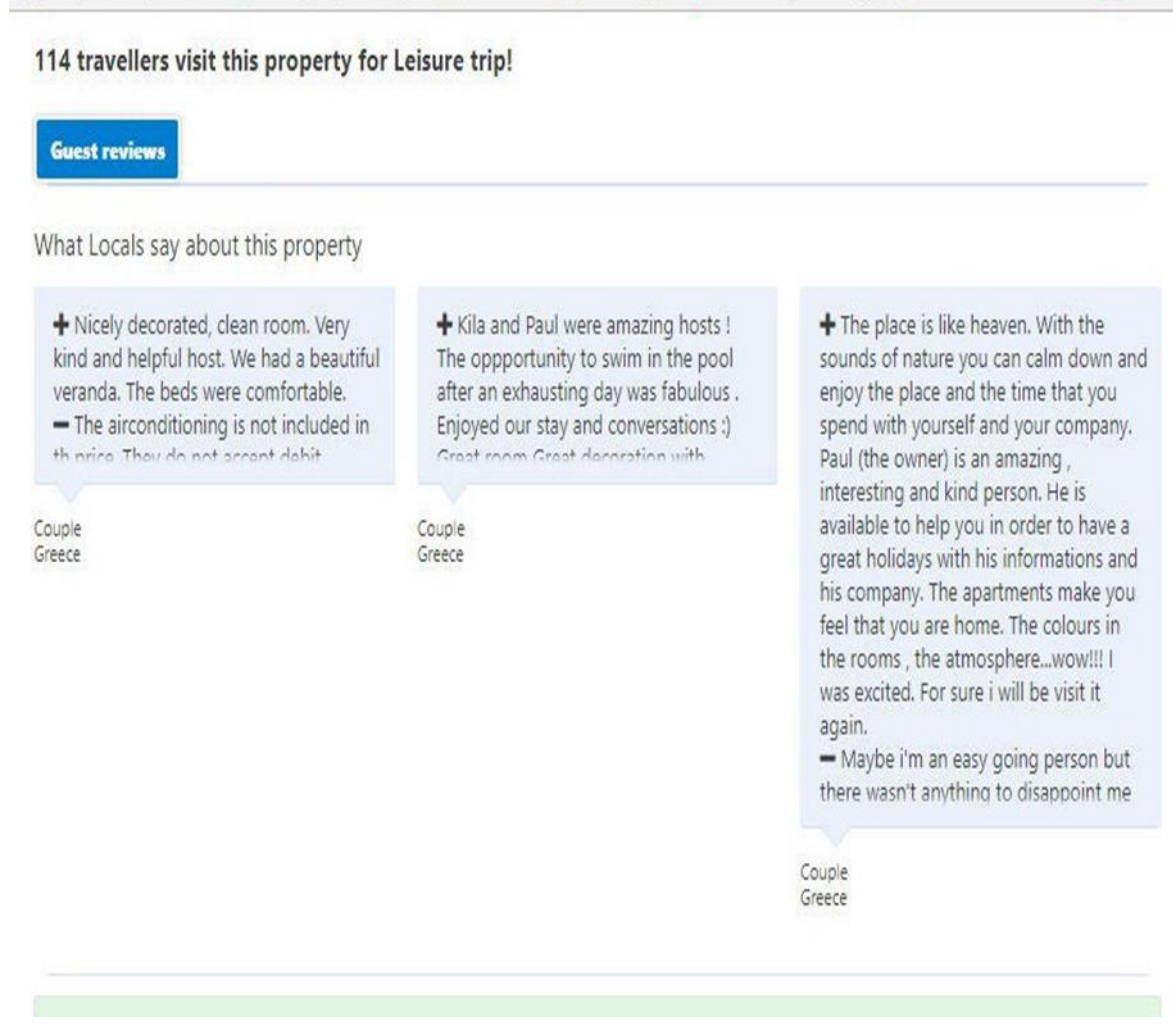

<span id="page-107-0"></span>*Illustration 46: Εμφάνιση σχολίων από ταξιδιώτες που η χώρα καταγωγής του αντιστοιχίζεται με την χώρα που βρίσκεται το εξεταζόμενο κατάλυμα*

## **Αξιολόγηση σχεδιασμού με πραγματικούς χρήστες**

Το τελικό σύστημα αξιολογήθηκε από δύο (2) χρήστες, επιλεγμένους έτσι ώστε να καλύπτουν τα χαρακτηριστικά ενός άπειρου χρήστη, ως προς την χρήση διαδικτυακών εφαρμογών και ενός έμπειρου. Η τεχνική που ακολουθήθηκε ήταν η Think Aloud μεθοδολογία, όπως περιγράφεται στην Ενότητα 3 και τα αποτελέσματα της αξιολόγησης που προέκυψαν από τα σχόλια των χρηστών καταγράφηκαν και επεξεργάστηκαν με σκοπό την τελική αξιολόγηση της ποιότητας του σχεδιασμού και τη διόρθωση όπου κρίθηκε απαραίτητο.

Και οι δύο χρήστες βρήκαν τόσο το σκοπό όσο και την παρεχόμενη λειτουργικότητα αρκετά χρήσιμη με ιδιαίτερη έμφαση στην δυνατότητα σήμανσης προτάσεων εντός των σχολίων. Οι παρατηρήσεις που προέκυψαν ήταν για την επέκταση της λειτουργικότητας σε ορισμένα σημεία, όπως για παράδειγμα την εμφάνιση των επικρατέστερων καταλυμάτων για κάθε επιλεγμένη θεματική κατηγορία αναδιάταξης των καταλυμάτων, όπως και προστέθηκε στον τελικό σχεδιασμό (Illustration 32).

Εξαιτίας των ποσοτικών και χρονικών περιορισμών από το Aylien API, καθώς και των αναγκαίων αιτημάτων προς τον Server του booking.com, λόγω της σχεδιαστικής επιλογής η κατασκευασμένη λογική να λειτουργεί πάνω στην υπάρχουσα διεπαφή και λειτουργικότητα του booking.com, δεν καθίσταται δυνατό για την εφαρμογή να ανταποκρίνεται σε πραγματικό χρόνο για δεδομένα Web εφαρμογών. Ο λόγος είναι τα συνεχόμενα Request προς τον Server του booking.com με σκοπό την ανάσυρση των
διαθέσιμων καταλυμάτων, ειδικά σε περιπτώσεις που τα διαθέσιμα καταλύματα είναι πολλά, καθώς και του HTML αρχείου πριν την εμφάνιση μιας σελίδας στο χρήστη. Επίσης, οι χρονικοί και ποσοτικοί περιορισμοί στην χρήση του Aylien API οδήγησαν στον διαχωρισμό του σταδίου της ανάλυσης και της εμφάνισης πληροφορίας, καθώς τα αποτελέσματα δεν ήταν δυνατό να παράγονται κατά την διεπαφή του χρήστη με την εφαρμογή, αλλά να προϋπάρχουν.

## **Συμπεράσματα κατά την αξιολόγηση με την χρήση Think Aloud Evaluation**

#### **7.4.1 Evaluation χρήστης 1**

#### • **Βασικά στοιχεία του χρήστη 1**

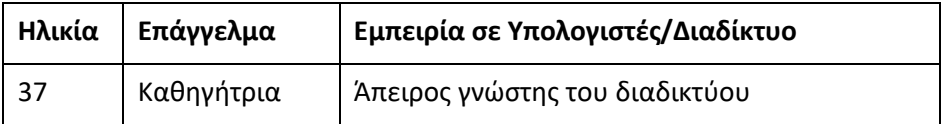

#### • **Ερωτήσεις**

#### 1. [1:03 - 1:50] **Κάνε μια απλή αναζήτηση ενός καταλύματος**

Ο χρήστης εντόπισε άμεσα την φόρμα εισαγωγής πληροφορίας, όπου και ενημέρωσε τα αντίστοιχα πεδία με την πληροφορία που της αντιστοιχεί χωρίς κανένα πρόβλημα.

#### 2. [1:51 - 2:30] **Εντόπισε τα στατιστικά στοιχεία ικανοποίησης χρηστών για ένα κατάλυμα**

Διεκπεραιώθηκε επιτυχώς, χωρίς καθυστέρηση, καθώς δεν συνάντησε καμία δυσκολία. Εντόπισε στην περιοχή εμφάνισης του καταλύματος το πεδίο "See Stats". Επιλέγοντας το πεδίο ήρθε σε επαφή με το παράθυρο των διαθέσιμων θεματικών, όπου σχολίασε πολύ θετικά την παρουσία πεδίου αναζήτησης, καθώς και την ποιότητα της εμφανιζόμενης πληροφορίας και την δομή της εντός των γραφημάτων. Στο γράφημα σχετικά με την χώρα επισκεπτών σχολίασε ότι είναι πολύ πυκνή η πληροφορία λόγω του μεγάλου αριθμού των διαθέσιμων επιλογών, γεγονός που κάνει αρκετά δύσκολο τον εντοπισμό της πληροφορίας.

#### 3. [2:31 - 3:43] **Προσωποποίησε την αναζήτηση καταλυμάτων και παραμετροποίησε τις επιλογές σου**

Ο χρήστης σε πρώτη φάση εντόπισε άμεσα το πεδίο "Personalize your search" επιλέγοντας το. Ερχόμενος σε επαφή με το παράθυρο επιλογής των θεματικών σχολίασε πολύ θετικά την παρουσία πεδίου αναζήτησης καθώς και κατά την επιλογή μιας θεματικής την εμφάνιση της στο διπλανό παράθυρο, όσο και τη σήμανση της με χαρακτηριστικό πράσινο χρώμα. Στη συνέχεια, εντοπίζοντας το μήνυμα που υπάρχει πάνω από τις επιλεγμένες θεματικές, αναγνώρισε σχετικά γρήγορα την διαδικασία ανάθεσης του βάρους σε κάθε επιλογή, αλλά προέκυψε μια παρανόηση σχετικά με το συνολικό ποσοστό όλων των διαθέσιμων επιλογών καθώς θα περίμενε να αθροίζουν οι επιλογές στη μονάδα και το ποσοστό να λειτουργεί συνολικά και όχι ατομικά για κάθε επιλογή.

#### 4. [3:44 - 4:50] **Άλλαξε και Διέγραψε τις επιλογές προσωποποιημένης αναζήτησης**

Ο χρήστης εντόπισε γρήγορα και με χαρακτηριστική ευκολία την περιοχή εμφάνισης των επιλογών του μετά την παραμετροποιήσιμη αναζήτηση, καθώς και τις δύο διαθέσιμες επιλογές για αλλαγή και διαγραφή των επιλεγμένων θεματικών.

#### 5. [4:50 - 5:28] **Εντόπισε εκδηλώσεις που λαμβάνουν μέρος στην περιοχή αναζήτησης**

Ο χρήστης εντόπισε το πεδίο εμφάνισης εκδηλώσεων άμεσα. Επιλέγοντας το πεδίο ήρθε σε επαφή με τις διαθέσιμες εκδηλώσεις όπου εντόπισε πολύ εύκολα την επιλογή "See More" καθώς και στη συνέχεια την εμφάνιση εκδήλωσης στον χάρτη, γεγονός που κατέστησε δύο από τις επόμενες ερωτήσεις για τις διαθέσιμες εκδηλώσεις περιττές.

#### 6. [5:29 - 7:30] **Εντόπισε τα ανερτημένα σχόλια των χρηστών για ένα κατάλυμα και φίλτραρε τα αποτελέσματα**

Ο εντοπισμός των σχολίων από τον χρήστη έγινε σε ένα λογικό χρονικό διάστημα κατά την επαφή του με τη σελίδα του καταλύματος. Εντοπίζοντας το πεδίο ήρθε σε επαφή με το αναδυόμενο παράθυρο το οποίο τόνισε ότι δεν είναι πολύ πρακτικό καθώς εμφανίζεται μεγάλου όγκου πληροφορία σε παράθυρο που πιάνει μικρό μέρος από τη συνολική οθόνη. Εφόσον πέρασε ένα διάστημα περιεργαζόμενος την διαθέσιμη πληροφορία, εντόπισε τα διαθέσιμα φίλτρα για την χώρα και τον τύπο συγγραφέα δοκιμάζοντας διαφορετικούς συνδυασμούς από τις διαθέσιμες επιλογές. Σχολίασε θετικά την από κοινού χρήση των φίλτρων καθώς και την εμφάνιση της πληροφορίας δίπλα από το κάθε σχόλιο. Επίσης, εντοπίζοντας και τις επιλογές φιλτραρίσματος για τις θεματικές επιλογές και ερχόμενος σε επαφή με τα αποτελέσματα στα οποία ήταν υπογραμμισμένο το σημείο του κειμένου που υπάρχει η αναφορά της θεματικής, ο χρήστης εκδήλωσε ενθουσιασμό για την δυνατότητα που του δίνει η εφαρμογή να μην είναι ανάγκη να διαβάσει το σχόλιο στο σύνολό του για να λάβει την απαραίτητη πληροφορία.

#### 7. [7:31 - 9:40] **Εντόπισε στο σχόλιο το σημείο εμφάνισης θεματική - συναισθήματος που σε ενδιαφέρει**

Ο χρήστης δεν κατάφερε άμεσα να καταλάβει τη λειτουργικότητα των διαθέσιμων πεδίων και εμφάνισε δυσφορία κατά την εκτέλεση του στόχου. Προσπάθησε να επιλέξει εκ νέου θεματικά φίλτρα αδυνατώντας να καταλάβει ότι τα εμφανιζόμενα πεδία εντός του σχολίου λειτουργούν ως επιλογές σήμανσης της πρότασης ενδιαφέροντος. Τελικά μετά από σοβαρή καθυστέρηση κατάφερε να ολοκληρώσει τον στόχο του.

#### 8. [9:41 - 11:00] **Εμφάνιση των 5 επικρατέστερων καταλυμάτων ανά επιλεγμένη θεματική κατηγορία σε μια προσωποποιημένη αναζήτηση**

Σε αυτό το σημείο ο χρήστης αντιμετώπισε πρόβλημα κατά την εκτέλεση του στόχου. Δεν κατάφερε να εντοπίσει τα πεδία και απέτυχε στην εμφάνιση των 5 επικρατέστερων καταλυμάτων, άρα και στην επίτευξη του στόχου του συγκεκριμένου βήματος. Ανέφερε ότι και πάλι δεν υπάρχει κάποια βοηθητική πληροφορία στην οθόνη που να κατευθύνει τον χρήστη για την λειτουργικότητα που υλοποιεί το διαθέσιμο πεδίο.

Μετά από το think aloud evaluation, διορθώθηκαν λάθη και του δόθηκε το ερωτηματολόγιο συναισθηματικής επίδρασης και γενικής αξιολόγησης. Παρακάτω παρουσιάζονται οι απαντήσεις του στα διάφορα σκέλη του ερωτηματολογίου.

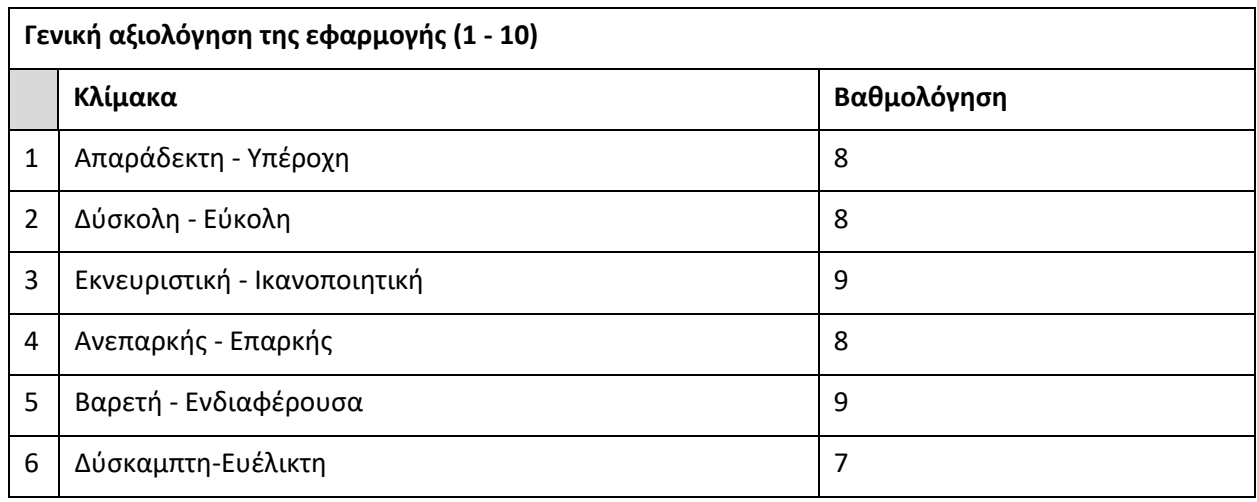

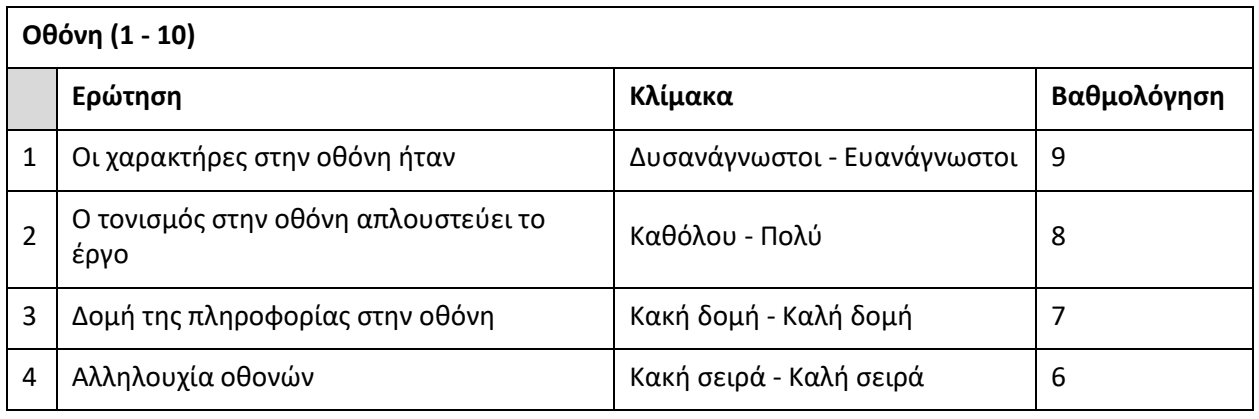

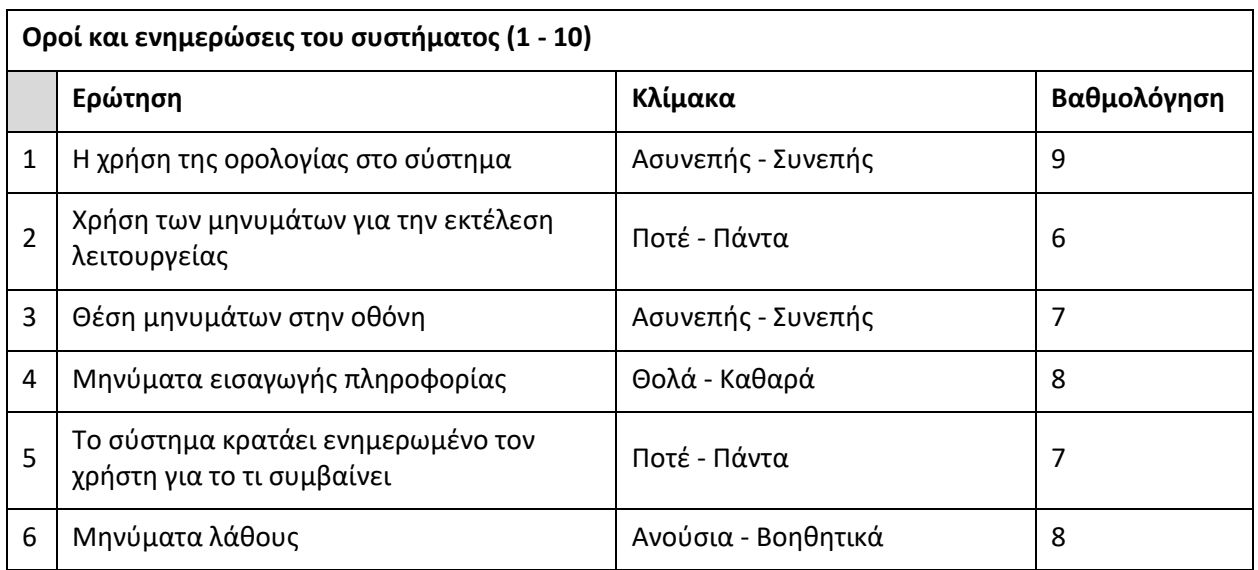

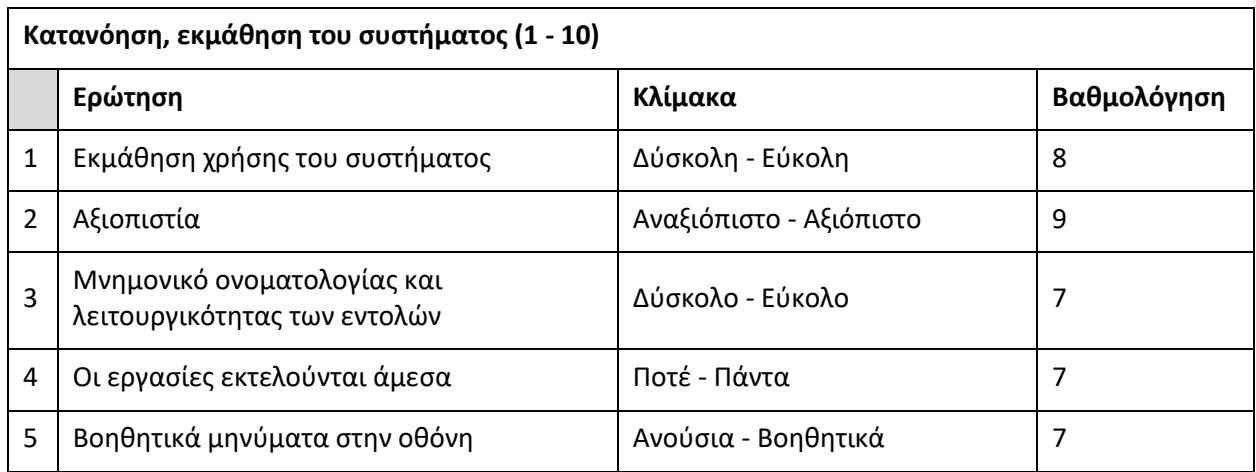

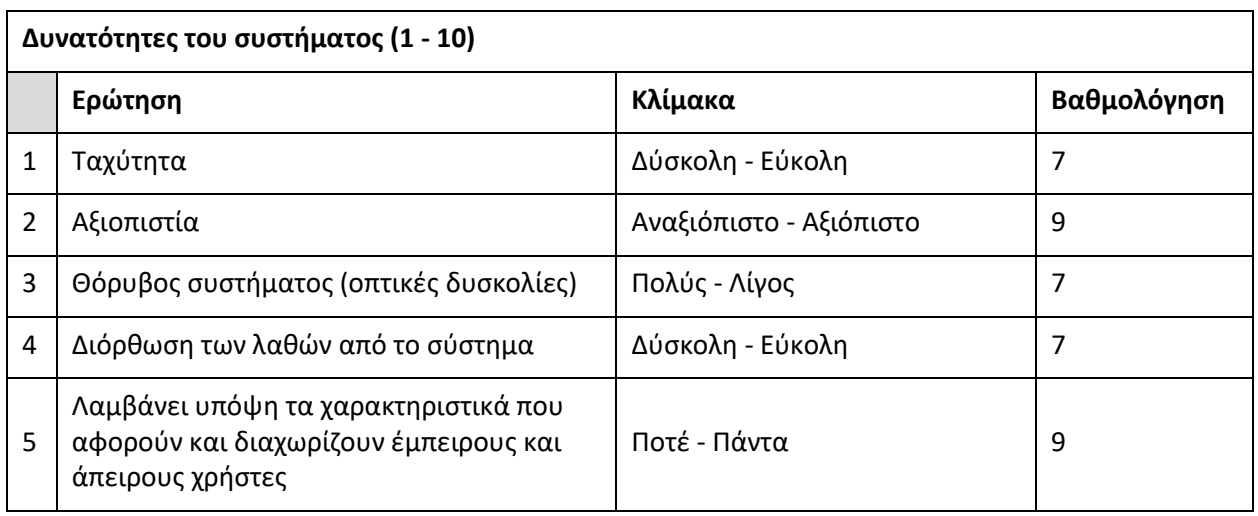

#### **Τα αποτελέσματα από το ερωτηματολόγιο συναισθηματικής επίδρασης:**

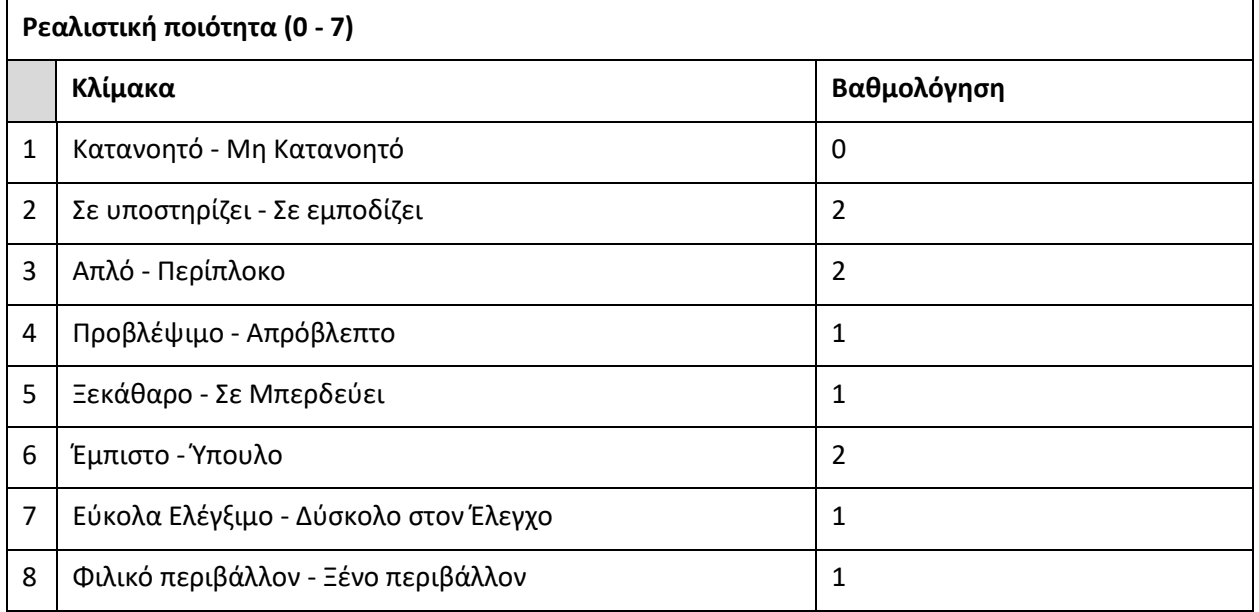

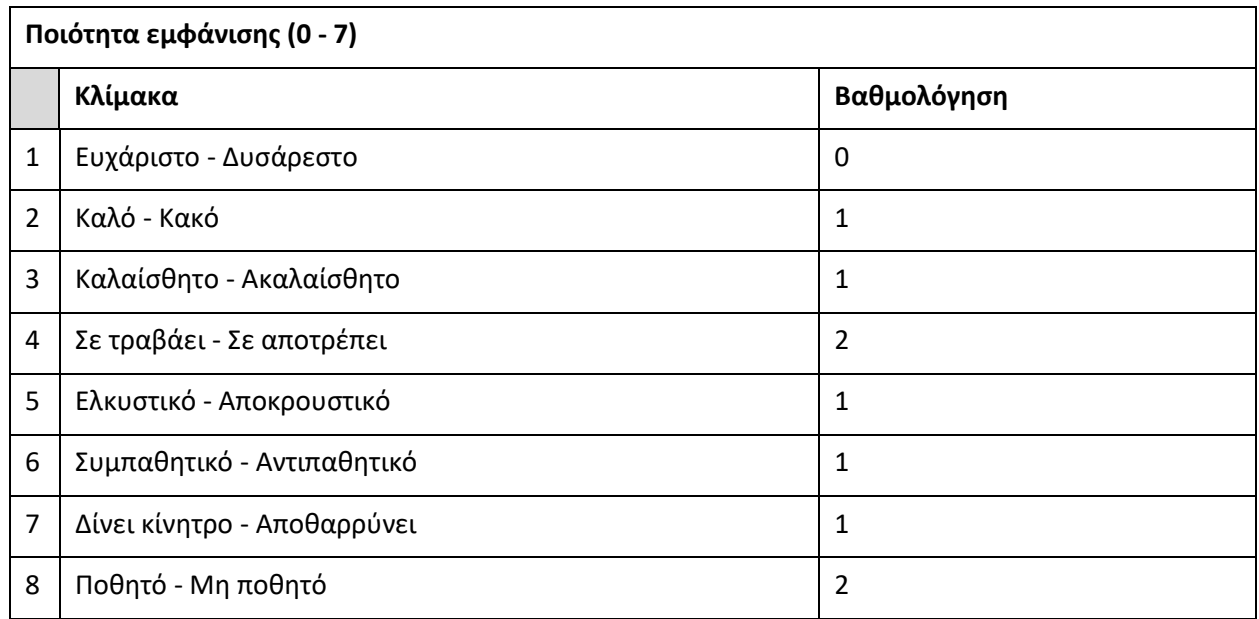

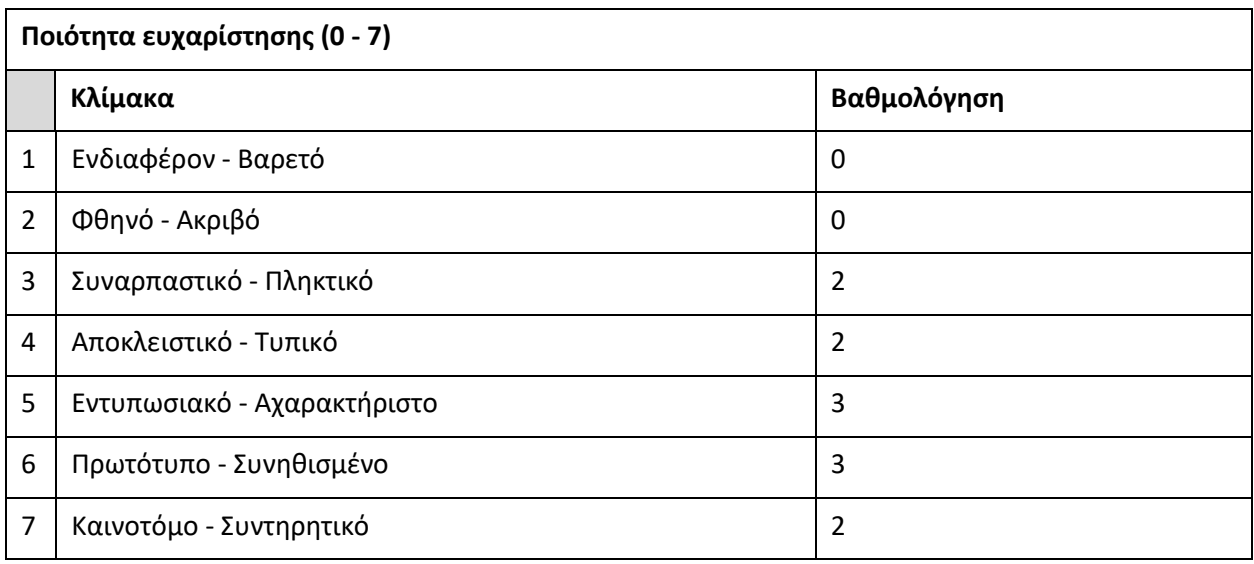

### **7.4.2 Evaluation χρήστης 2**

#### • **Βασικά στοιχεία του χρήστη 2**

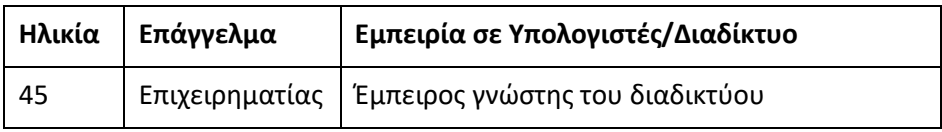

#### • **Ερωτήσεις**

#### 1. [1:03 - 1:30] **Κάνε μια απλή αναζήτηση ενός καταλύματος**

Ο χρήστης εντόπισε άμεσα την φόρμα εισαγωγής πληροφορίας, όπου και ενημέρωσε τα αντίστοιχα πεδία με την πληροφορία που της αντιστοιχεί χωρίς κανένα πρόβλημα.

#### 2. [1:31 - 2:10] **Εντόπισε τα στατιστικά στοιχεία ικανοποίησης χρηστών για ένα κατάλυμα**

Διεκπεραιώθηκε επιτυχώς, χωρίς καθυστέρηση, καθώς δεν συνάντησε καμία δυσκολία. Εντόπισε στην περιοχή εμφάνισης του καταλύματος το πεδίο "See Stats". Επιλέγοντας το πεδίο ήρθε σε επαφή με το παράθυρο των διαθέσιμων θεματικών, όπου σχολίασε πολύ θετικά την παρουσία πεδίου αναζήτησης, καθώς και την ποιότητα της εμφανιζόμενης πληροφορίας και την δομή της εντός των γραφημάτων.

#### 3. [2:11 - 3:33] **Προσωποποίησε την αναζήτηση καταλυμάτων και παραμετροποίησε τις επιλογές σου**

Ο χρήστης σε πρώτη φάση εντόπισε άμεσα το πεδίο "Personalize your search" επιλέγοντας το. Ερχόμενος σε επαφή με το παράθυρο επιλογής των θεματικών σχολίασε πολύ θετικά την παρουσία πεδίου αναζήτησης καθώς και κατά την επιλογή μιας θεματικής την εμφάνιση της στο διπλανό παράθυρο, όσο και τη σήμανση της με χαρακτηριστικό πράσινο χρώμα. Στη συνέχεια, εντοπίζοντας το μήνυμα που υπάρχει πάνω από τις επιλεγμένες θεματικές, αναγνώρισε σχετικά γρήγορα την διαδικασία ανάθεσης του βάρους σε κάθε επιλογή. Σχολίασε θετικά την πλοήγηση και τον σχεδιασμό που όπως ανέφερε «σε οδηγεί βήμα προς βήμα στην επί- τευξη του στόχου».

#### 4. [3:34 - 4:00] **Άλλαξε και Διέγραψε τις επιλογές προσωποποιημένης αναζήτησης**

Ο χρήστης εντόπισε γρήγορα και με χαρακτηριστική ευκολία την περιοχή εμφάνισης των επιλογών του μετά την παραμετροποιήσιμη αναζήτηση, καθώς και τις δύο διαθέσιμες επιλογές για αλλαγή και διαγραφή των επιλεγμένων θεματικών.

#### 5. [4:01 - 5:00] **Εντόπισε εκδηλώσεις που λαμβάνουν μέρος στην περιοχή αναζήτησης**

Ο χρήστης εντόπισε το πεδίο εμφάνισης εκδηλώσεων άμεσα. Επιλέγοντας το πεδίο ήρθε σε επαφή με τις διαθέσιμες εκδηλώσεις όπου εντόπισε πολύ εύκολα την επιλογή "See More" καθώς και στη συνέχεια την εμφάνιση εκδήλωσης στον χάρτη, γεγονός που κατέστησε δύο από τις επόμενες ερωτήσεις για τις διαθέσιμες εκδηλώσεις περιττές.

#### 6. [5:01 - 6:30] **Εντόπισε τα ανερτημένα σχόλια των χρηστών για ένα κατάλυμα και φίλτραρε τα αποτελέσματα**

Ο χρήστης εντόπισε γρήγορα την επιλογή εμφάνισης των σχολίων καθώς και τα διαθέσιμα φίλτρα. Δοκιμάζο- ντας αρκετούς συνδυασμούς σχολίασε θετικά και πλήρη τα διαθέσιμα φίλτρα δίνοντας έμφαση στις διαθέσι- μες επιλογές σχετικά με τις θεματικές. Επίσης, εντυπωσιάστηκε με την υπογράμμιση και επισήμανση του ση- μείου εμφάνισης των επιλεγμένων θεματικών, αλλά ανέφερε, ως παρατήρηση, ότι ίσως θα ήταν καλύτερο η κάθε θεματική να έχει και το δικό της χρώμα υπογράμμισης του κειμένου, ώστε να μην υπάρχει παρανόηση κατά την επιλογή περισσότερων από μια.

#### 7. [6:31 - 7:40] **Εντόπισε στο σχόλιο το σημείο εμφάνισης θεματική - συναισθήματος που σε ενδιαφέρει**

Ο χρήστης εντόπισε άμεσα τα διαθέσιμα πεδία εφόσον έγινε σαφές ότι το ερώτημα απευθύνετε στο κάθε σχόλιο ξεχωριστά και όχι στο σύνολο των σχολίων. Το θεώρησε εξαιρετικά χρήσιμο λειτουργικά και εύκολο στην κατανόηση και χειρισμό σε αντίθεση με τον άπειρο χρήστη.

#### 8. [7:41 - 9:00] **Εμφάνιση των 5 επικρατέστερων καταλυμάτων ανά επιλεγμένη θεματική κατηγορία σε μια προσωποποιημένη αναζήτηση**

Ο χρήστης αντιμετώπισε ένα μικρό πρόβλημα εντοπισμού της πληροφορίας καθώς η ανίχνευση των περιοχών εμφάνισης έγινε με Scroll του παραθύρου λόγω της αδυναμίας αναγνώρισης ότι στην περιοχή εμφάνισης των επιλεγμένων θεματικών κατά την προσωποποιημένη αναζήτηση οι επιλογές έχουν το ρόλο συνδέσμων ανακατεύθυνσης εντός της οθόνης στην περιοχή που εμφανίζεται η συγκεκριμένη πληροφορία. Εμφανώς τα πεδία αυτά θα πρέπει να διορθωθούν, όπως και έγινε στη συνέχεια.

• Μετά από το think aloud evaluation, διορθώθηκαν λάθη και του δόθηκε το ερωτηματολόγιο συναισθηματικής επίδρασης και γενικής αξιολόγησης.

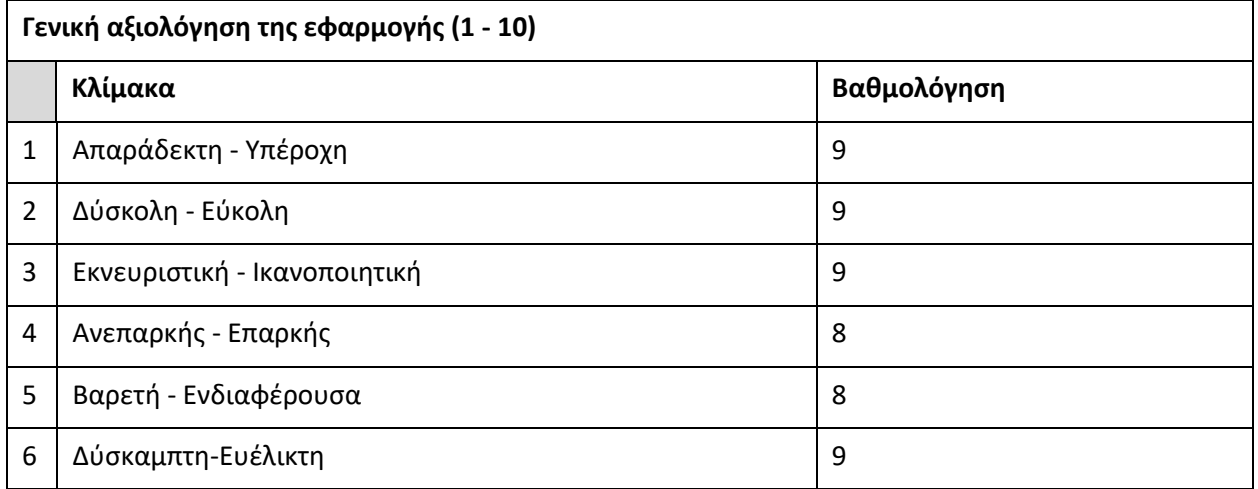

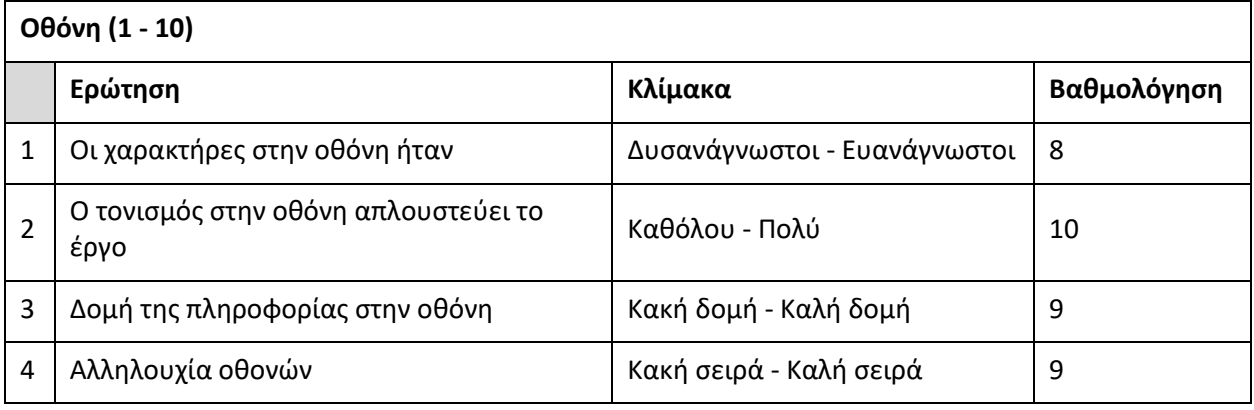

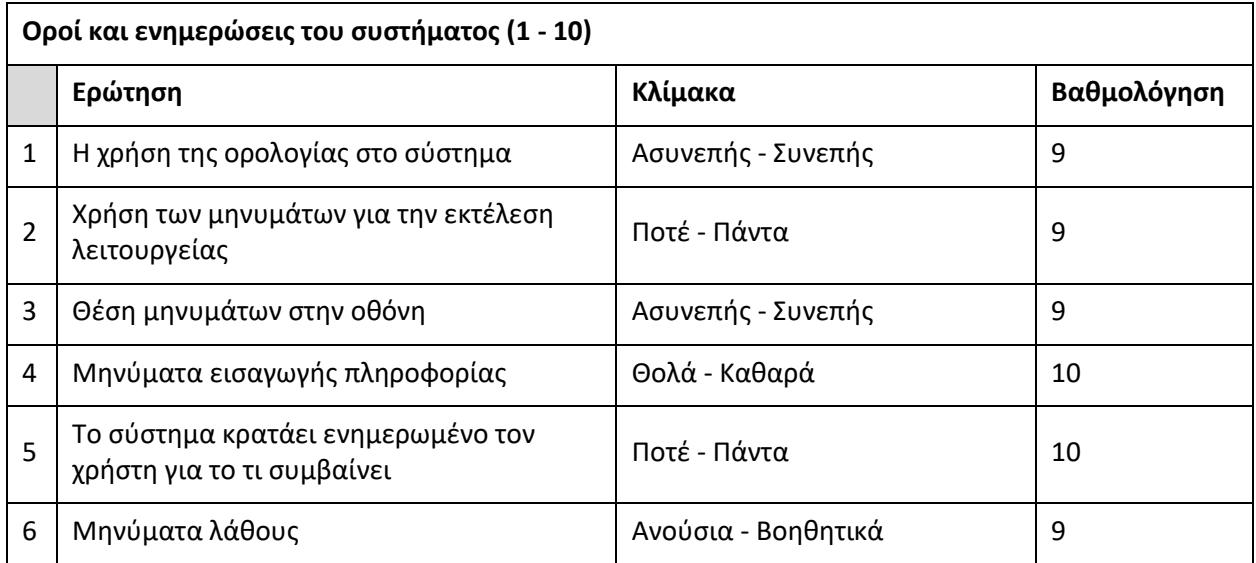

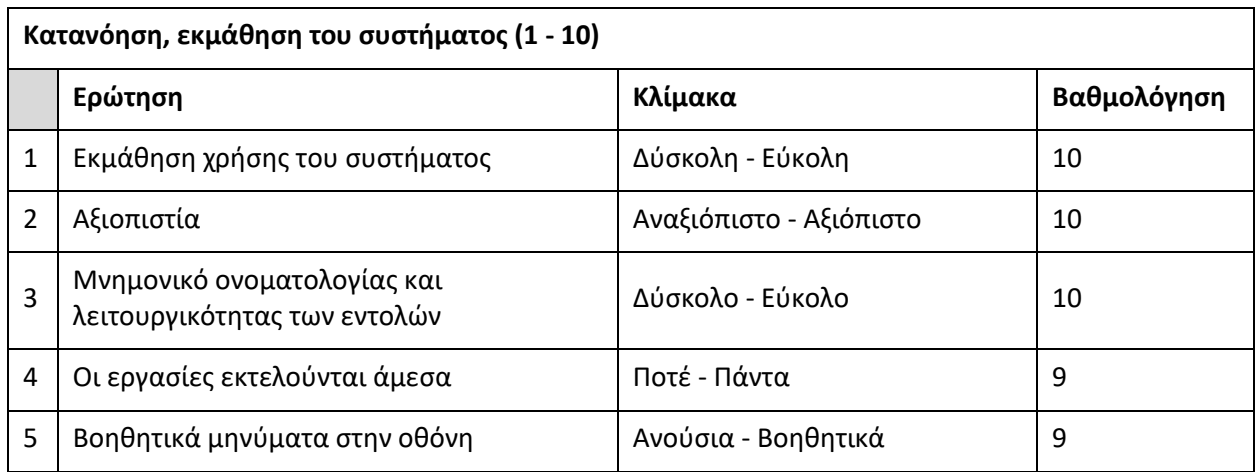

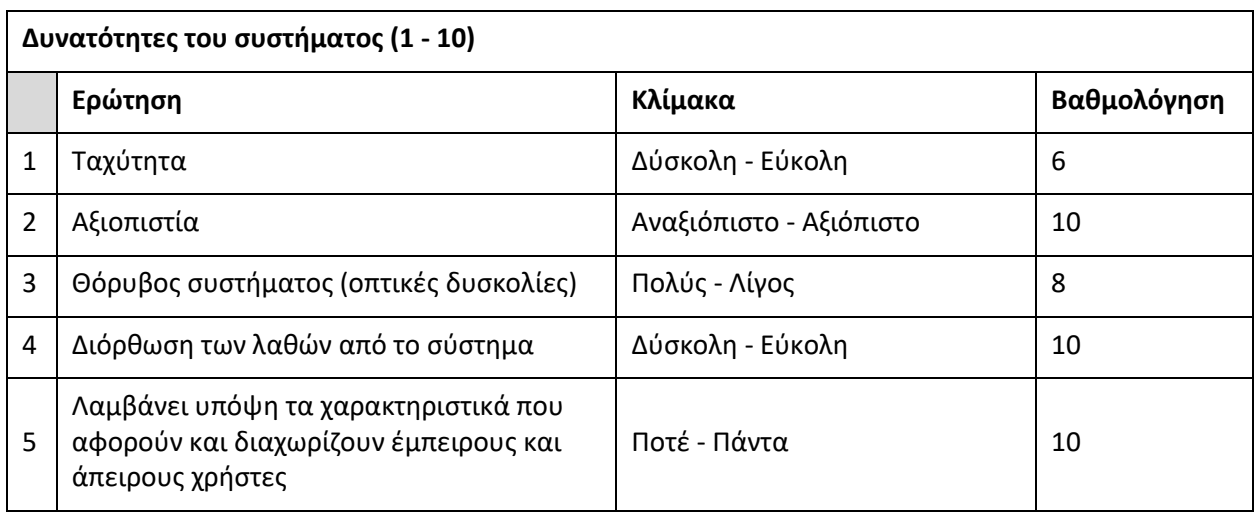

#### **Τα αποτελέσματα από το ερωτηματολόγιο συναισθηματικής επίδρασης:**

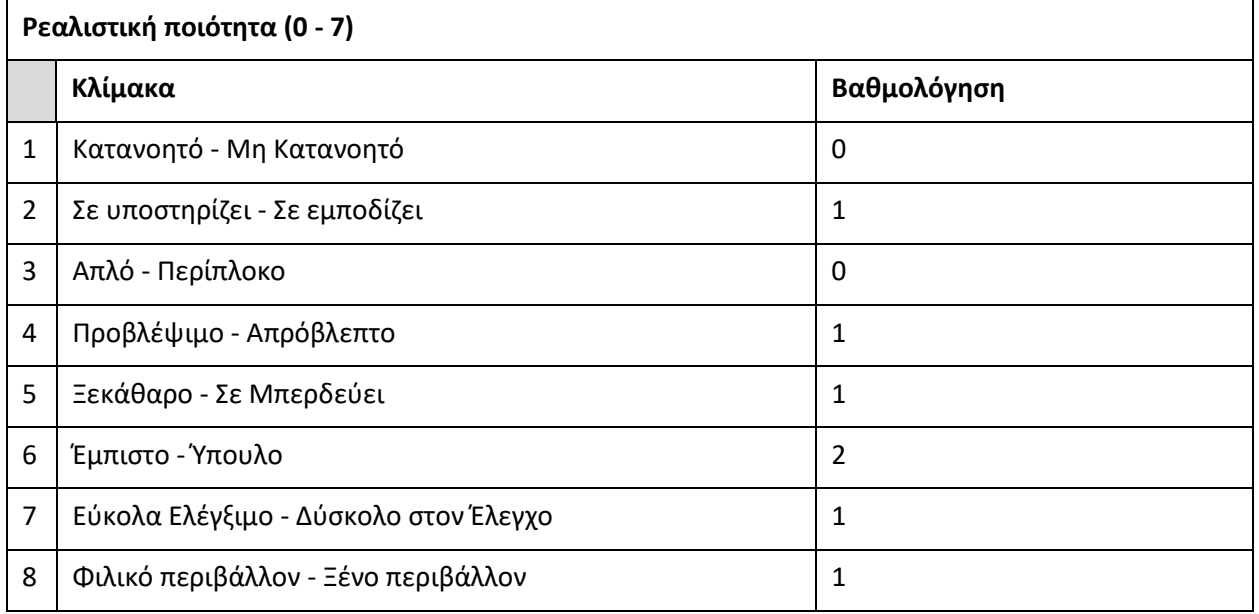

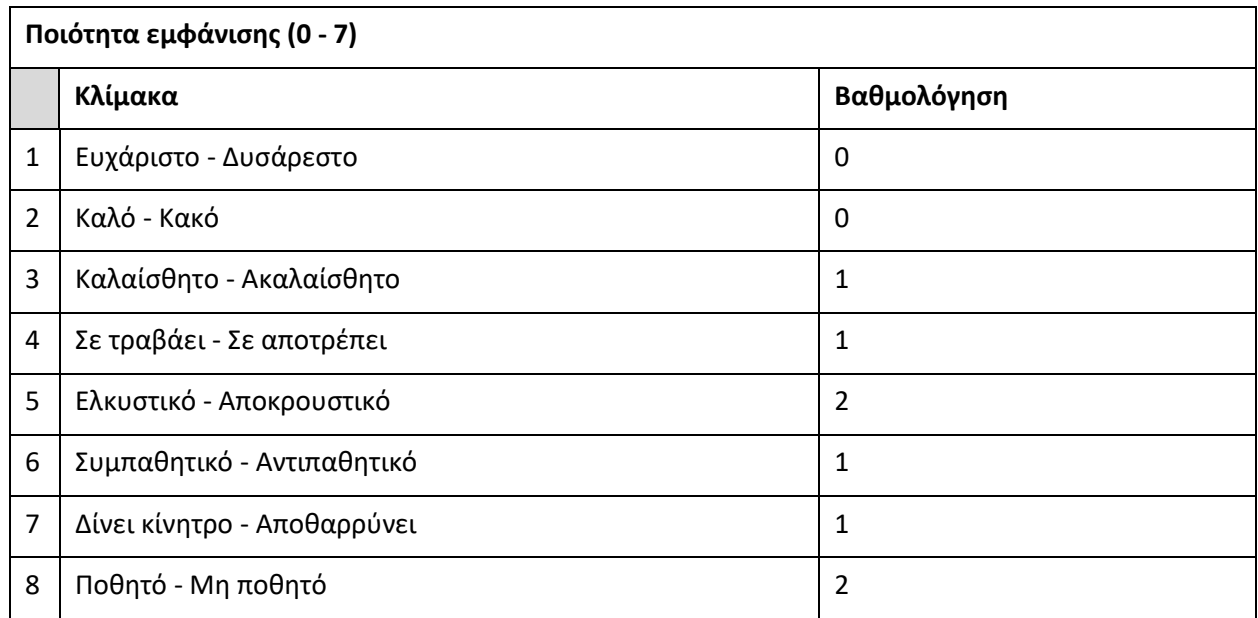

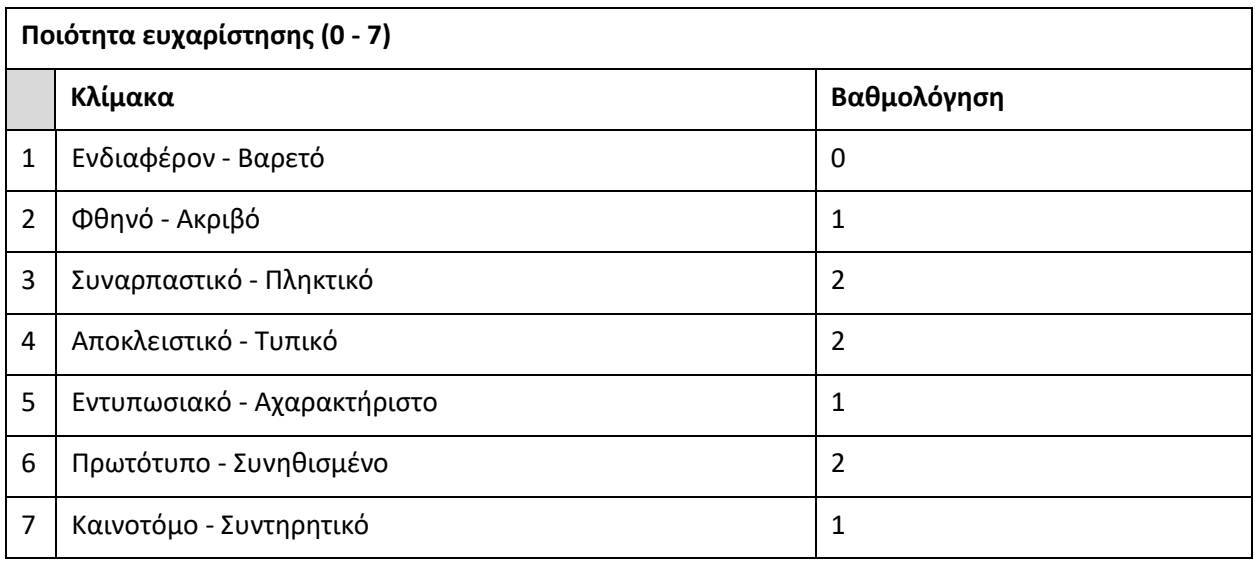

Κατά το στάδιο της τελικής αξιολόγησης προέκυψαν ορισμένα προβλήματα τα οποία και χρήζουν αντιμετώπισης. Σημαντική προσοχή δόθηκε στον ανασχεδιασμό της οθόνης και κυρίως στα σημεία που υπήρχε αποτυχία ολοκλήρωσης του στόχου ή μεγάλη καθυστέρηση ολοκλήρωσης. Έτσι προστέθηκαν στον σχεδιασμό τα εξής:

- 1. Βοηθητική πληροφορία με τη μορφή Tooltip στα πεδία που εμφανίζεται το Top5 καταλυμάτων ανά θεματική κατηγορία.
- 2. Βοηθητική πληροφορία επεξήγησης της λειτουργικότητας των πεδίων επισήμανσης της πρότασης, εντός του εκάστοτε σχολίου, σχετικά με την θεματική κατηγορία και τον συναισθηματικό προσανατολισμό.

Σε γενικές γραμμές ο σχεδιασμός όσο και η υλοποιημένη λειτουργικότητα απέσπασαν πολύ θετικά σχόλια. Καταστροφικά λάθη από άποψη σχεδιασμού δεν υπήρχαν, οπότε η συνολική εμπειρία του χρήστη πέρα από τον πολύ μεγάλο χρόνο απόκρισης (που είναι δεδομένος για την εφαρμογή και πρόβλημα που δεν μπορούσε να αντιμετωπιστεί) ήταν ιδιαίτερα θετική.

## **8. Σύνοψη εργασίας και συμπεράσματα**

## **Σύνοψη εργασίας**

Σχεδιάστηκε και υλοποιήθηκε μια διαδικτυακή εφαρμογή με στόχο την χρήση πληροφορίας από σχόλια και κριτικές που περιγράφουν την ποιότητα των υπηρεσιών ενός καταλύματος, με βασικό σκοπό την παραγωγή εξατομικευμένων προτάσεων σε νέους χρήστες καθώς και χρήση της υπάρχουσας πληροφορίας για την βελτίωση της πλοήγησης του χρήστη προς την ανάκτηση της πληροφορίας που τον ενδιαφέρει.

Η υλοποίηση χωρίστηκε σε δύο κομμάτια αφού η πληροφορία με βάση την οποία υλοποιήθηκε η λειτουργικότητα της εφαρμογής εκτός από το να ανακτηθεί έπρεπε και να επεξεργαστεί κατάλληλα με σκοπό την εξόρυξη συμπερασμάτων. Η τεχνική που επιλέχθηκε ήταν ο συνδυασμός δύο τεχνικών που εμφανίζονται στη βιβλιογραφία ως Aspect Extraction και Sentiment Analysis καθώς και ο συνδυασμός τους Aspect Based Sentiment Analysis που αφορά την αναγνώριση της θεματικής κατηγορίας που πραγματεύεται ένα κομμάτι κειμένου καθώς και του συναισθηματικού προσανατολισμού με βάση την αναγνωρισμένη θεματική. Για τον σκοπό αυτό σε πρώτη φάση ανασύρθηκαν και αποθηκεύτηκαν τα διαθέσιμα καταλύματα καθώς και τα διαθέσιμα σχόλια από τις περιοχές της Κρήτης και της Αθήνας. Οι κριτικές στη συνέχεια πέρασαν ένα πρώτο στάδιο επεξεργασίας που αφορά τον καθαρισμό του κειμένου σε συνδυασμό με τον διαχωρισμό του σε λογικές προτάσεις που έδωσε τη δυνατότητα να βελτιωθούν αισθητά τα αποτελέσματα της πρόβλεψης στη συνέχεια θεματικής και συναισθήματος καθώς και να υλοποιηθεί ένας από τους βασικούς λειτουργικούς στόχους της εφαρμογής, που είναι η σήμανση σημείων ενδιαφέροντος στο εσωτερικό μιας κριτικής. Οι καθαρισμένες προτάσεις στη συνέχεια αναλύθηκαν κάνοντας χρήση του Aylien API που παρέχει ως υπηρεσία την αναγνώριση θέματοςσυναισθήματος και προσφέρει επίσης την δυνατότητα επιλογής του κατάλληλου αλγορίθμου ο οποίος έχει εκπαιδευτεί με δεδομένα που καλύπτουν τις ιδιαιτερότητες της οντότητας που μελετάται που είναι το Hotel/Accommodation και τα αποτελέσματα αποθηκεύτηκαν.

Στη συνέχεια, καθώς υπήρχε διαθέσιμη η πληροφορία πάνω στην οποία βασίστηκε η υλοποίηση της εφαρμογής ακολούθησε το δεύτερο στάδιο και τα βήματα κατασκευής της διαδικτυακής εφαρμογής η οποία επιλέχθηκε να λειτουργεί σαν επέκταση της πλατφόρμας του Booking.com. Ακολουθώντας πιστά

τα καθορισμένα βήματα και τις τεχνικές και τις αρχιτεκτονικές κατασκευής διαδικτυακών εφαρμογών, ακολούθησε η κατασκευή της απαραίτητης λογικής που επιτρέπει την υλοποίηση της καθορισμένης λειτουργικότητας. Ακολούθως, κατασκευάστηκαν πρότυπα οθόνης, personas, use cases καθώς και χρησιμοποιήθηκαν τεχνικές αξιολόγησης με πραγματικούς χρήστες. Σχεδιάστηκε η βάση δεδομένων και ορίστηκαν λεπτομερώς οι οντότητες της εφαρμογής. Σχεδιάστηκε η αρχιτεκτονική και η λειτουργικότητα σε επίπεδο server και client και τέλος αξιολογήθηκε ο τελικός σχεδιασμός με πραγματικούς χρήστες με σκοπό τη συλλογή πληροφορίας σχετικά με την ποιότητα του τελικού αποτελέσματος.

Η εφαρμογή παρέχει στον χρήστη την δυνατότητα να επιλέγει τις θεματικές ενότητες με βάση τις οποίες θα αναδιατάσσονται τα τελικά αποτελέσματα που εμφανίζονται από το καλύτερο προς το χειρότερο. Έχει τη δυνατότητα να δει λεπτομερή στατιστικά για την ποιότητα της κάθε θεματικής κατηγορίας έτσι όπως προκύπτουν από τα σχόλια επισκεπτών καθώς και από κατηγορίες του συνόλου των επισκεπτών που κατασκευάστηκαν από την διαθέσιμη πληροφορία που ανακτήθηκε από τον συγγραφέα μιας κριτικής και ήταν διαθέσιμη από το booking.com. Ορίστηκαν δύο κατηγορίες επισκεπτών με βάση την χώρα καταγωγής τους και τον τύπο ταξιδιώτη, καθώς επίσης άλλη μία κατηγορία με βάση την πληροφορία σχετικά με την ημερομηνία καταχώρισης της κριτικής στο σύστημα σε επίπεδο καταλληλότητας καταλύματος με βάση τον μήνα. Κατασκευάστηκε λογική φιλτραρίσματος και επισήμανσης σημείων (προτάσεων) για την πλοήγηση στις διαθέσιμες κριτικές, καθώς και λογική για την ανάσυρση και προβολή εκδηλώσεων που λαμβάνουν μέρος στην περιοχή που αφορά η αναζήτηση καταλύματος του χρήστη.

Έγινε περιγραφή της λογικής που αναπτύχθηκε για την υλοποίηση της λειτουργικότητας καθώς και παρουσιάστηκαν, όπου κρίθηκε απαραίτητο, οι δυσκολίες ή οι τεχνολογικοί περιορισμοί που συναντήθηκαν. Επιπλέον, έγινε αναφορά σε επιλογές που πάρθηκαν κατά το στάδιο της ανάπτυξης, καθώς και της αξιοποίησης παρατηρήσεων ή προτάσεων από την φάση της αξιολόγησης με πραγματικούς χρήστες που συνείσφεραν στον τελικό σχεδιασμό.

## **Συμπεράσματα και μελλοντική εργασία**

Τα συμπεράσματα που προκύπτουν από τη συγκεκριμένη εργασία είναι πολλά. Αρχικά, μελετήθηκε η σπουδαιότητα, οι αρχές και η μέθοδος λειτουργίας τεχνικών μηχανικής μάθησης και αναγνώρισης θεματικών και συναισθήματος από ελεύθερο κείμενο, καθώς και αποδείχθηκαν τα πραγματικά τεράστια οφέλη και την αναβάθμιση της ποιότητας της πληροφορίας που μπορεί μια εφαρμογή να προσφέρει στους χρήστες της με την χρήση τεχνικών τέτοιου τύπου. Μελετήθηκαν τρόποι και τεχνικές ανάλυσης και καθαρισμού κειμένου χρησιμοποιώντας τεχνικές Natural Language Processing καθώς και αντιμετωπίστηαν τεχνικοί περιορισμοί που μεταφράζονται σε λανθασμένες προβλέψεις. Επίσης, μελετήθηκαν σε βάθος τεχνικές, πρακτικές, στάδια και βήματα κατά την ανάπτυξη μιας εφαρμογής από τη συλλογή απαιτήσεων μέχρι και την αξιολόγηση του τελικού σχεδίου με πραγματικούς χρήστες.

Από το τελικό σχεδιασμό προέκυψαν επίσης και αρκετές ιδέες, επεκτάσεις και βελτιώσεις για μελλοντική εργασία πάνω στον ήδη υπάρχοντα σχεδιασμό.

Από την ανάλυση των κριτικών μέσω ενός προκατασκευασμένου αλγορίθμου οι θεματικές κατηγορίες που προέκυψαν ήταν αρκετά γενικές και επίσης μην έχοντας την δυνατότητα να επεξεργαστούμε τον πηγαίο κώδικα της λογικής που χρησιμοποιήθηκε περιοριστήκαμε στα παρεχόμενα. Έτσι γεννήθηκε η ιδέα για κατασκευή ενός αλγορίθμου παραγωγής προβλέψεων που θα καλύπτει τα χαρακτηριστά και τις ανάγκες της εφαρμογής μας. Επίσης, μια προσέγγιση που θα χρησιμοποιούσε περισσότερη πληροφορία σχετικά με τα χαρακτηριστικά του χρήστη της εφαρμογής με σκοπό την κατασκευή προφίλ σε συνδυασμό με την ανάκτηση πιο πλούσιας πληροφορίας, αν αυτό ήταν δυνατό από του συγγραφείς της εκάστοτε κριτικής θα έδινε σαφώς μεγαλύτερη αξία στα παραγόμενα αποτελέσματα καθώς και τις δυνατότητες εμφάνισης προσωποποιημένων προτάσεων στον χρήστη. Μια επίσης επέκταση θα ήταν η επεξεργασία κριτικών σε άλλες γλώσσες πέρα της αγγλικής, αφού πρώτα μεταφραστούν με την χρήση μιας διεπαφής, όπως για παράδειγμα το Google Translate. Τα αποτελέσματα στη συνέχεια θα έδιναν πληροφορία που θα μπορούσε να χρησιμοποιηθεί και να συνδεθεί με την υλοποίηση κατηγοριοποίησης θεματικών

ανάλογα με τα ιδιαίτερα χαρακτηριστικά που εμφανίζουν ταξιδιώτες από μια συγκεκριμένη χώρα προέλευσης καθώς και θα έδιναν περισσότερα δεδομένα προς ανάλυση. Τέλος, μια επέκταση που θα μπορούσε να γίνει με τα ήδη υπάρχοντα δεδομένα αλλά εγκαταλείφτηκε με βασικό σκοπό την αποφυγή γενικεύσεων στα αποτελέσματα, έχοντας σαν κριτήριο ότι τα δεδο- μένα που έχουμε την δυνατότητα να επεξεργαστούμε από τον συγγραφέα μιας κριτικές είναι ελάχιστα, είναι η κατηγοριοποίηση θεματικών σε ομάδες που αντιπροσωπεύουν τα ζητούμενα γκρουπ χρηστών με κοινά χαρακτηριστικά. Τα γκρουπ αυτά θα μπορούσαν να κατασκευαστούν με βάση τον τύπο ταξιδιώτη, την χώρα και γενικά με βάση κάθε κοινή πληροφορία μεταξύ του συνόλου των συγγραφέων μιας κριτικής, όπου στη συνέχεια θα μπορούσαν να εμφανιστούν στον χρήστη ως ομαδοποιημένα σύνολα κατά την φάση της αναζήτησης ενός καταλύματος.

Η αξιοποίηση επίσης περισσότερων τεχνικών ανάλυσης κειμένου με την εξαγωγή πληροφορίας όπως υποκείμενο-ρήμα-αντικείμενο θα μπορούσε να δώσει μια πολύ ποιοτική αναβάθμιση στα παρεχόμενα αποτελέσματα της ανάλυσης καθώς θα προέκυπτε πολύ εξειδικευμένη πληροφορία προς το αναγνωρισμένο υποκείμενο της πρότασης. Έγινε μια προσπάθεια αξιοποίησης τεχνικών που προαναφέρθηκαν σε διάφορα στάδια ανάπτυξης της εφαρμογής, όμως επειδή η απόδοση τους είναι συνδεδεμένη με την ομοιομορφία των δεδομένων που χρησιμοποιήθηκαν για την εκπαίδευση του αλγορίθμου αναγνώρισης με τα δεδομένα που θα χρησιμοποιηθούν για την πρόβλεψη, τα αποτελέσματα δεν ήταν τα αναμενόμενα. Επίσης, έγιναν διάφορες προσπάθειες για τον εκτενή καθαρισμό του κειμένου προς ανάλυση υποβάλοντας το σε ορθογραφικό έλεγχο, καθώς τα συντακτικά και γραμματικά λάθη είναι συχνά, αλλά η απόδοση των εργαλείων που χρησιμοποιήθηκαν, καθώς βασίζονται σε μεγάλο βαθμό σε προκατασκευασμένα λεξικά, οδήγησε σε μεγαλύτερο θόρυβο στα δεδομένα και εγκαταλείφθηκε σαν πρακτική. Επίσης, σε πρώτη φάση έγινε μια δοκιμή και τεχνικών αναγνώρισης θεματικής κατηγορίας με Unsupervised τεχνικές οι οποίες βασίζονται σε μεγάλο βαθμό στην πιθανότητα εμφάνισης μιας λέξης μέσα σε ένα κείμενο καθώς και στο σύνολο των κειμένων προς ανάλυση αναθέτοντας βάρη ή αλλιώς πιθανότητες σε κάθε μια λέξη των κειμένων με σκοπό την εξαγωγή της θεματικής κατηγορίας που πραγματεύεται, αλλά τα αποτελέσματα ήταν κάτω του μετρίου παρόλο που έγινε πολύ προσεκτικός καθαρισμός των διαθέσιμων κριτικών από λέξεις χωρίς νοηματικό ενδιαφέρον. Ο καθαρισμός αυτός βασίζεται σε μεγάλο βαθμό επίσης σε προκατασκευασμένα λεξικά τα οποία προσφέρουν πληροφορία συναισθηματικού προσανατολισμού μιας λέξης (συνήθως ρήμα ή αντικείμενο) χωρίς όμως να λαμβάνουν υπόψη ότι μια λέξη ανάλογα με τον τρόπο που μπορεί να χρησιμοποιείται σε μια πρόταση, καθώς και ανάλογα την οντότητα που αφορά, έχει διττό συναισθηματικό προσανατολισμό, ο οποίος είναι πολύ δύσκολο να αναγνωριστεί με μια ρηχή ανάλυση τέτοιου τύπου. Για να είναι λοιπόν τα δεδομένα όσο το δυνατόν πιο αντιπροσωπευτικά επιλέχθηκε η χρήση ενός Supervised αλγορίθμου που παρέχει το Aylien Api και δόθηκε βάση στην συνέχεια στην κατασκευή της λογικής για την παρουσίαση όσο το δυνατόν πιο πλούσιας και ποιότητικής πληροφορίας στον χρήστη της εφαρμογής.

# **9. Βιβλιογραφία**

- [1] Manning, Christopher D., Mihai Surdeanu, John Bauer, Jenny Finkel, Steven J. Bethard, and David McClosky, "**[The Stanford CoreNLP Natural Language Processing Toolkit](http://nlp.stanford.edu/pubs/StanfordCoreNlp2014.pdf)** In Proceedings of the 52nd Annual Meeting of the Association for Computational Lin- guistics: System Demonstrations, pp. 55- 60", 2014
- [2] Sebastian Ruder, Parsa Ghaffari, **[John G. Breslin](https://arxiv.org/search?searchtype=author&query=Breslin%2C%2BJ%2BG)**, "**[A Hierarchical Model of Reviews for Aspect](https://arxiv.org/abs/1609.02745v1)[based Sentiment Analysis](https://arxiv.org/abs/1609.02745v1)**", 2016
- [3] Bass, Len, Paul Clements, Rick Kazman, "Software Architecture in Practice, 2nd ed. Addison-Wesley Professional", 2003.
- [4] Fielding 2000 R. Fielding. Architectural Styles and The Design of Network-based Software Architectures. PhD thesis, University of Cali- fornia, Irvine, 2000, **<http://www.ics.uci.edu/~fielding/pubs/dissertation/top.htm>**.
- [5] Alonso et al 2004 G. Alonso, F. Casati, H. Kuno, V. Machiraju: Web Services, Concepts, Architectures and Applications, Springer 2004.
- [6] Alur et al 2008 D. Alur, J. Crupi, D. Malks: Core J2EE Patterns, Best Practices and Design Strategies, Second Edition, Prentice Hall, 2008.
- [7] Abbott and Fisher 2011]M. Abbott and M. Fisher: Scalability Rules, 50 Principles for Scaling Web Sites, Addison Wesley, 2011
- [8] Alonso et al 2004 G. Alonso, F. Casati, H. Kuno, V. Machiraju: Web Services, Concepts, Architectures and Applications, Springer 2004.
- [9] Alur et al 2008 D. Alur, J. Crupi, D. Malks: Core J2EE Patterns, Best Practices and Design Strategies, Second Edition, Prentice Hall, 2008.
- [10] Nielsen 1993 J. Nielsen: Usability Engineering, Academic Press, 1993. Snyder 2003 C. Snyder: Paper Prototyping, Morgan Kaufman, 2003.
- [11] Taylor et al. 2010 R. Taylor, N. Medvidovic, E. Dashofy: Software Architecture, Foundations, Theory, and Practice, John Wiley and Sons, 2010.
- [12] Janyce Wiebe and Rada Mihalcea. 2006. Word sense and subjectivity. In Proceedings of the COLING/ACL, pages 065–1072, Australia.
- [13] Wang Bo, Liu Min, "Deep Learning For AspectBased Sentiment Analysis", Stanford University report, 2015, [online] Available: **<https://cs224d.stanford.edu/reports/WangBo.pdf>**.
- [14] Pang Bo, Lee Lillian, Vaithyanathan Shivakumar, "Thumbs up?: sentiment classification using machine learning techniques",
- [15] Proceedings of the ACL- 02 conference on Empirical methods in natural language processing, vol. 10, pp. 7986, 2002.
- [16] Kotsiantis, Sotiris B., "Supervised Machine Learning: A Review of Classification Techniques." Informatica (Slovenia) 31 (2007): 249- 268.